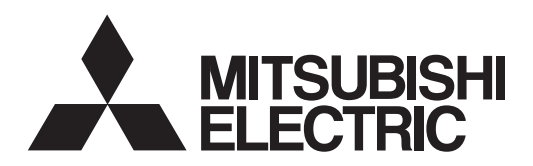

# General-Purpose AC Servo<br>
MITSUBISHI SERVO AMPLIFIERS & MOTORS<br>
MELSERVO -J4

**MODEL** Multi-network Interface AC Servo

# **MR-J4-\_TM\_**

SERVO AMPLIFIER INSTRUCTION MANUAL (EtherNet/IP)

# • Safety Instructions

Please read the instructions carefully before using the equipment.

To use the equipment correctly, do not attempt to install, operate, maintain, or inspect the equipment until you have read through this Instruction Manual, Installation guide, and appended documents carefully. Do not use the equipment until you have a full knowledge of the equipment, safety information and instructions. In this Instruction Manual, the safety instruction levels are classified into "WARNING" and "CAUTION".

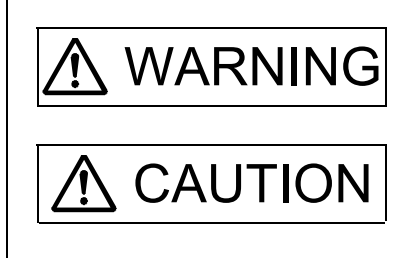

 $\text{WARMING}\left| \begin{array}{c} \text{Indicates that incorrect handling may cause hazardous conditions,} \\ \text{resulting in death or severe injury} \end{array} \right|$ resulting in death or severe injury.

 $\text{CAUTION}$  Indicates that incorrect handling may cause hazardous conditions, resulting in medium or slight injury to personnel or may cause physical damage.

Note that the CAUTION level may lead to a serious consequence according to conditions. Please follow the instructions of both levels because they are important to personnel safety. What must not be done and what must be done are indicated by the following diagrammatic symbols.

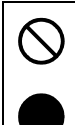

Indicates what must not be done. For example, "No Fire" is indicated by  $\left(\bigtimes\right)$ .

Indicates what must be done. For example, grounding is indicated by  $\Box$ 

In this Instruction Manual, instructions at a lower level than the above, instructions for other functions, and so on are classified into "POINT".

After reading this Instruction Manual, keep it accessible to the operator.

# 1. To prevent electric shock, note the following

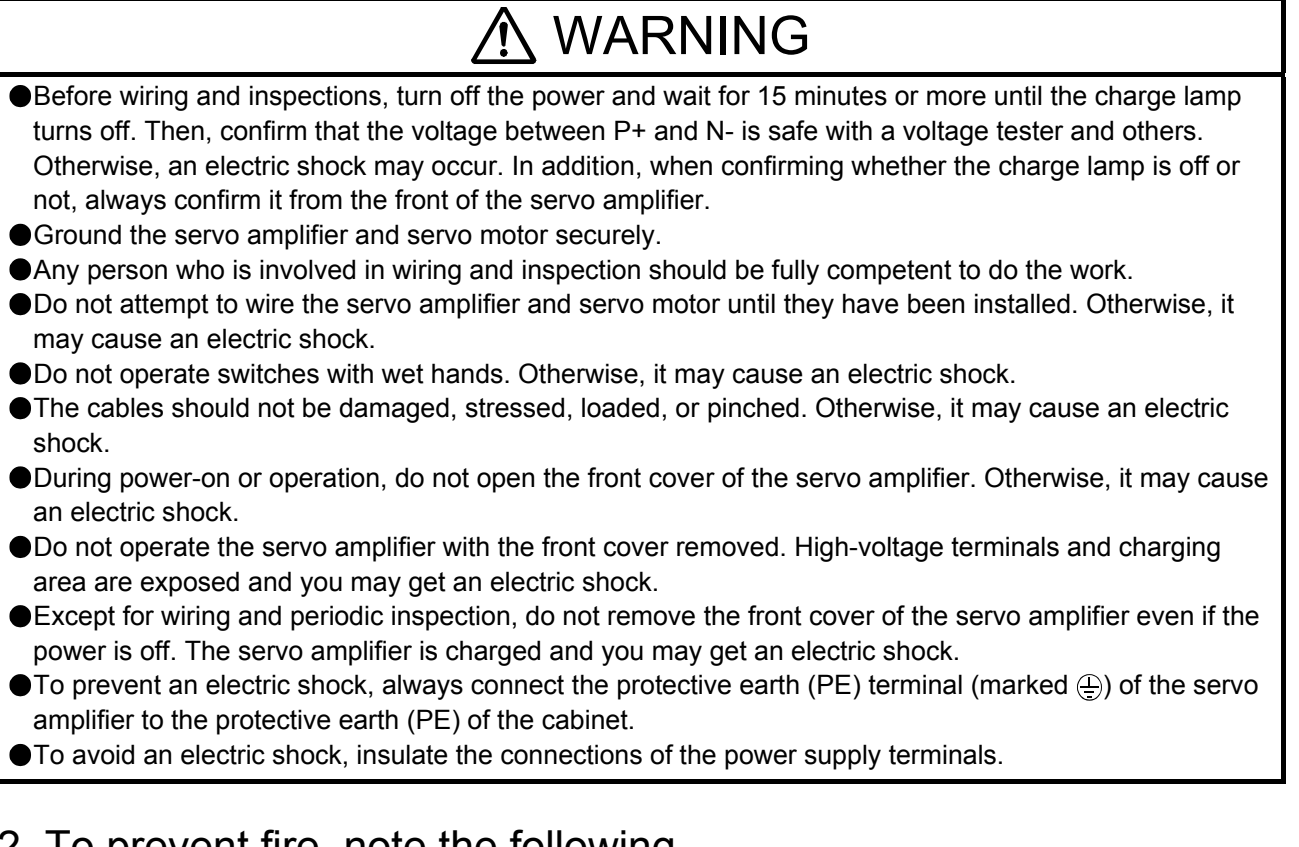

# 2. To prevent fire, note the following

# CAUTION

- Install the servo amplifier, servo motor, and regenerative resistor on incombustible material. Installing them directly or close to combustibles will lead to smoke or a fire.
- Always connect a magnetic contactor between the power supply and the main circuit power supply (L1, L2, and L3) of the servo amplifier, in order to configure a circuit that shuts down the power supply on the side of the servo amplifier's power supply. If a magnetic contactor is not connected, continuous flow of a large current may cause smoke or a fire when the servo amplifier malfunctions.
- Always connect a molded-case circuit breaker, or a fuse to each servo amplifier between the power supply and the main circuit power supply (L1, L2, and L3) of the servo amplifier, in order to configure a circuit that shuts down the power supply on the side of the servo amplifier's power supply. If a moldedcase circuit breaker or fuse is not connected, continuous flow of a large current may cause smoke or a fire when the servo amplifier malfunctions.
- When using the regenerative resistor, switch power off with the alarm signal. Otherwise, a regenerative transistor malfunction or the like may overheat the regenerative resistor, causing smoke or a fire.
- Provide adequate protection to prevent screws and other conductive matter, oil and other combustible matter from entering the servo amplifier and servo motor.

# 3. To prevent injury, note the following

# CAUTION

Only the voltage specified in the Instruction Manual should be applied to each terminal. Otherwise, a burst, damage, etc. may occur.

Connect cables to the correct terminals. Otherwise, a burst, damage, etc. may occur.

# A CAUTION

● Ensure that polarity (+/-) is correct. Otherwise, a burst, damage, etc. may occur.

The servo amplifier heat sink, regenerative resistor, servo motor, etc. may be hot while power is on or for some time after power-off. Take safety measures, e.g. provide covers, to prevent accidental contact of hands and parts (cables, etc.) with them.

## 4. Additional instructions

The following instructions should also be fully noted. Incorrect handling may cause a fault, injury, electric shock, fire, etc.

### (1) Transportation and installation

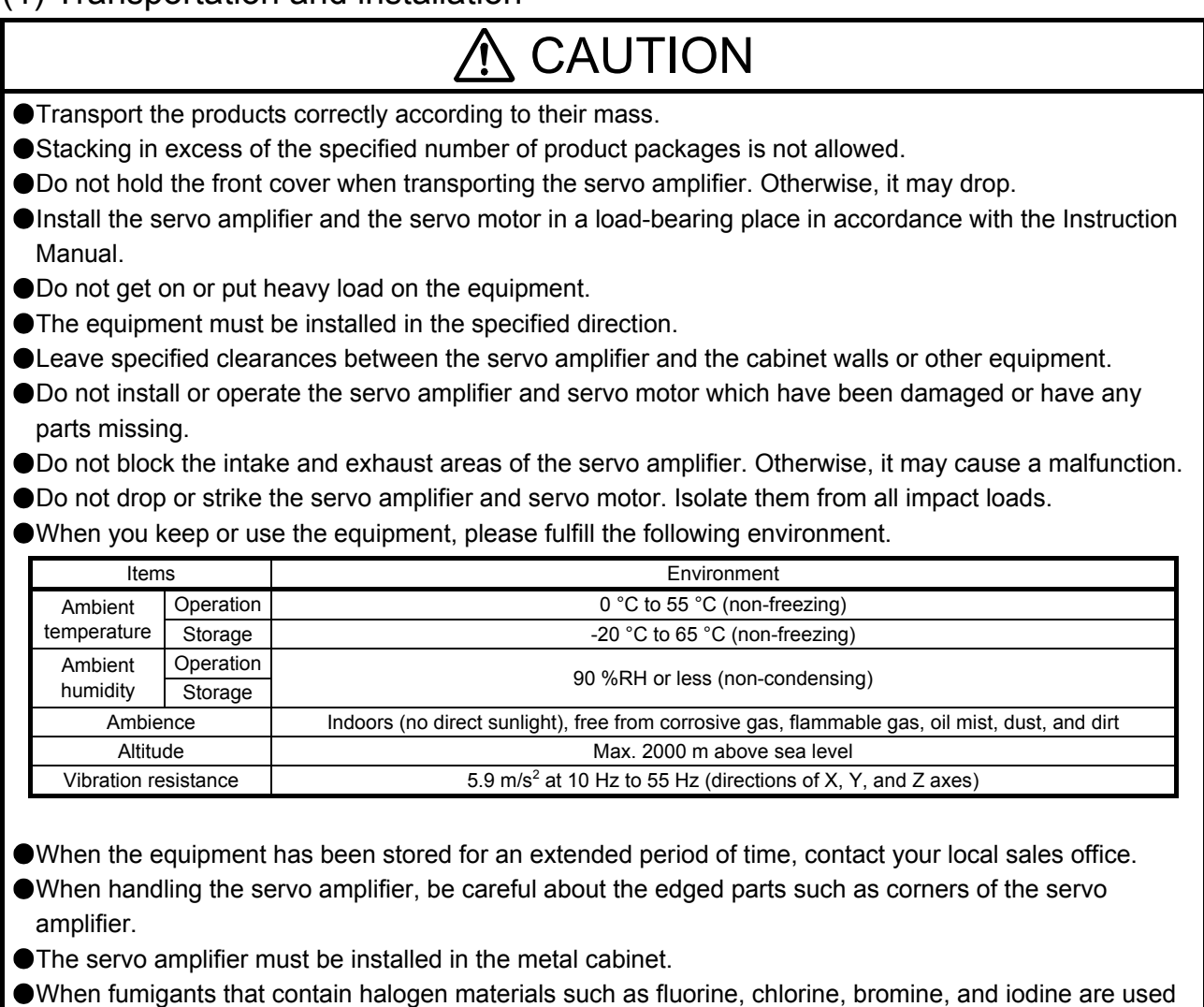

for disinfecting and protecting wooden packaging from insects, they cause malfunction when entering our products. Please take necessary precautions to ensure that remaining materials from fumigant do not enter our products, or treat packaging with methods other than fumigation (heat method).Additionally, disinfect and protect wood from insects before packing products.

### (2) Wiring

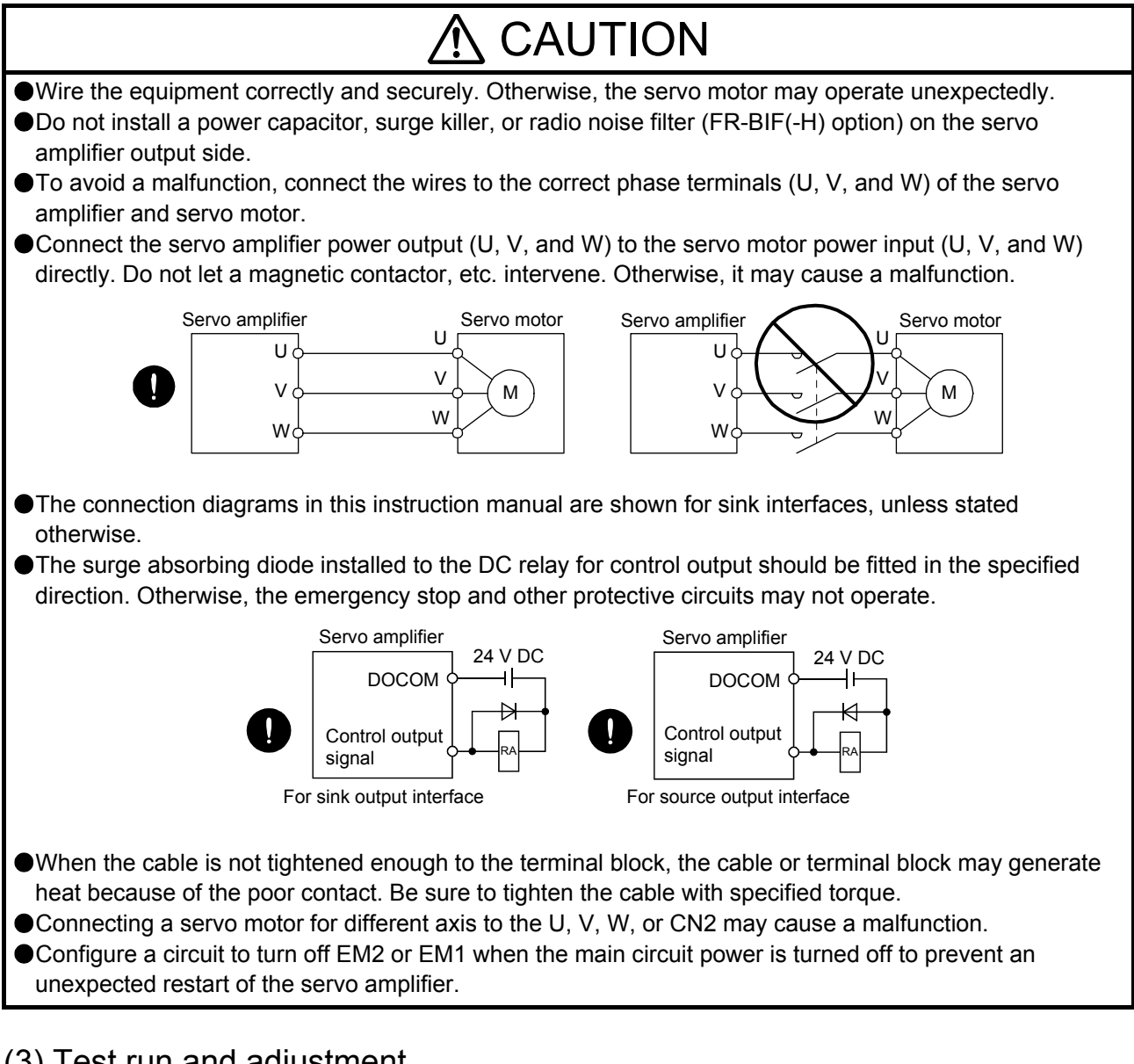

### (3) Test run and adjustment

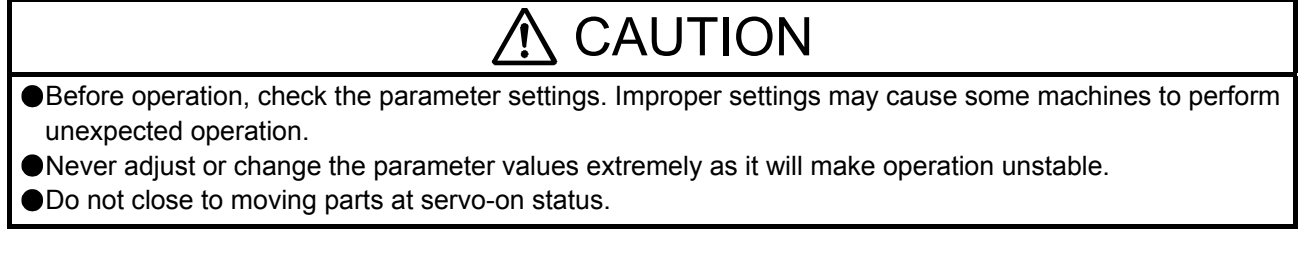

### (4) Usage

# **A** CAUTION

Provide an external emergency stop circuit to ensure that operation can be stopped and power switched off immediately.

Do not disassemble, repair, or modify the equipment.

# $\Lambda$  CAUTION

- Before resetting an alarm, make sure that the run signal of the servo amplifier is off in order to prevent a sudden restart. Otherwise, it may cause an accident.
- Use a noise filter, etc. to minimize the influence of electromagnetic interference. Electromagnetic interference may be given to the electronic equipment used near the servo amplifier.
- Burning or breaking a servo amplifier may cause a toxic gas. Do not burn or break it.
- Use the servo amplifier with the specified servo motor.
- The electromagnetic brake on the servo motor is designed to hold the motor shaft and should not be used for ordinary braking.
- For such reasons as service life and mechanical structure (e.g. where a ball screw and the servo motor are coupled via a timing belt), the electromagnetic brake may not hold the motor shaft. To ensure safety, install a stopper on the machine side.

### (5) Corrective actions

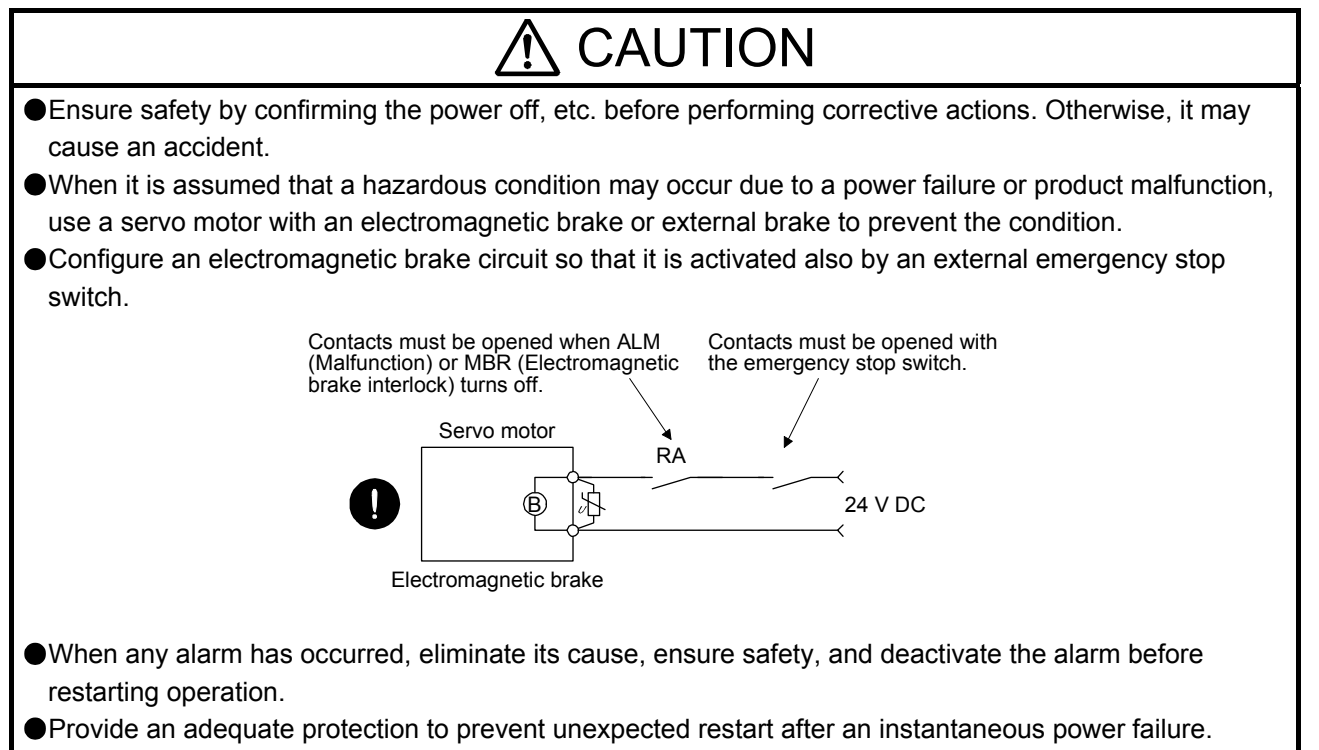

### (6) Maintenance, inspection and parts replacement

# **CAUTION**

- Make sure that the emergency stop circuit operates properly such that an operation can be stopped immediately and a power is shut off by the emergency stop switch.
- It is recommended that the servo amplifier be replaced every 10 years when it is used in general environment.
- When using a servo amplifier whose power has not been turned on for a long time, contact your local sales office.

### (7) General instruction

To illustrate details, the equipment in the diagrams of this Instruction Manual may have been drawn without covers and safety guards. When the equipment is operated, the covers and safety guards must be installed as specified. Operation must be performed in accordance with this Specifications and Instruction Manual.

# ● DISPOSAL OF WASTE ●

Please dispose a servo amplifier, battery (primary battery) and other options according to your local laws and regulations.

# A EEP-ROM life

The number of write times to the EEP-ROM, which stores parameter settings, etc., is limited to 100,000. If the total number of the following operations exceeds 100,000, the servo amplifier may malfunction when the EEP-ROM reaches the end of its useful life.

- Write to the EEP-ROM due to parameter setting changes
- Write to the EEP-ROM due to device changes

#### STO function of the servo amplifier

When using the STO function of the servo amplifier, refer to chapter 13 of "MR-J4- TM Servo Amplifier Instruction Manual".

For the MR-J3-D05 safety logic unit, refer to app. 5 of "MR-J4-\_TM\_ Servo Amplifier Instruction Manual".

#### Compliance with global standards

For the compliance with global standards, refer to app. 4 of "MR-J4-\_TM\_ Servo Amplifier Instruction Manual".

#### «About the manuals»

You must have this Instruction Manual and the following manuals to use this servo. Ensure to prepare them to use the servo safely.

#### Relevant manuals

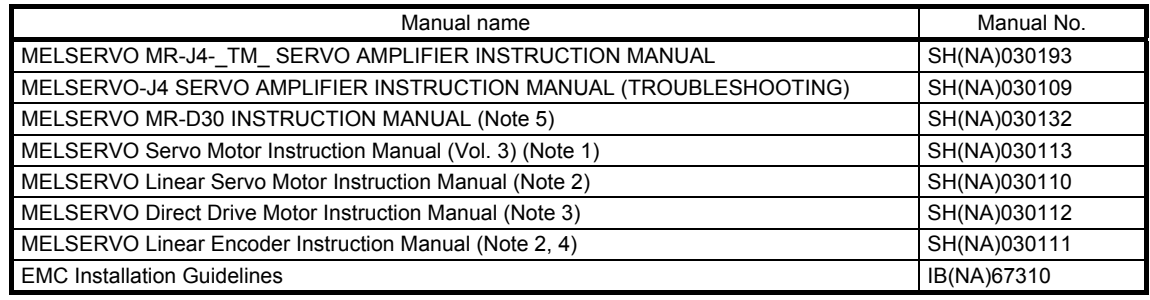

Note 1. It is necessary for using a rotary servo motor.

- 2. It is necessary for using a linear servo motor.
- 3. It is necessary for using a direct drive motor.
- 4. It is necessary for using a fully closed loop system.
- 5. It is necessary for using an MR-D30 functional safety unit.

#### «Wiring»

Wires mentioned in this Instruction Manual are selected based on the ambient temperature of 40 °C.

#### «U.S. customary units»

U.S. customary units are not shown in this manual. Convert the values if necessary according to the following table.

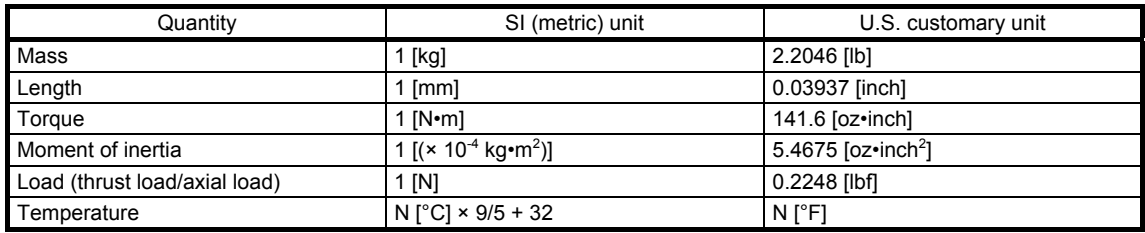

# MEMO

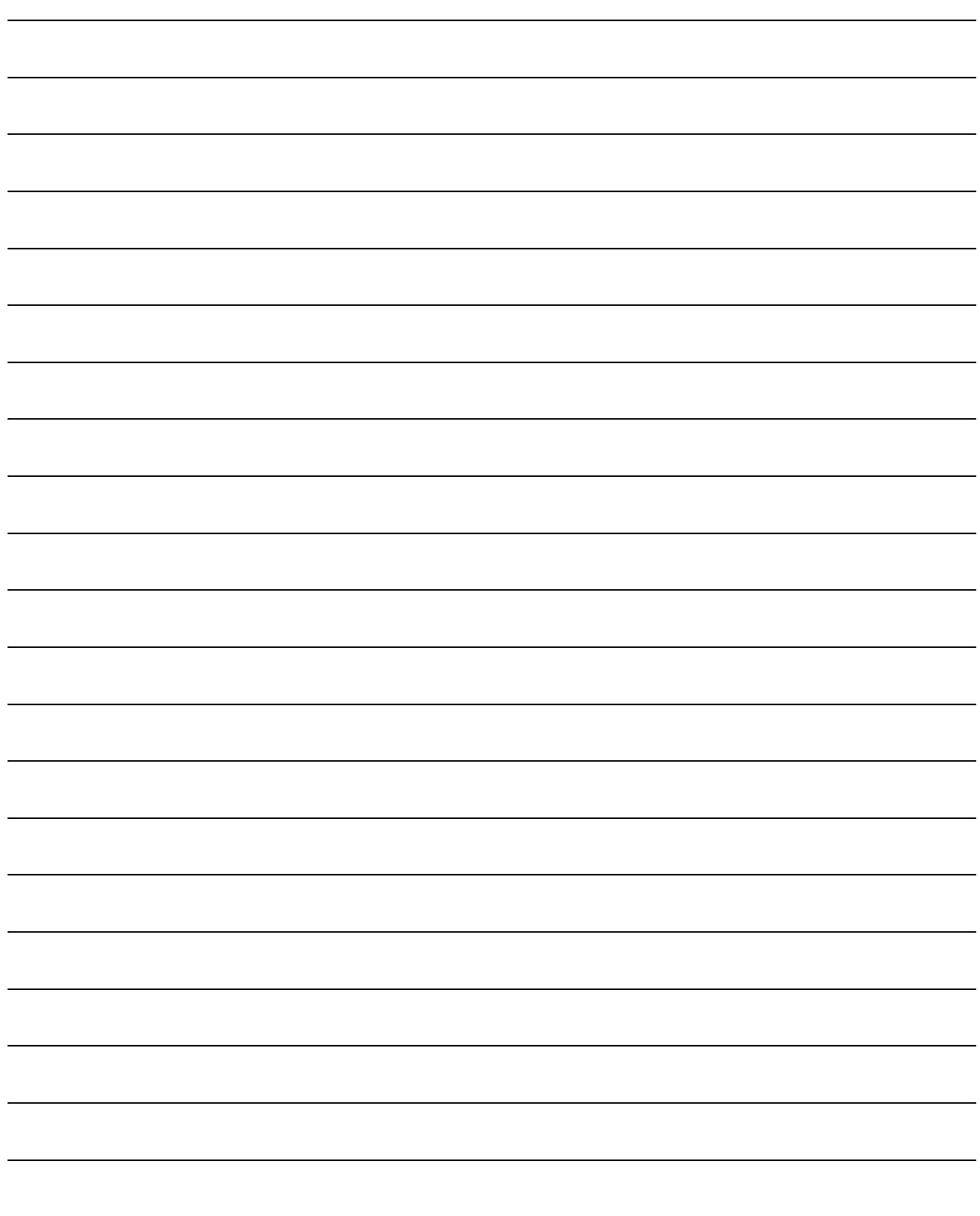

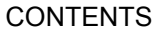

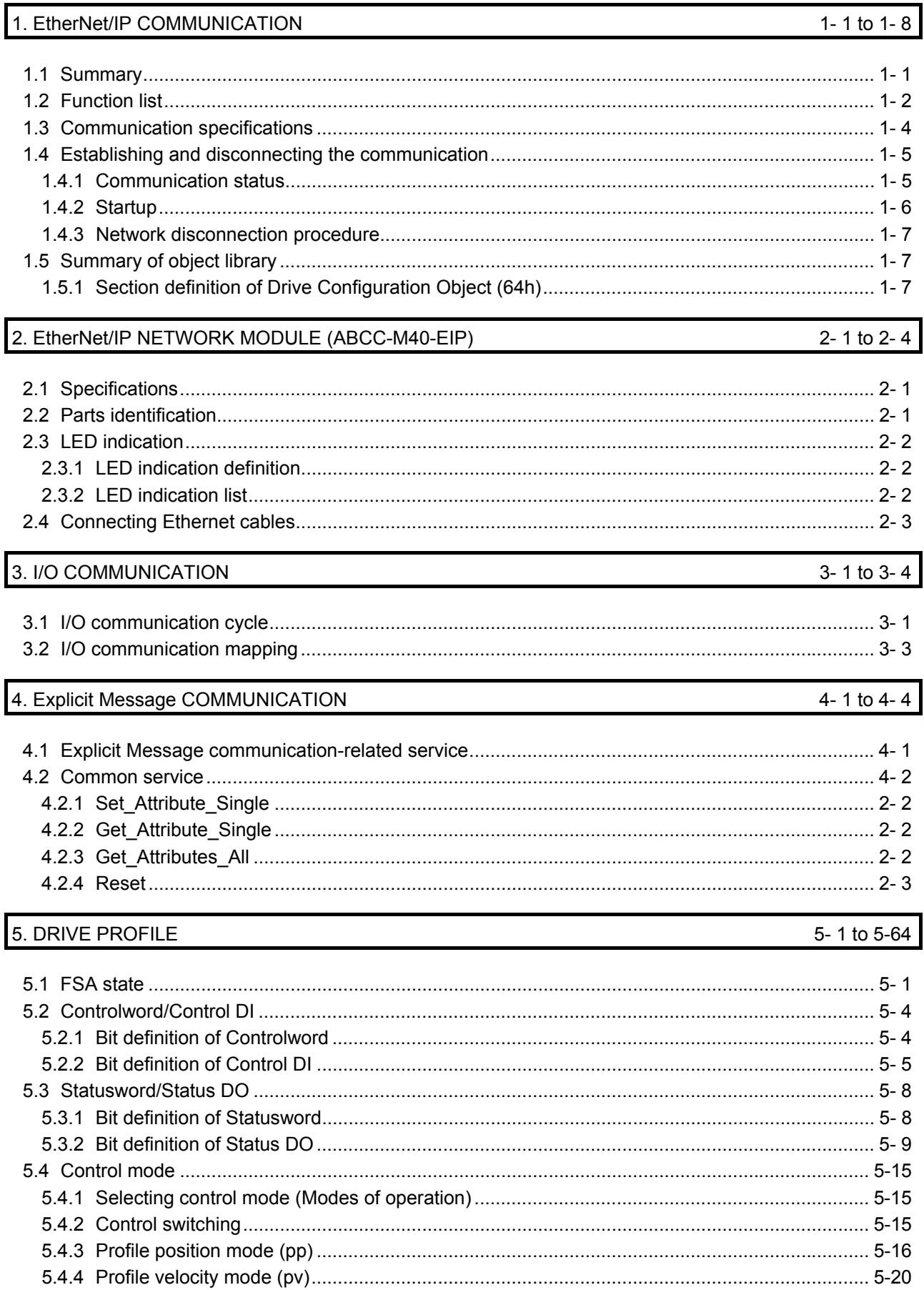

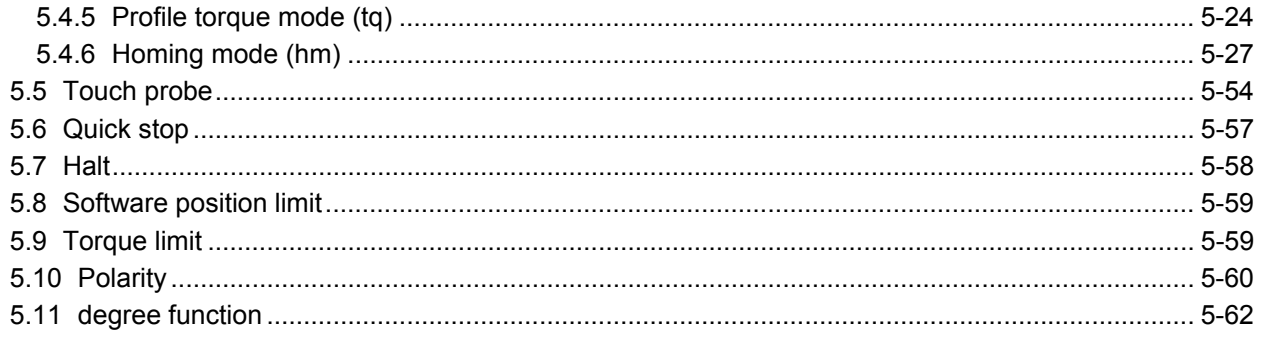

### 6. MANUFACTURER FUNCTIONS

### $6 - 1$  to  $6 - 38$

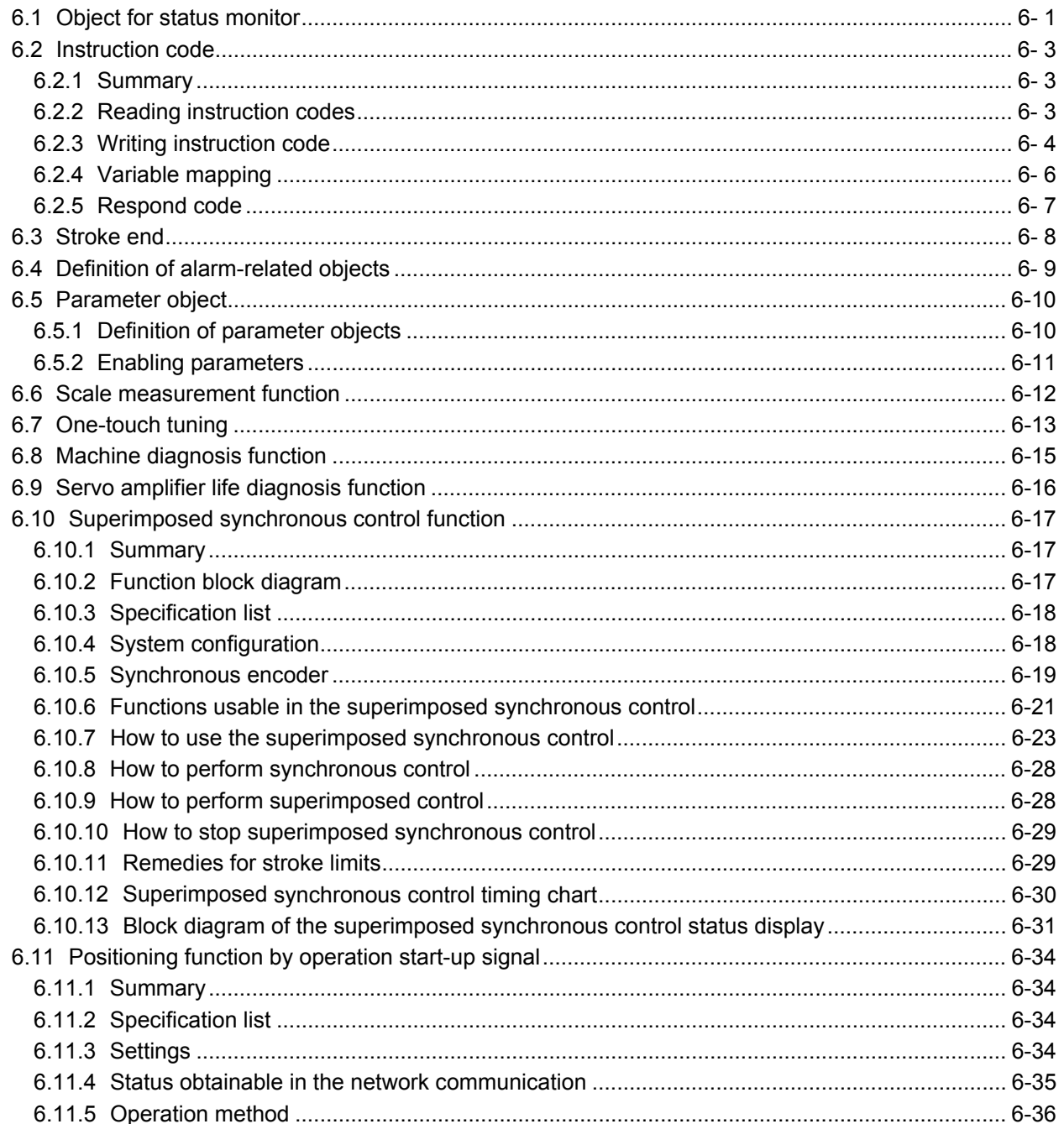

7. OBJECT LIBRARY

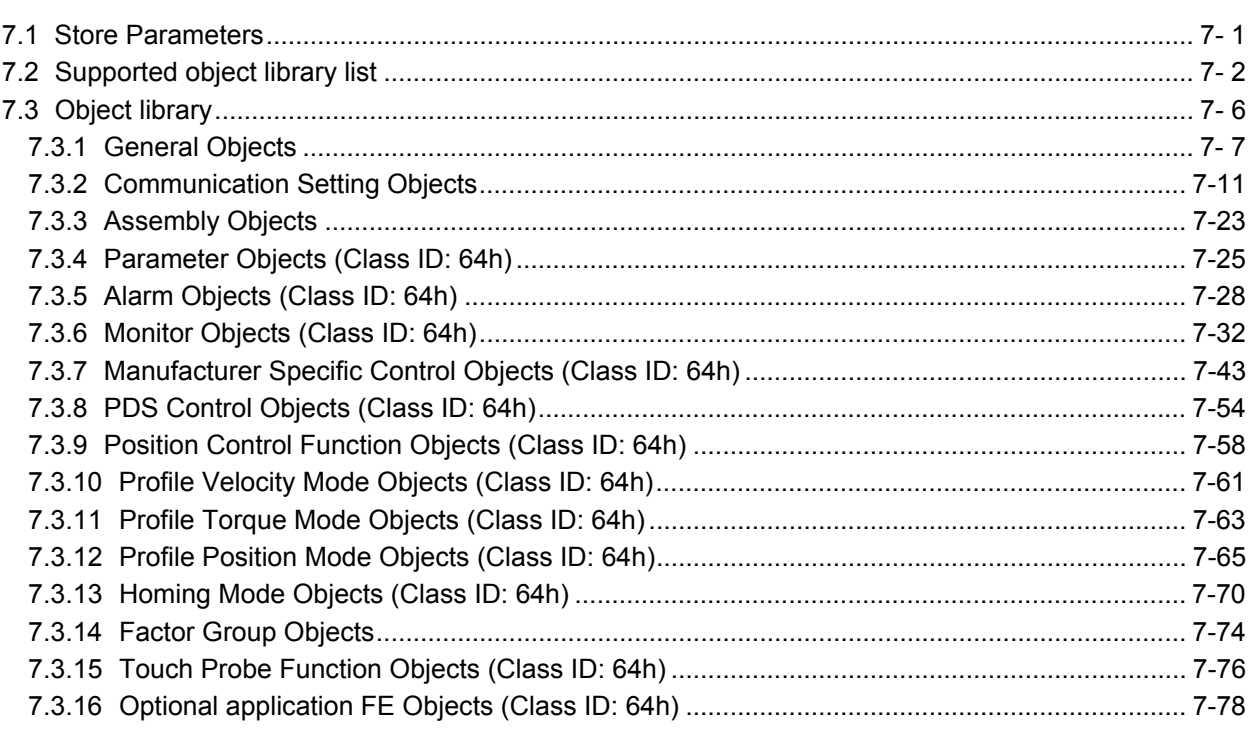

# MEMO

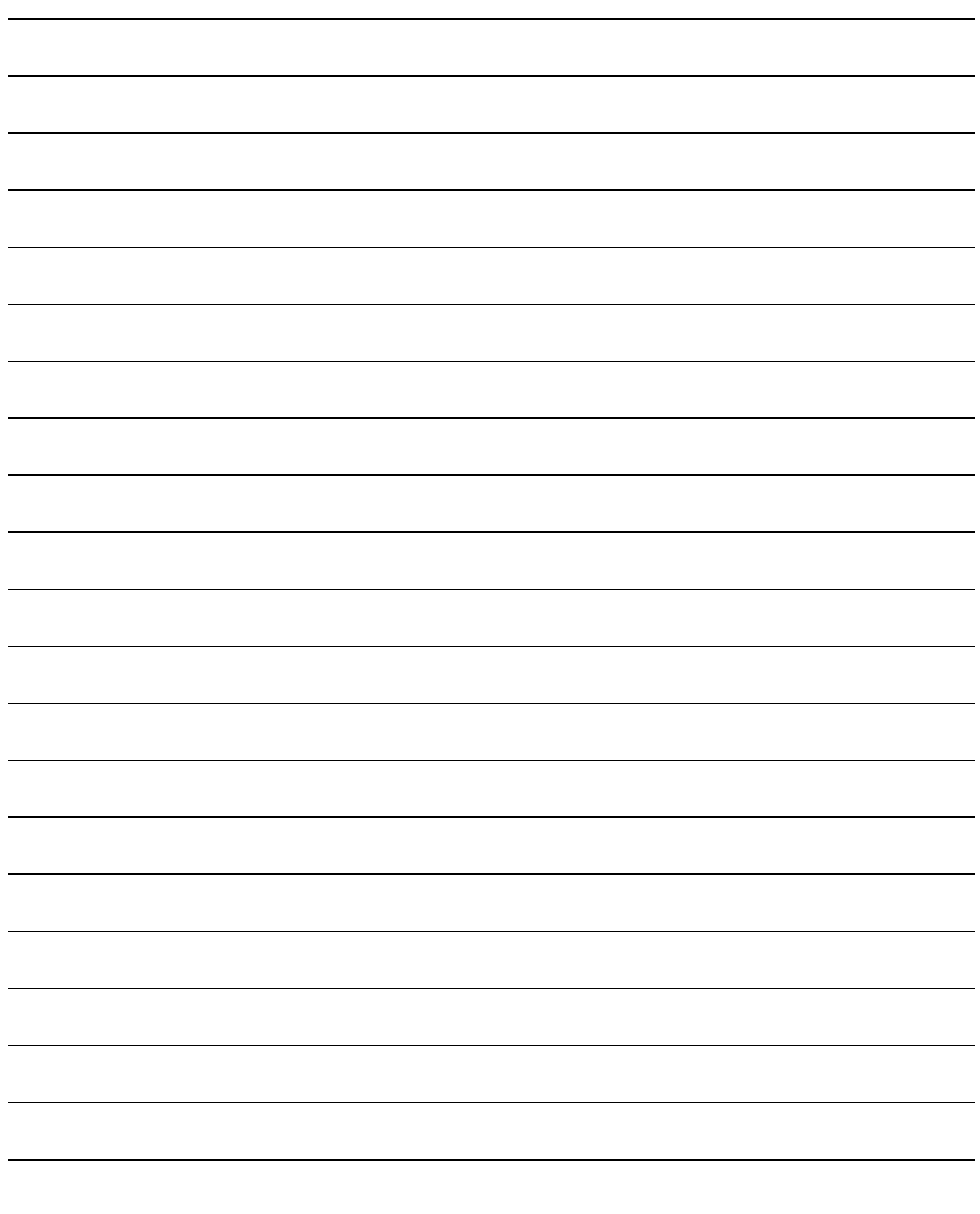

#### 1. EtherNet/IP COMMUNICATION

#### 1.1 Summary

EtherNet/IP is the abbreviation of Ethernet Industrial Protocol. It is an industrial open network in which the TCP/IP protocol has been adopted and the CIP (Common Industrial Protocol) has been used in the application layer as the communication protocol. EtherNet/IP is controlled by ODVA (Open DeviceNet Vendor Association, Inc.).

The EtherNet/IP communication is available when the EtherNet/IP network module (ABCC-M40-EIP manufactured by HMS Industrial Networks) is connected to the MR-J4- TM servo amplifier. The MR-J4-\_TM\_ servo amplifier to which the EtherNet/IP network module is connected is a Generic device type.

#### (1) Various control modes supported

The MR-J4-\_TM\_ servo amplifier supports the following control modes.

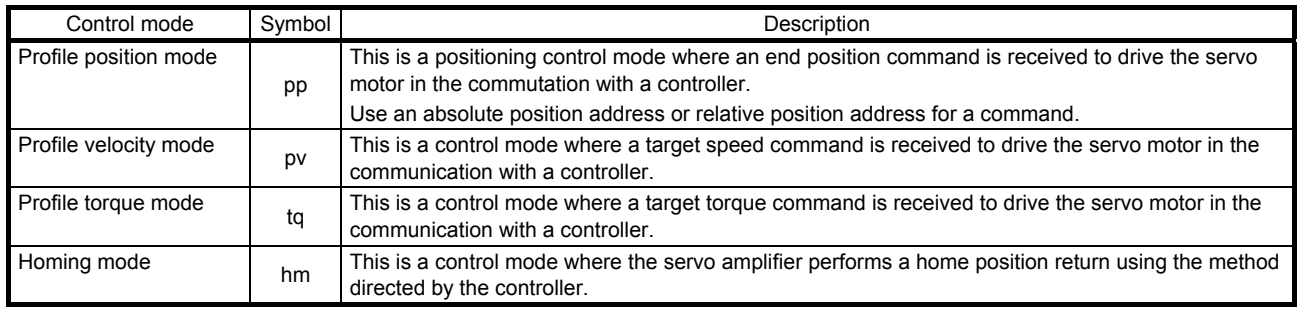

#### (2) Compliance with standards

MR-J4- TM servo amplifiers comply with the following standards. Refer to the following standards for the description not written in this Instruction Manual.

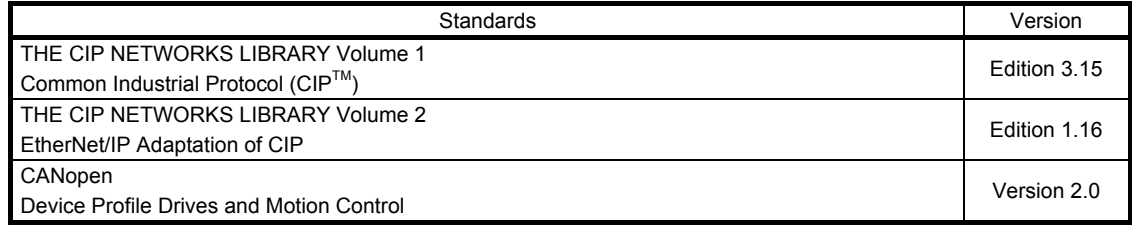

#### 1.2 Function list

The following table lists the functions available with the MR-J4-\_TM\_ servo amplifier to which the EtherNet/IP network module is connected. "MR-J4-\_TM\_" means "MR-J4-\_TM\_ Servo Amplifier Instruction Manual".

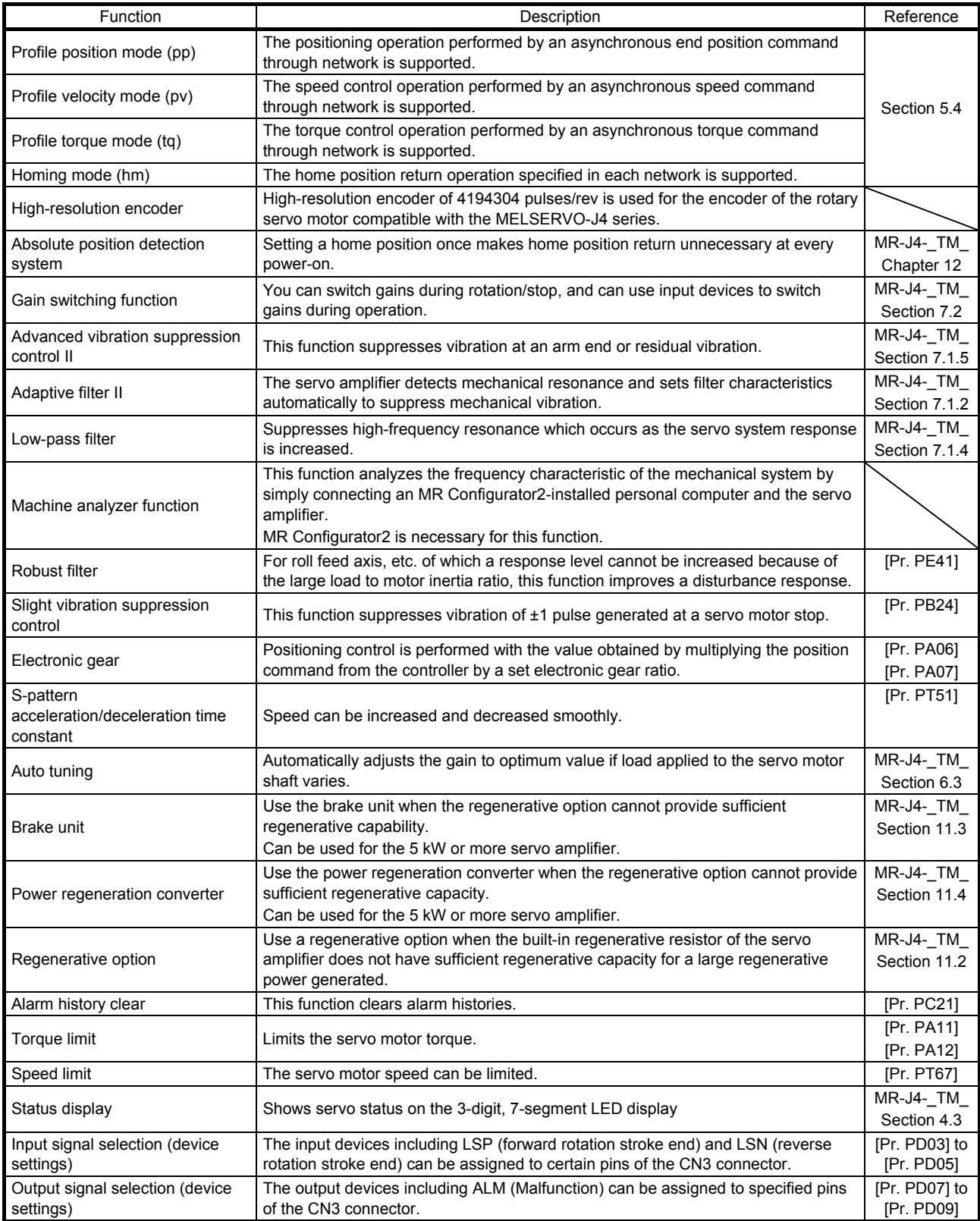

### 1. EtherNet/IP COMMUNICATION

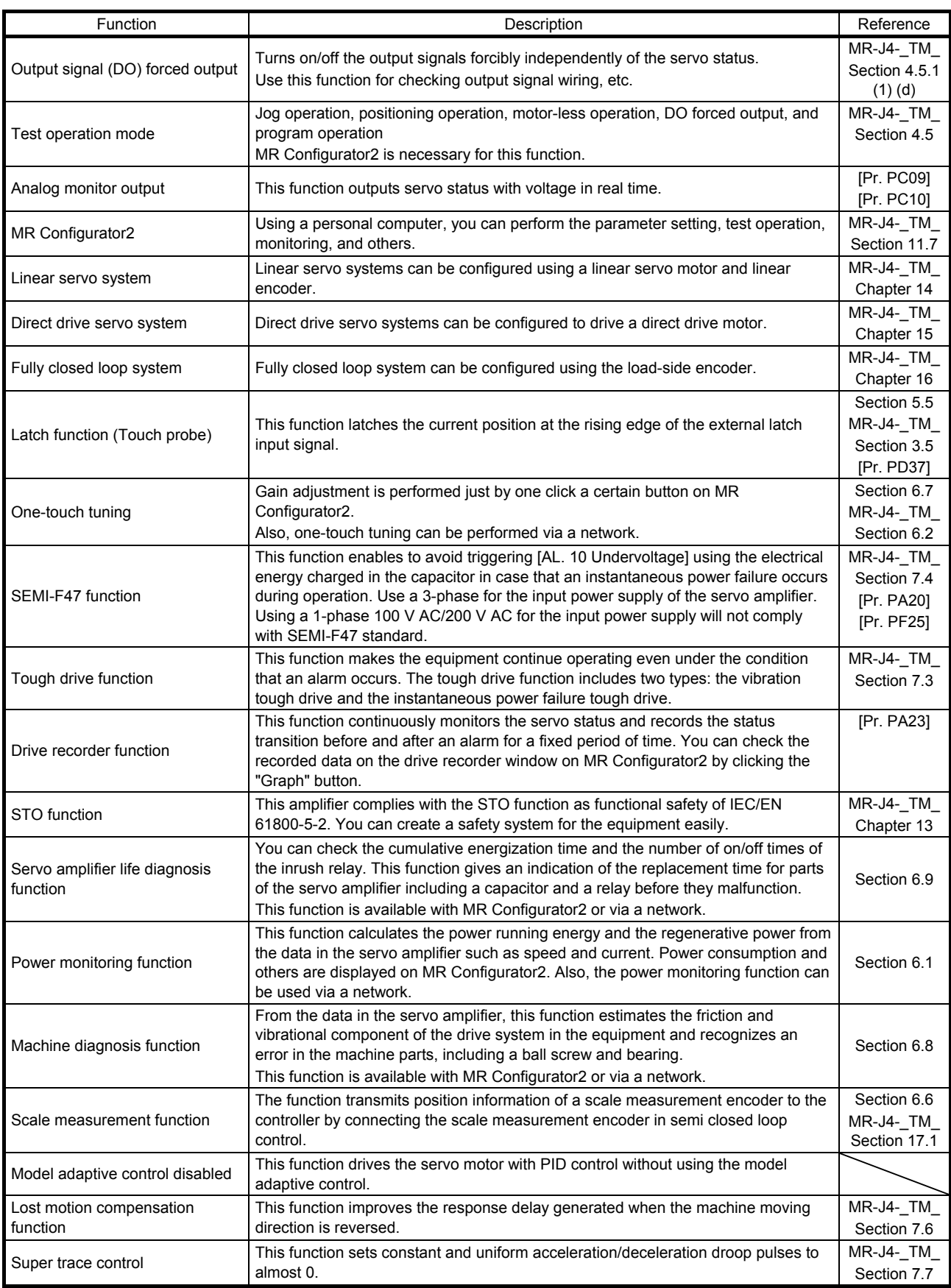

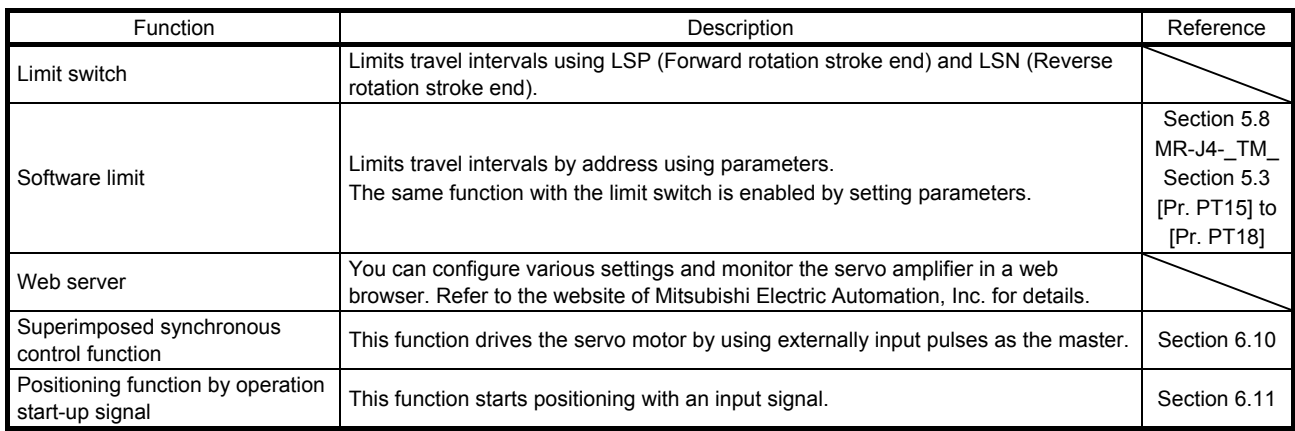

#### 1.3 Communication specifications

The following table shows the communication specifications.

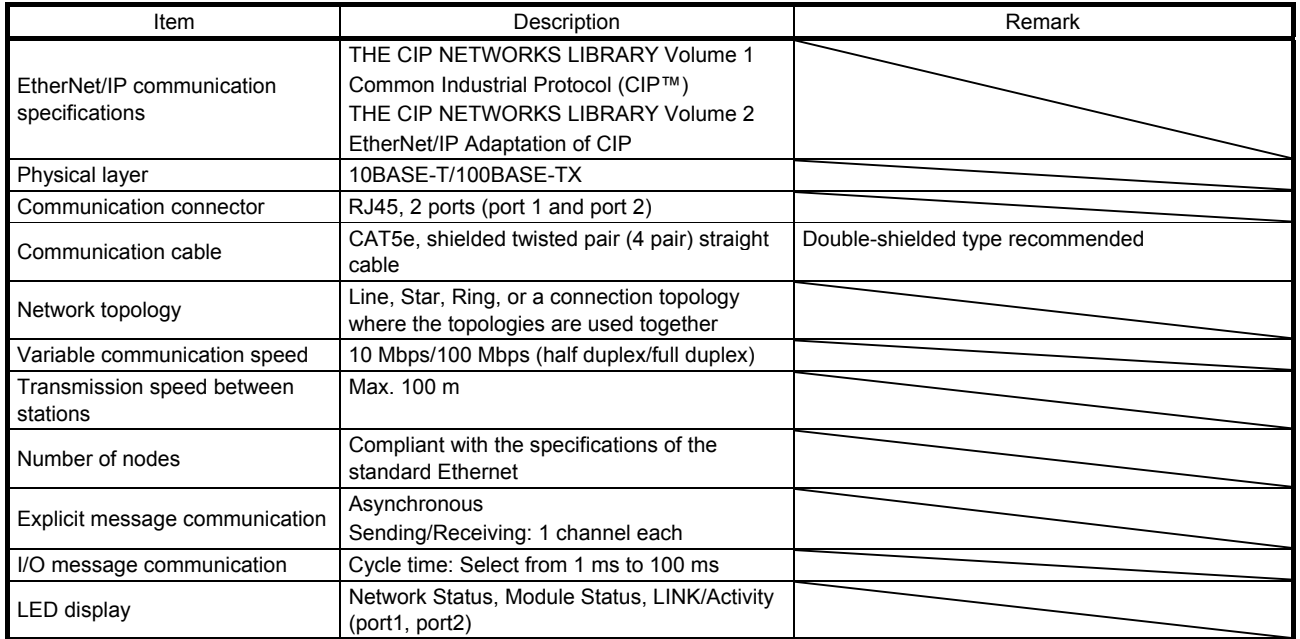

#### 1.4 Establishing and disconnecting the communication

#### 1.4.1 Communication status

The following shows the classification of the communication status. Two communication types are provided: One is the I/O communication where command data and feedback data are sent and received at a constant period. Another is the Explicit Message communication where object data is sent and received asynchronously. Refer to chapter 3 for details of the I/O communication. Refer to chapter 4 for details of the Explicit Message communication.

Establishing the I/O connection and switching the mode to the Run mode make the servo amplifier ready for driving the servo motor.

The communication status can be checked with Class 01h, Instance 1h, and Attribute 5 Status. Refer to chapter 7 for details.

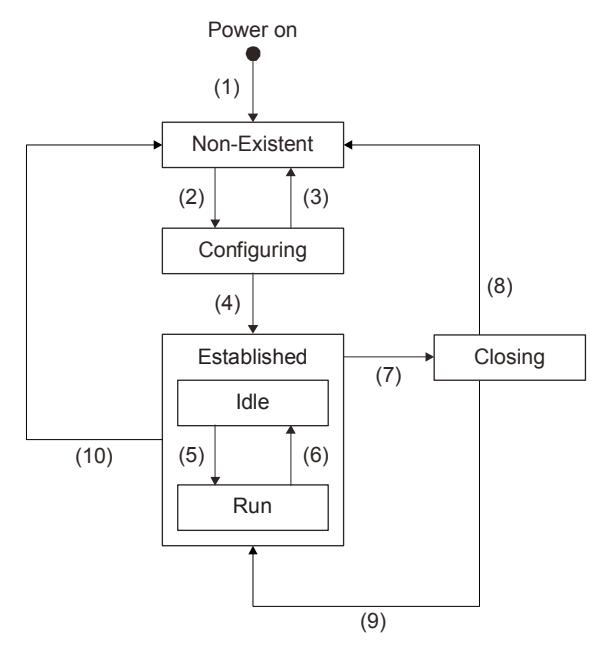

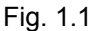

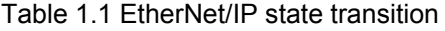

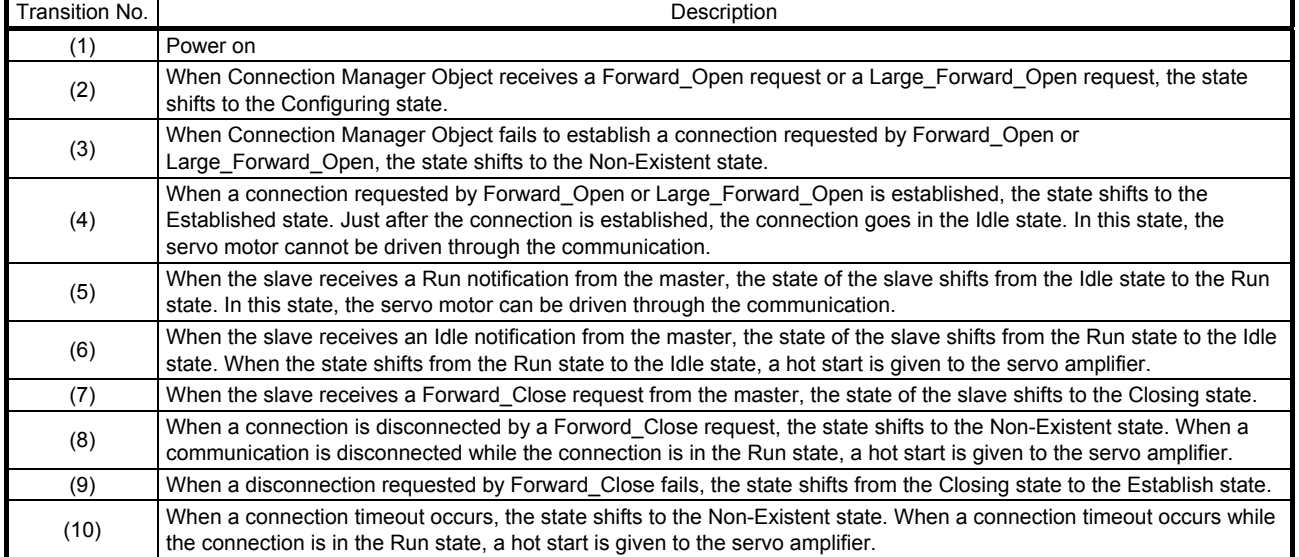

### 1. EtherNet/IP COMMUNICATION

#### 1.4.2 Startup

The following describes the settings and startup of the EtherNet/IP communication. Refer to section 4.1 of "MR-J4- TM Servo Amplifier Instruction Manual" for the startup procedure other than the network setting.

- (1) Connection with the controller Set up the controller following the manual of the controller used.
- (2) Parameter setting

Set the control mode with [Pr. PA01 Operation mode]. Refer to section 5.2.1 of "MR-J4- TM Servo Amplifier Instruction Manual" for the parameter setting.

(3) IP address setting

Set an IP address using the AnybusIPconfig tool offered by HMS Industrial Networks and the axis selection rotary switch (SW2/SW3) on the display of the servo amplifier. Change the IP address with the axis selection rotary switch (SW2/SW3) before powering on the servo amplifier. The IP address you set can be checked with the "AnybusIPconfig" tool or system configuration window of MR Configurator 2. You can set an IP address as follows.

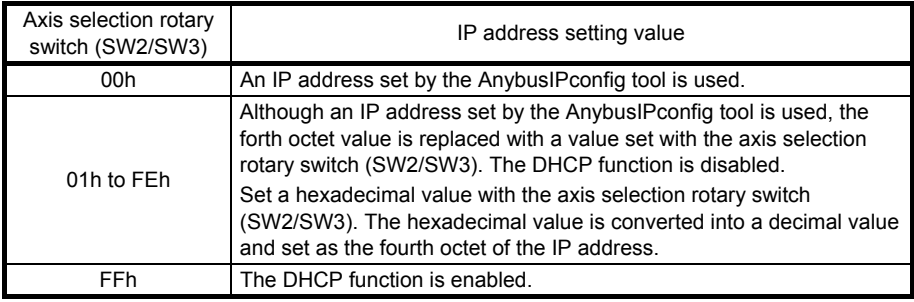

#### (4) Setting tool

The following table lists the tools used for starting up the EtherNet/IP communication and tool manufacturers.

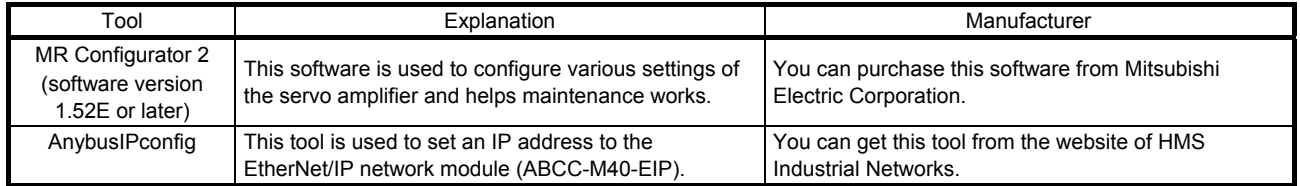

#### (5) AOI (Add-On Instruction)

Users can shorten the startup period of the MR-J4- TM servo amplifier by using AOI. AOI has been developed and provided by Mitsubishi Electric Automation, Inc. Refer to the website of Mitsubishi Electric Automation, Inc. for details of AOI.

#### 1.4.3 Network disconnection procedure

To disconnect the network by stopping device operation or other means, follow the procedure shown below.

- (1) Stop the servo motor.
- (2) Set the shutdown command for Controlword (Class 64h, Instance 6040h, Attribute 0) to establish the servo-off status.
- (3) Issue the Forward\_Close service from the controller and disconnect the I/O communication.
- (4) Shut off the power of the servo amplifier and controller.
- 1.5 Summary of object library

POINT Refer to chapter 7 for details of the object library.

Each data set that EtherNet/IP devices have such as control parameters, command values, and feedback values is handled as an object composed of a Class ID, object name, data type, access rule, and other elements. The object data can be exchanged between the master and slave devices. The aggregate of these objects is called object library.

The MR-J4- TM servo amplifiers support the following objects. Refer to the Reference column for the section where the details of each object are described.

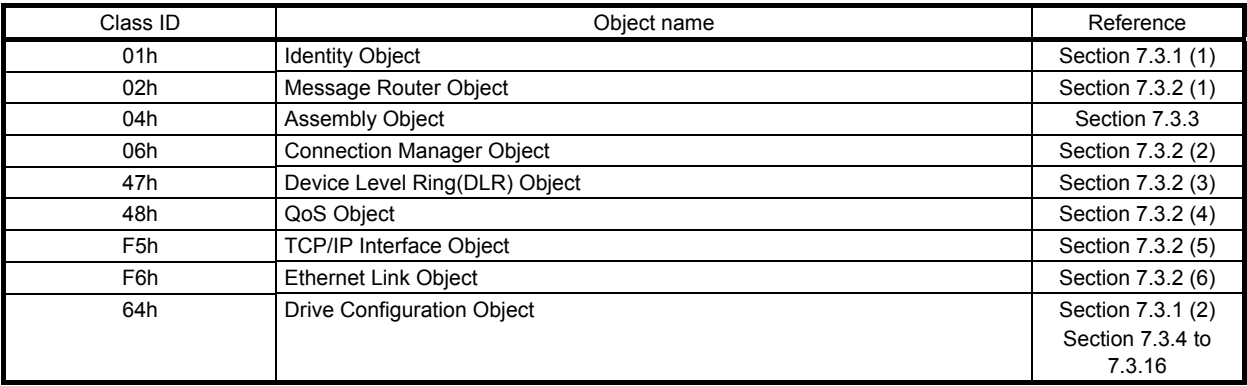

1.5.1 Section definition of Drive Configuration Object (64h)

The master can control the slave by sending and receiving commands/feedback data via Drive Configuration Object. Instances of Drive Configuration Object are categorized as follows according to the CiA 402 standard.

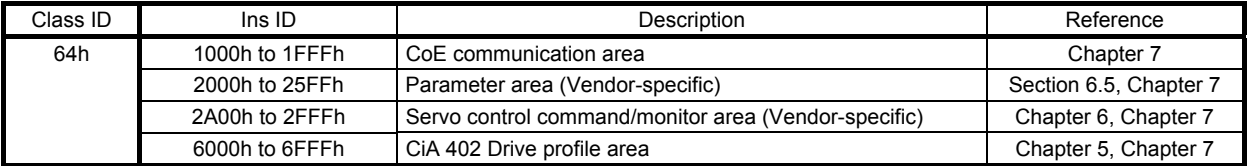

# MEMO

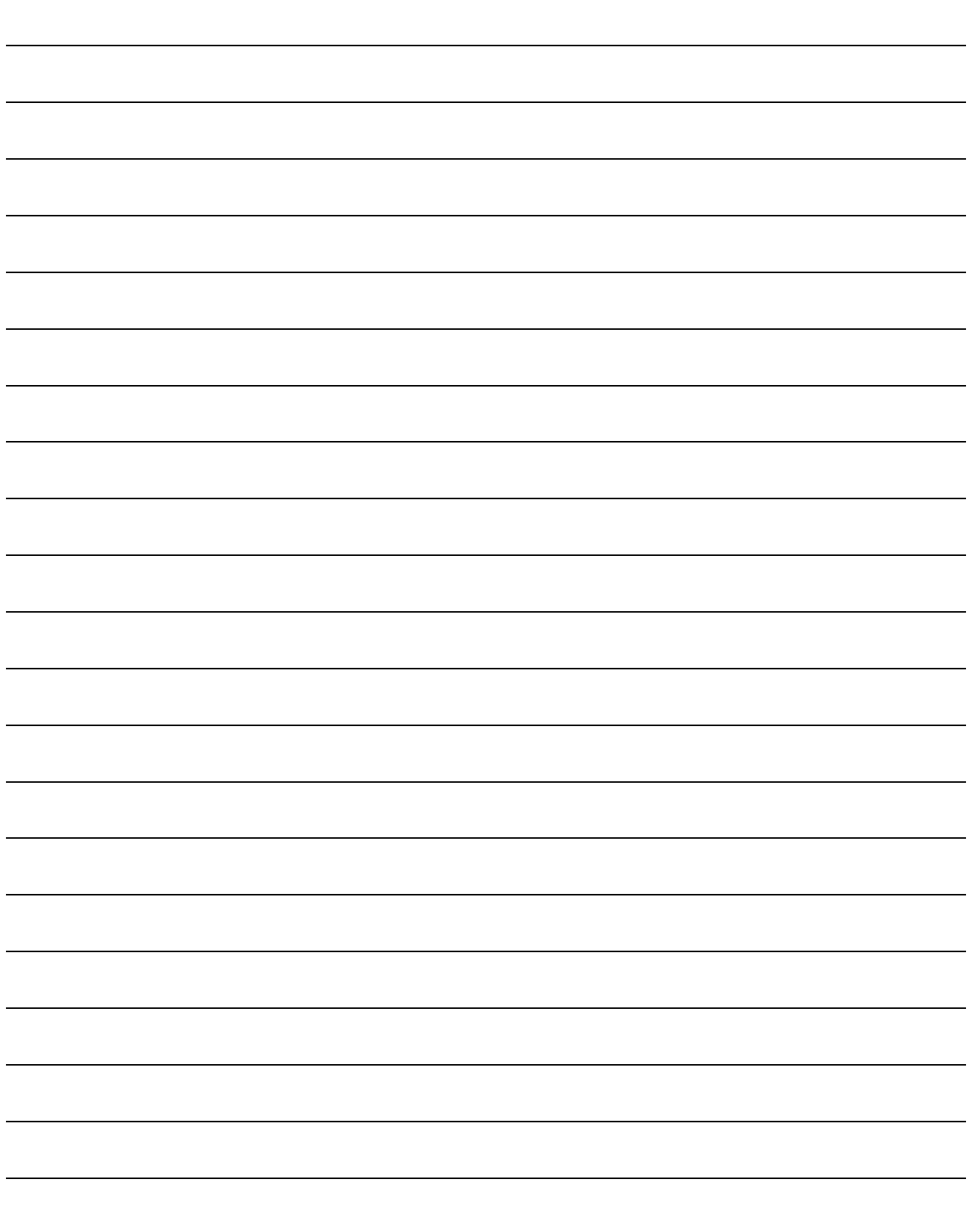

#### 2. EtherNet/IP NETWORK MODULE (ABCC-M40-EIP)

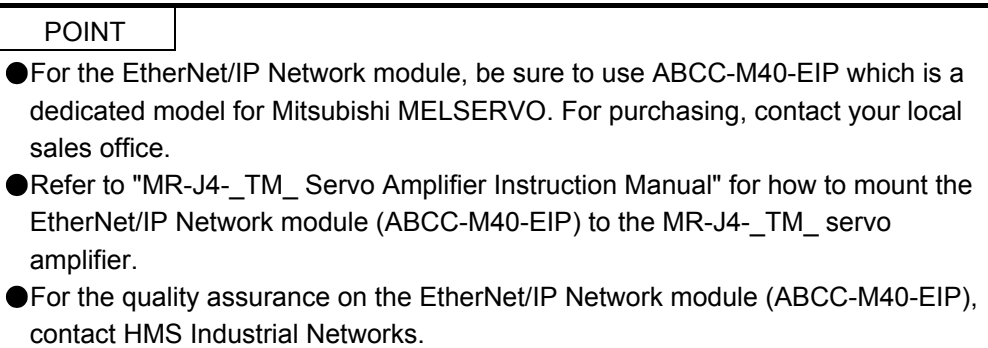

The EtherNet/IP communication with an MR-J4-\_TM\_ servo amplifier requires the EtherNet/IP Network module (ABCC-M40-EIP). The following shows the details.

#### 2.1 Specifications

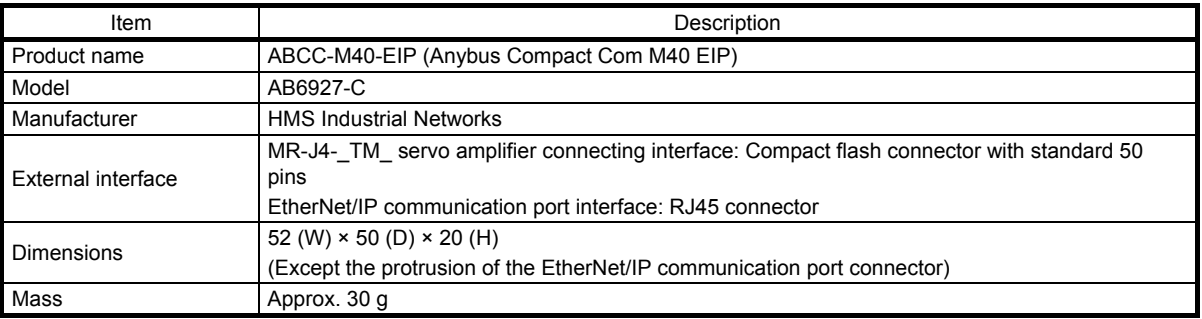

#### 2.2 Parts identification

This section describes the EtherNet/IP Network module (ABCC-M40-EIP) only. Refer to section 1.7 of "MR-J4-\_TM\_ Servo Amplifier Instruction Manual" for the MR-J4-\_TM\_ servo amplifier.

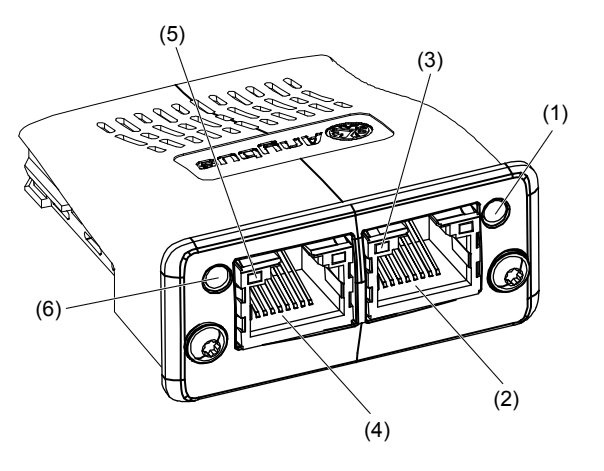

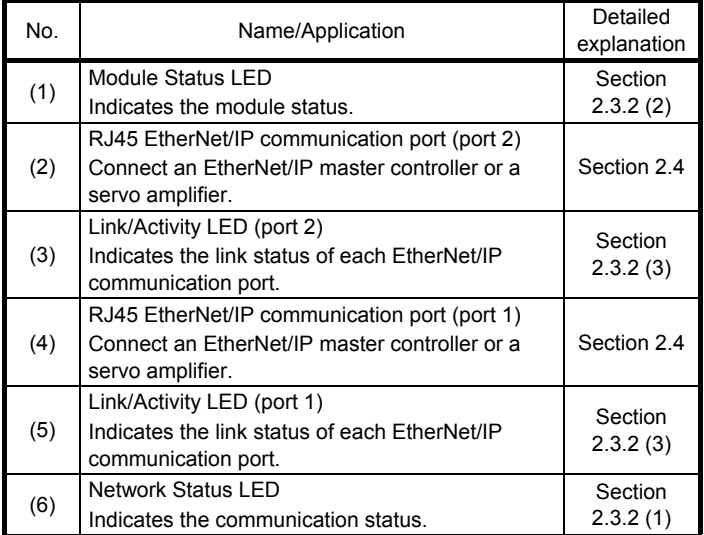

#### 2.3 LED indication

The LEDs of the EtherNet/IP Network module (ABCC-M40-EIP) function according to the regulations of the EtherNet/IP standard (THE CIP NETWORKS LIBRARY Volume 2: EtherNet/IP Adaptation of CIP). Under certain conditions, the EtherNet/IP Network module (ABCC-M40-EIP) indicates its status by its own specifications.

#### 2.3.1 LED indication definition

The following shows the LED indication definitions.

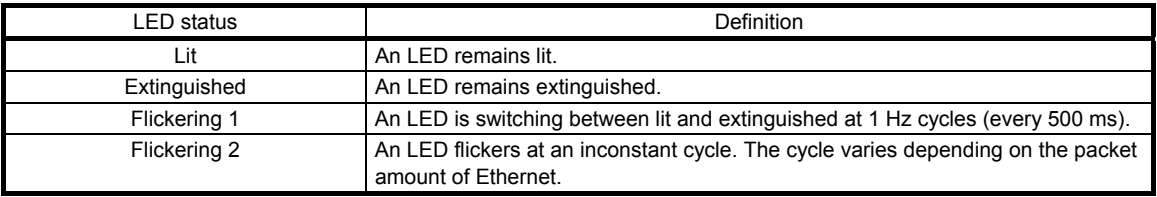

#### 2.3.2 LED indication list

#### (1) Network Status LED

The Network Status LED indicates the EtherNet/IP communication status.

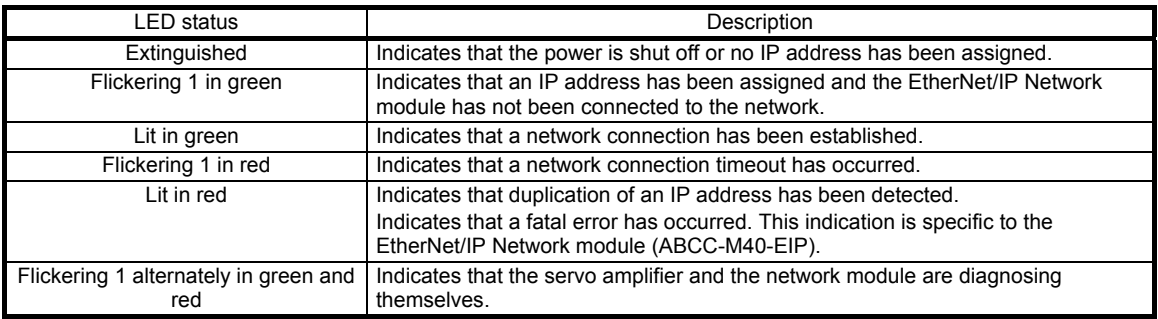

#### (2) Module Status LED

The Module Status LED indicates each status of the servo amplifier and the network module and an error in the EtherNet/IP communication.

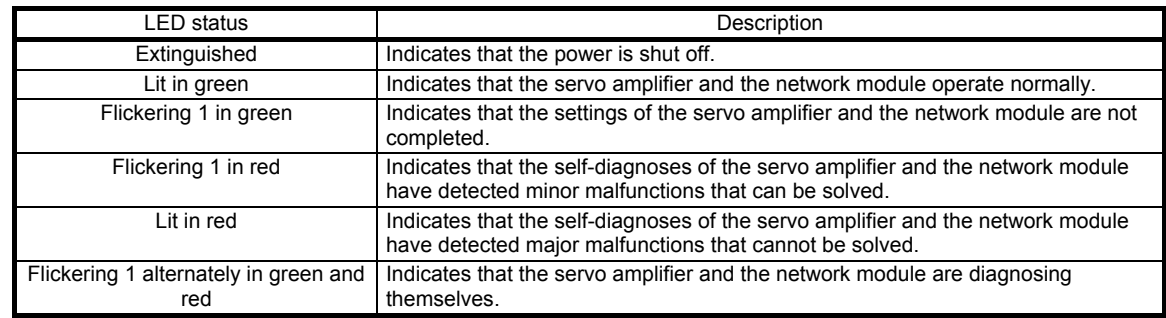

#### (3) Link/Activity LED

The Link/Activity LEDs indicate the link status of each EtherNet/IP communication port.

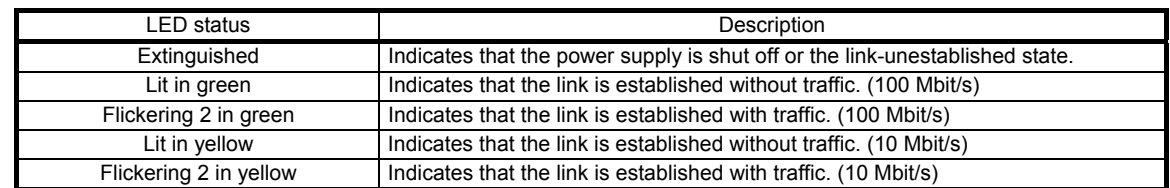

#### 2.4 Connecting Ethernet cables

POINT Use a twisted pair cable (double shielded) compliant with Ethernet Category 5e (100BASE-TX) or higher as an Ethernet cable. The maximum cable length between nodes is 100 m.

When the RJ45 EtherNet/IP communication ports (port 1 and port 2) are not used, leave these ports open.

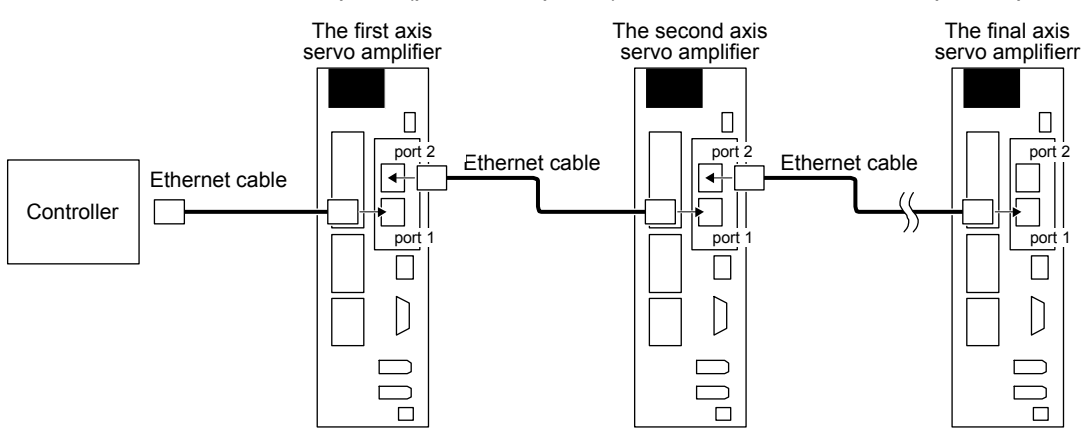

# MEMO

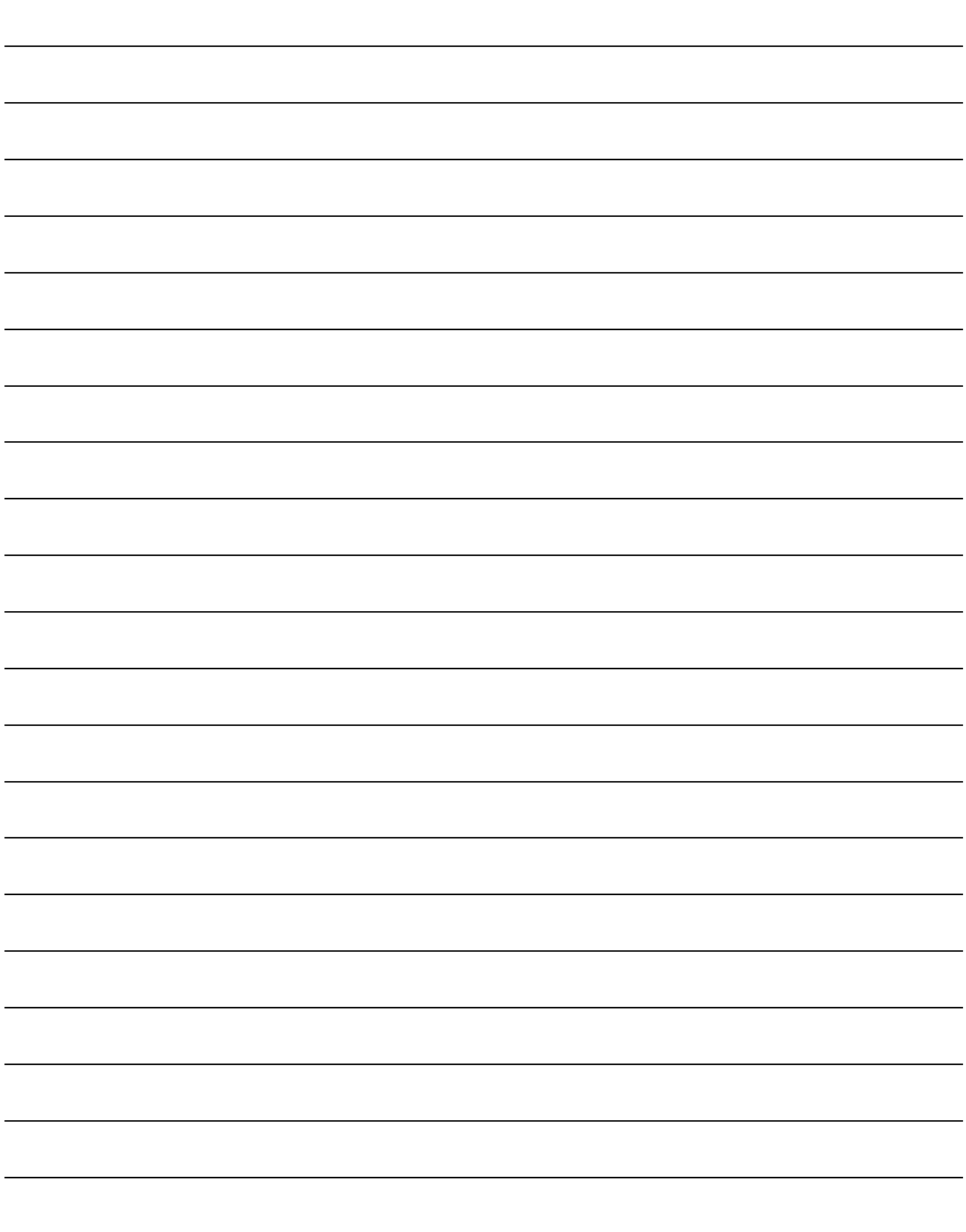

#### 3. I/O COMMUNICATION

The I/O communication can send and receive command data/feedback data between a master (controller) and slaves (servo amplifier) at a constant cycle.

#### 3.1 I/O communication cycle

Specify an I/O communication cycle by using the Forward Open or Large Forward Open service of Class 06h Connection Manager Object through the Explicit message communication. Refer to (1) in this section for details.

#### (1) Communication cycle-related object

Establish the Explicit Message connection and the I/O Message connection by using the Forward\_Open or Large\_Forward\_Open service for Class 06h - Connection Manager Object.

Use Transport Class 1 for the I/O connection and Transport Class 3 for the Explicit Messaging connection. Refer to "THE CIP NETWORKS LIBRARY Volume 1 Common Industrial Protocol (CIP™)" for details of Transport Class.

For the EtherNet/IP master, set the following parameters using the Forward\_Open or Large\_Forward\_Open service.

If you need to frequently transfer data through the Explicit Message connection, establish the connection using the Forward Open or Large Forward Open service. If you do not need to transfer data often through the Explicit Message communication, establishment of the connection is an option.

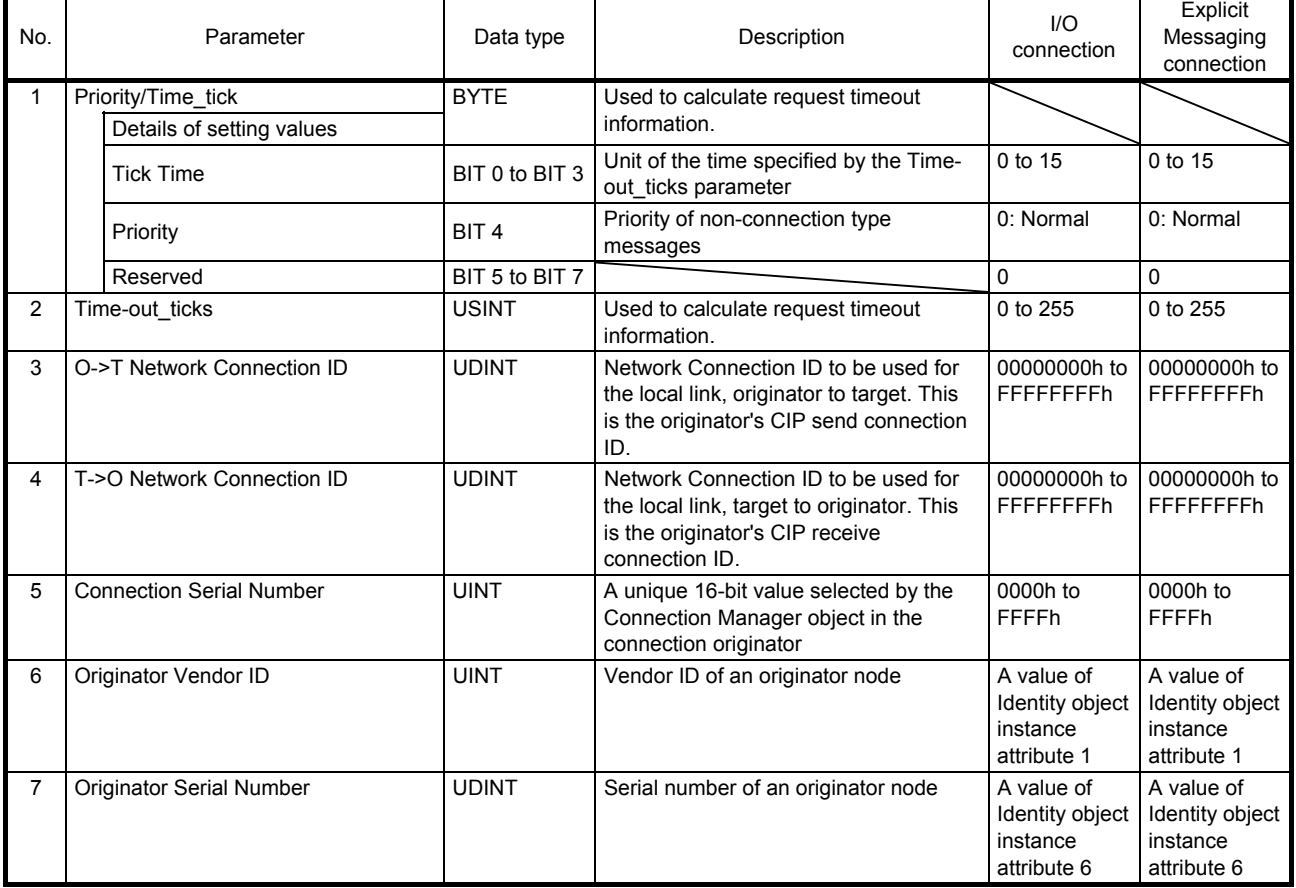

### 3. I/O COMMUNICATION

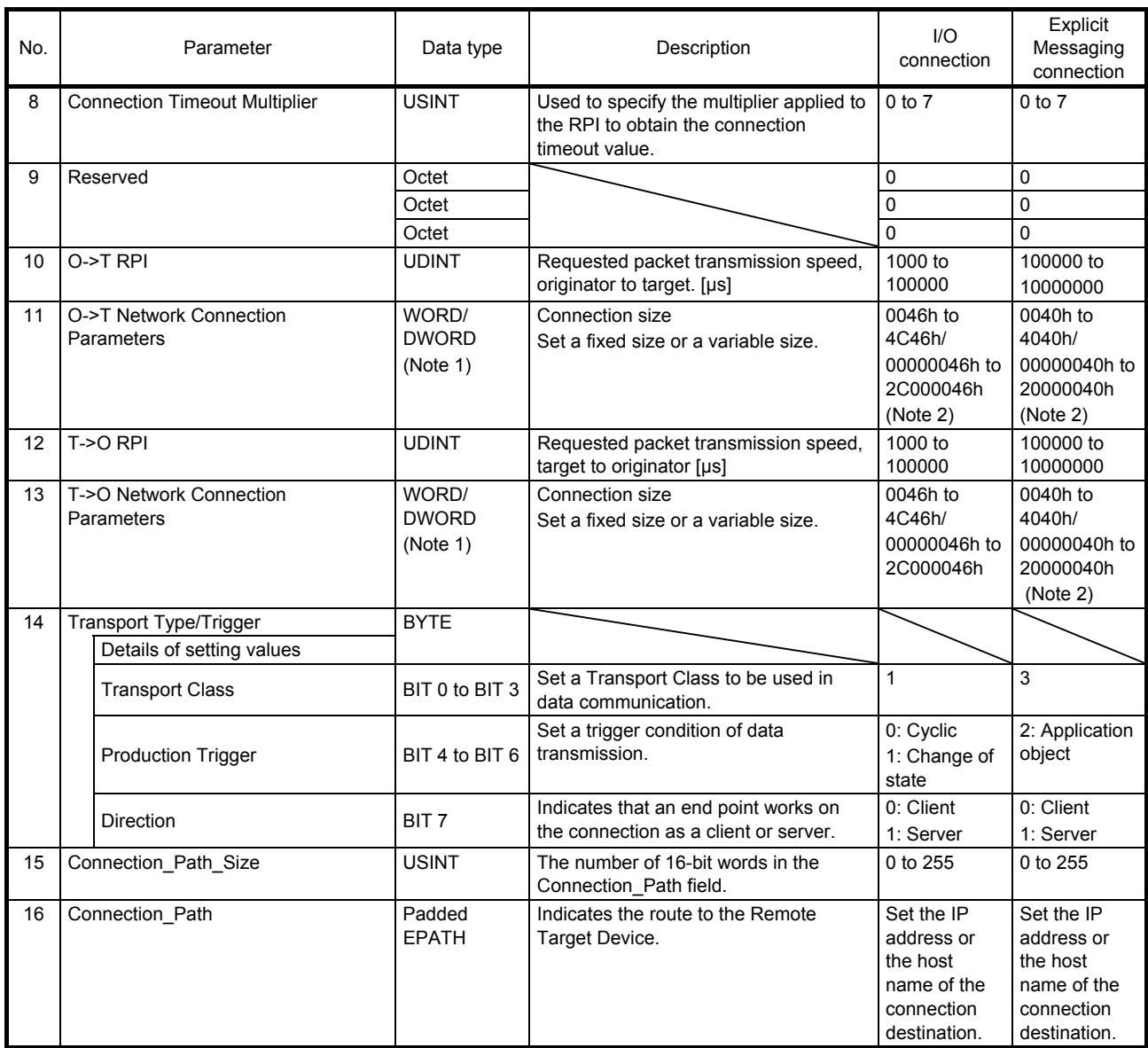

Note 1. The data type of this parameter is a WORD for the Forward\_Open service, and a DWORD for the Large\_Forward\_Open service.

2. Multicast connections are not supported.

#### (2) Network Connection Parameters format

#### (a) Forward\_Open service

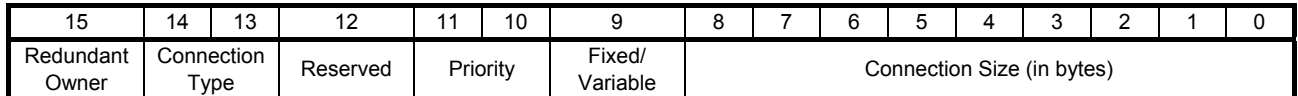

#### (b) Large\_Forward\_Open service

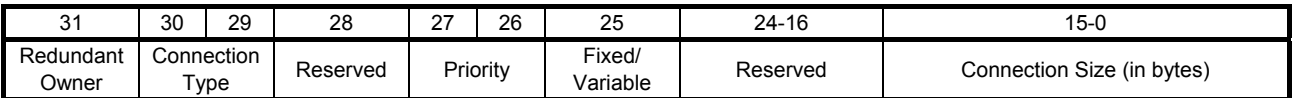

#### 3.2 I/O communication mapping

(1) I/O communication format (input)

The following table lists the communication data formats from the master (controller) to slaves (servo amplifier).

Instance numbers in the table correspond to the instance numbers of Assembly object.

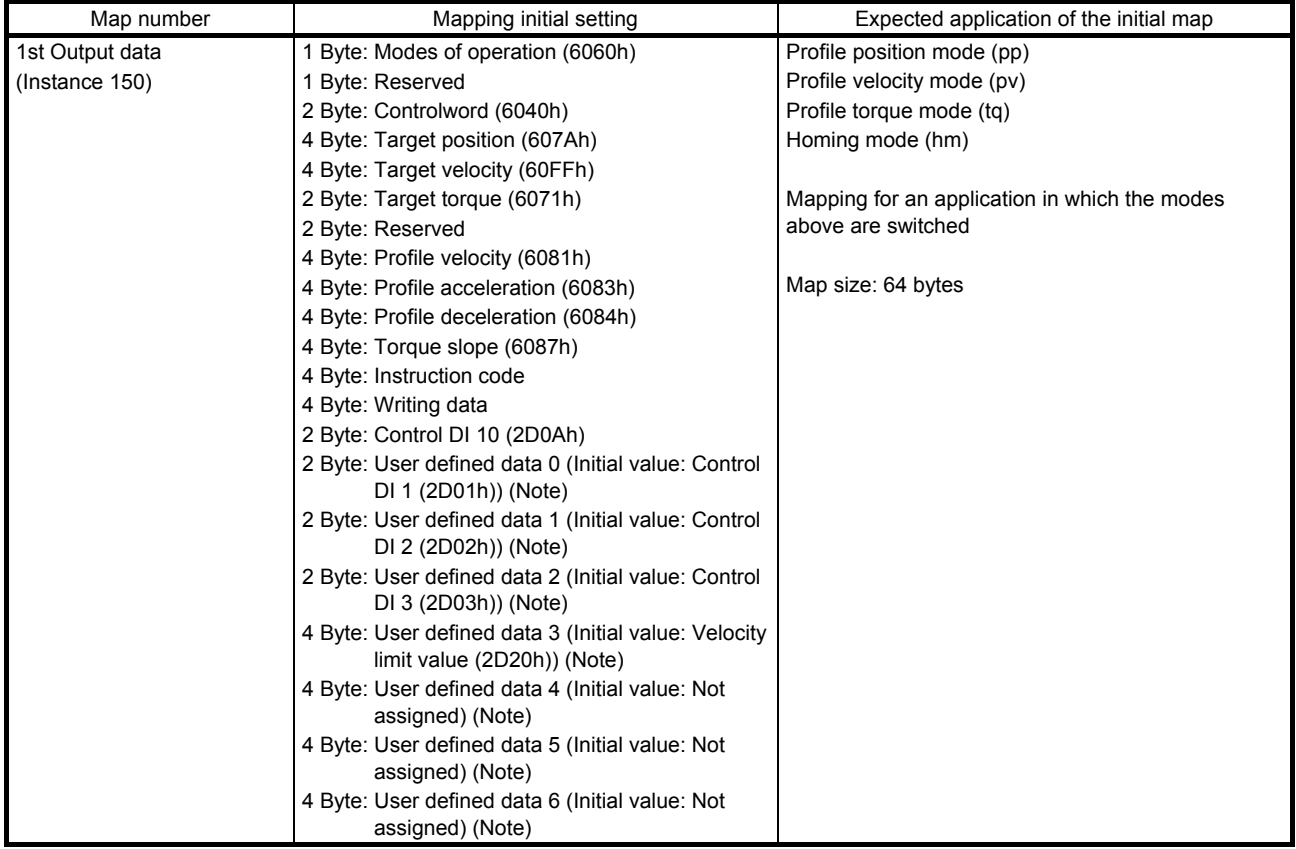

Note. User defined data 0 to User defined data 6 are variable objects.

#### (2) I/O communication format (output)

The following table lists the communication data formats from slaves (servo amplifier) to the master (controller).

Instance numbers in the table correspond to the instance numbers of Assembly object.

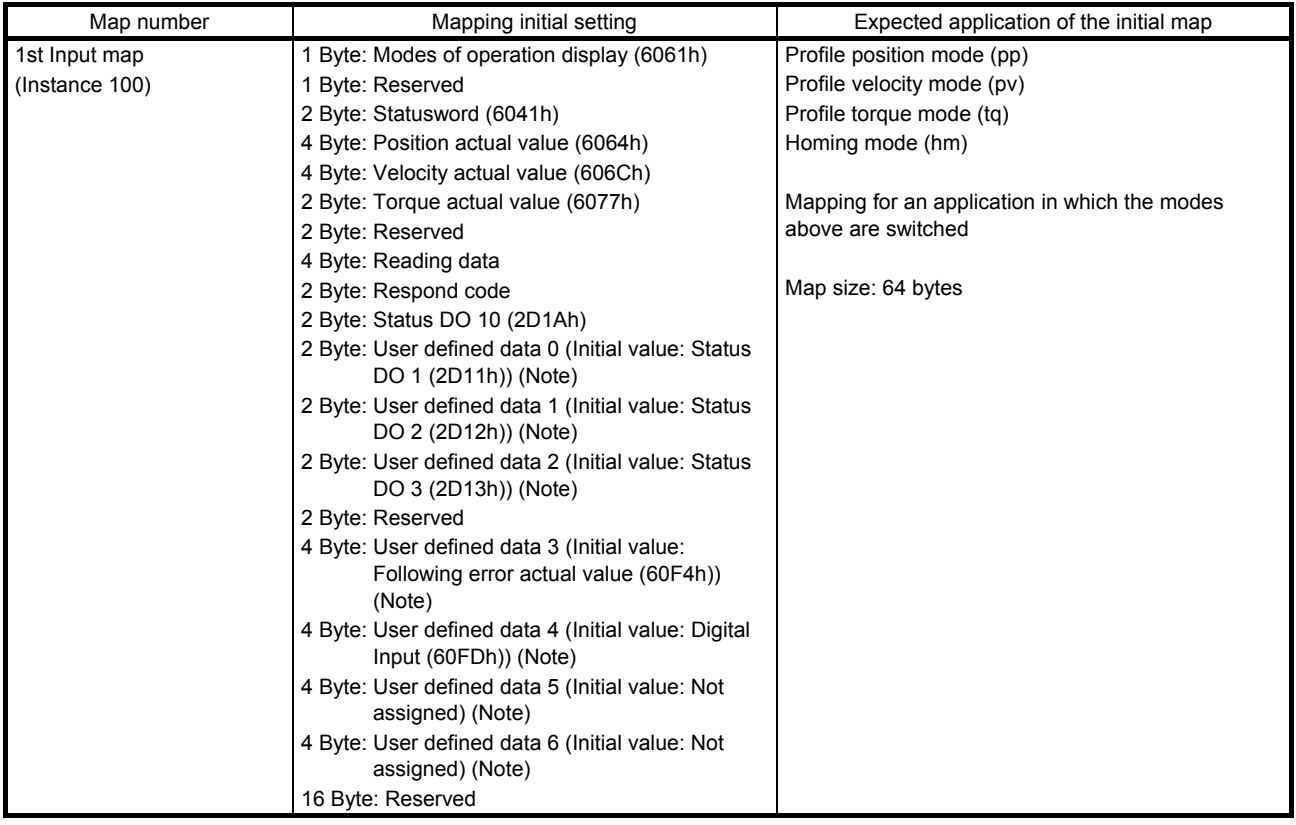

Note. User defined data 0 to User defined data 6 are variable objects.

#### (3) Variable mapping function

The instances defined by User defined data\_ can be dynamically switched to any send instance or receive instance. Use instruction codes for switching instances. Refer to section 6.2 for details.

#### 4. Explicit Message COMMUNICATION

The Explicit Message communication transfers object data between a master (controller) and slaves (servo amplifier) asynchronously.

Services that can be used through the Explicit Message communication depend on their classes and instances. Refer to chapter 7 for the services that are supported by each class and instance. Refer to "THE CIP NETWORKS LIBRARY Volume 1 Common Industrial Protocol (CIP™) Appendix A" for details of each service.

#### 4.1 Explicit Message communication-related service

The MR-J4- TM servo amplifier supports the following common services and object-specific services that are related to the Explicit Message communication. Refer to chapter 7 for the object-specific services. Refer to section 4.2 for the common services.

#### (1) Common service

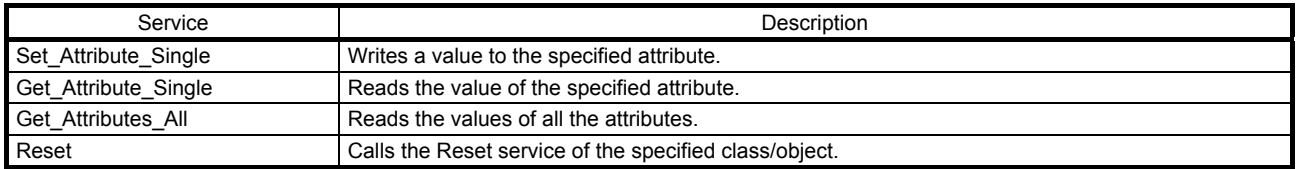

#### (2) Object-specific service

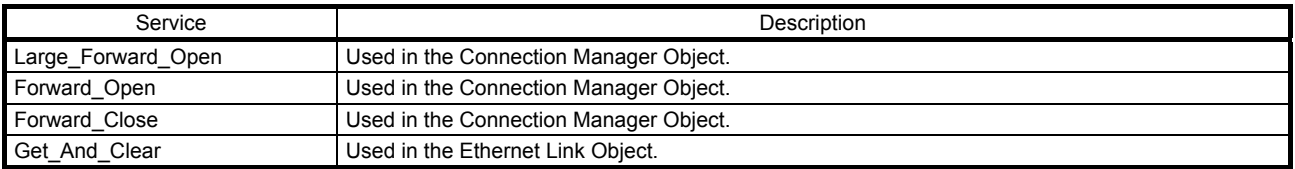

#### 4.2 Common service

The general status codes of this section are codes MR-J4- TM servo amplifiers respond. The codes network modules respond are not included. Refer to "General Status Codes" of "THE CIP NETWORKS LIBRARY Volume 1 Common Industrial Protocol ( $CIP^{TM}$ ) Appendix A" for all the general status codes.

#### 4.2.1 Set\_Attribute\_Single

When a Set\_Attribute\_Single request is sent from the master (controller), the Set\_Attribute\_Single service writes a specified value to the attribute with the Class ID, Instance ID, and Attribute ID specified at the timing of the request.

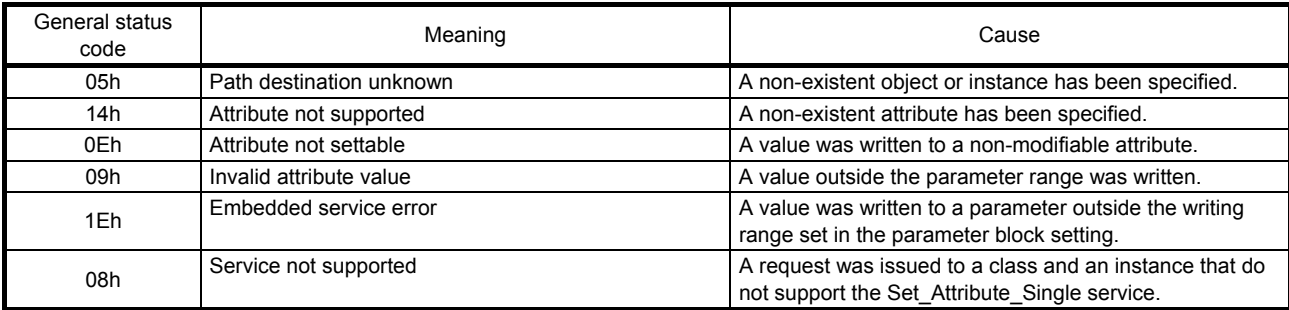

This service returns either of the following general status codes depending on conditions.

#### 4.2.2 Get\_Attribute\_Single

When a Get Attribute Single request is sent from the master (controller), the Get Attribute Single service returns the value of the attribute with the Class ID, Instance ID, and Attribute ID specified at the timing of the request.

This service returns either of the following general status codes depending on conditions.

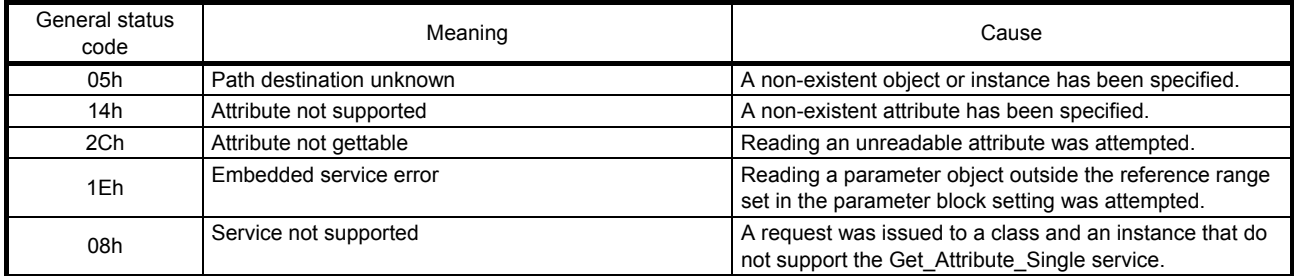

#### 4.2.3 Get\_Attributes\_All

When a Get Attributes All request is sent from the master (controller), the Get Attributes All service returns the values of all the attributes with the Class IDs and Instance IDs specified at the timing of the request. This service returns either of the following general status codes depending on conditions.

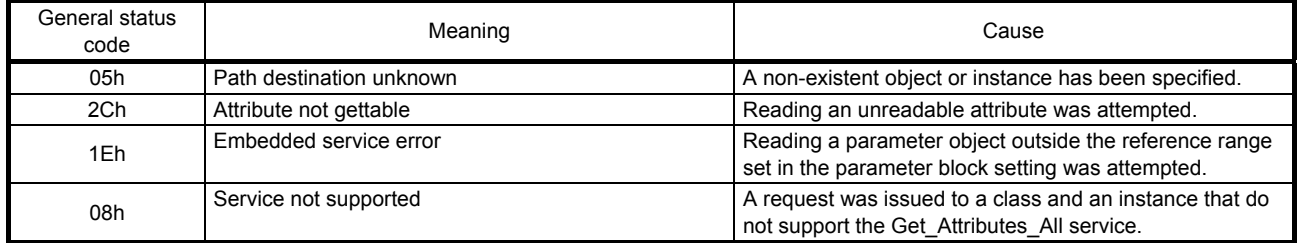

#### 4.2.4 Reset

When a Reset request is sent from the master (controller), the Reset service performs the reset processing that was specified by the Class ID, Instance ID, and object-specific parameter that were specified at the timing of the request. The processing to be performed when a Reset request is received depends on the object. Refer to section 7.3.1 (1) for details.

This service returns either of the following general status codes depending on conditions.

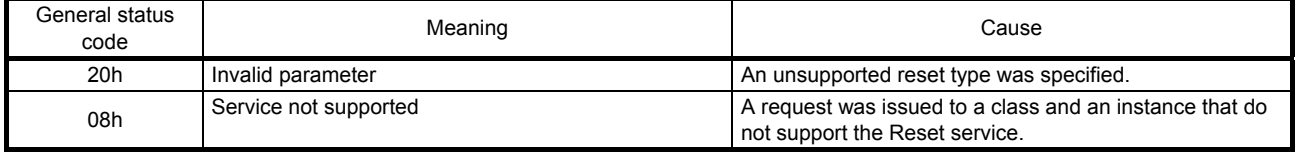

# MEMO

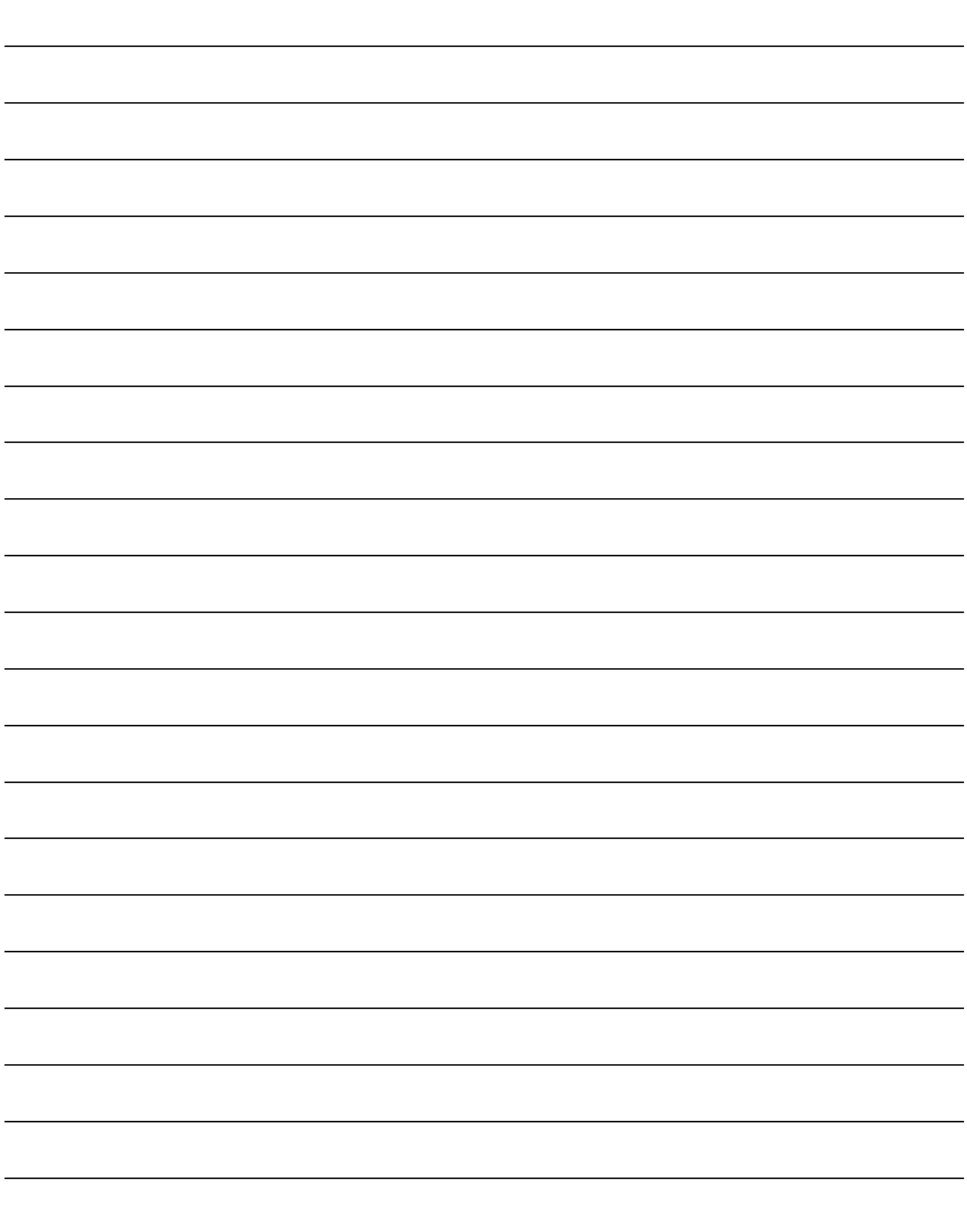

#### 5. DRIVE PROFILE

#### 5.1 FSA state

The inside state of the MR-J4-\_TM\_ servo amplifier is controlled based on the FSA state, defined in the CiA 402 drive profile standard. Figure 5.1 and Table 5.1 show the transition conditions between the FSA states. The states are switched when the master sends a command following the table (sets Controlword) after the I/O communication was established. When the state has transitioned from Not ready to switch on, which is right after the power on, to Operation enabled with the predetermined procedure, the servo motor becomes ready to operate.

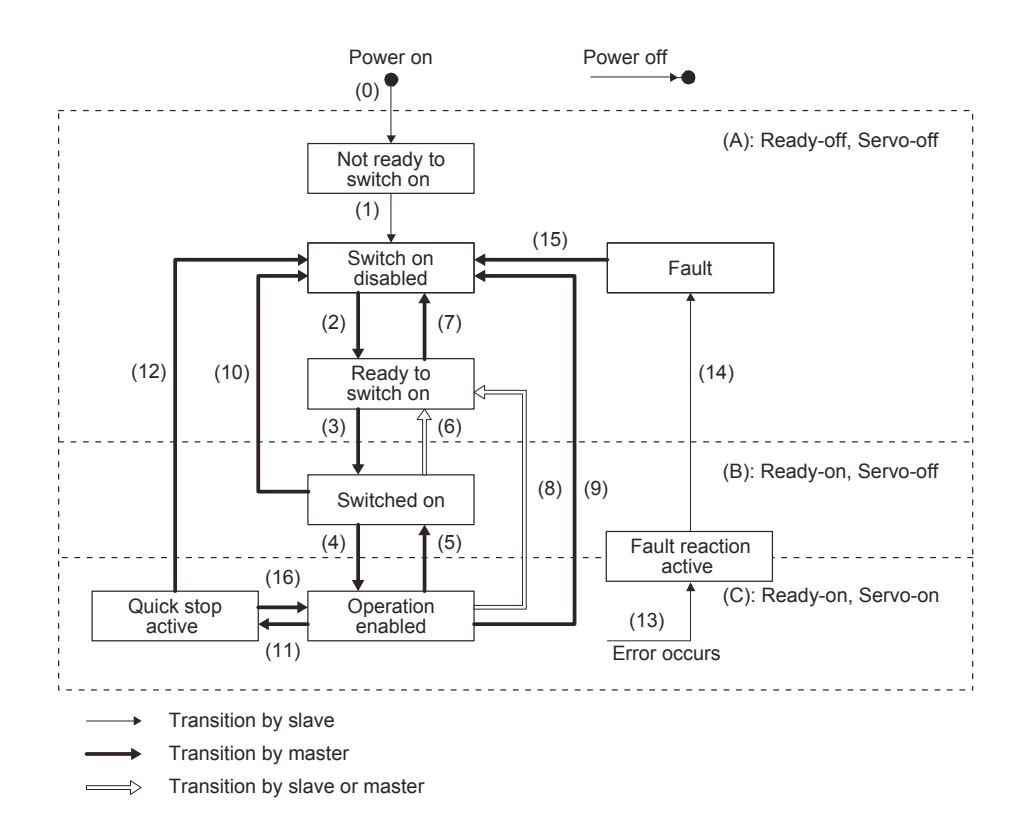

Figure 5.1 Transition between the FSA states

Table 5.1 State transition

| Transition<br>No. | Event                                                                                                    | Remark                                           |
|-------------------|----------------------------------------------------------------------------------------------------|--------------------------------------------------|
| (0)               | The control circuit power supply is turned on.                                                                                                    | Initialization                                   |
| (1)               | The state automatically transitions when the control circuit power<br>supply is turned on.                                                                                                    | Communication setting                            |
| (2)               | The state transitions with the Shutdown command from the master.                                                                                                    |                                                  |
| (3)               | The state transitions with the Switch on command from the master.                                                                                                    | RA turns on.                                     |
| (4)               | The state transitions with the Enable operation command from the<br>master.                                                                                                    | The operation becomes ready after servo-on.      |
| (5)               | The state transitions with the Disable operation command from the<br>master.                                                                                                    | The operation is disabled after servo-off.       |
| (6)               | The state transitions with the Shutdown command from the master.                                                                                                    | RA turns off.                                    |
| (7)               | The state transitions with the Disable Voltage command or Quick<br>Stop command from the master.                                                                                                    |                                                  |
| (8)               | (a) The state transitions with the Shutdown command from the<br>master.<br>(b) The state transitions when the main circuit power supply is<br>turned off                                                     | Operation is disabled after servo-off or RA-off. |
| (9)               | The state transitions with the Disable Voltage command from the<br>master.                                                                                                    | Operation is disabled after servo-off or RA-off. |
| (10)              | The state transitions with the Disable Voltage command or Quick<br>Stop command from the master.                                                                                                    | RA turns off.                                    |
| (11)              | The state transitions with the Quick Stop command from the master.                                                                                                    | Quick Stop starts.                               |
| (12)              | (a) The state automatically transitions after Quick Stop is completed.<br>(If the Quick Stop option code is 1, 2, 3, or 4)<br>(b) The state transitions with the Disable Voltage command from the<br>master. | Operation is disabled after servo-off or RA-off. |
| (13)              | Alarm occurrence                                                                                                    | Processing against the alarm is executed.        |

### 5. DRIVE PROFILE

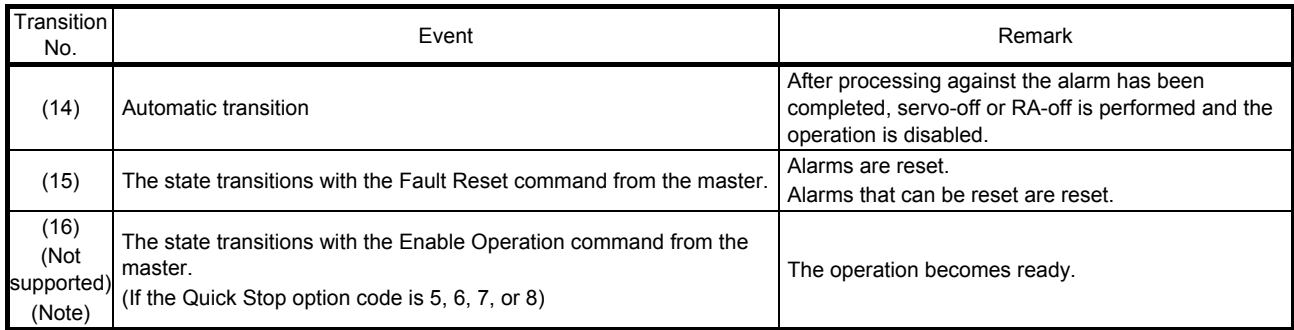

Note. This is not supported by the MR-J4-\_TM\_ servo amplifier.

The following table lists the commands issued to the servo amplifier. Turn on the bits according to the command.

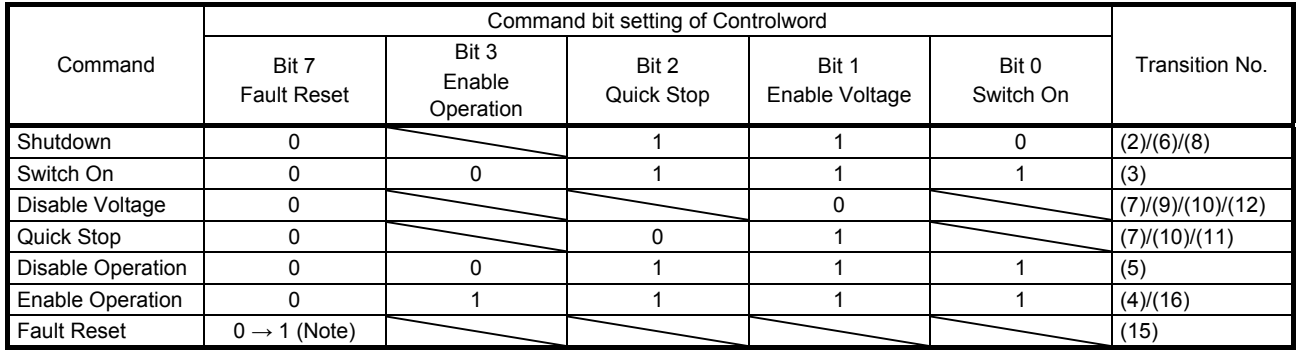

Note. In faulty communication, hold the state of Bit 7 = 1 according to the communication cycle for the Fault Reset command to prevent the command from failing to be recognized.

When the time determined by doubling the communication cycle is 10 ms or shorter: Hold the state for 10 ms.

When the time determined by doubling the communication cycle is longer than 10 ms: Hold the state for the time determined by doubling the communication cycle.

The above time has been defined to prevent the Fault Reset command from failing to be recognized when a communication loss occurs. A communication loss occurs frequently depending on the operating environment of the device. Adjust the time according to the environment.

Figure 5.1 and Table 5.1 show the FSA state transition conditions. The transition from the Switch on disabled state to the Operation enabled state requires Shutdown, Switch on, and Enable operation to be issued in this order. However, with the MR-J4- TM servo amplifier, transition to the target state skipping the states in between is possible.

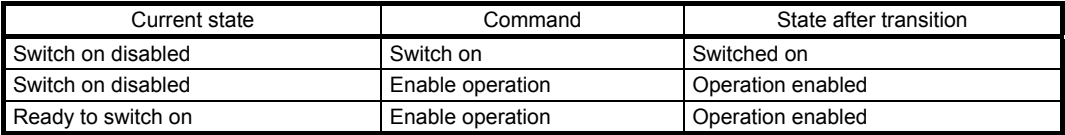
## 5.2 Controlword/Control DI

The FSA state can be switched and control commands for the functions of the drive can be issued by rewriting the objects of the following Controlword and Control DI \_ from the master (controller).

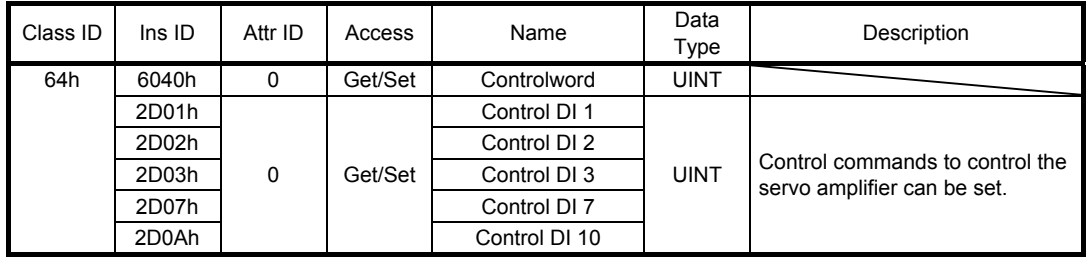

## 5.2.1 Bit definition of Controlword

Controlword can control the FSA state and issue control commands. Use Bit 0 to Bit 3 and Bit 7 for the FSA state. The following table shows the bit definition of Controlword.

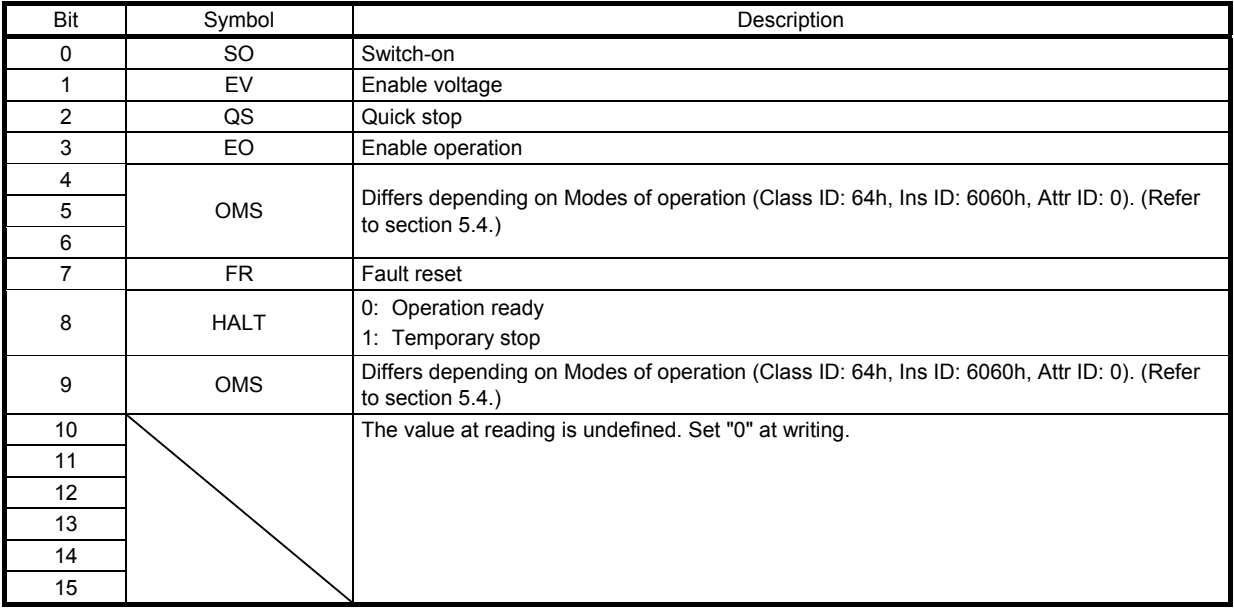

# 5.2.2 Bit definition of Control DI

Control DI can control the FSA state and issue control commands. The following table shows the bit definition of Control DI.

# (1) Control DI 1

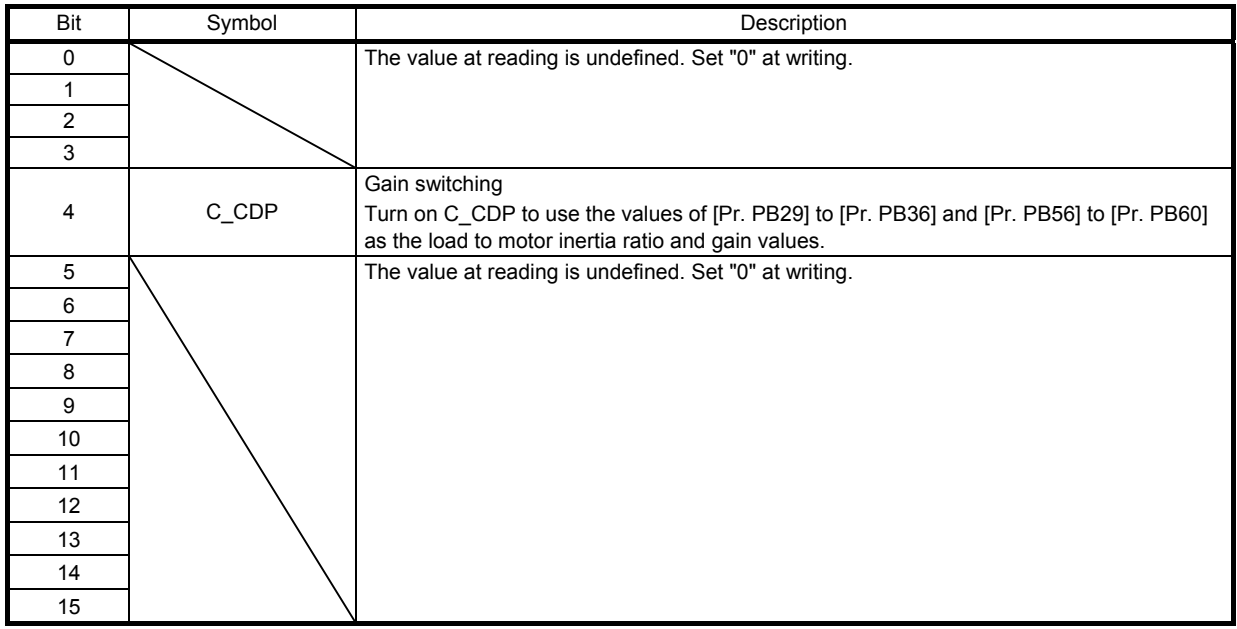

### (2) Control DI 2

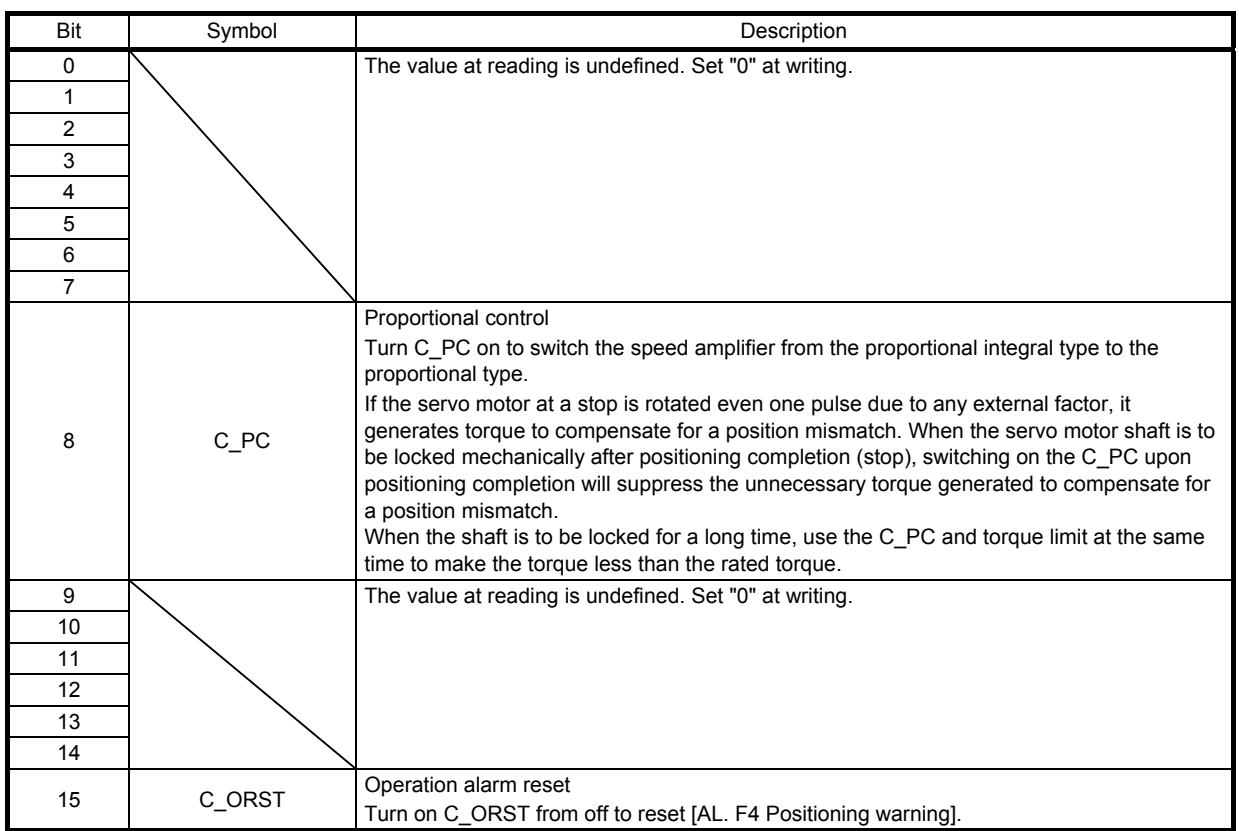

(3) Control DI 3

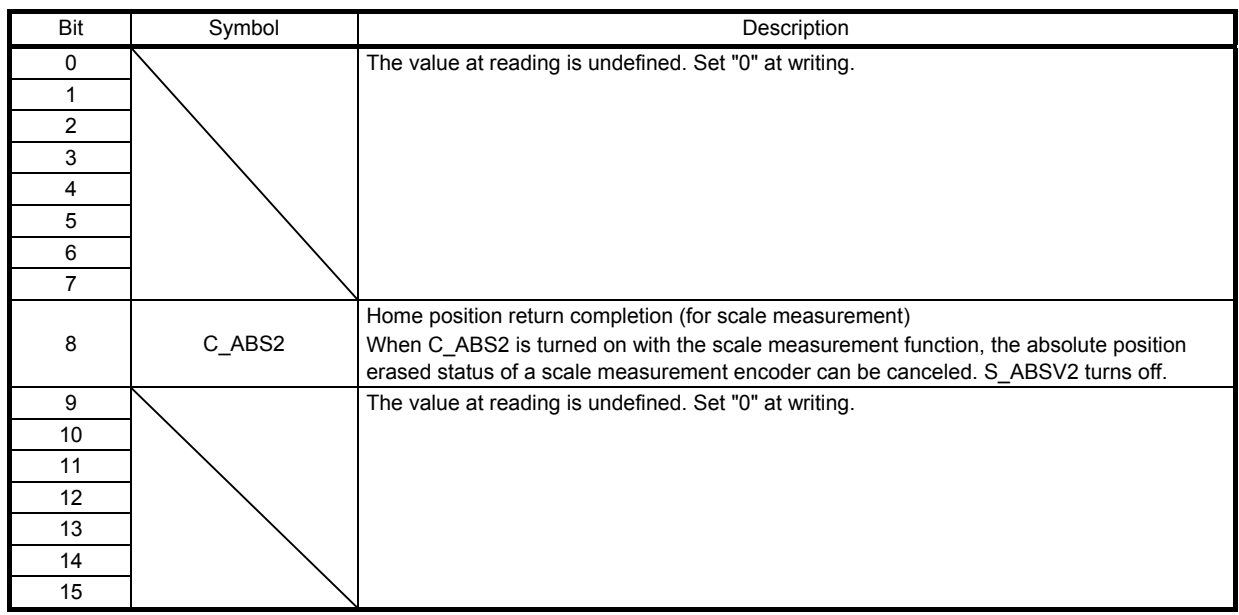

(4) Control DI 7

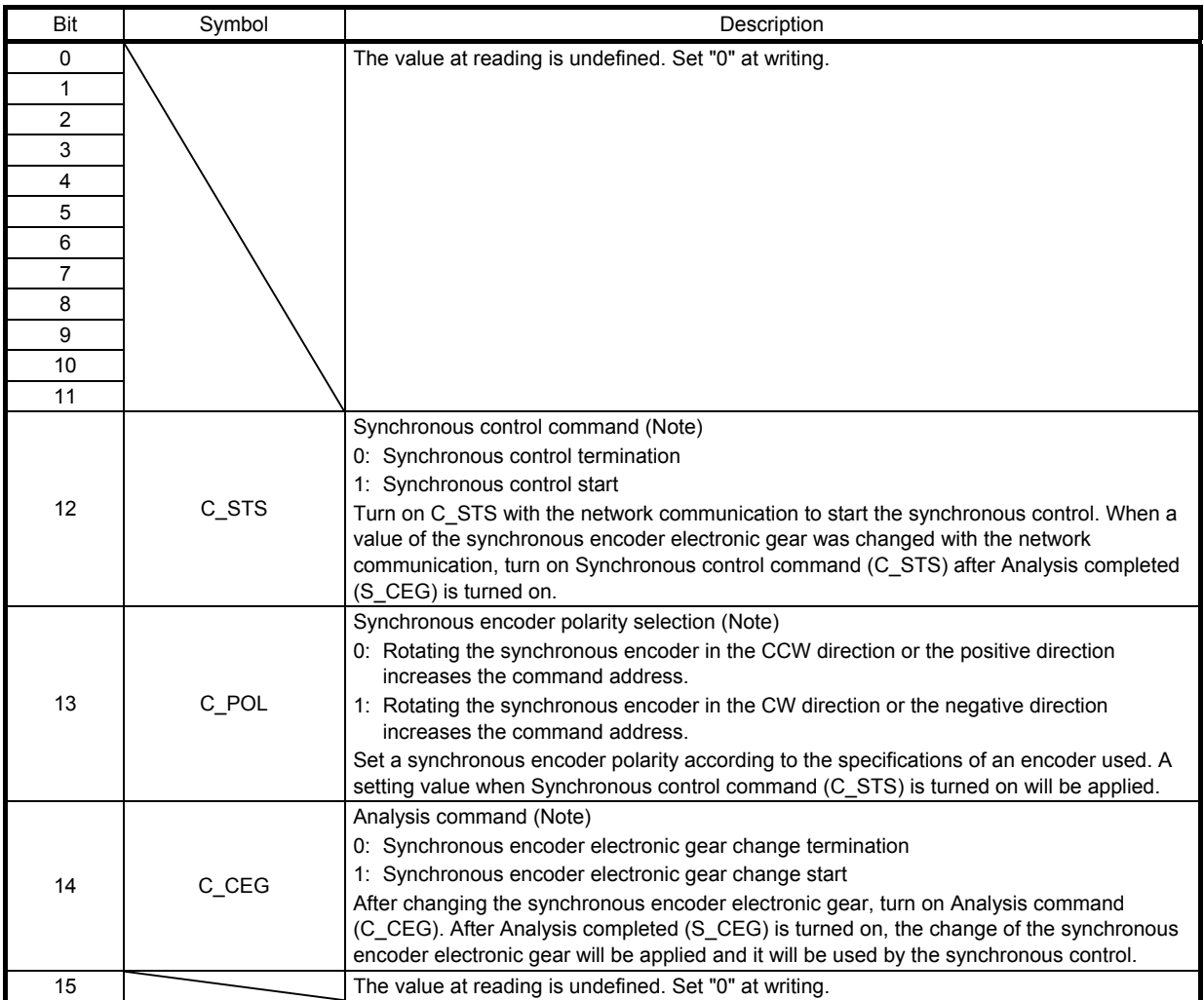

Note. Refer to section 6.10 for details.

# (5) Control DI 10

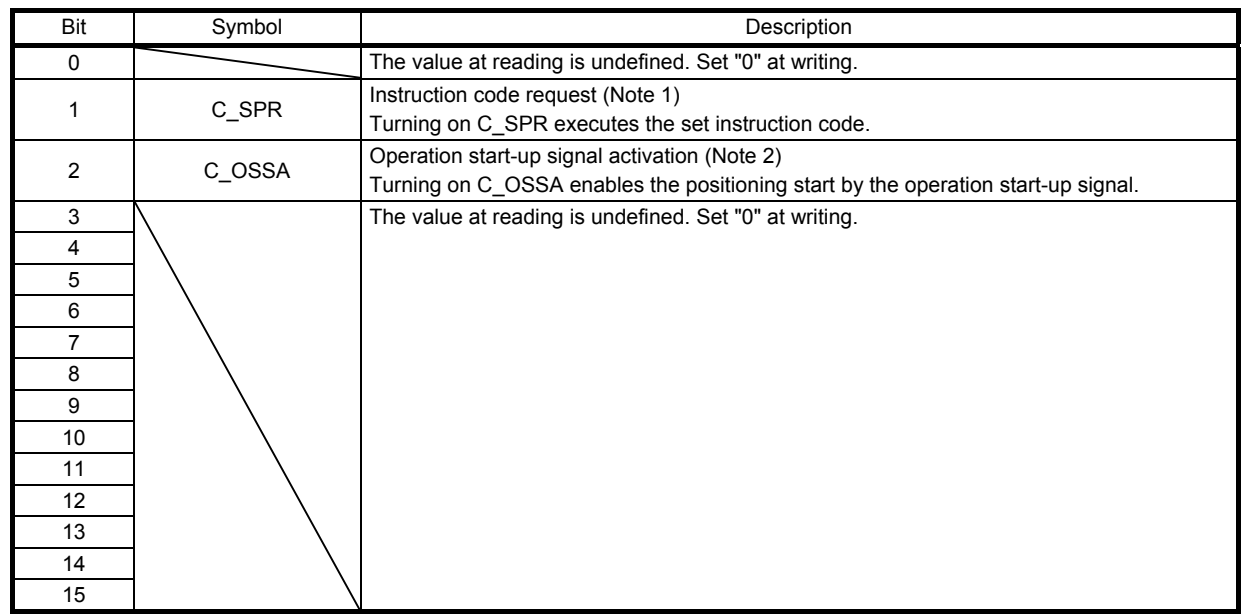

Note 1. Refer to section 6.2 for details.

2. Refer to section 6.11 for details.

## 5.3 Statusword/Status DO

The objects of the following Statusword or Status DO \_ notify the master (controller) of the FSA state of the MR-J4-\_TM\_ servo amplifier and other drive status.

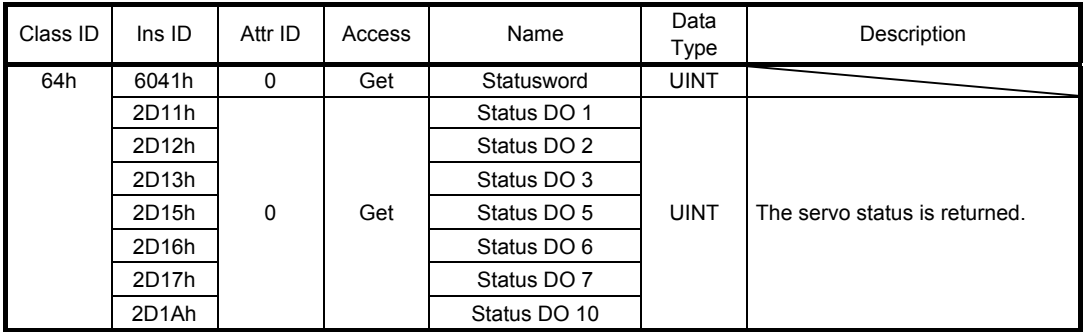

## 5.3.1 Bit definition of Statusword

The following table shows the bit definition of Statusword.

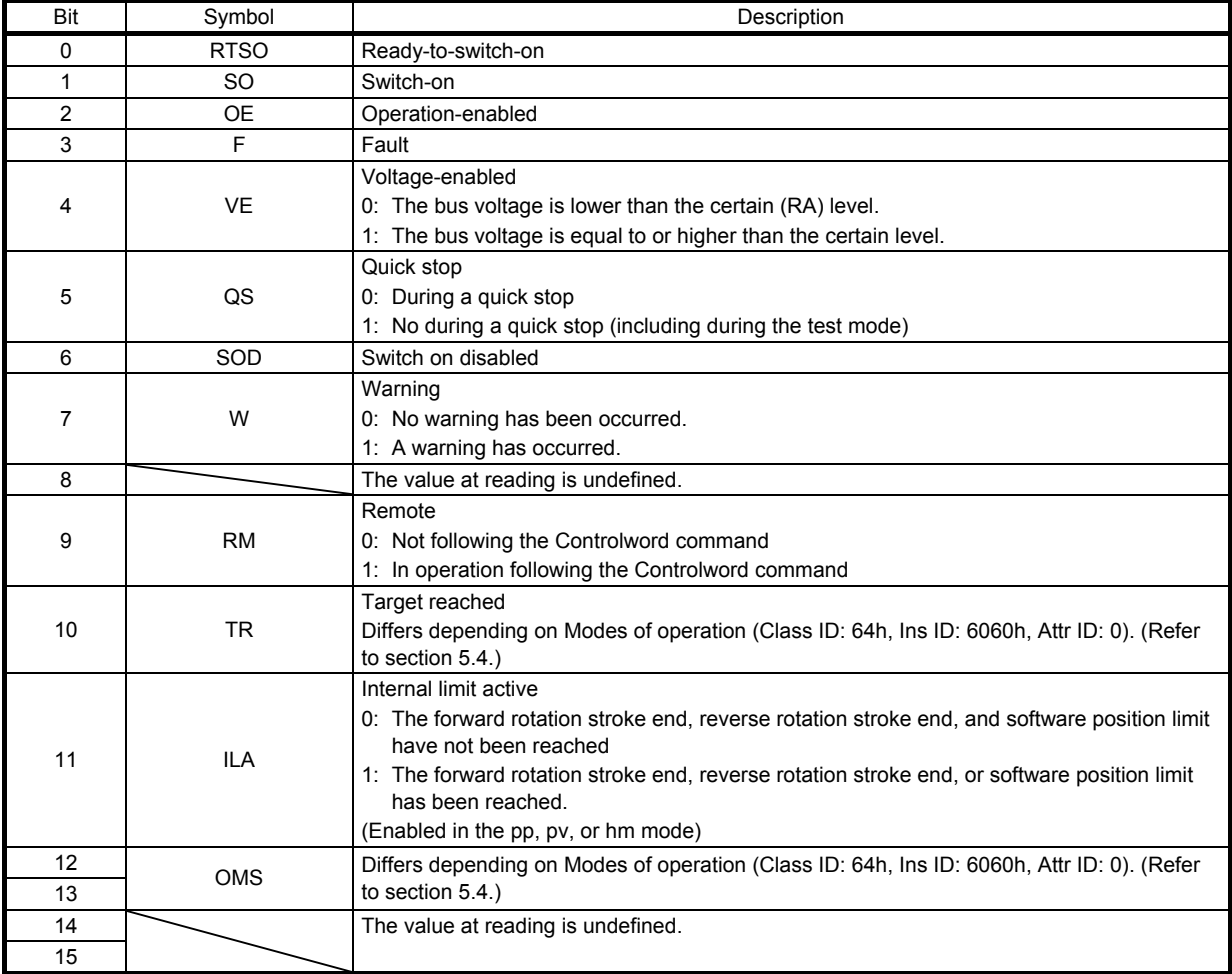

Bit 0 to Bit 3, Bit 5, and Bit 6 are switched depending on the FSA state (internal state of the MR-J4-\_TM\_ servo amplifier). Refer to the following table for details.

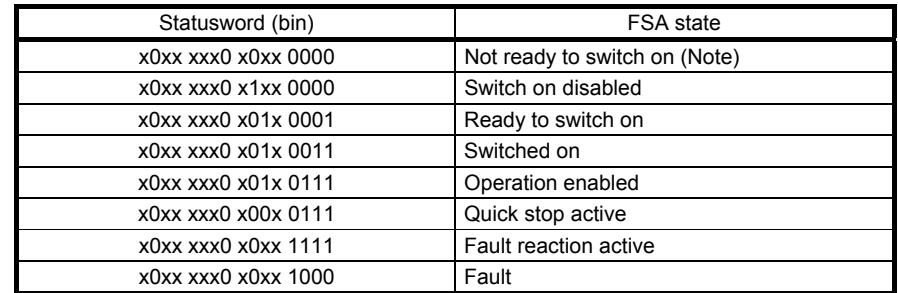

Note. Statusword is not sent in the Not ready to switch on state.

#### 5.3.2 Bit definition of Status DO

The following table shows the bit definition of Status DO.

#### (1) Status DO 1

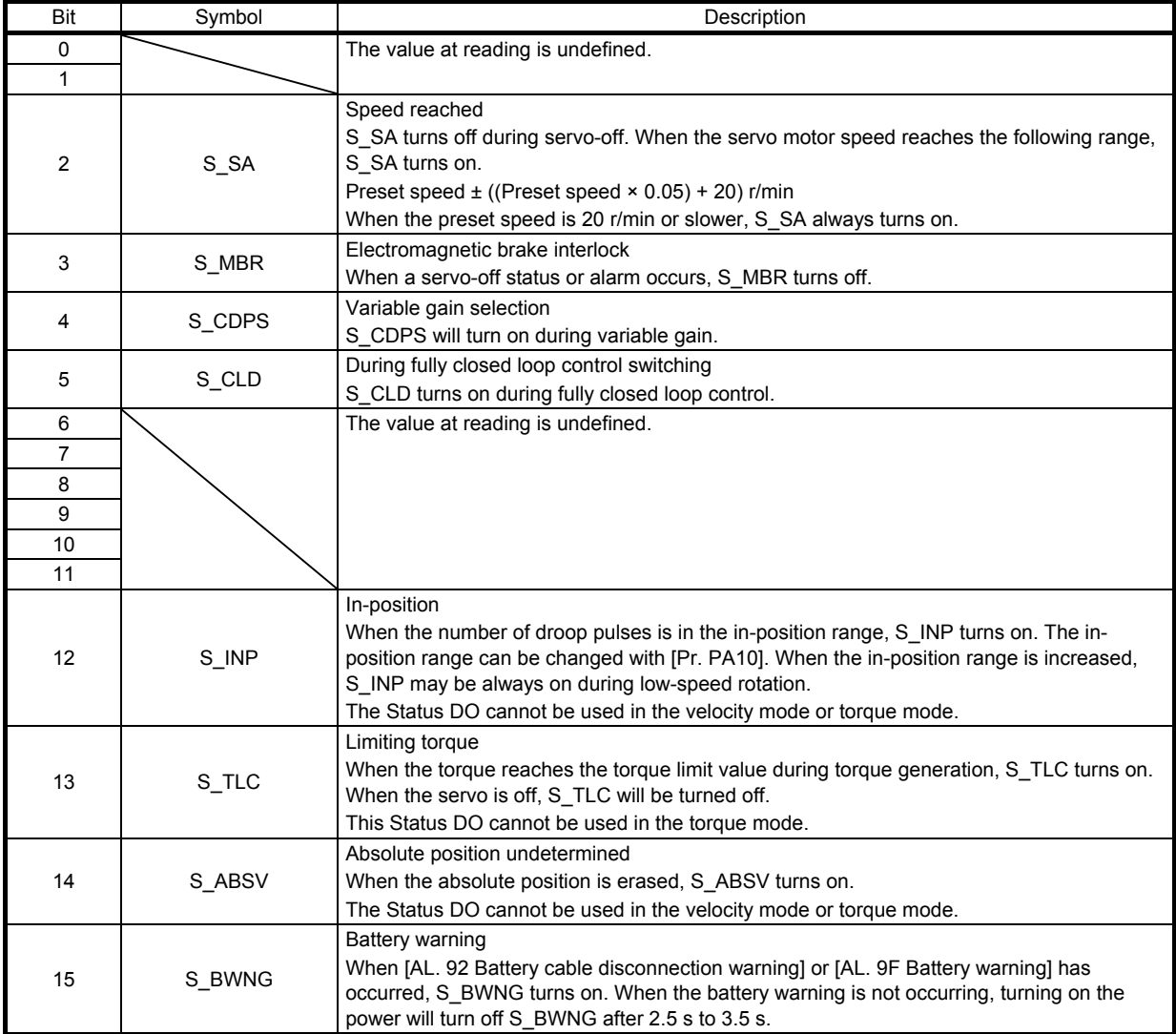

# (2) Status DO 2

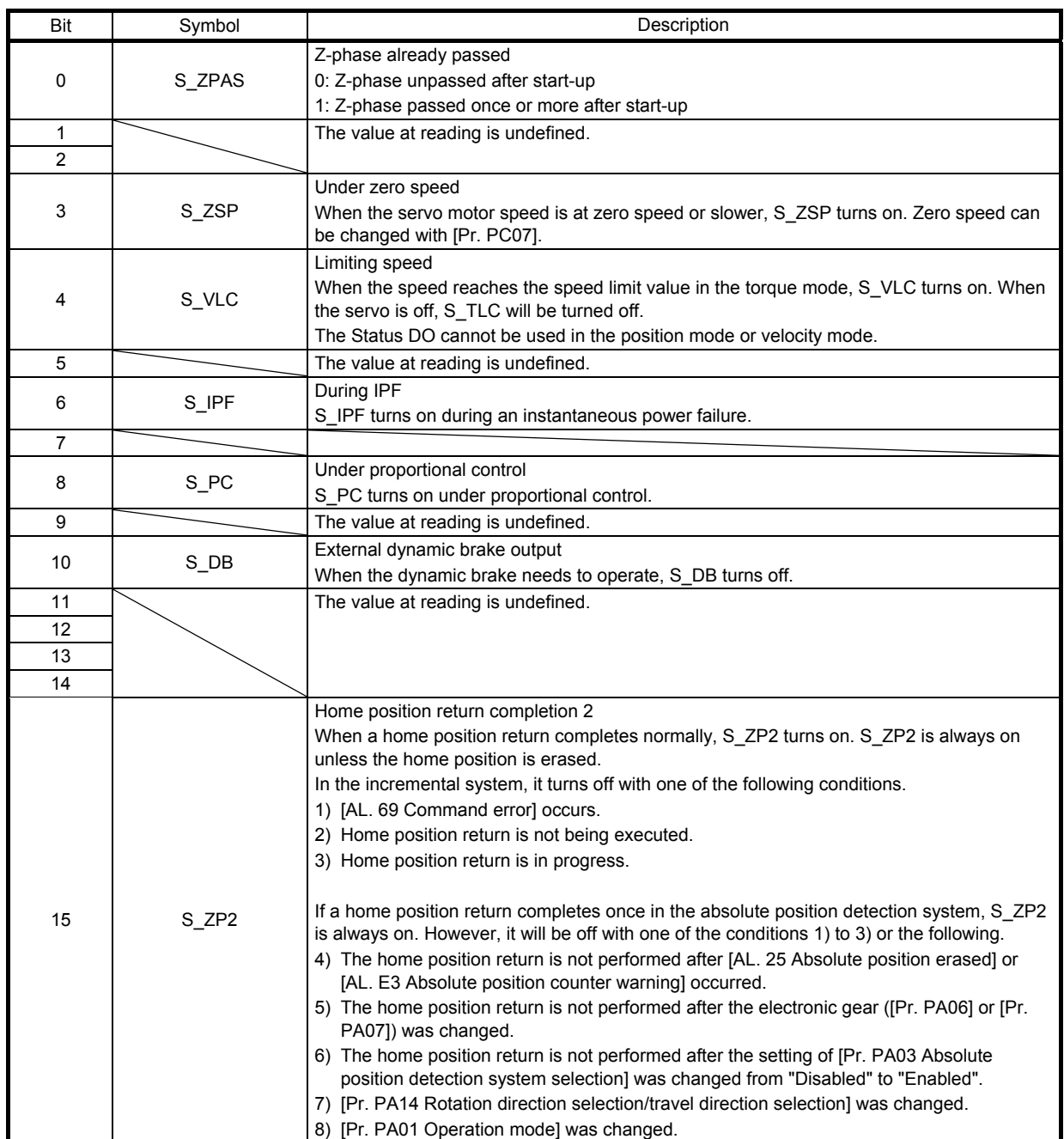

(3) Status DO 3

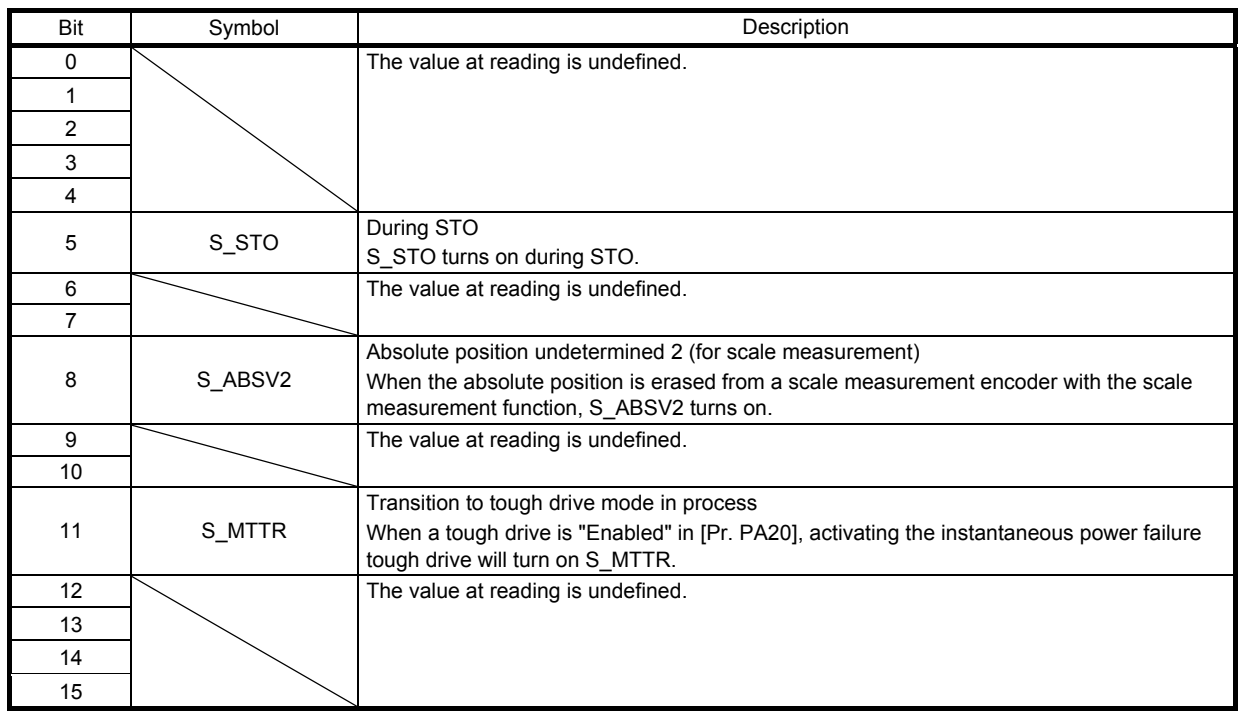

(4) Status DO 5

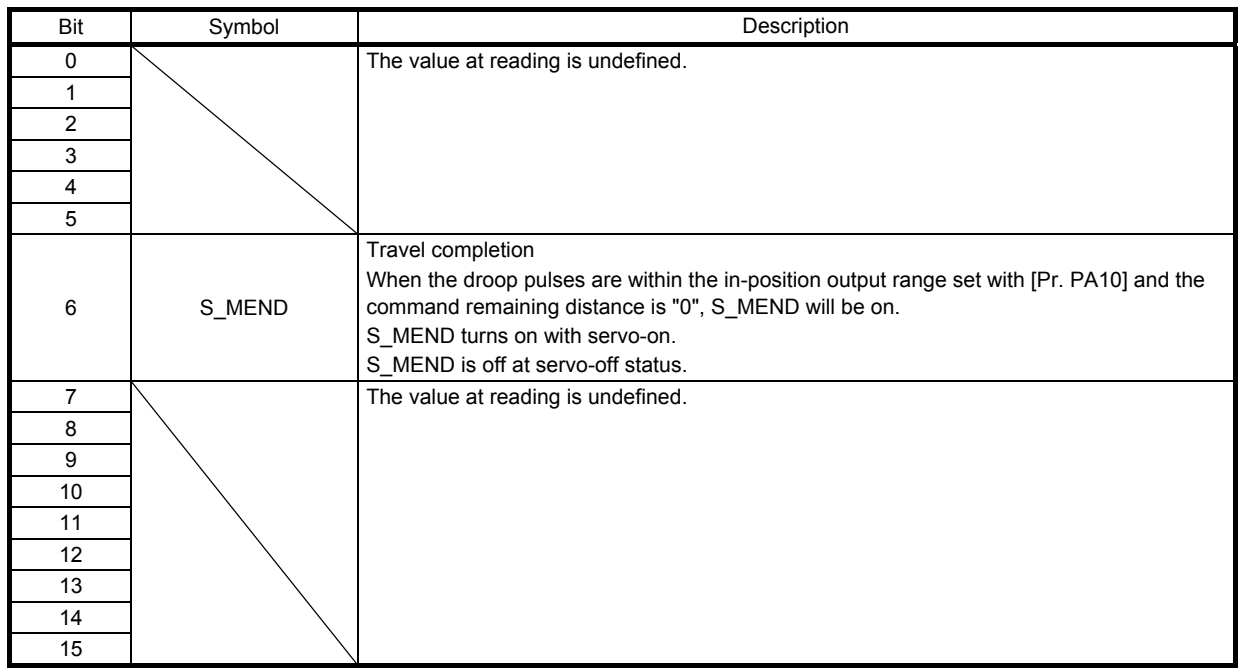

(5) Status DO 6

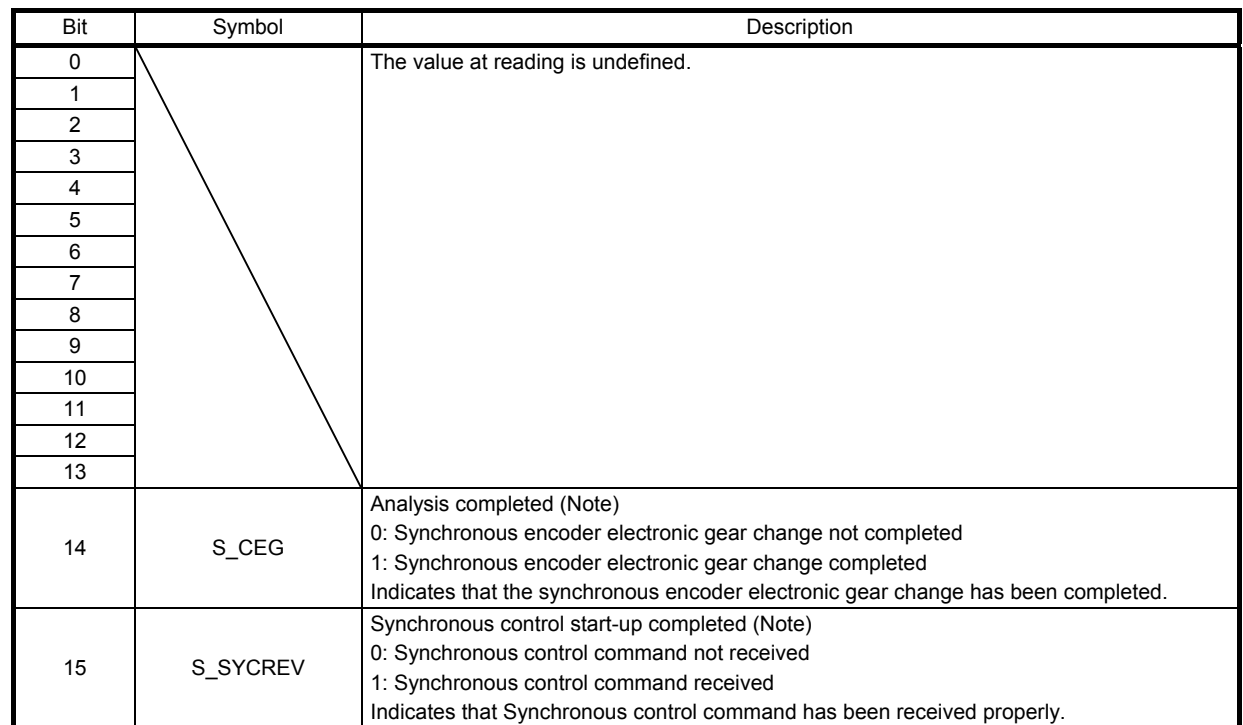

Note. Refer to section 6.10 for details.

(6) Status DO 7

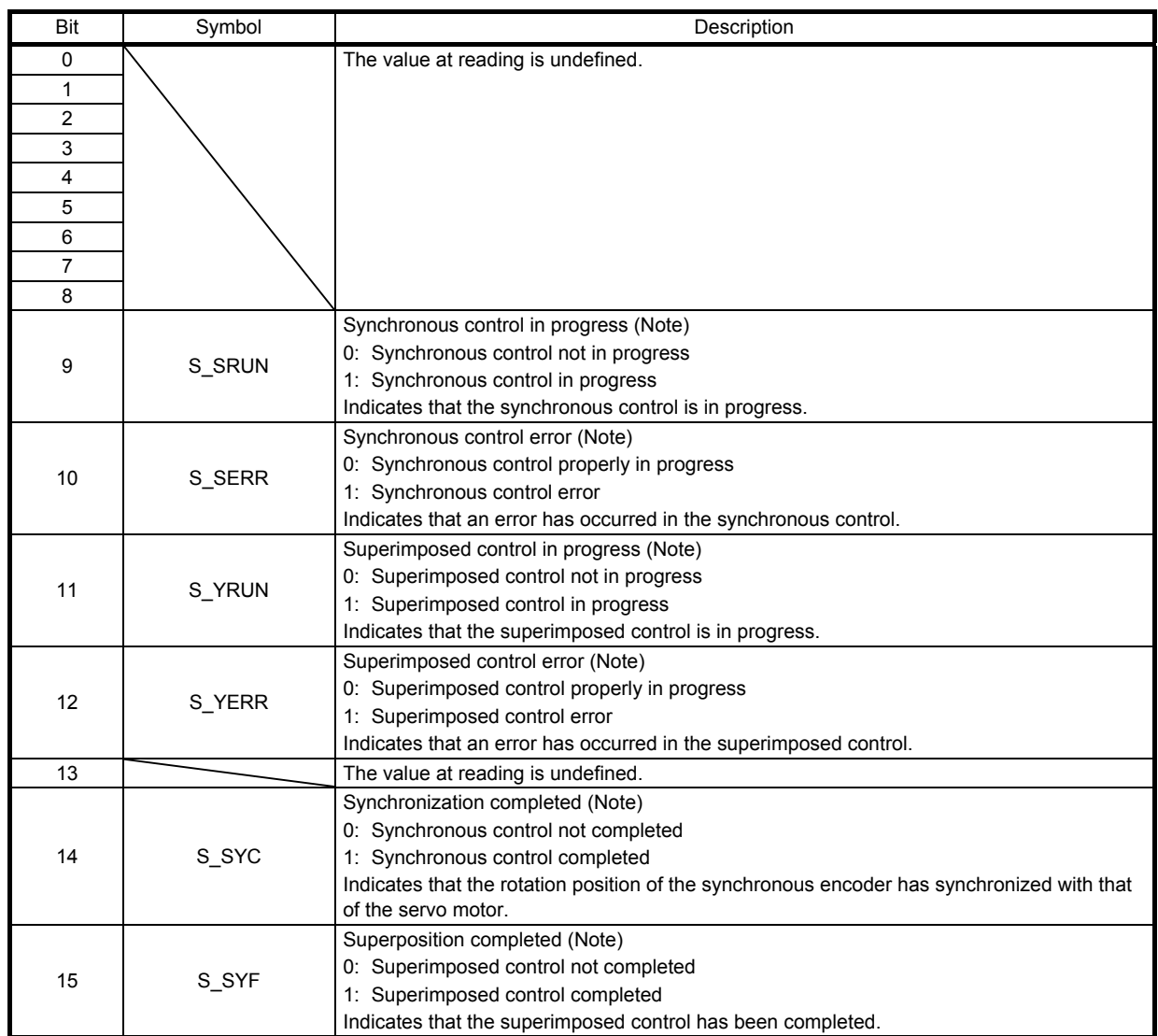

Note. Refer to section 6.10 for details.

(7) Status DO 10

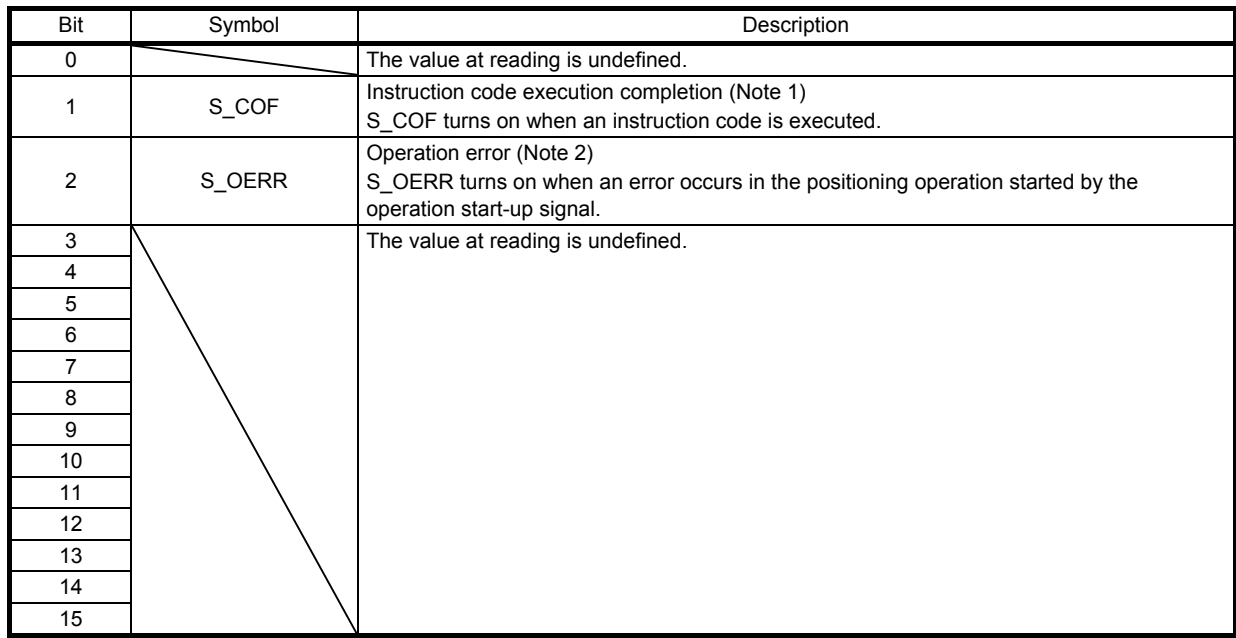

Note 1. Refer to section 6.2 for details.

2. Refer to section 6.11 for details.

# 5.4 Control mode

5.4.1 Selecting control mode (Modes of operation)

Specify a control mode with Modes of operation (Class ID: 64h, Ins ID: 6060h, Attr ID: 0). Modes of operation (Class ID: 64h, Ins ID: 6060h, Attr ID: 0) can be rewritten with the I/O communication or the Explicit Message communication.

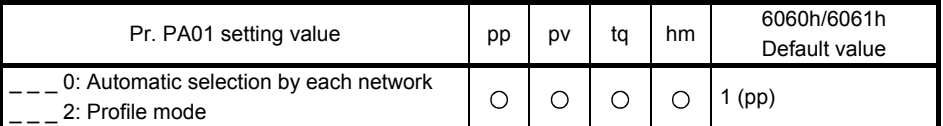

The following table shows the objects selected for control modes.

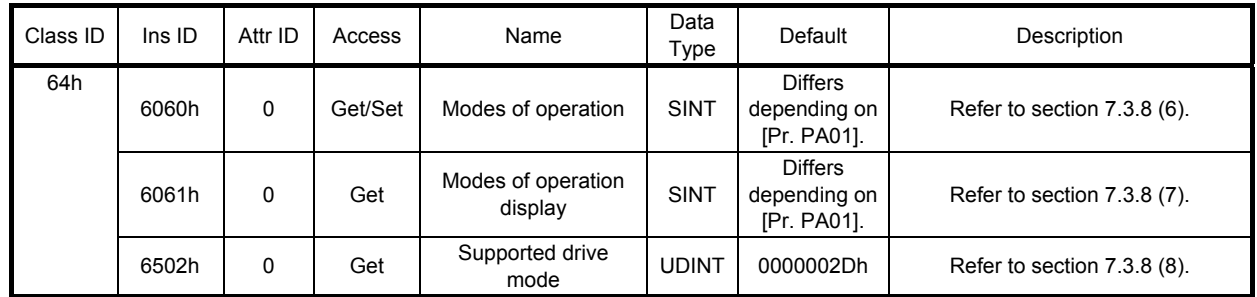

5.4.2 Control switching

# POINT

Changes to the OMS bit of Controlword (Class ID: 64h, Ins ID: 6040h, Attr ID: 0) are not accepted until control switching is completed. Before inputting commands, check that the control mode has been switched referring to Modes of operation display (Class ID: 64h, Ins ID: 6061h, Attr ID: 0).

Because control switching has a delay, the controller must keep sending command values corresponding to the control mode before and after the switching. After the completion of control switching has been checked with Modes of operation display (Class ID: 64h, Ins ID: 6061h, Attr ID: 0), update of the command value before the switching can be stopped.

Before switching the mode from or to the position mode, check that the servo motor speed is zero speed. Zero speed can be obtained with Bit 3 (S\_ZSP) of Status DO 2 (Class ID: 64h, Ins ID: 2D12h, Attr ID: 0). If the servo motor speed is not zero speed, the control will not be switched and Modes of operation display (Class ID: 64h, Ins ID: 6061h, Attr ID: 0) will not change.

# 5.4.3 Profile position mode (pp)

## The following shows the functions and related objects of the profile position mode (pp).

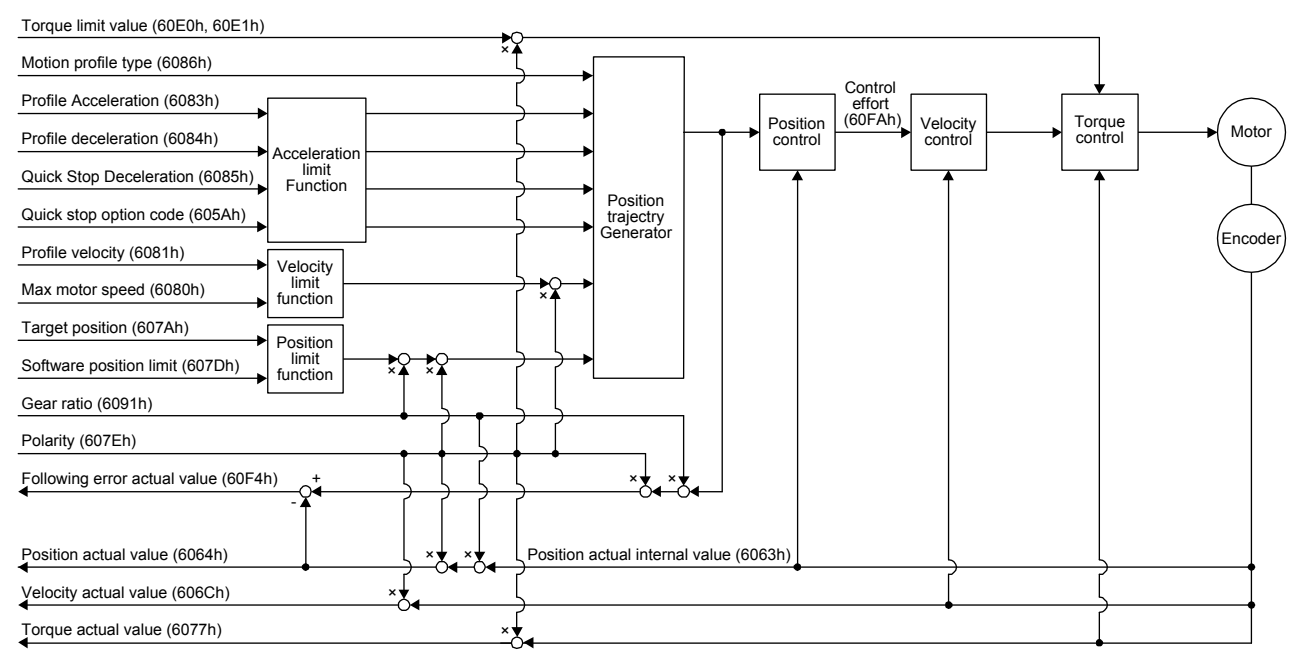

# (1) Related object

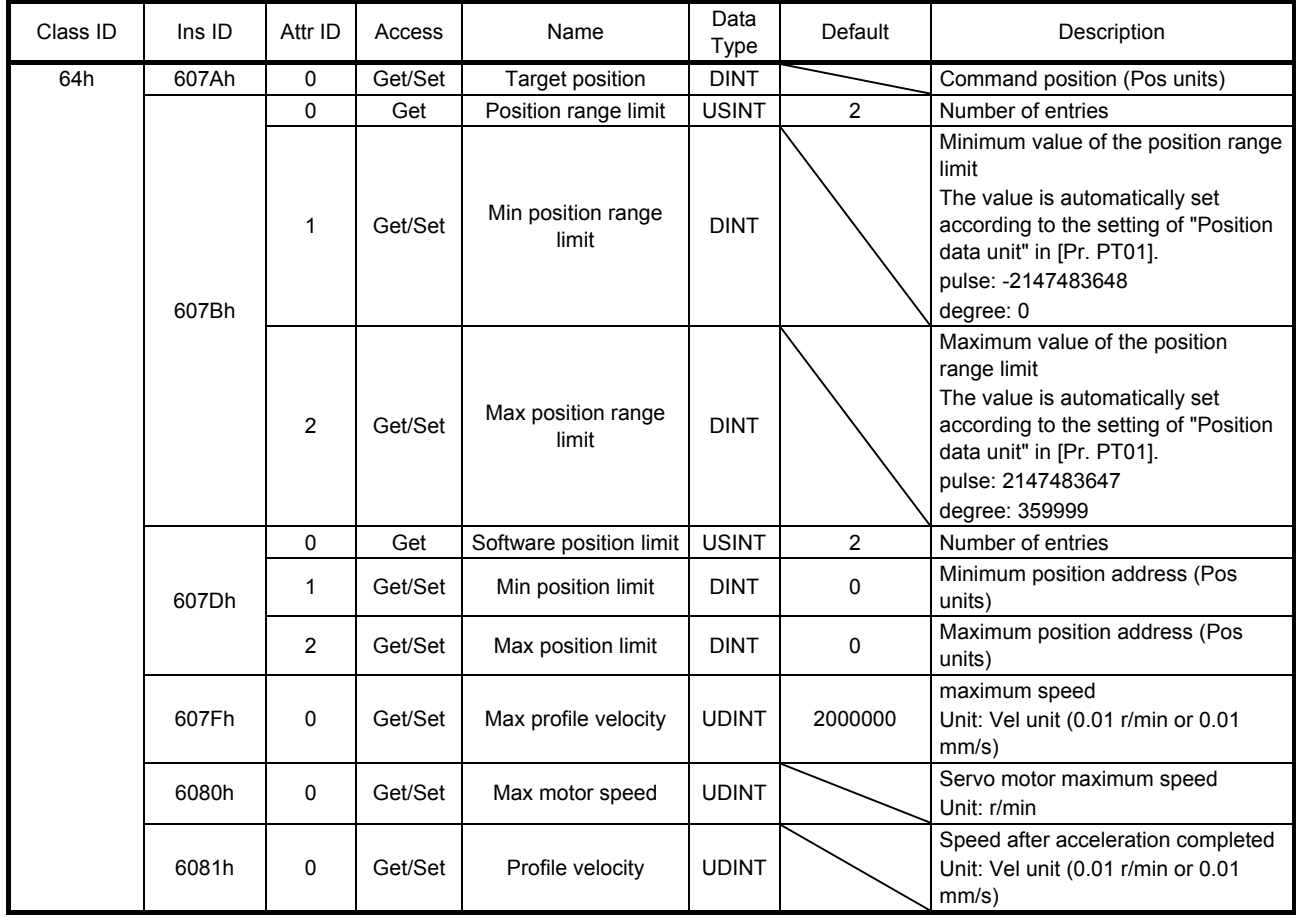

# 5. DRIVE PROFILE

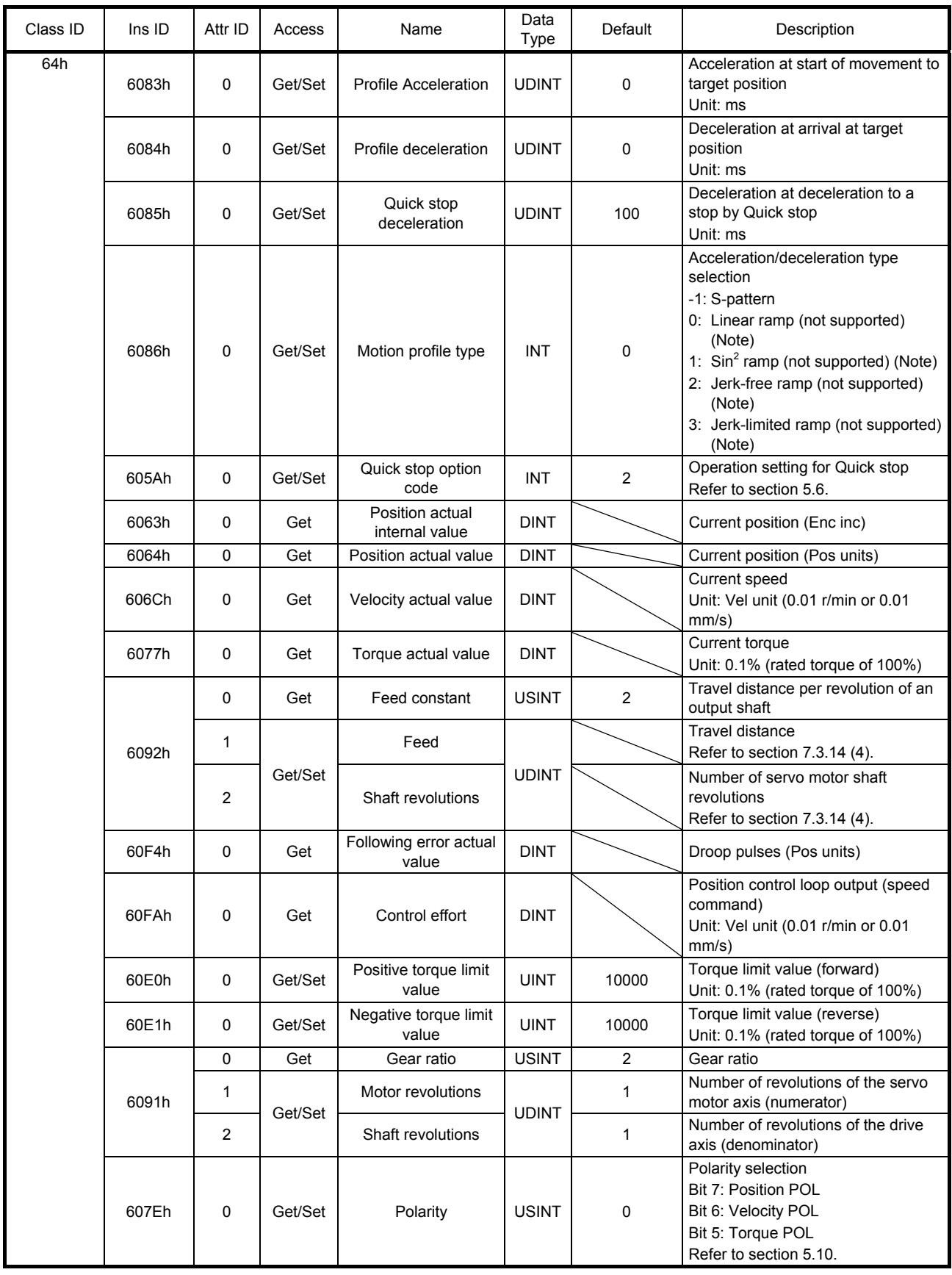

# 5. DRIVE PROFILE

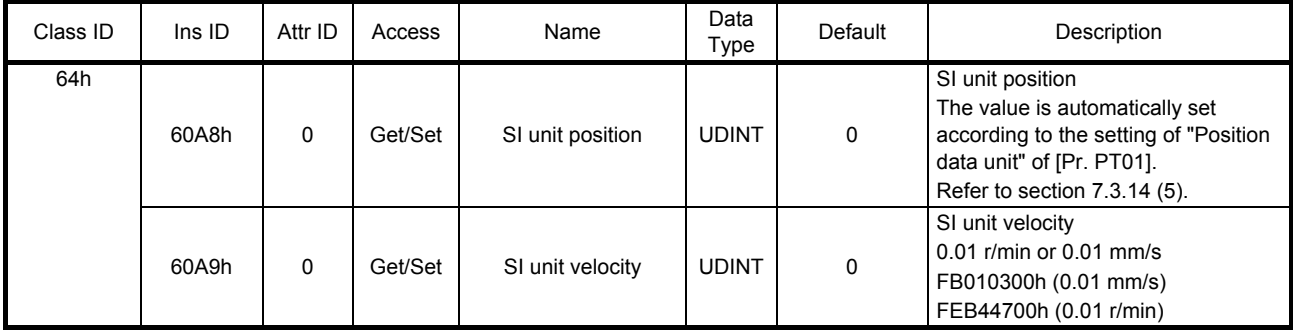

Note. This is not supported by the MR-J4-\_TM\_ servo amplifier.

# (2) Details on the OMS bit of Controlword (pp mode)

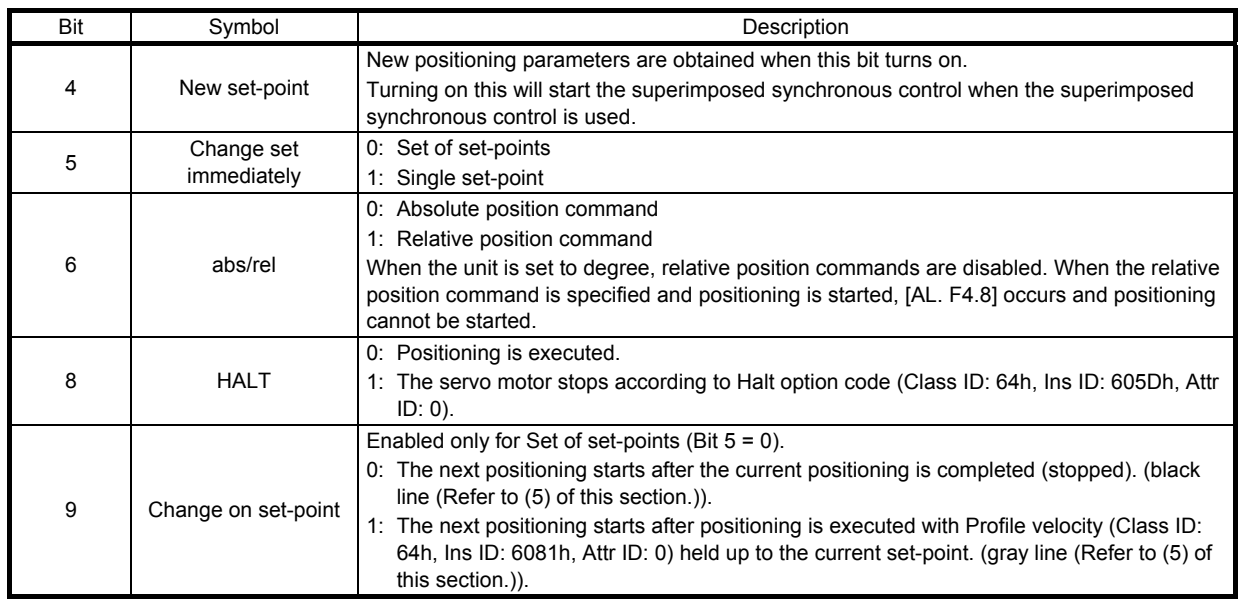

# (3) Details on the OMS bit of Statusword (pp mode)

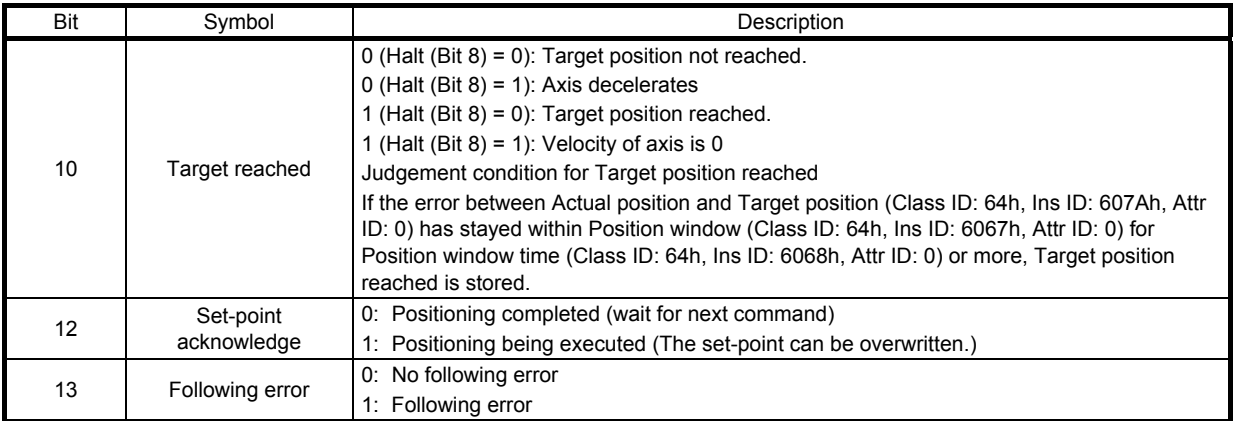

# (4) Single Set-point

Update of positioning parameters during a positioning operation is immediately accepted. (The current positioning operation is cancelled and the next positioning is started.)

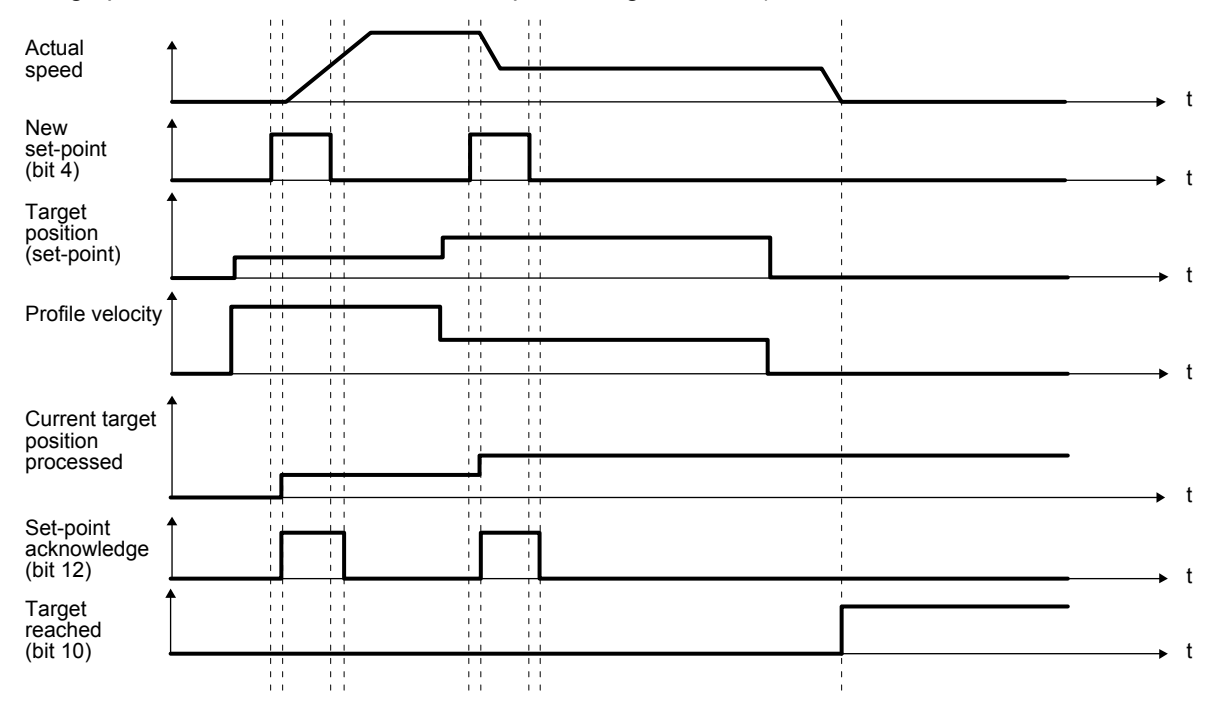

#### (5) Set of set-points

After the current positioning operation is completed, the next positioning is started. Whether positioning is stopped at the first positioning point when at an update of the positioning parameter before completion of the positioning can be switched. To switch the setting, use Change on set-point (Bit 9 of Controlword).

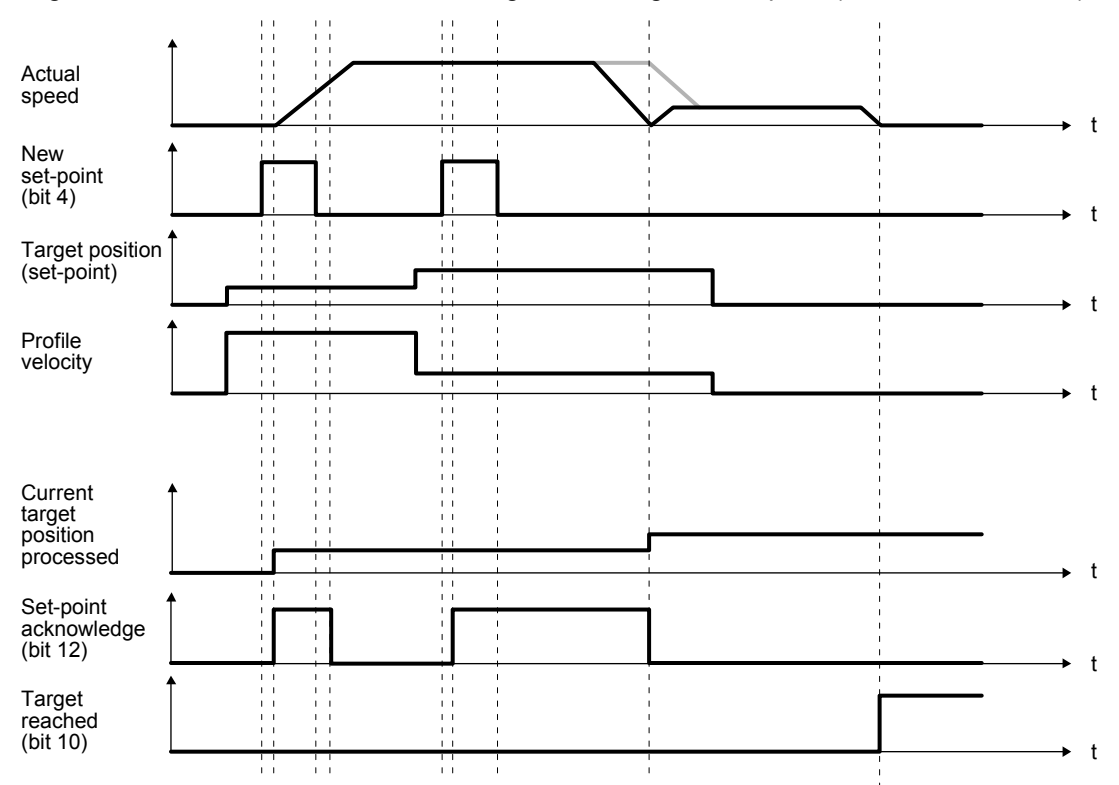

# 5.4.4 Profile velocity mode (pv)

The following shows the functions and related objects of the profile velocity mode (pv).

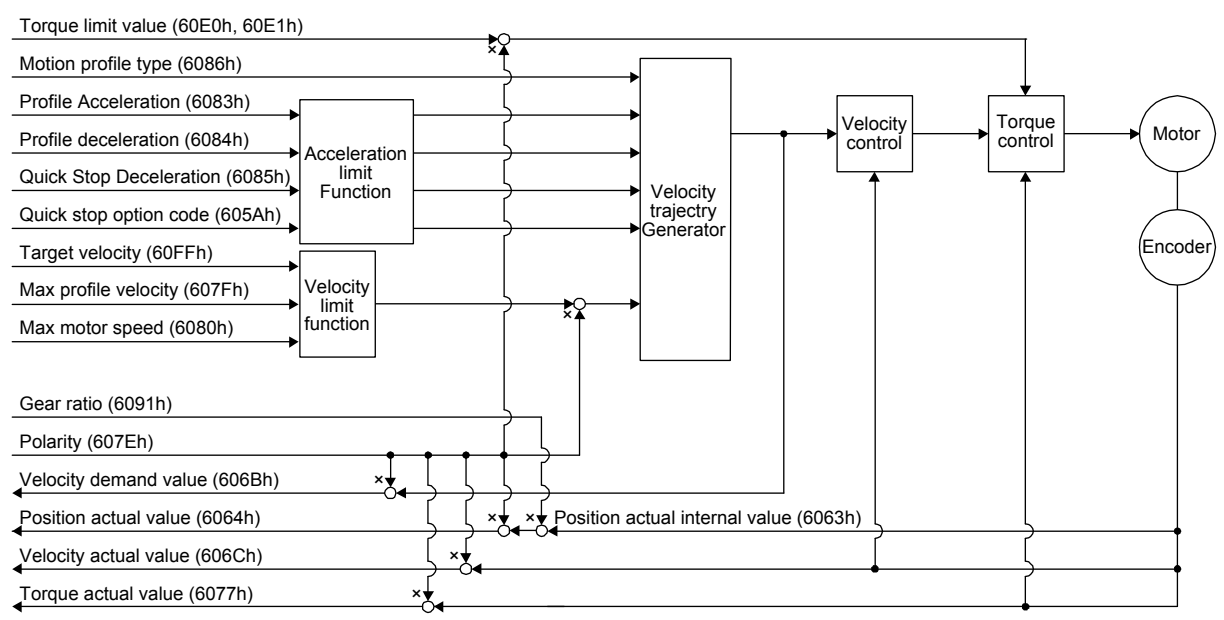

## (1) Related object

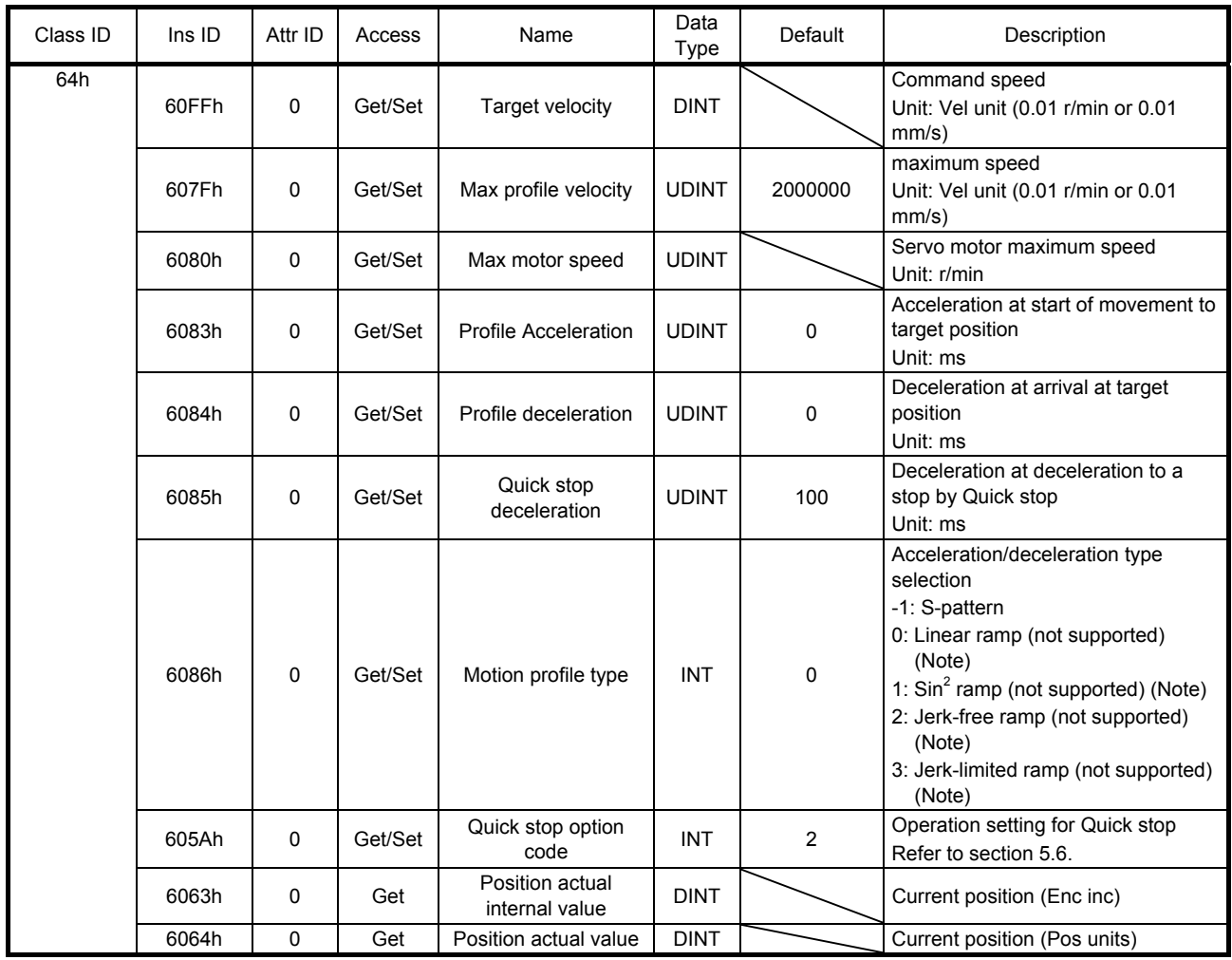

# 5. DRIVE PROFILE

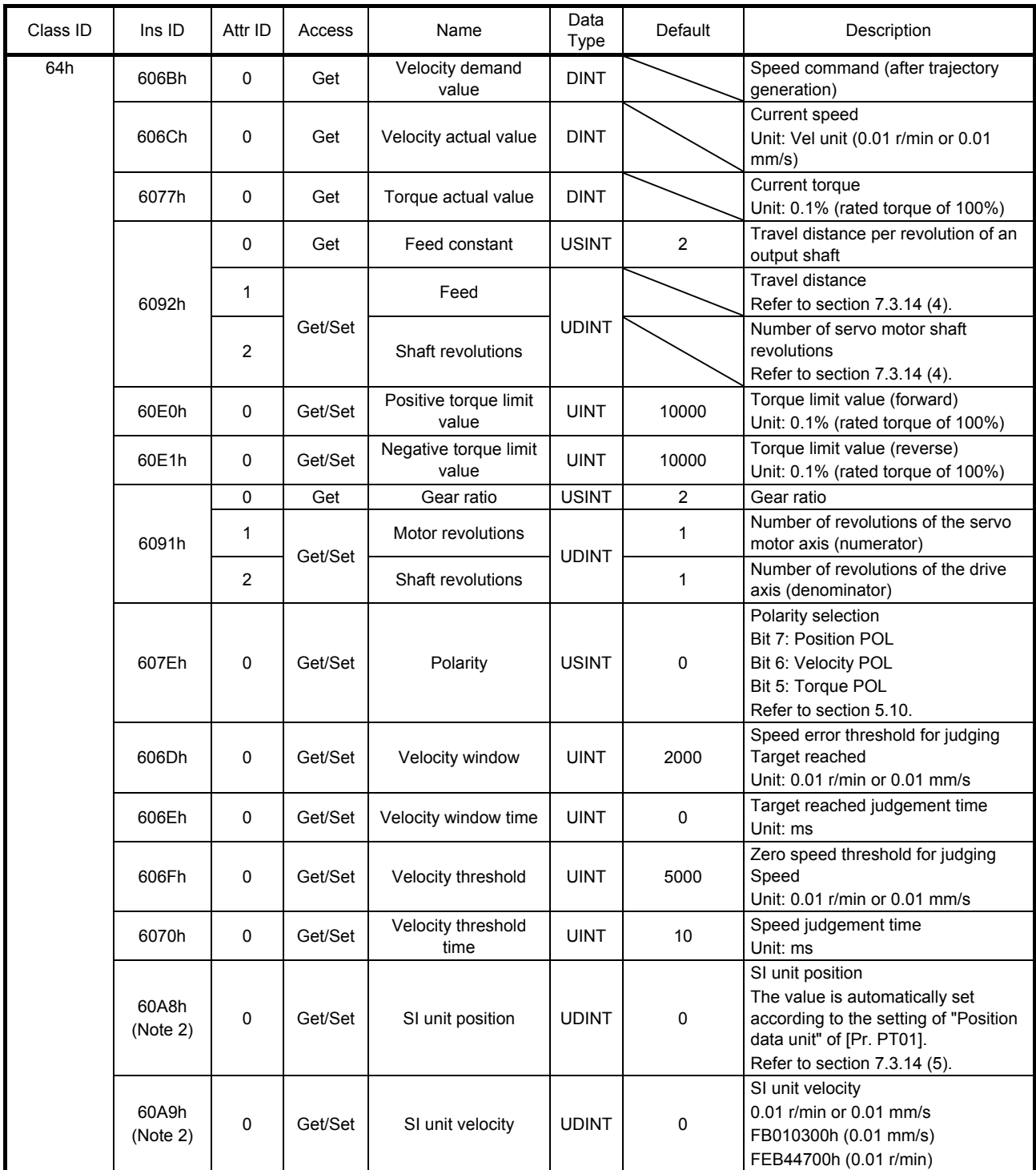

Note. This is not supported by the MR-J4-\_TM\_ servo amplifier.

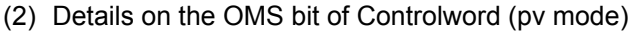

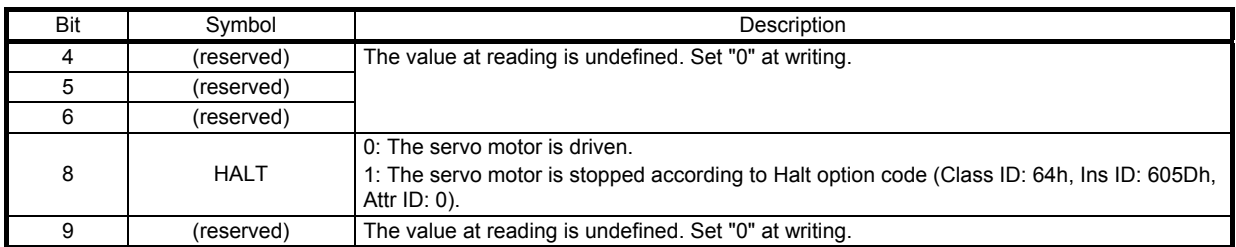

# (3) Details on the OMS bit of Statusword (pv mode)

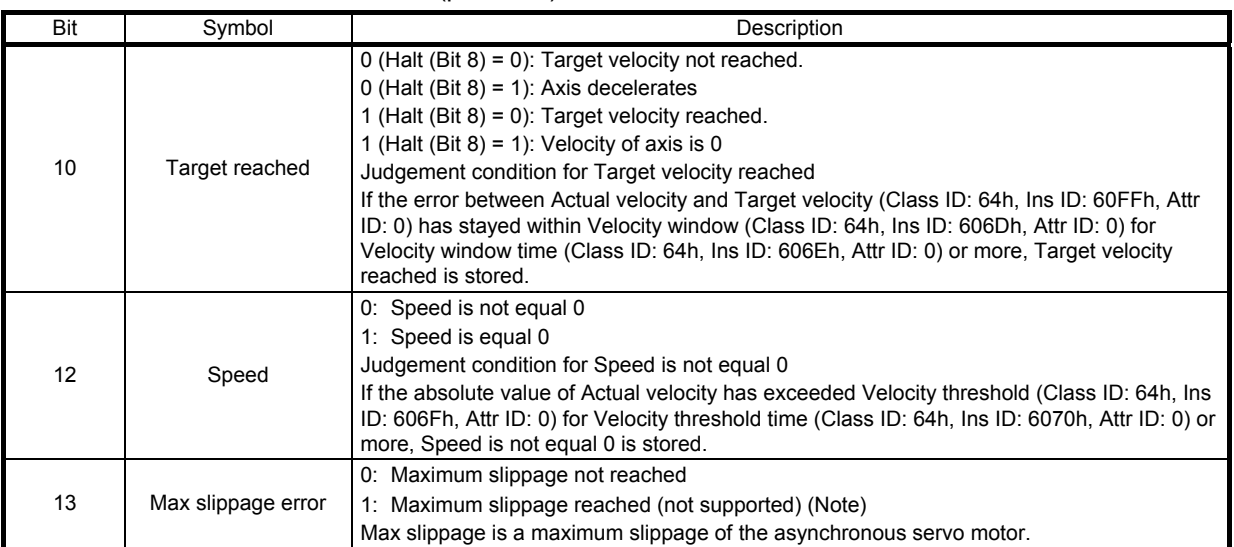

Note. This is not supported by the MR-J4-\_TM\_ servo amplifier.

#### (4) pv mode operation sequence

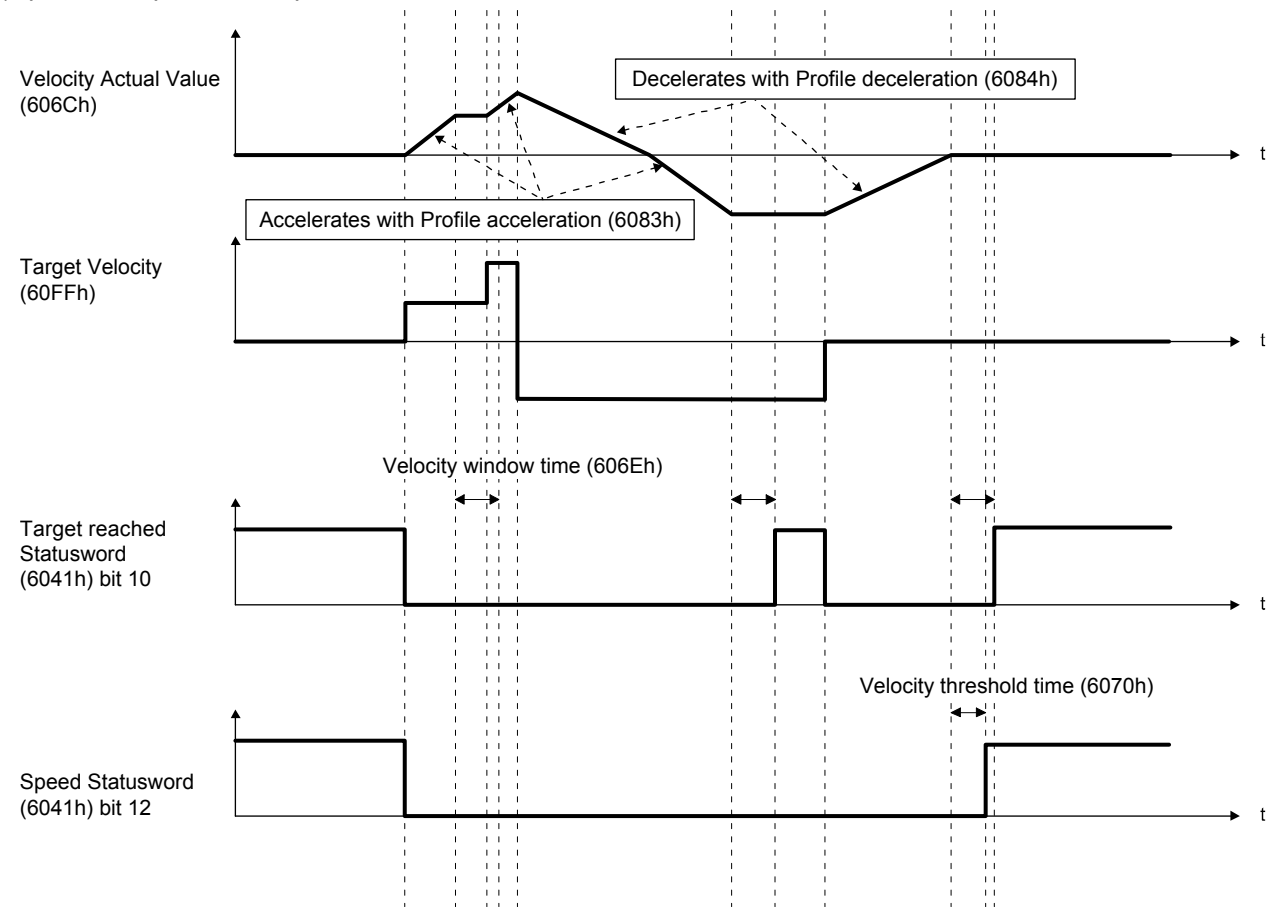

# 5.4.5 Profile torque mode (tq)

The following shows the functions and related objects of the profile torque mode (tq).

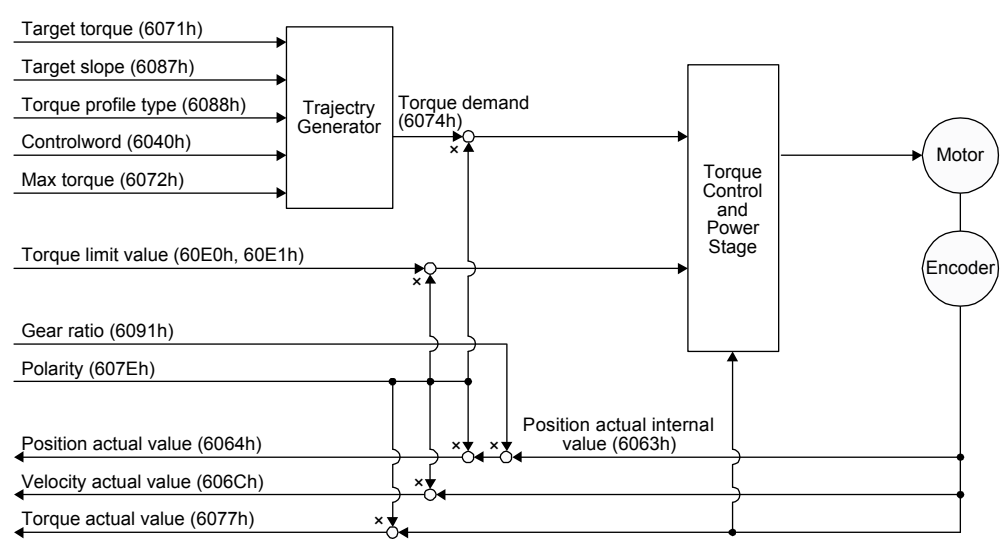

# (1) Related object

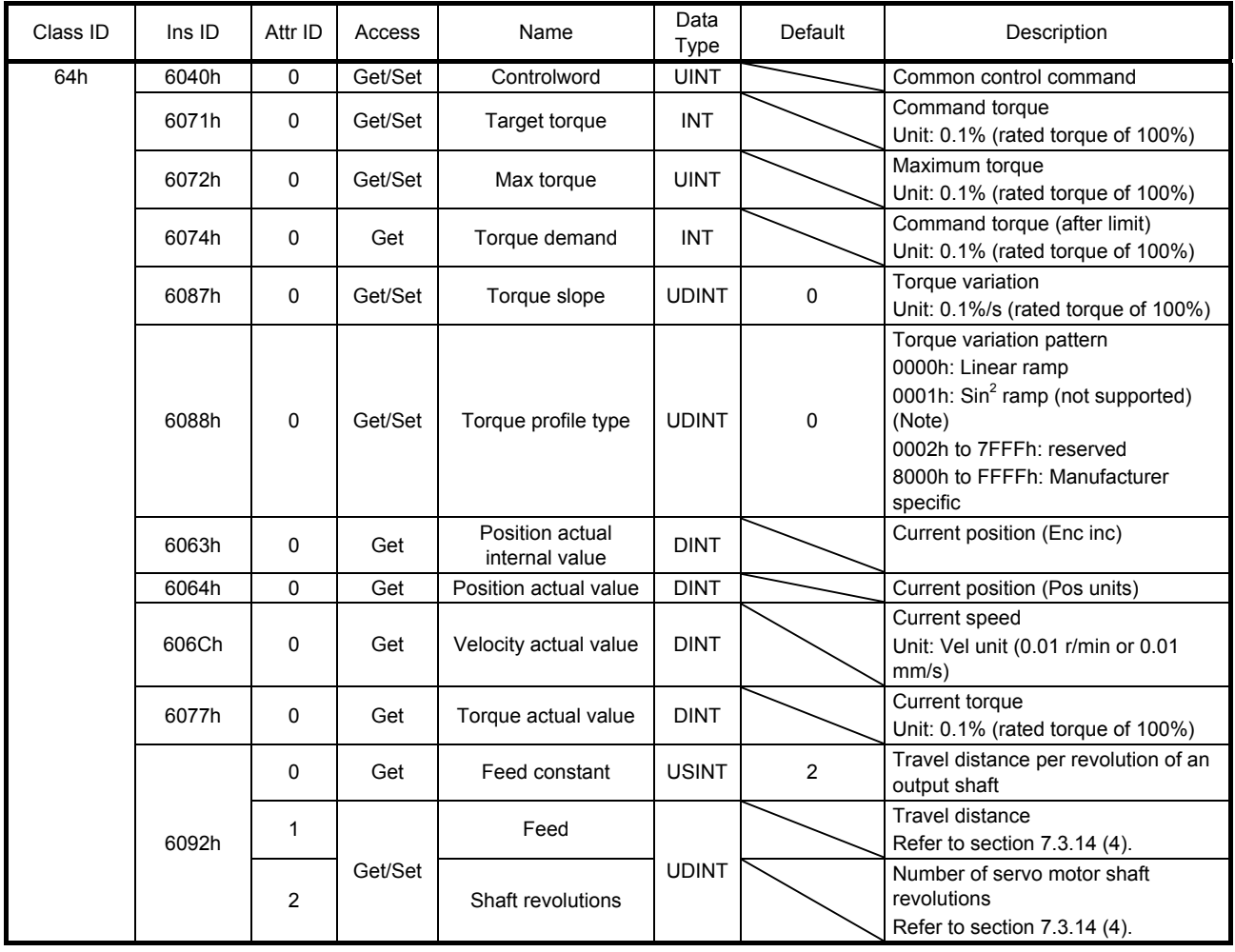

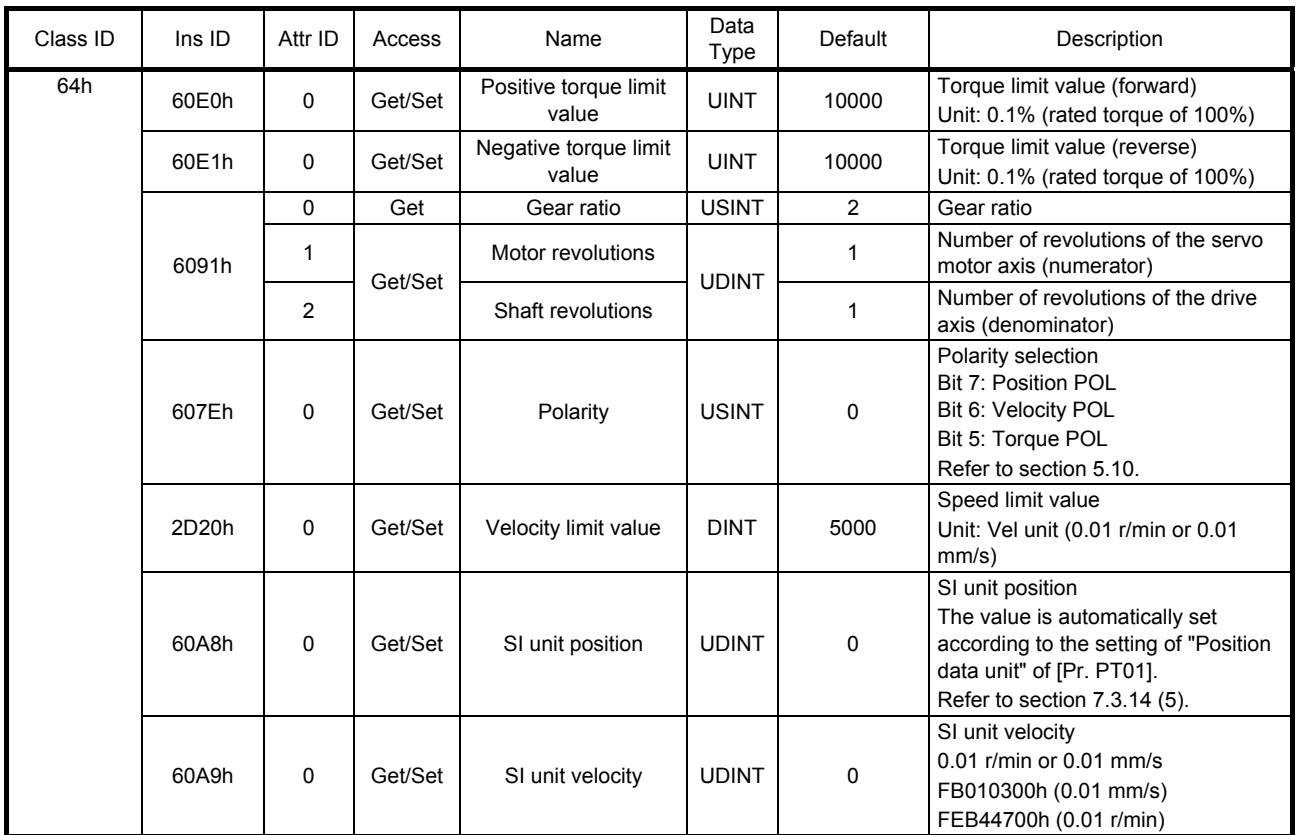

Note. This is not supported by the MR-J4-\_TM\_ servo amplifier.

# (2) Details on the OMS bit of Controlword (tq mode)

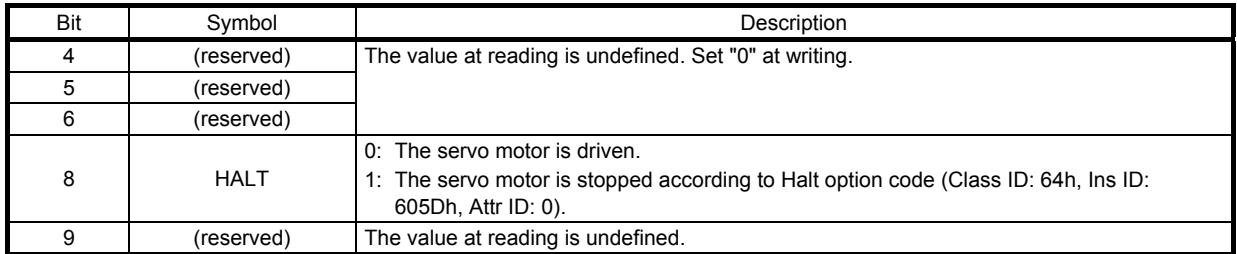

# (3) Details on the OMS bit of Statusword (tq mode)

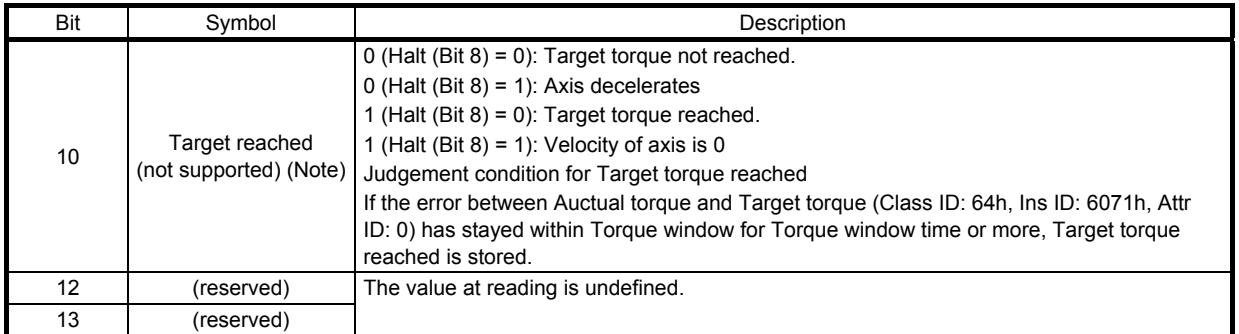

Note. This is not supported by the MR-J4-\_TM\_ servo amplifier.

# (4) tq mode operation sequence

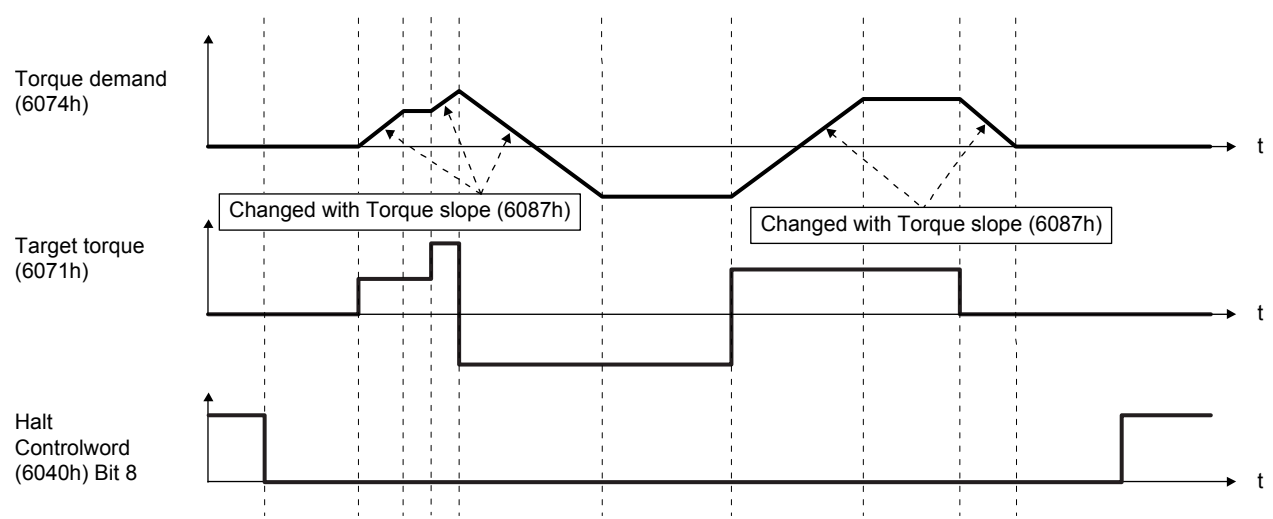

# 5. DRIVE PROFILE

## 5.4.6 Homing mode (hm)

The following shows the function and related objects of the homing mode (hm).

 $\Gamma$ 

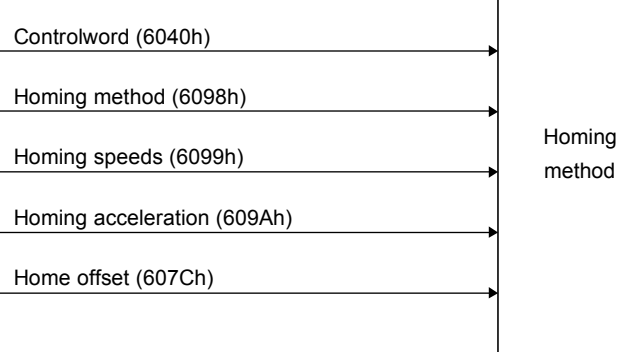

Statusword (6041h)

#### (1) Related object

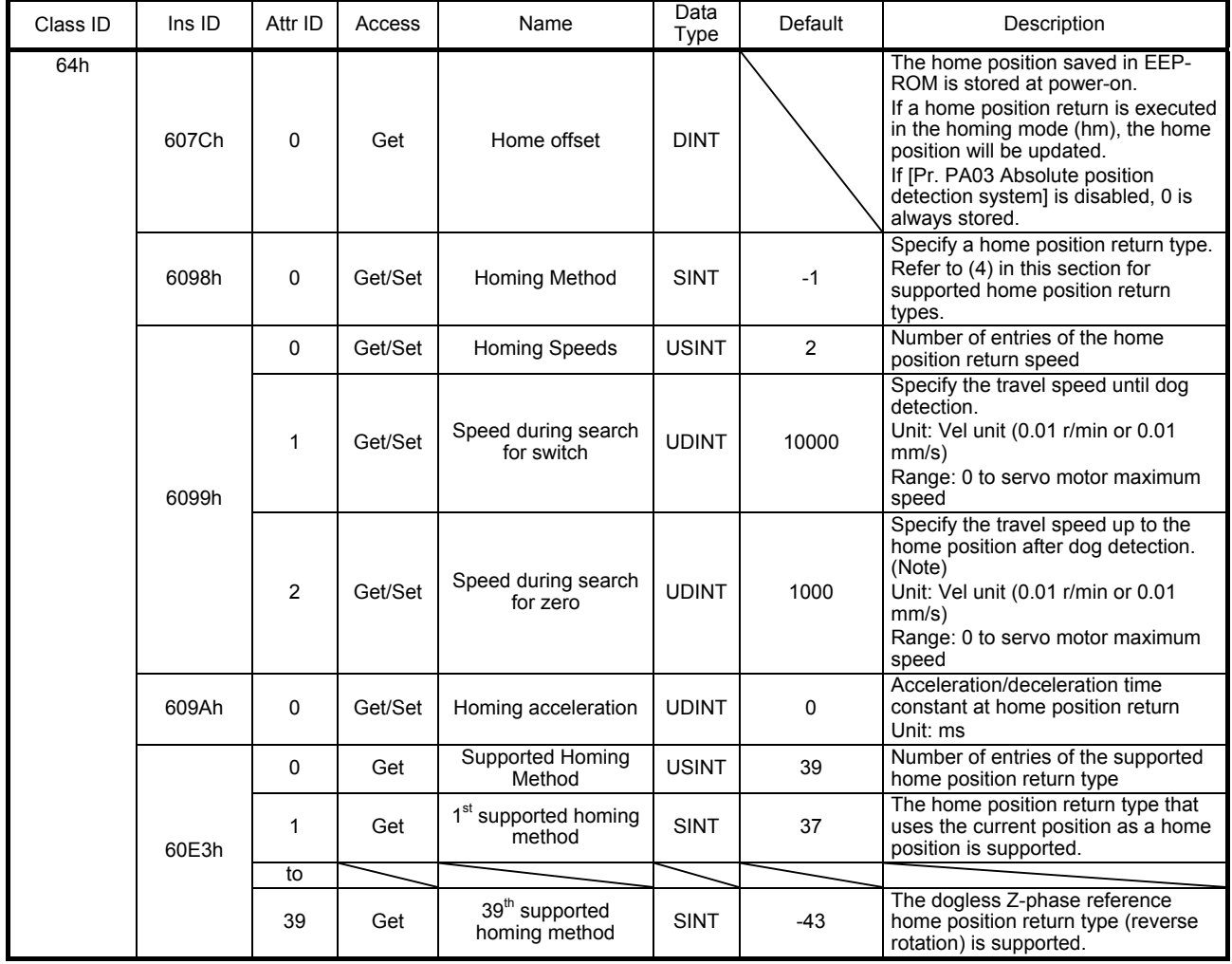

Note. In the homing mode (hm), the servo motor is brought to a sudden stop according to the deceleration time constant when the stroke end is detected. Set the home position return speed carefully.

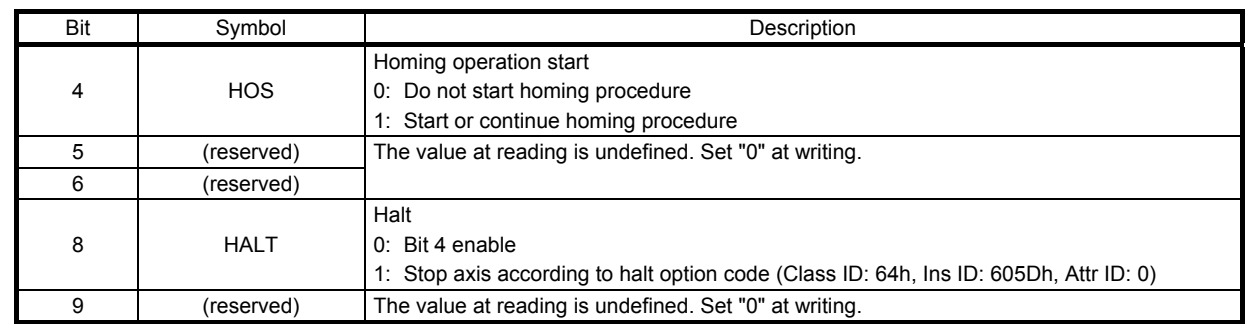

# (2) Details on the OMS bit of Controlword (hm mode)

## (3) Details on the OMS bit of Statusword (hm mode)

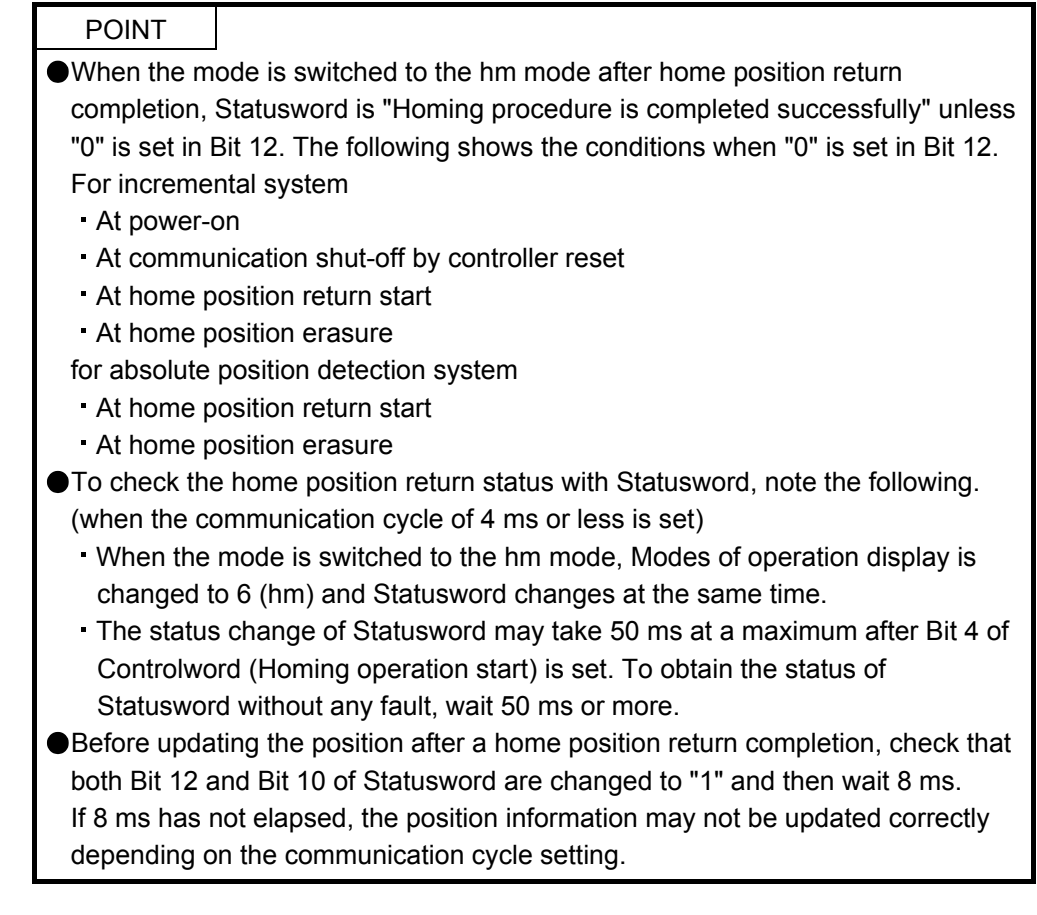

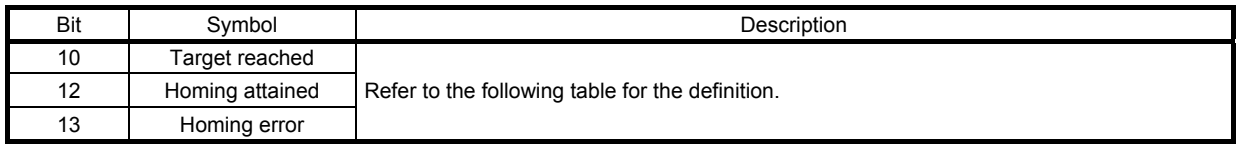

The following shows the definition of Bit 10, Bit 12, and Bit 13 of Statusword in the hm mode.

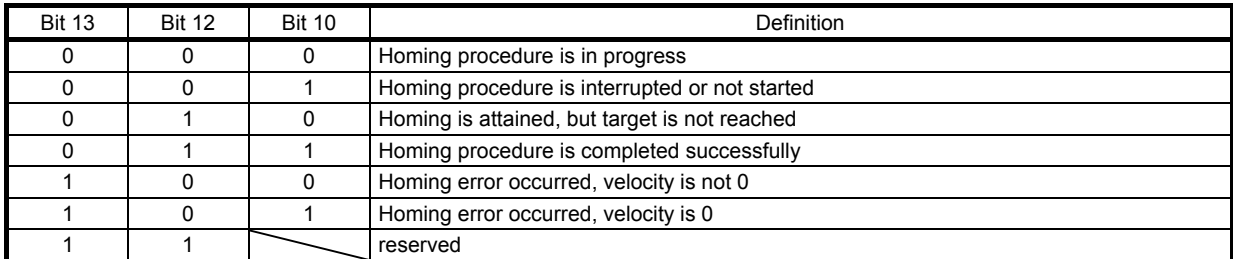

# (4) List of Homing method

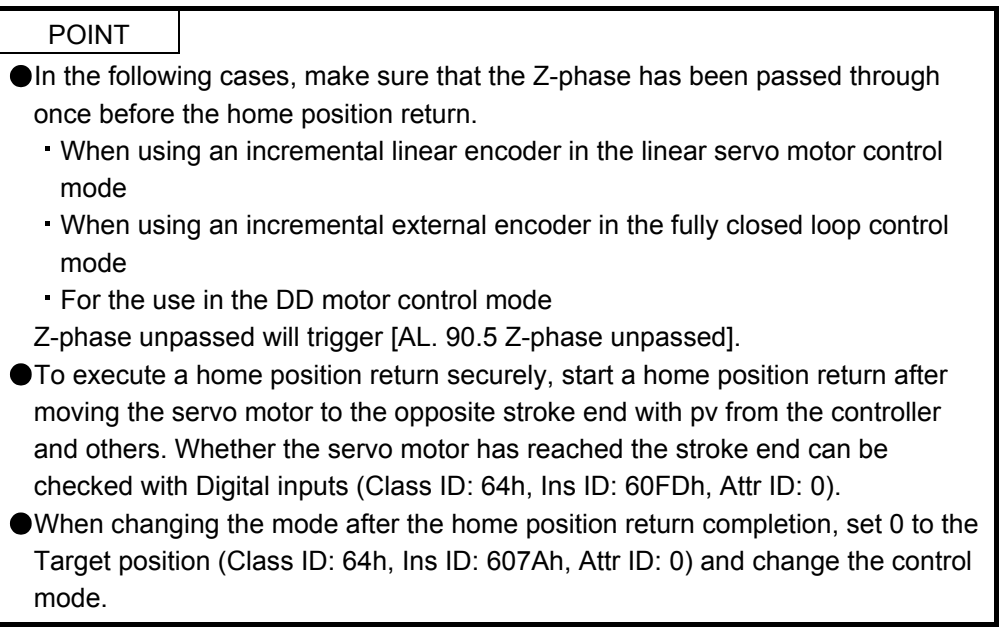

To specify the home position return type in the homing mode (hm), use Homing Method (Class ID: 64h, Ins ID: 6098h, Attr ID: 0). The MR-J4-\_TM\_ servo amplifier supports Homing method in the following table.

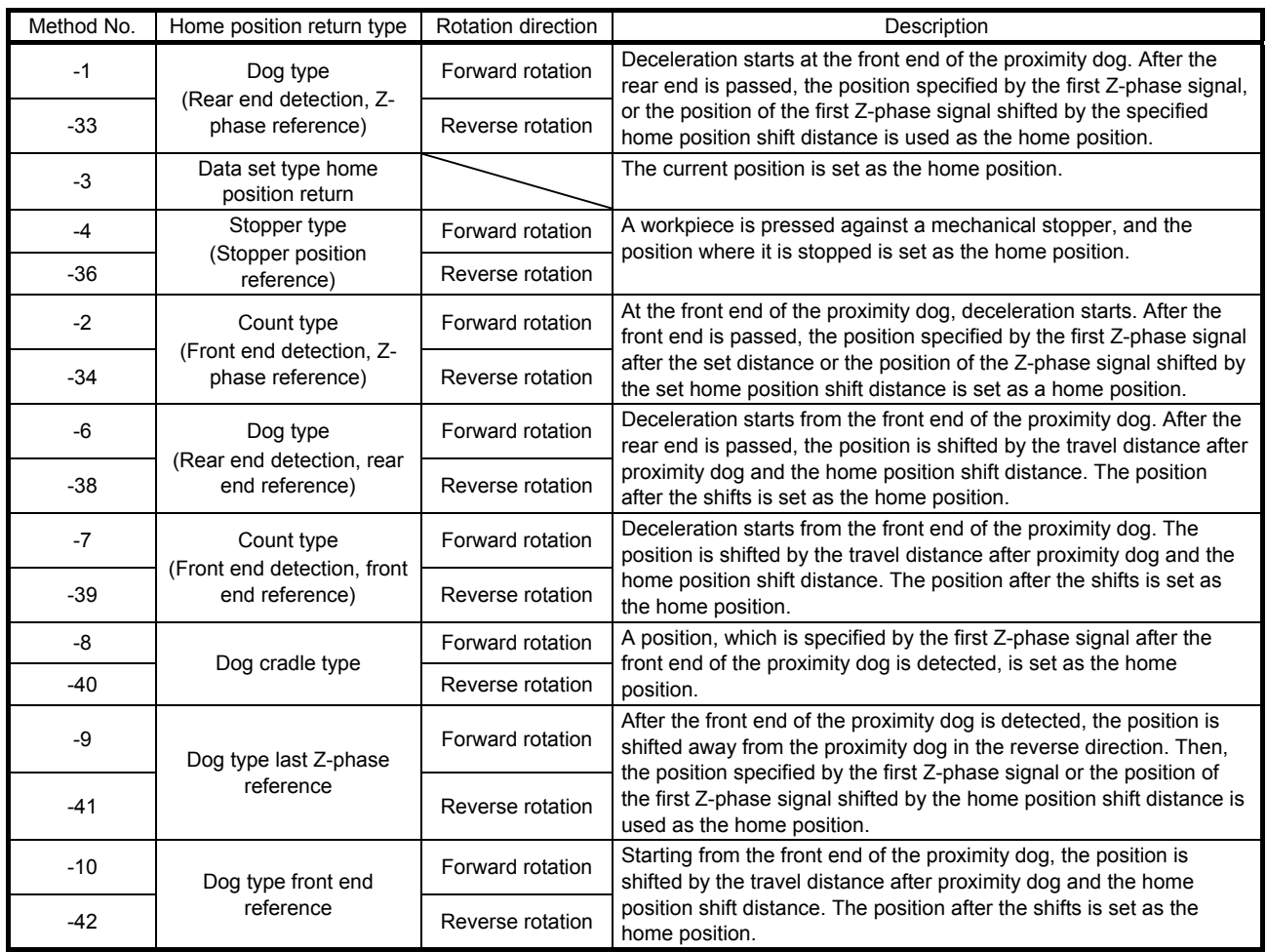

# 5. DRIVE PROFILE

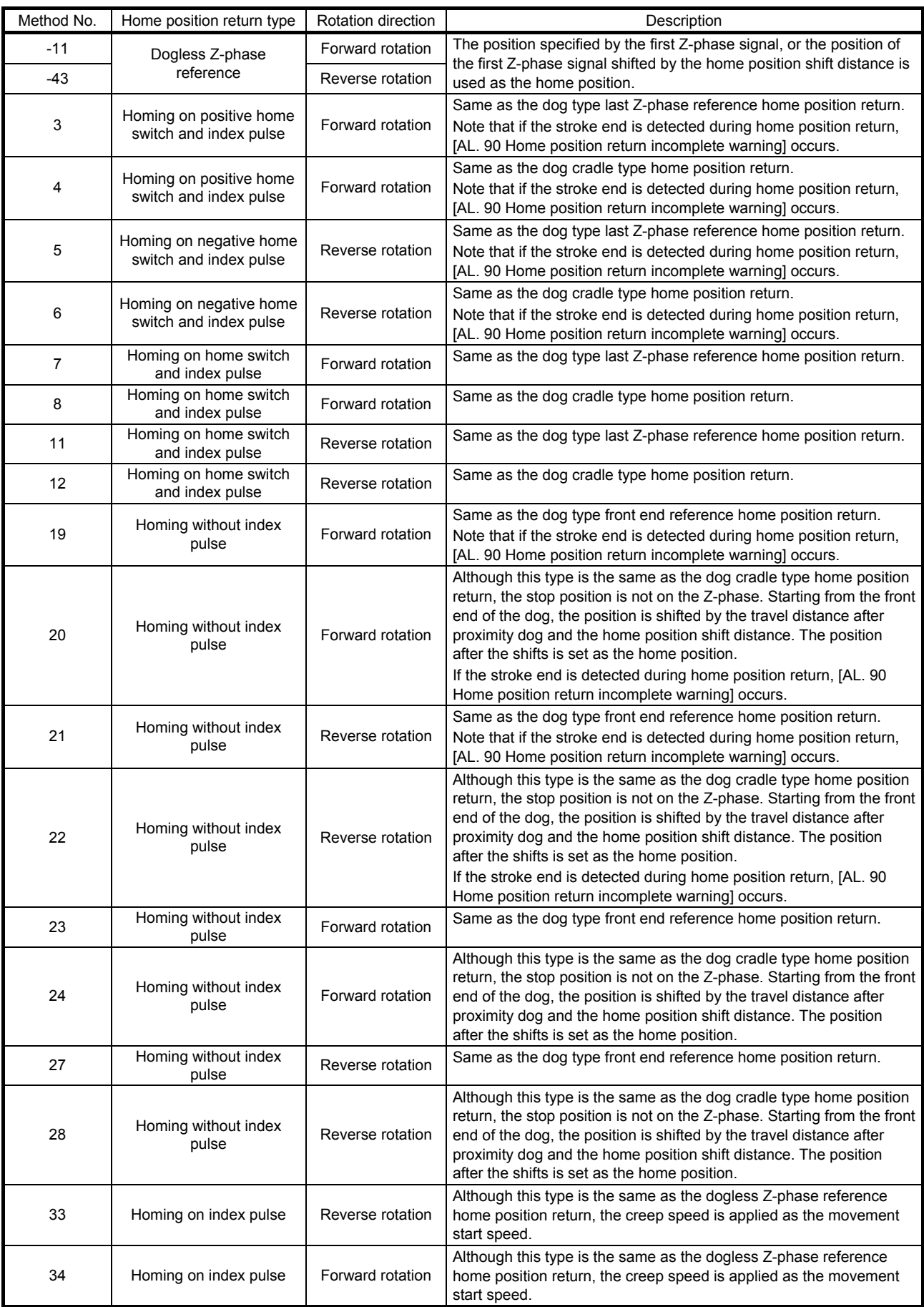

# 5. DRIVE PROFILE

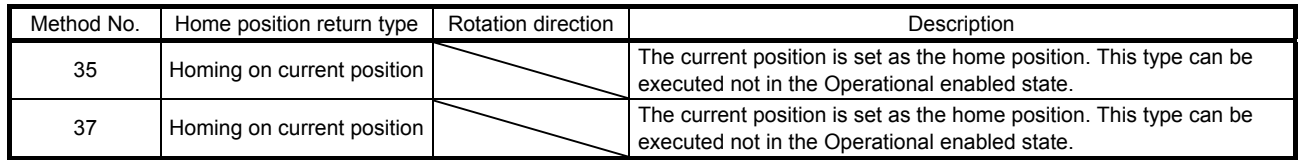

- (5) CiA 402-type homing method
	- (a) Home position return type in CiA 402 type The following shows the CiA 402-type home position return.
		- 1) Method 3 and 4: Homing on positive home switch and index pulse

These home position return types use the front end of the proximity dog as reference and set the Z-phase right before and right after the dog as a home position.

Method 3 has the operation of the dog type last Z-phase reference home position return, and Method 4 has the operation of the dog cradle type home position return at a forward rotation start. However, if the stroke end is detected during home position return, [AL. 90] occurs.

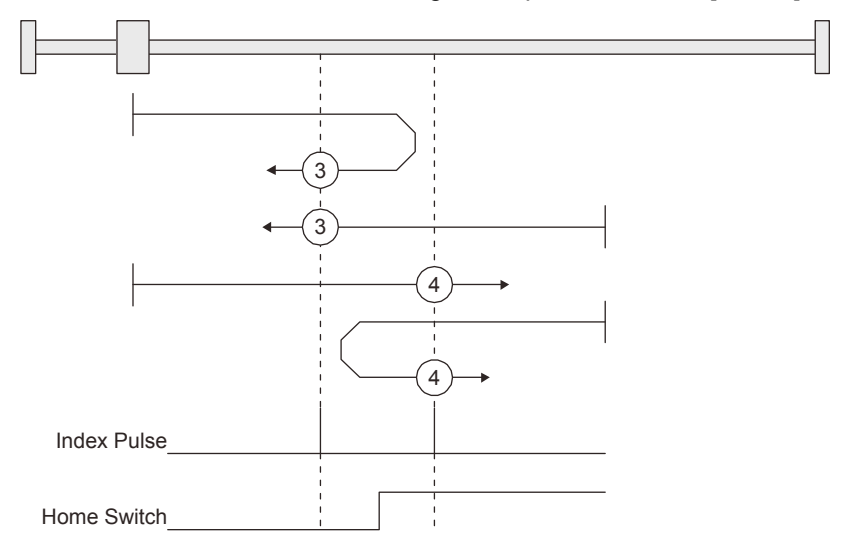

2) Method 5 and 6: Homing on negative home switch and index pulse

These home position return types use the front end of the proximity dog as reference and set the Z-phase right before and right after the dog as a home position. Method 5 and 6 differ from Method 3 and Method 4 in the starting direction: the starting direction of Method 5 and 6 is the reversed direction.

3) Method 7, 8, 11, 12: Homing on home switch and index pulse

These types include the operation at stroke end detection in addition to the operation of Method 3 to Method 6. Thus, the home position is the same as that of Method 3 to Method 6. Method 7 has the operation of the dog type last Z-phase reference home position return. Method 8 has the operation of the dog cradle type home position return at a forward rotation start. Method 11 and 12 differ from Method 7 and Method 8 only in the starting direction: the starting direction of Method 11 and 12 is the reversed direction.

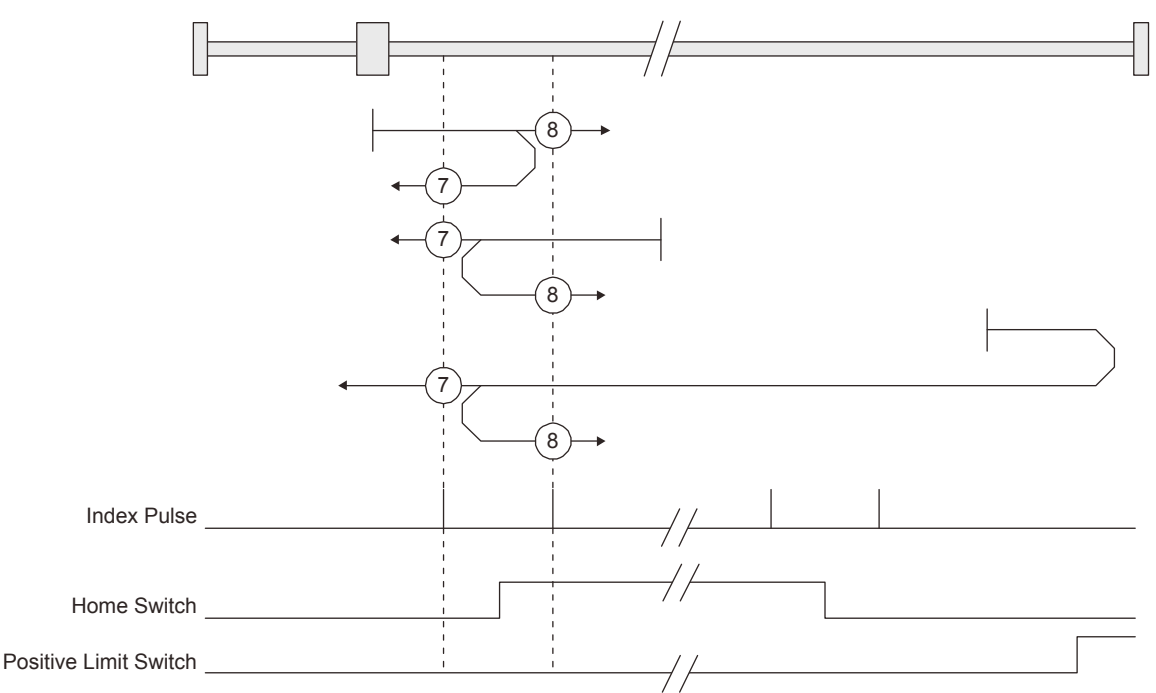

4) Method 17 to 30: Homing without index pulse

Method 17 to 30 have the operation of Method 1 to Method 14; however, these types set the home position not on the Z-phase but on the dog. Method 17 to 30 have the operation of Method 1 to Method 14; however, these types set the home position not on the Z-phase but on the dog. The following figure shows the operation of the home position return type of Method 19 and Method 20. Method 19 and Method 20 have the operation of Method 3 and Method 4; however, these types set the home position not on the Z-phase but on the dog Method 19 has the operation of the dog type front end reference home position return. Method 20 has the operation of the dog cradle type home position return; however, the stop position is not on the Z-phase but on the dog.

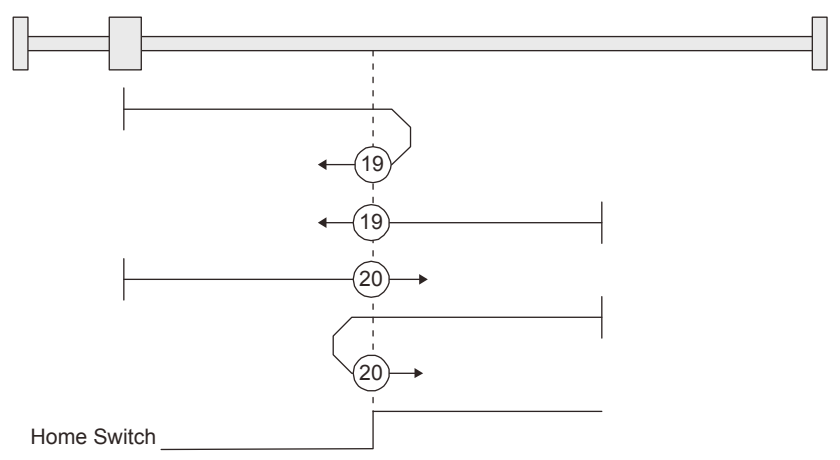

5) Method 33 and 34: Homing on index pulse

These home position return types set the Z-phase detected first as a home position. The operation is the same as that of the dogless Z-phase reference home position return except that the creep speed is applied at the start.

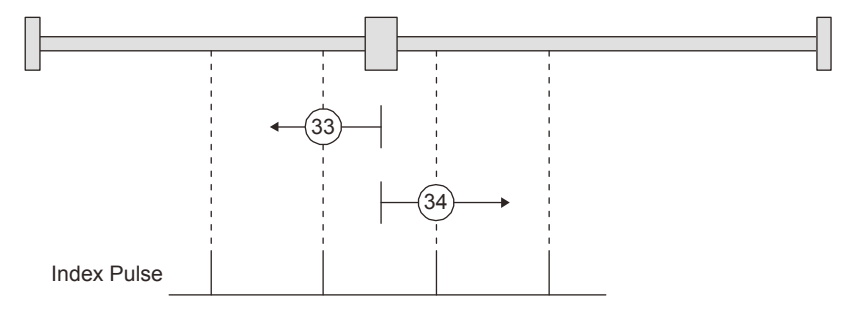

6) Method 35 and 37: Homing on current position

These home position return types set the current position as a home position. The operation is the same as that of the data set type home position return; however, these types can be executed even during servo-off.

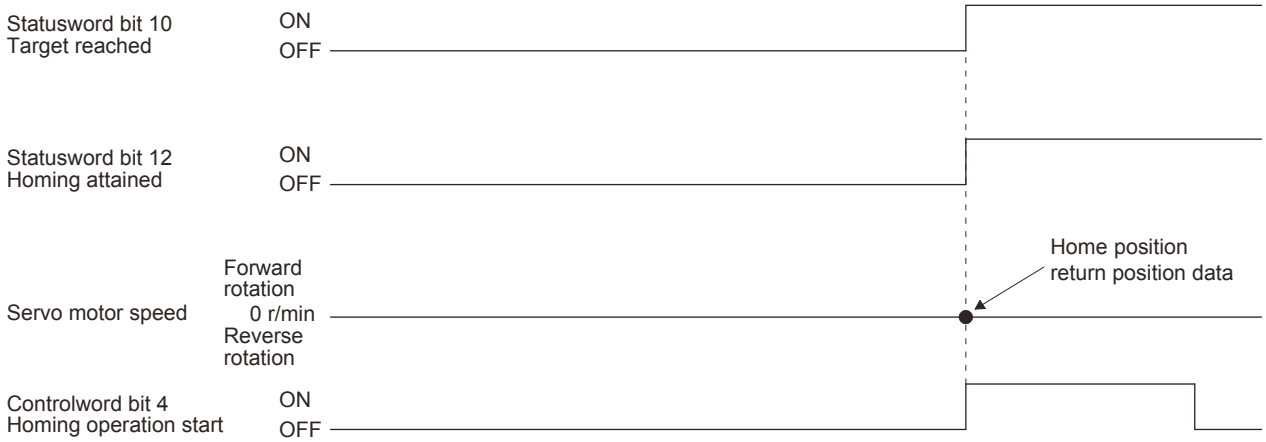

- (b) Operation example of the CiA 402-type Homing method The following shows an operation example of the home position return in the CiA 402-type Homing method.
	- 1) Method 3 (Homing on positive home switch and index pulse) and Method 5 (Homing on negative home switch and index pulse)

The following figure shows the operation of Homing method 3. The operation direction of Homing method 5 is opposite to that of Homing method 3.

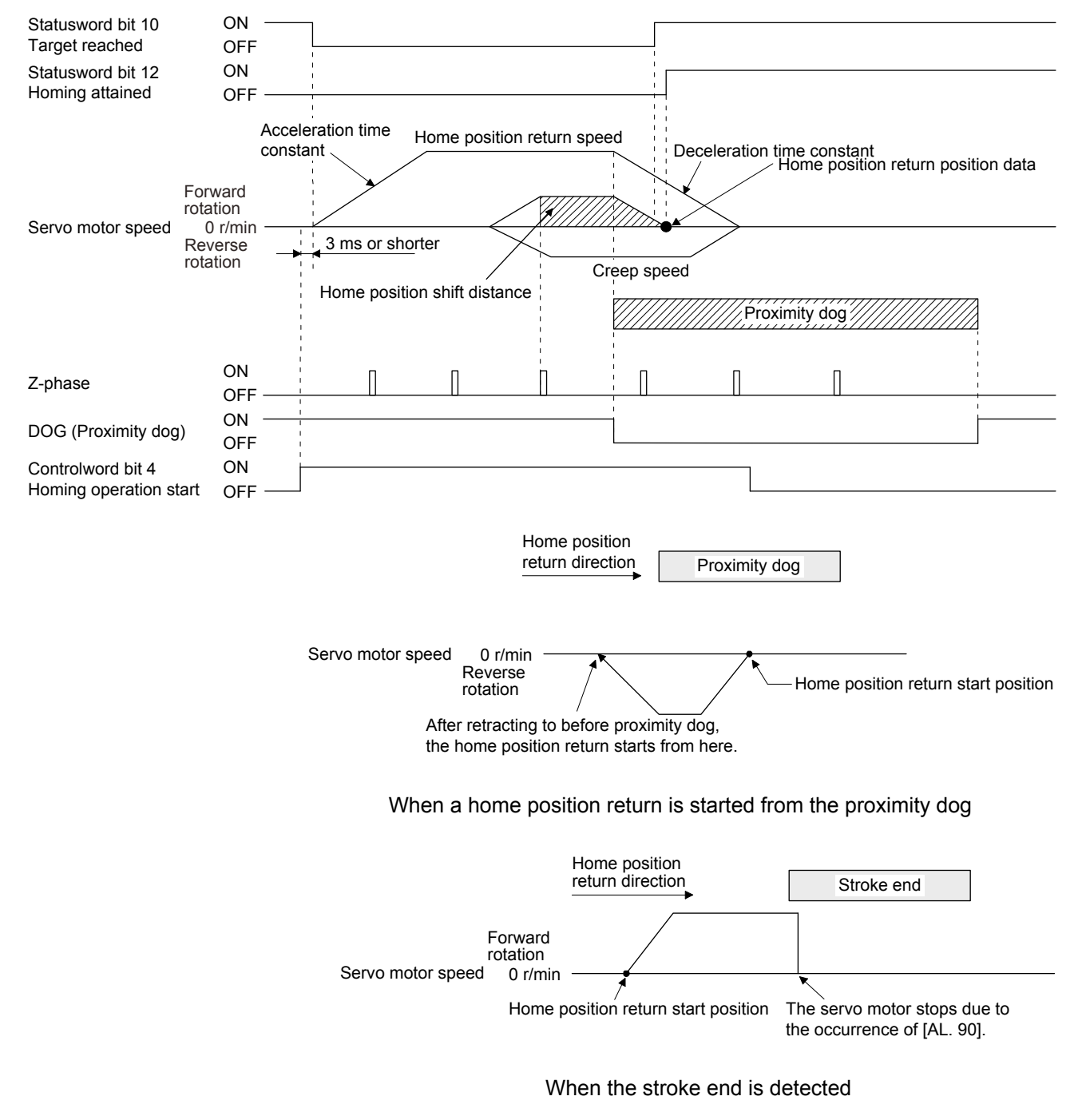

2) Method 4 (Homing on positive home switch and index pulse) and Method 6 (Homing on negative home switch and index pulse)

The following figure shows the operation of Homing method 4. The operation direction of Homing method 6 is opposite to that of Homing method 4.

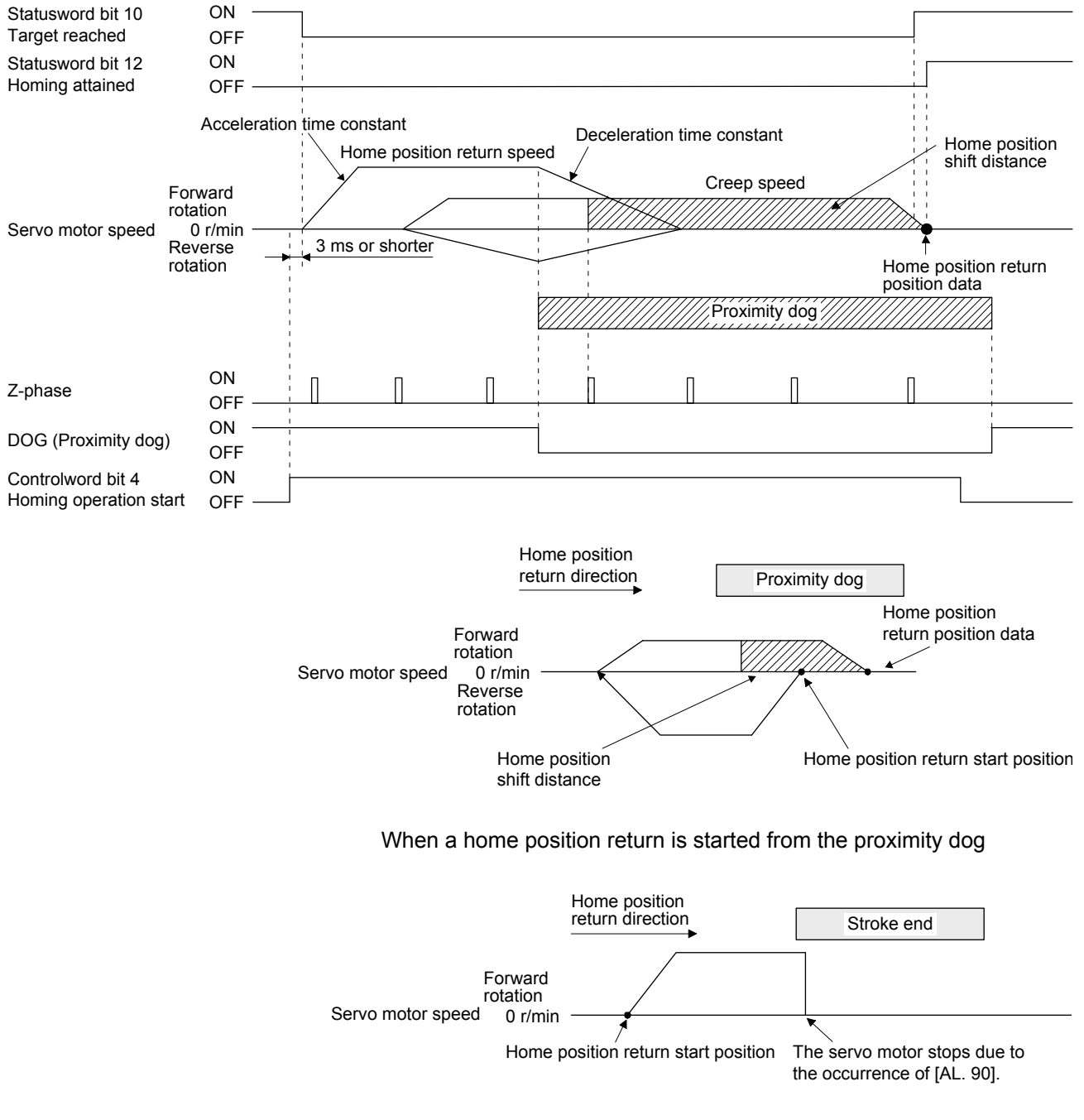

When the stroke end is detected

3) Method 7 and Method 11 (Homing on home switch and index pulse) The following figure shows the operation of Homing method 7. The operation direction of Homing method 11 is opposite to that of Homing method 7.

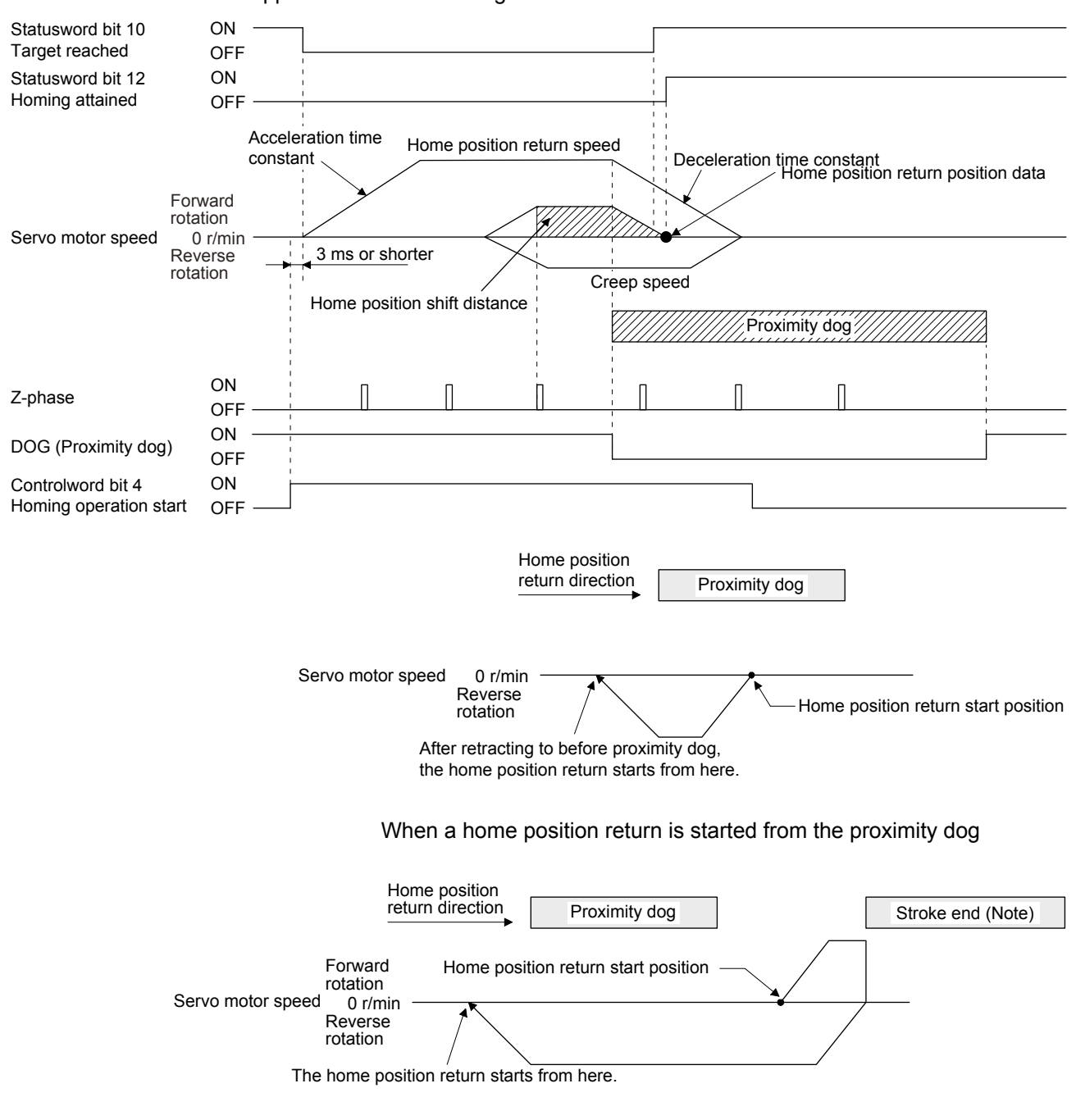

Note. The software limit cannot be used with these functions.

When the movement is returned at the stroke end

4) Method 8 and Method 12 (Homing on home switch and index pulse) The following figure shows the operation of Homing method 8. The operation direction of Homing method 12 is opposite to that of Homing method 8.

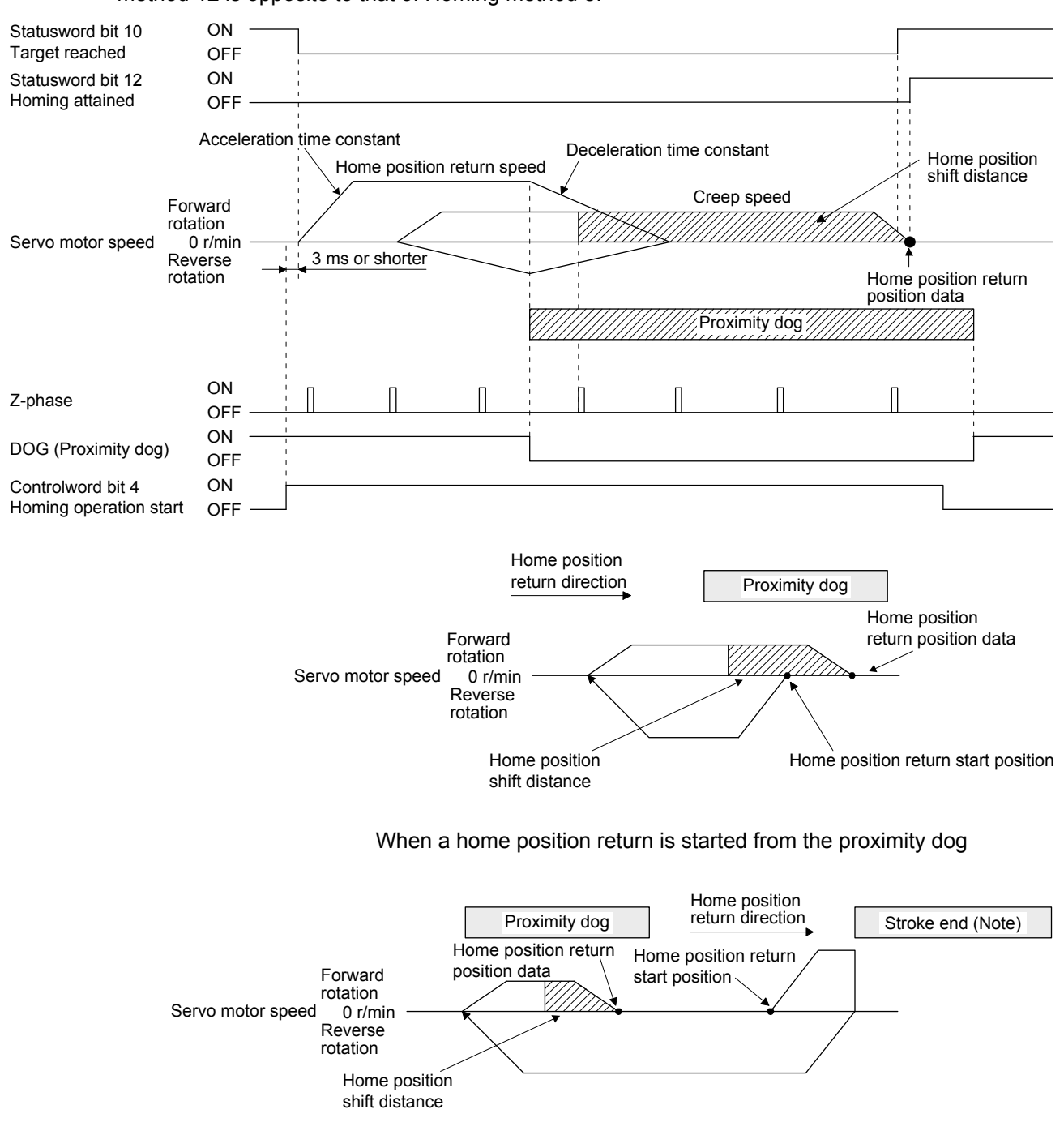

Note. The software limit cannot be used with these functions.

When the movement is returned at the stroke end

5) Method 19 and Method 21 (Homing without index pulse) The following figure shows the operation of Homing method 19. The operation direction of Homing method 21 is opposite to that of Homing method 19.

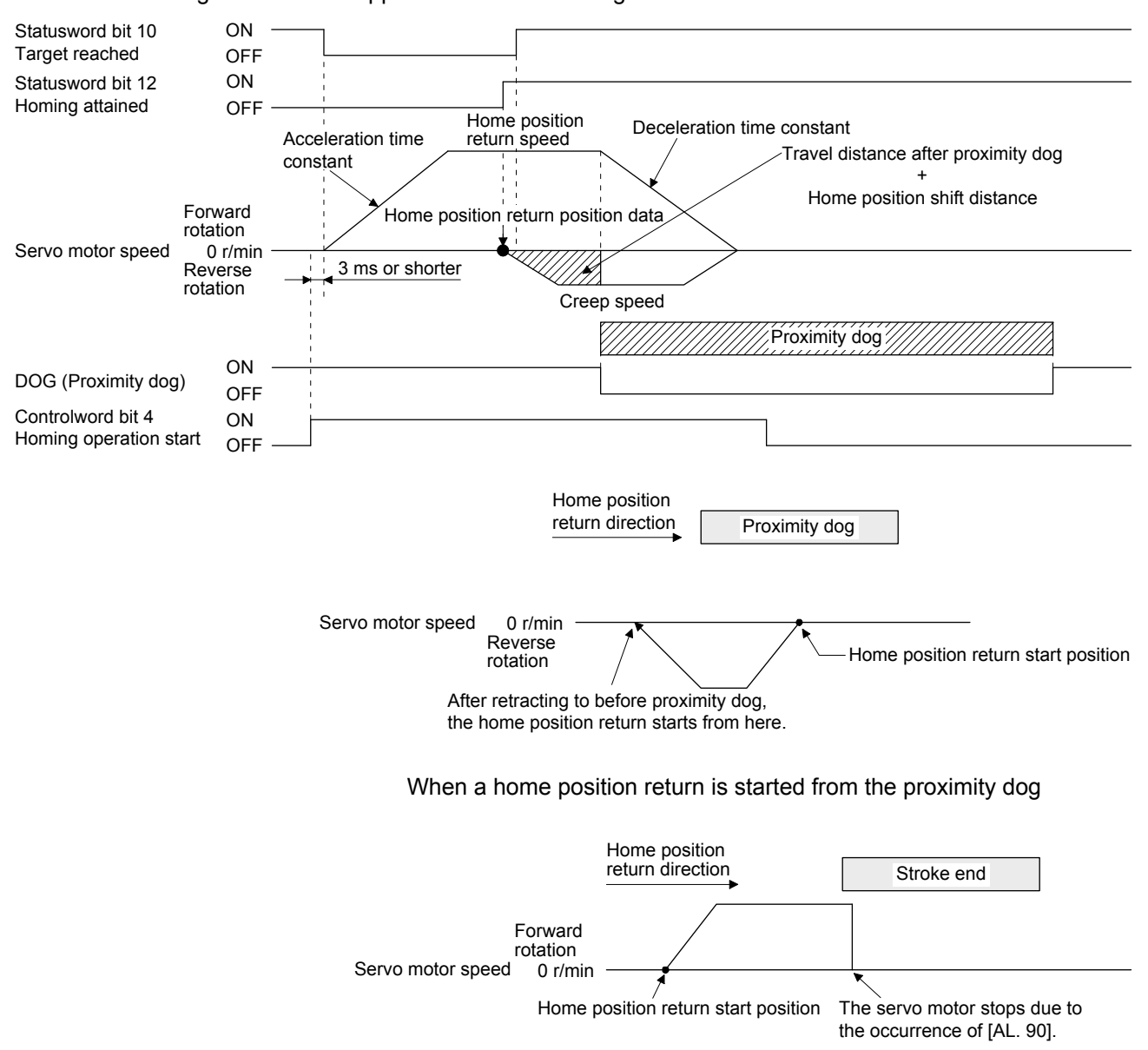

When the stroke end is detected
6) Method 20 and Method 22 (Homing without index pulse) The following figure shows the operation of Homing method 20. The operation direction of Homing method 22 is opposite to that of Homing method 20.

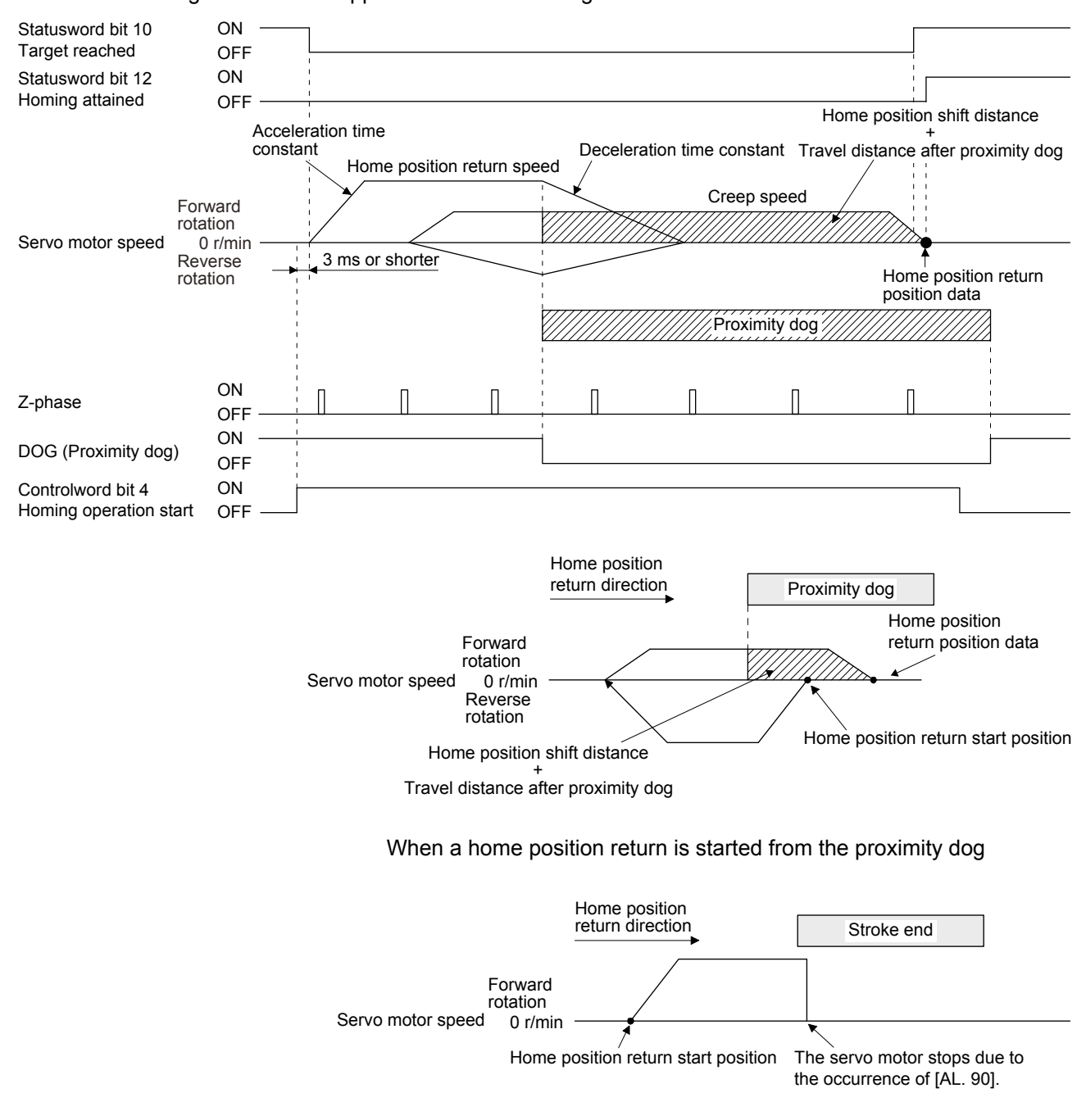

When the stroke end is detected

## 7) Method 23 and Method 27 (Homing without index pulse) The following figure shows the operation of Homing method 23. The operation direction of Homing method 27 is opposite to that of Homing method 23.

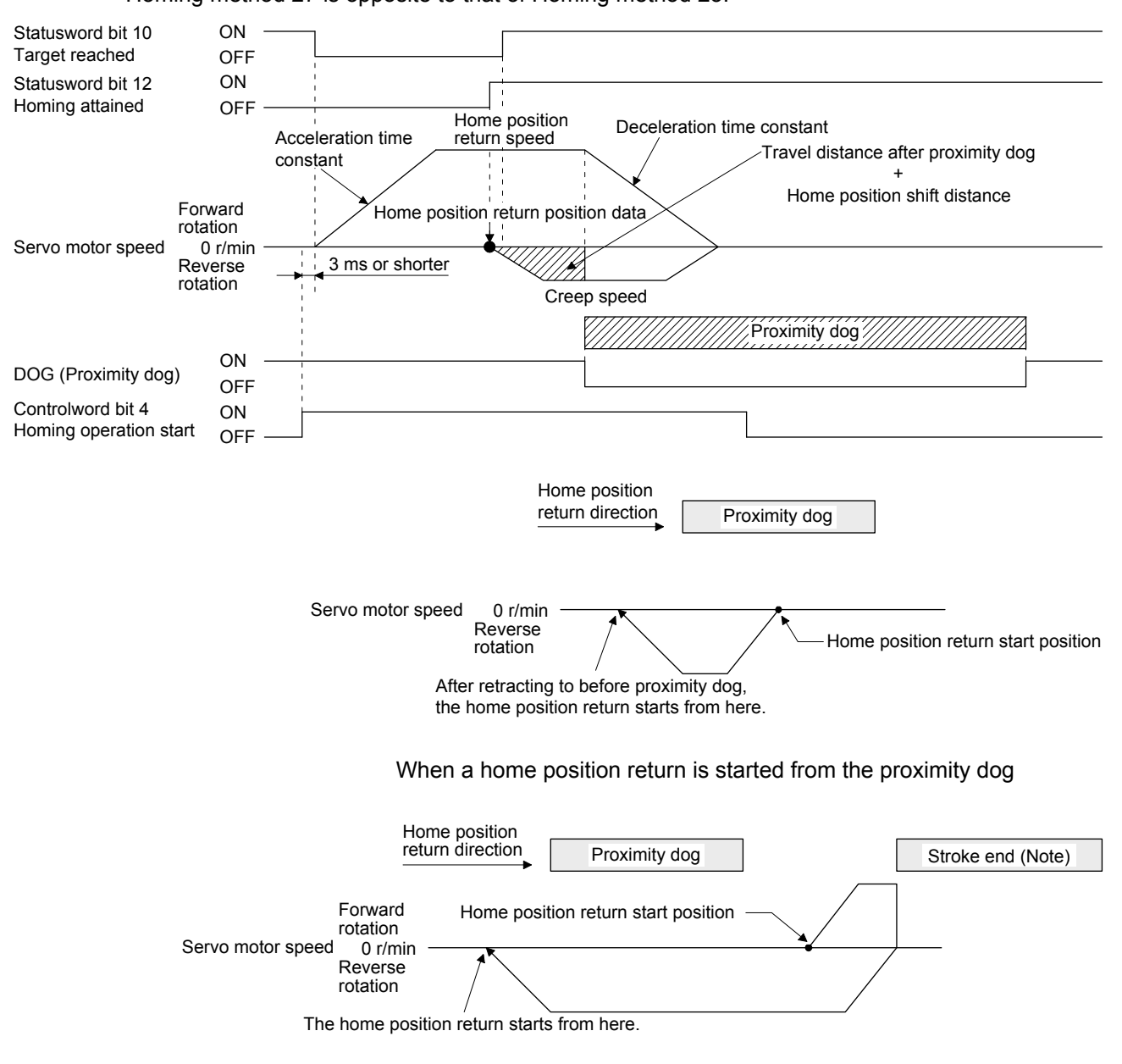

Note. The software limit cannot be used with these functions.

8) Method 24 and Method 28 (Homing without index pulse) The following figure shows the operation of Homing method 24. The operation direction of Homing method 28 is opposite to that of Homing method 24.

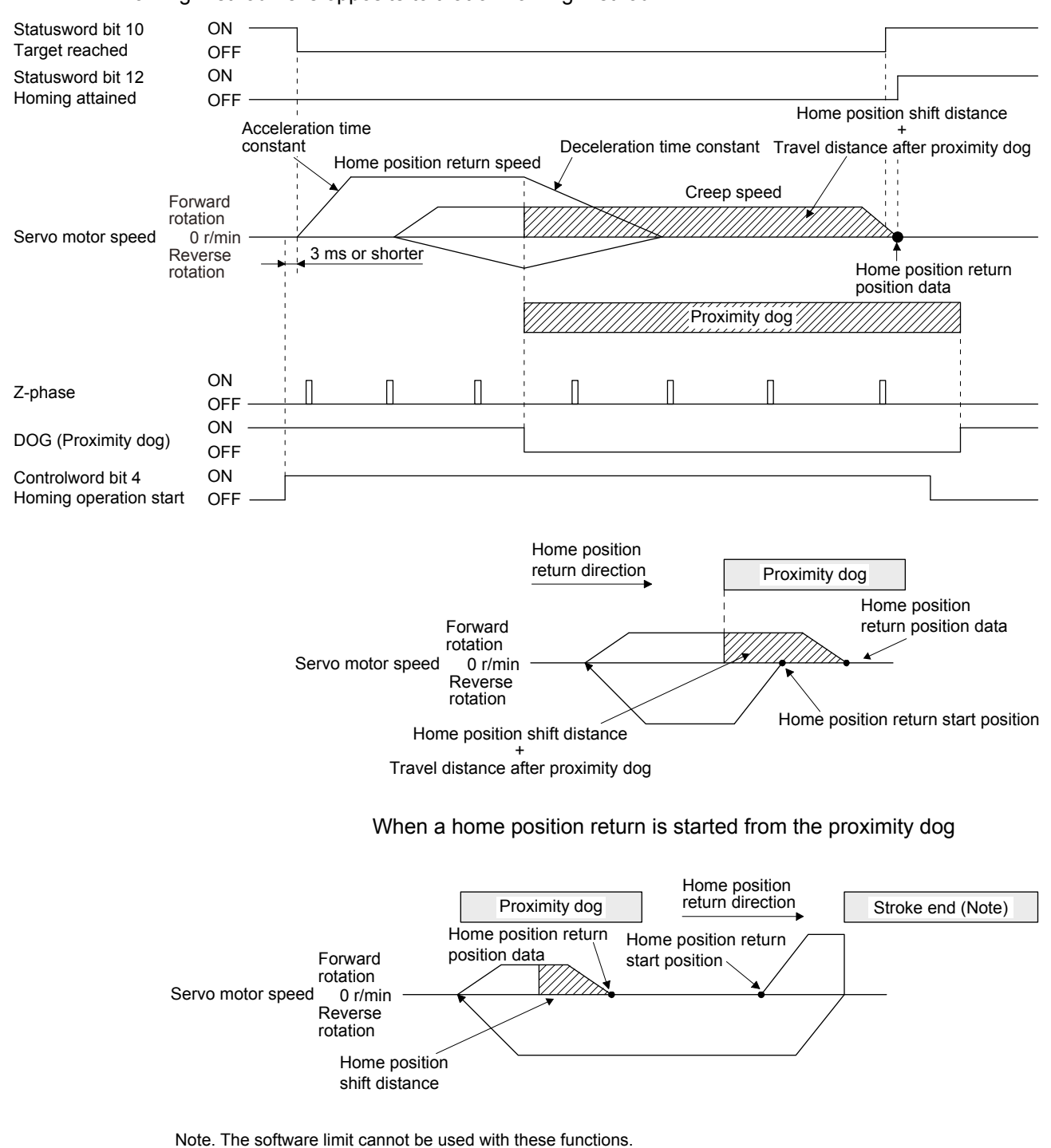

9) Method 33 and Method 34 (Homing on index pulse)

The following figure shows the operation of Homing method 34. The operation direction of Homing method 33 is opposite to that of Homing method 34.

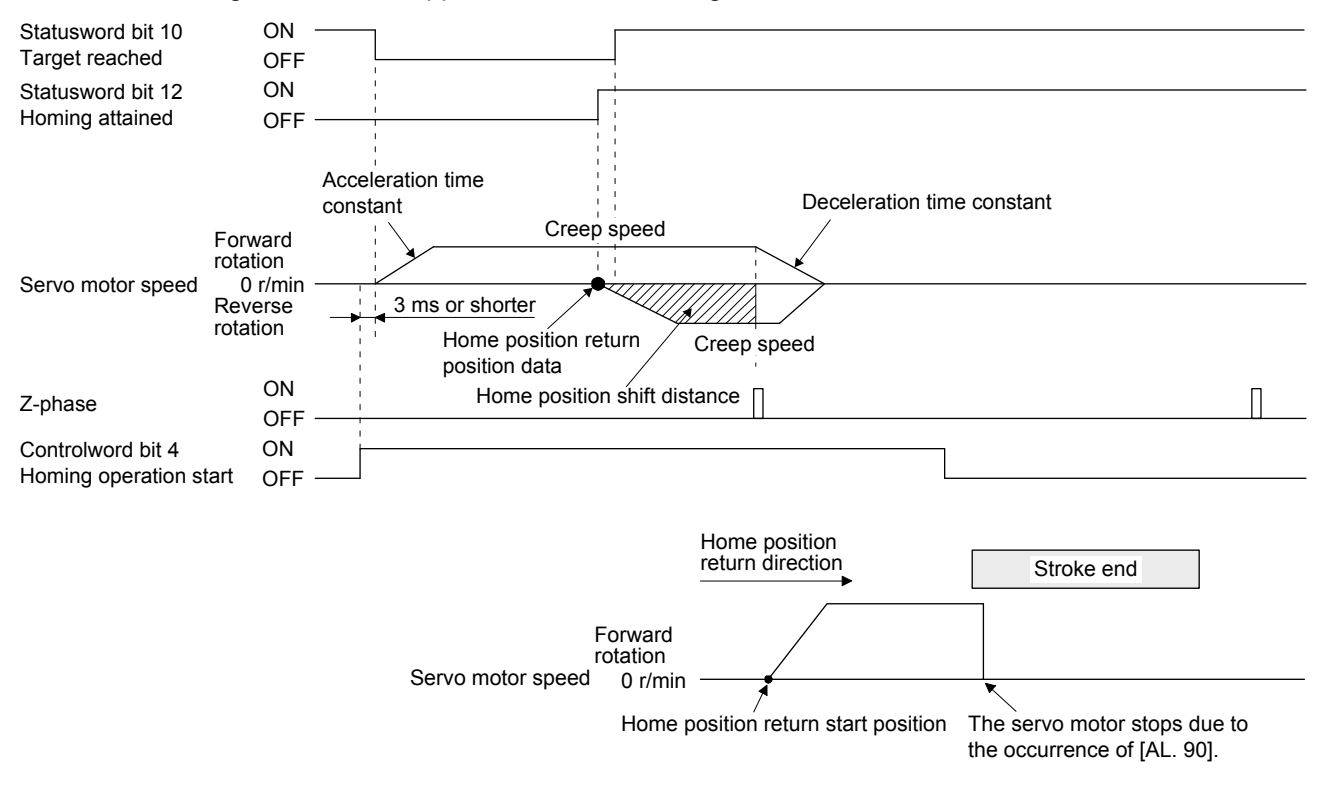

When the stroke end is detected

10) Method 35 and Method 37 (Homing on current position)

The following figure shows the operation of Homing method 35 and Homing method 37. These methods can be performed in the servo-off status.

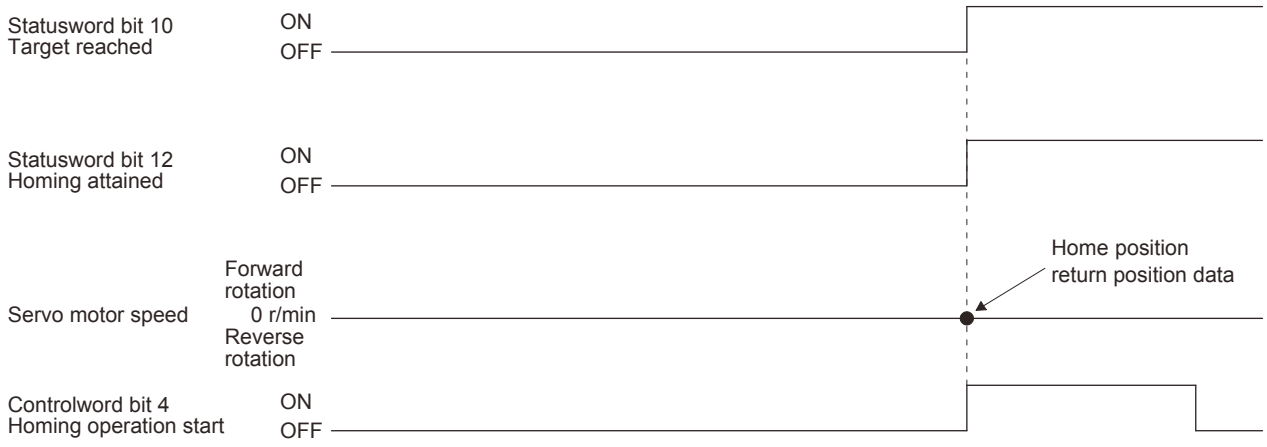

## 5. DRIVE PROFILE

#### (6) Operation example of Manufacturer-specific Homing method The following shows an operation example of the Manufacturer-specific home return.

(a) Method -1 and -33 (Dog type home position return) The following figure shows the operation of Homing method -1. The operation direction of Homing method -33 is opposite to that of Homing method -1.

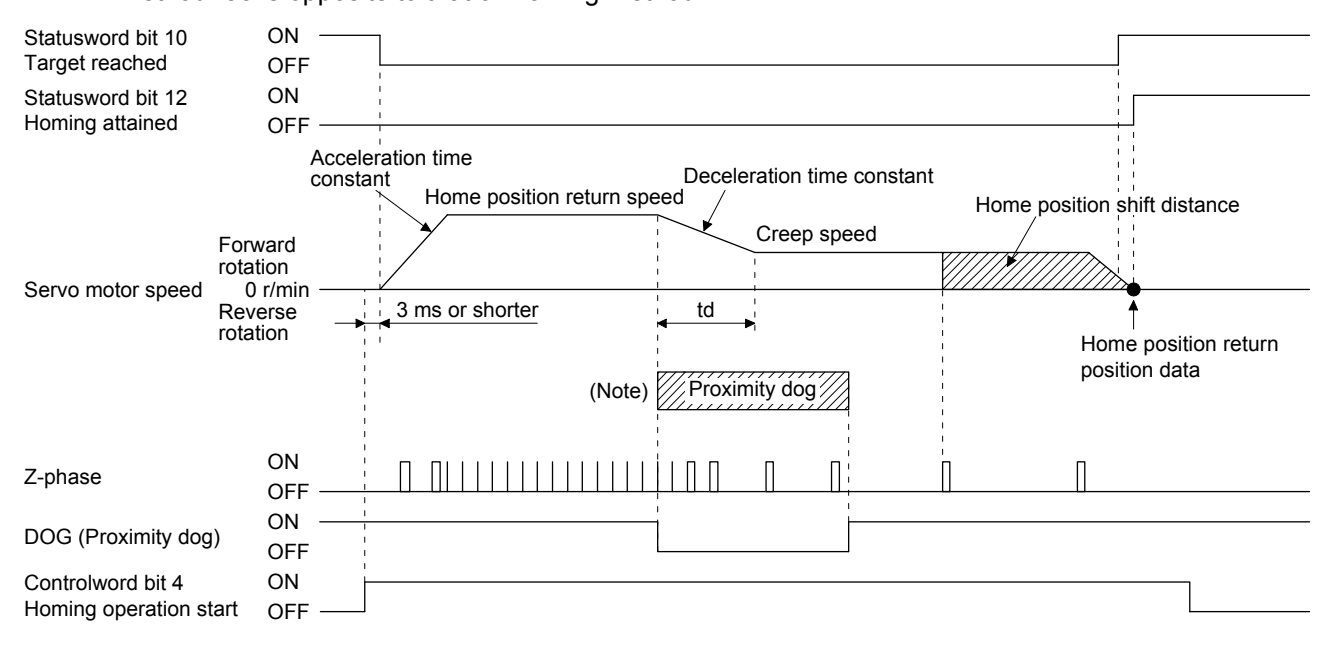

Note. After the front end of the proximity dog is detected, if the distance after proximity dog is traveled without reaching the creep speed, [AL. 90] occurs. Set the travel distance after proximity dog enough for deceleration from the home position return speed to the creep speed.

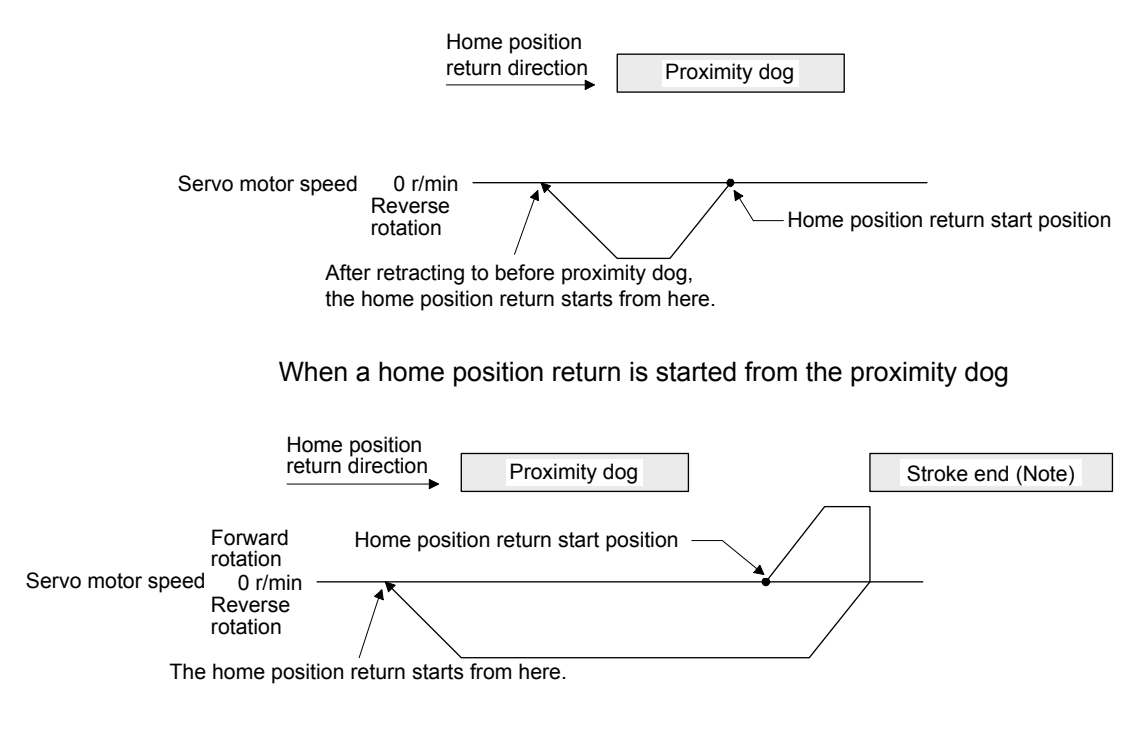

Note. The software limit cannot be used with these functions.

(b) Method -2 and -34 (Count type home position return)

## POINT

**•** For the count type home position return, after the front end of the proximity dog is detected, the position is shifted by the distance set in the travel distance after proximity dog. Then, the first Z-phase is set as the home position. Therefore, when the on-time of the proximity dog is 10 ms or more, the length of the proximity dog has no restrictions. Use this home position return type when the dog type home position return cannot be used because the length of the proximity dog cannot be reserved or other cases.

The following figure shows the operation of Homing method -2. The operation direction of Homing method -34 is opposite to that of Homing method -2. After the front end of the proximity dog is detected, if the distance after proximity dog is traveled without reaching the creep speed, [AL. 90] occurs. Set the travel distance after proximity dog enough for deceleration from the home position return speed to the creep speed.

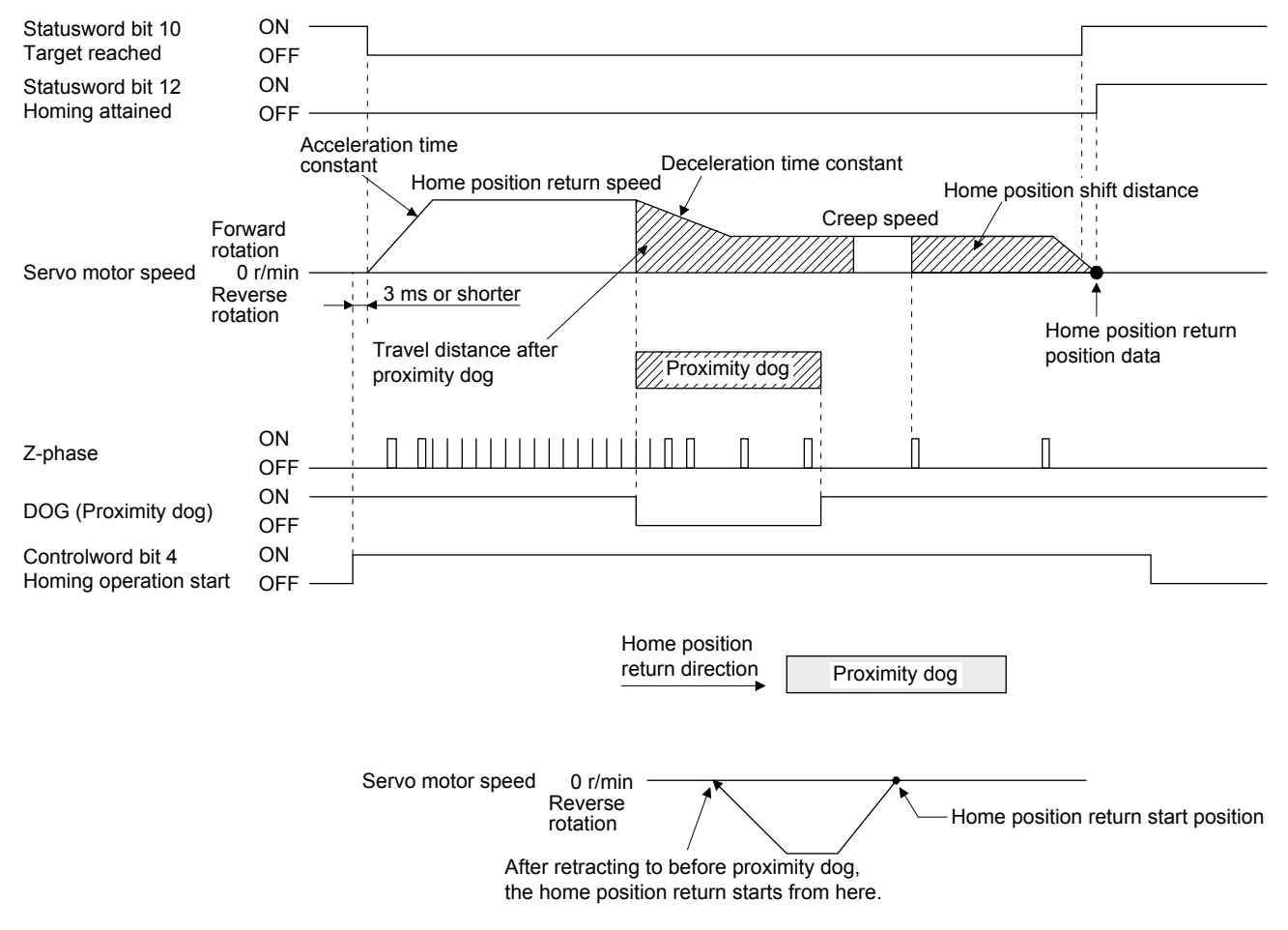

When a home position return is started from the proximity dog

# 5. DRIVE PROFILE

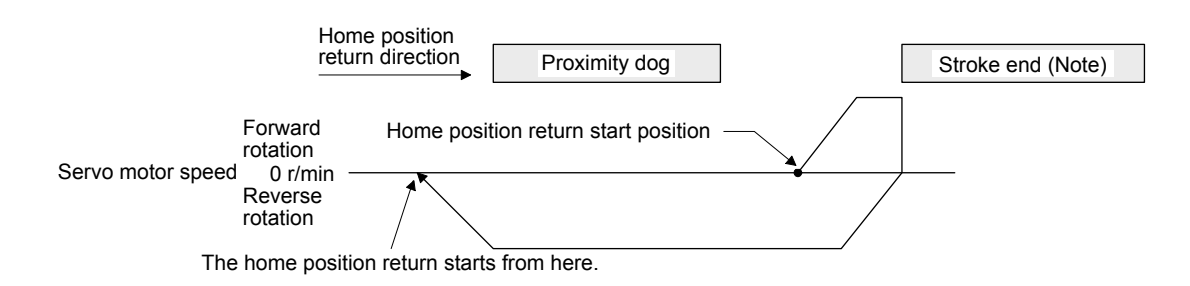

Note. The software limit cannot be used with these functions.

When the movement is returned at the stroke end

(c) Method -3 (Data set type home position return)

The following figure shows the operation of Homing method -3. This type cannot be executed during servo-off.

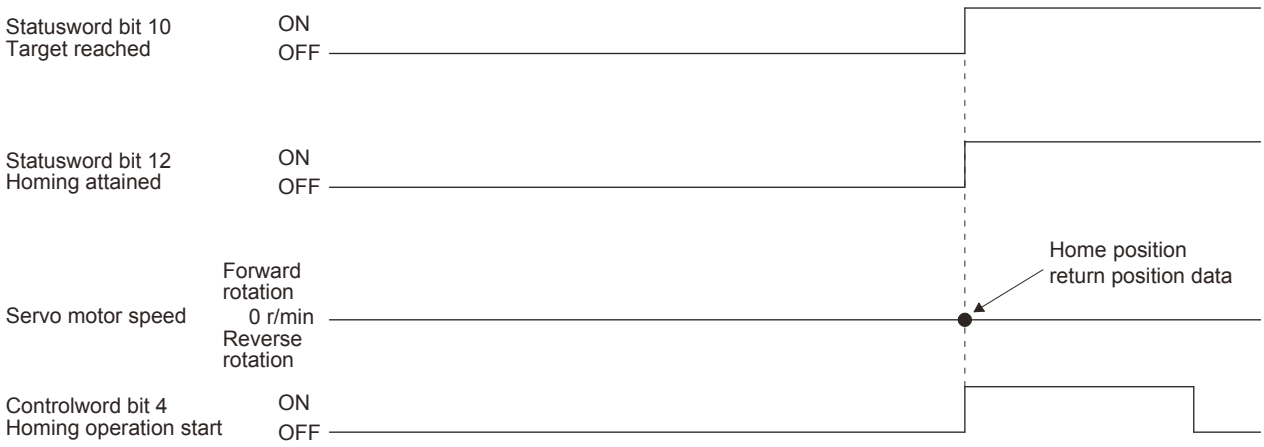

(d) Method -4 and -36 (stopper type home position return)

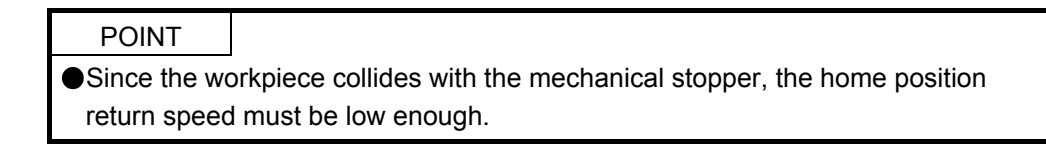

The following figure shows the operation of Homing method -4. The operation direction of Homing method -36 is opposite to that of Homing method -4.

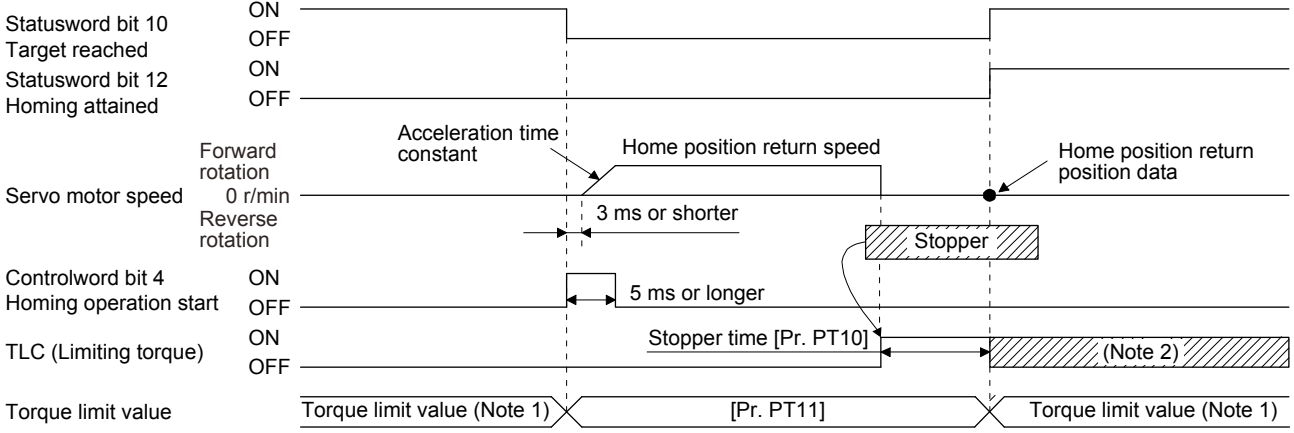

- Note 1. When Method -4 is set, the torque limit value of Positive torque limit value (60E0h) is applied. When Method -36 is set, the torque limit value of Negative torque limit value (60E1h) is applied.
	- 2. If the torque limit value is reached, TLC remains on after the home position return is completed.

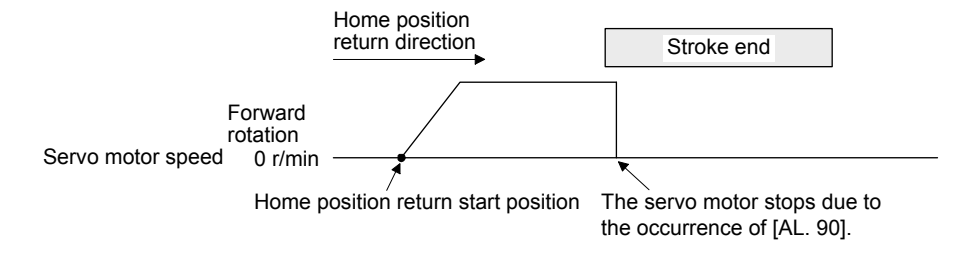

When the stroke end is detected

(e) Method -6 and -38 (dog type rear end reference home position return)

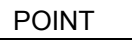

This home position return type depends on the timing of reading DOG (Proximity dog) that has detected the rear end of the proximity dog. Therefore, when the creep speed is set to 100 r/min and a home position return is performed, the home position has an error of  $\pm$  (Encoder resolution)  $\times$  100/65536 [pulse]. The higher the creep speed, the greater the error of the home position.

The following figure shows the operation of Homing method -6. The operation direction of Homing method -38 is opposite to that of Homing method -6.

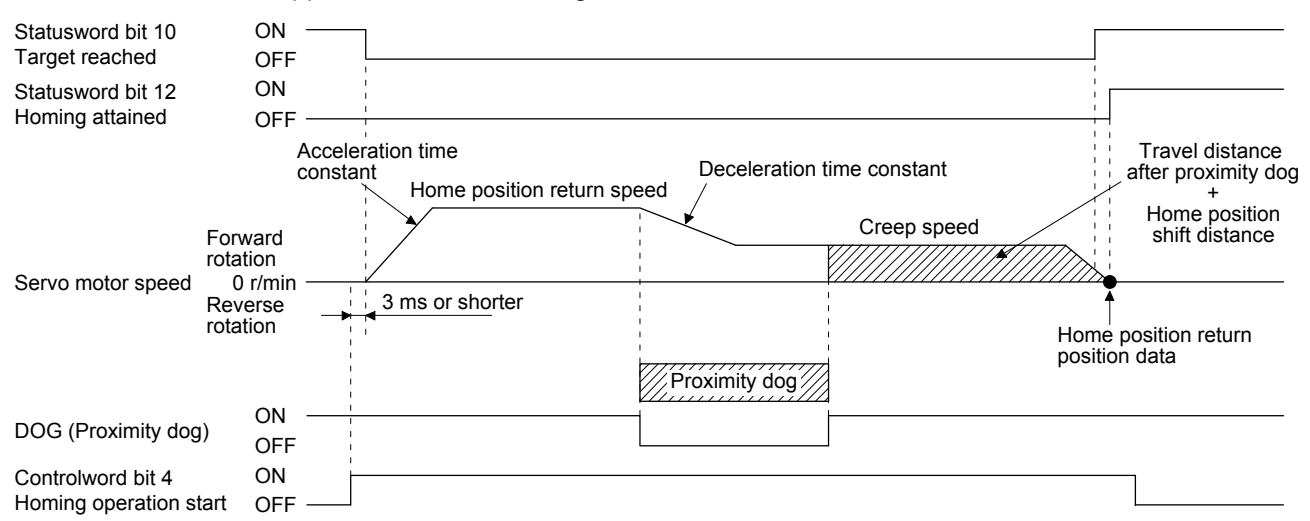

Note. After the front end of the proximity dog is detected, if the rear end of the proximity dog is detected without reaching the creep speed, [AL. 90] occurs. Check the length of the proximity dog or check the home position return speed and creep speed.

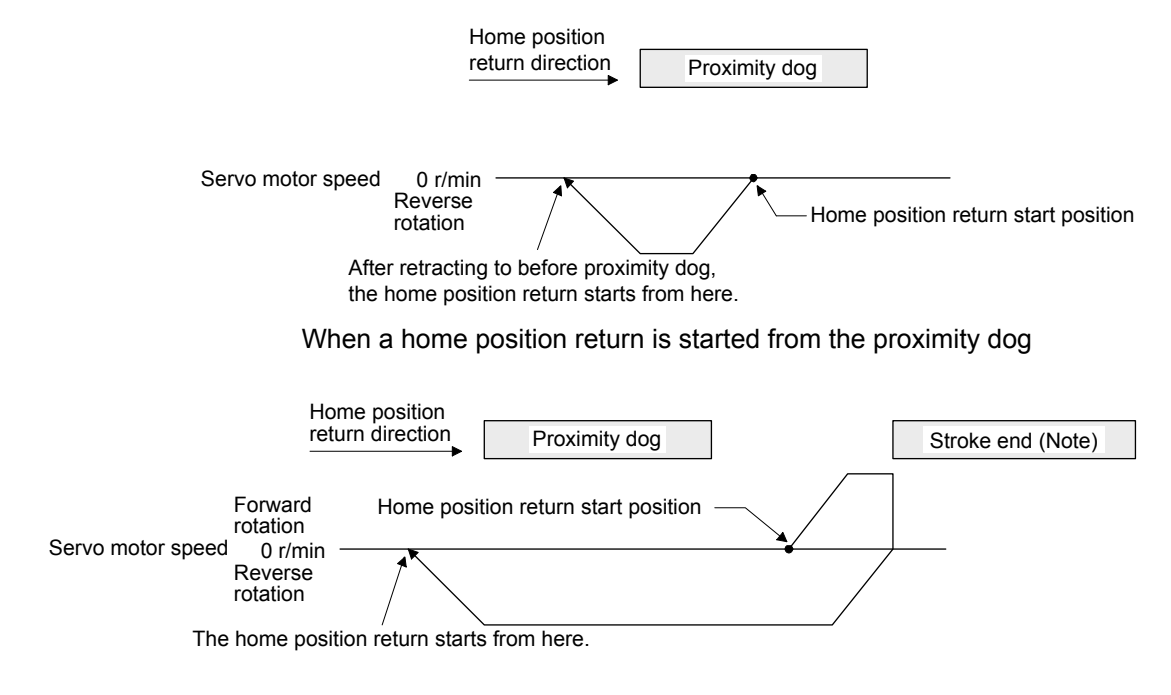

Note. The software limit cannot be used with these functions.

(f) Method -7 and -39 (count type front end reference home position return)

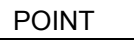

This home position return type depends on the timing of reading DOG (Proximity dog) that has detected the front end of the proximity dog. Therefore, when the creep speed is set to 100 r/min and a home position return is performed, the home position has an error of  $\pm$  (Encoder resolution) × 100/65536 [pulse]. The faster home position return speed sets a larger error in the home position.

The following figure shows the operation of Homing method -7. The operation direction of Homing method -39 is opposite to that of Homing method -7.

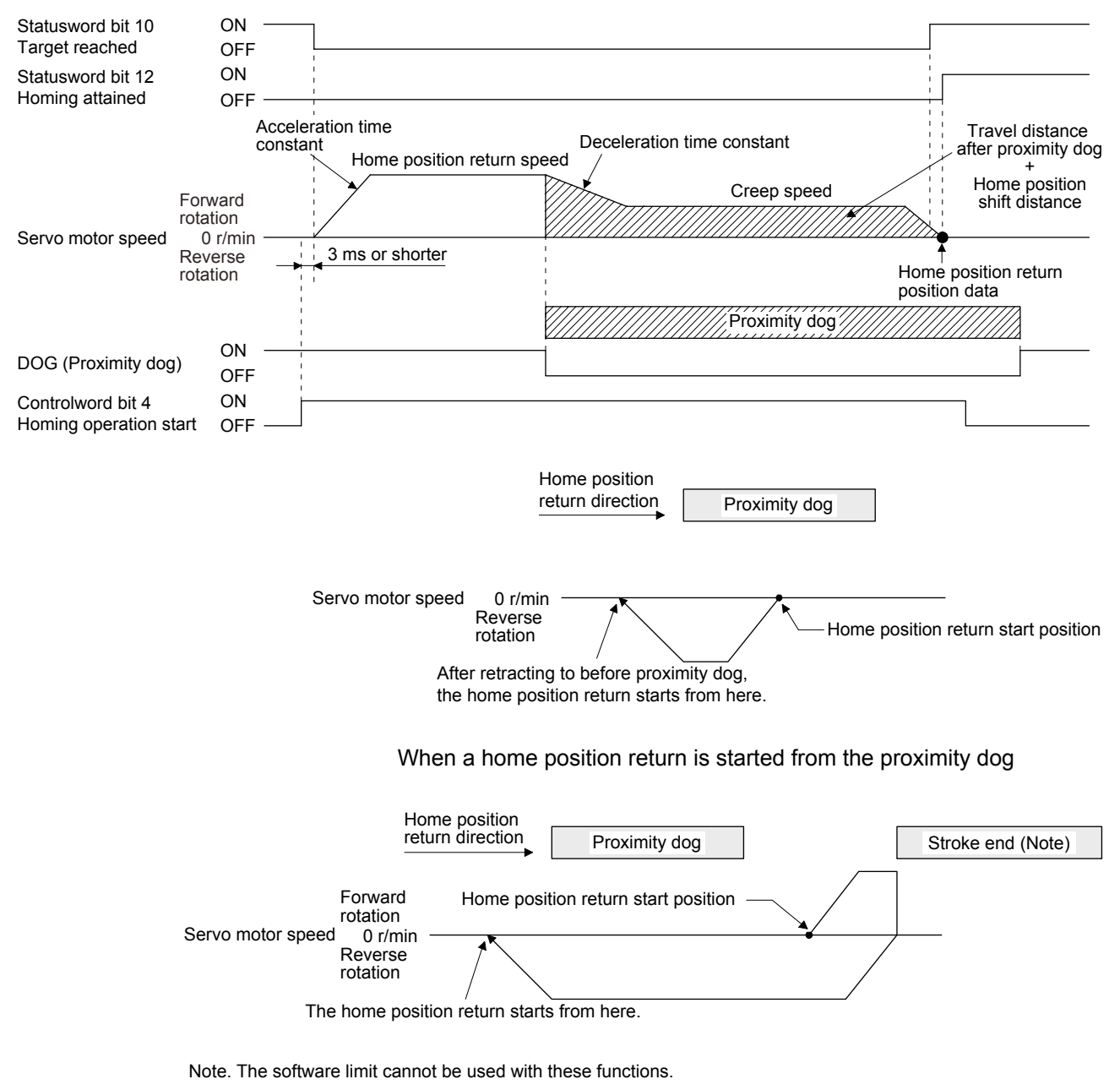

- (g) Method -8 and -40 (dog cradle type home position return)
	- The following figure shows the operation of Homing method -8. The operation direction of Homing method -40 is opposite to that of Homing method -8.

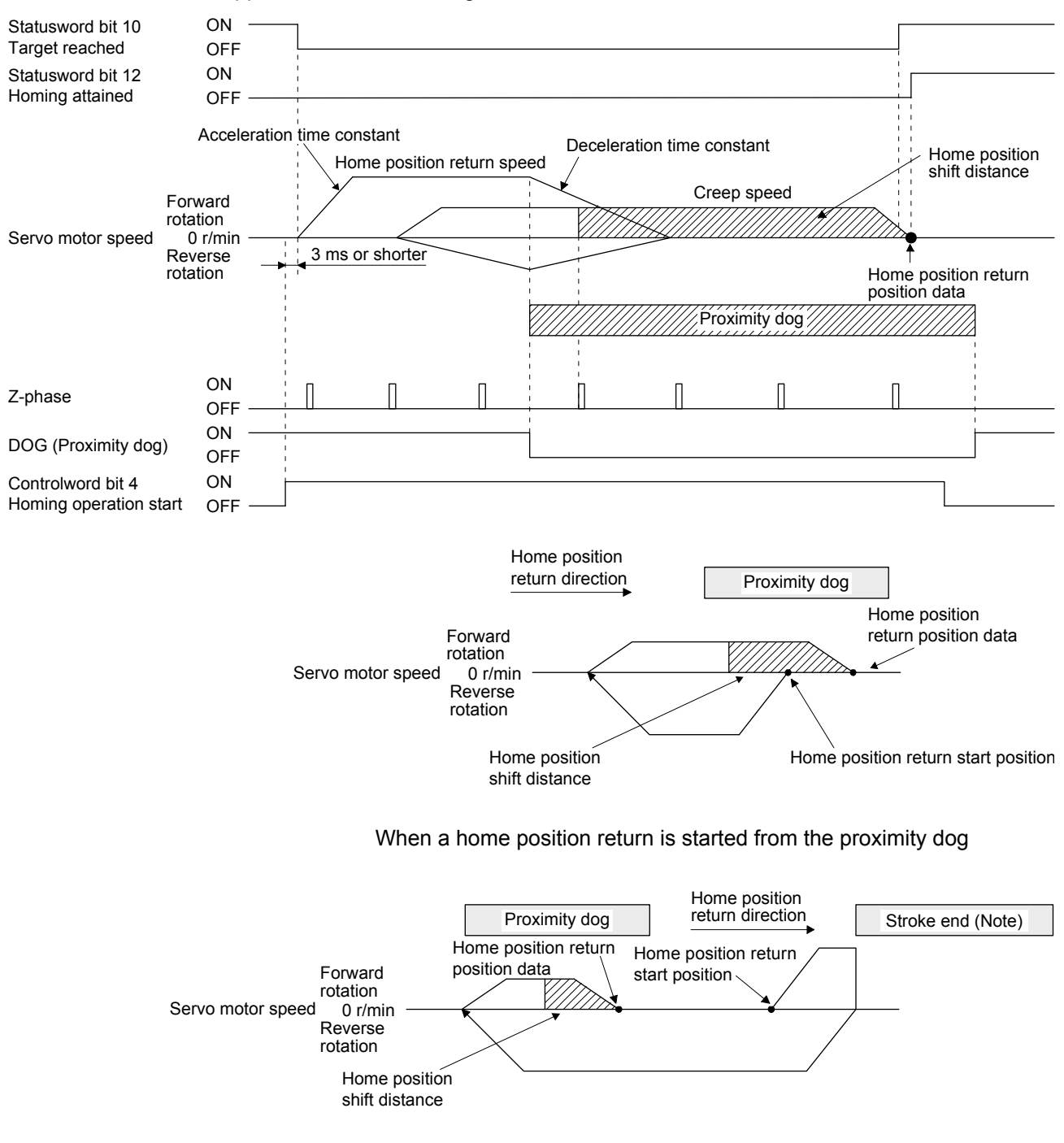

Note. The software limit cannot be used with these functions.

(h) Method -9 and -41 (dog type last Z-phase reference home position return) The following figure shows the operation of Homing method -9. The operation direction of Homing method -41 is opposite to that of Homing method -9.

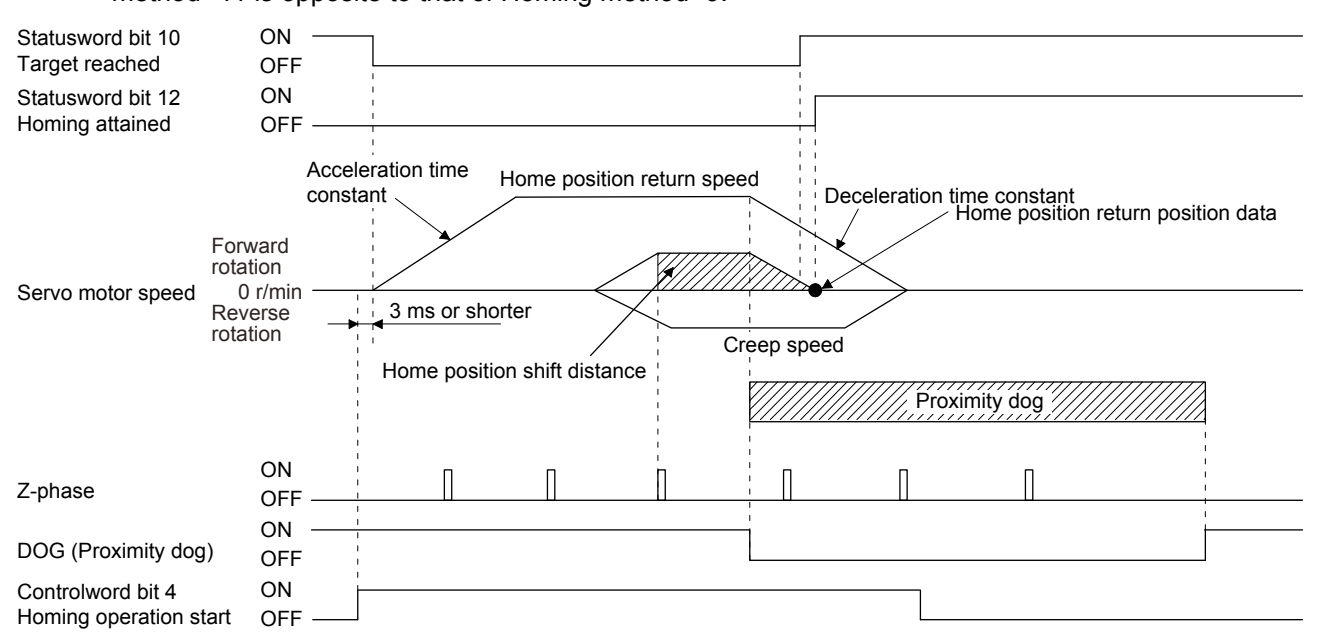

Note. After the front end of the proximity dog is detected, if the rear end of the proximity dog is detected without stop, [AL. 90] occurs. Check the length of the proximity dog or check the home position return speed and creep speed.

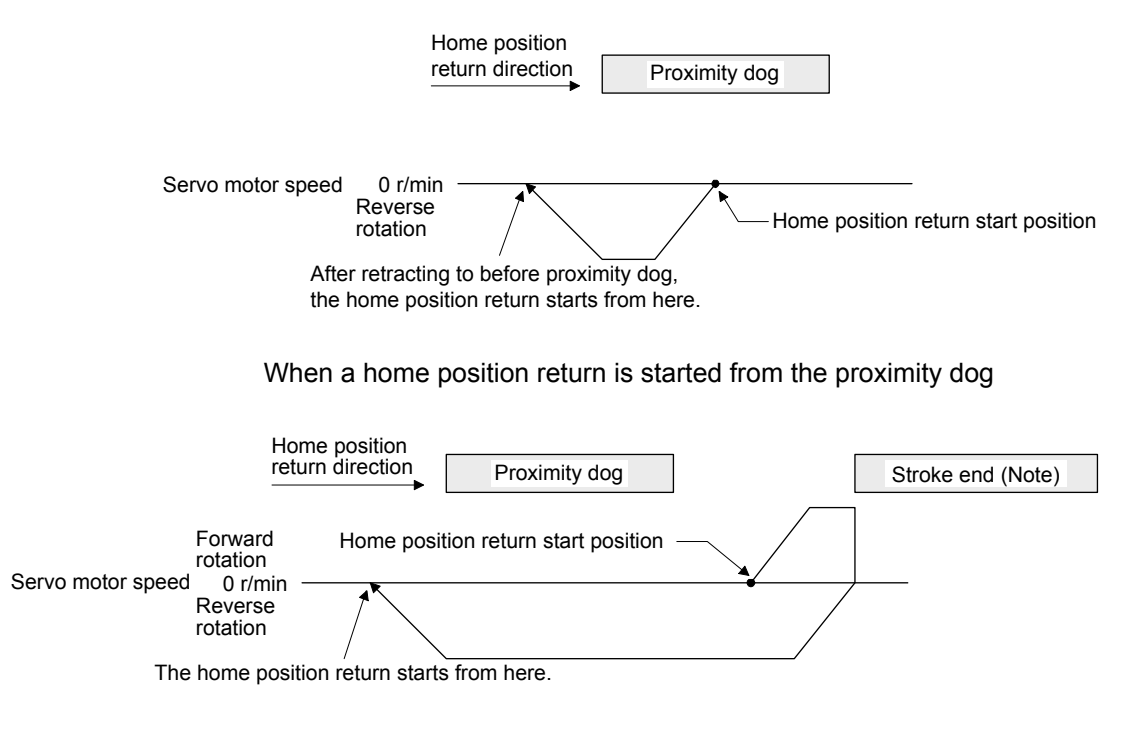

Note. The software limit cannot be used with these functions.

(i) Method -10 and -42 (dog type front end reference home position return) The following figure shows the operation of Homing method -10. The operation direction of Homing method -42 is opposite to that of Homing method -10.

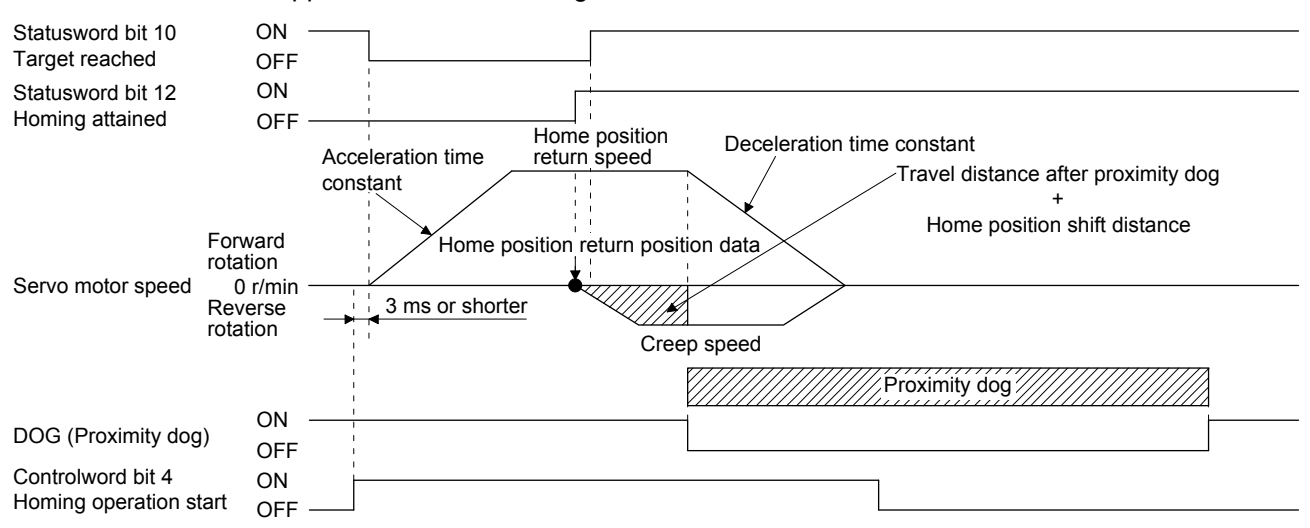

Note. After the front end of the proximity dog is detected, if the rear end of the proximity dog is detected without reaching the creep speed, [AL. 90] occurs. Check the length of the proximity dog or check the home position return speed and creep speed.

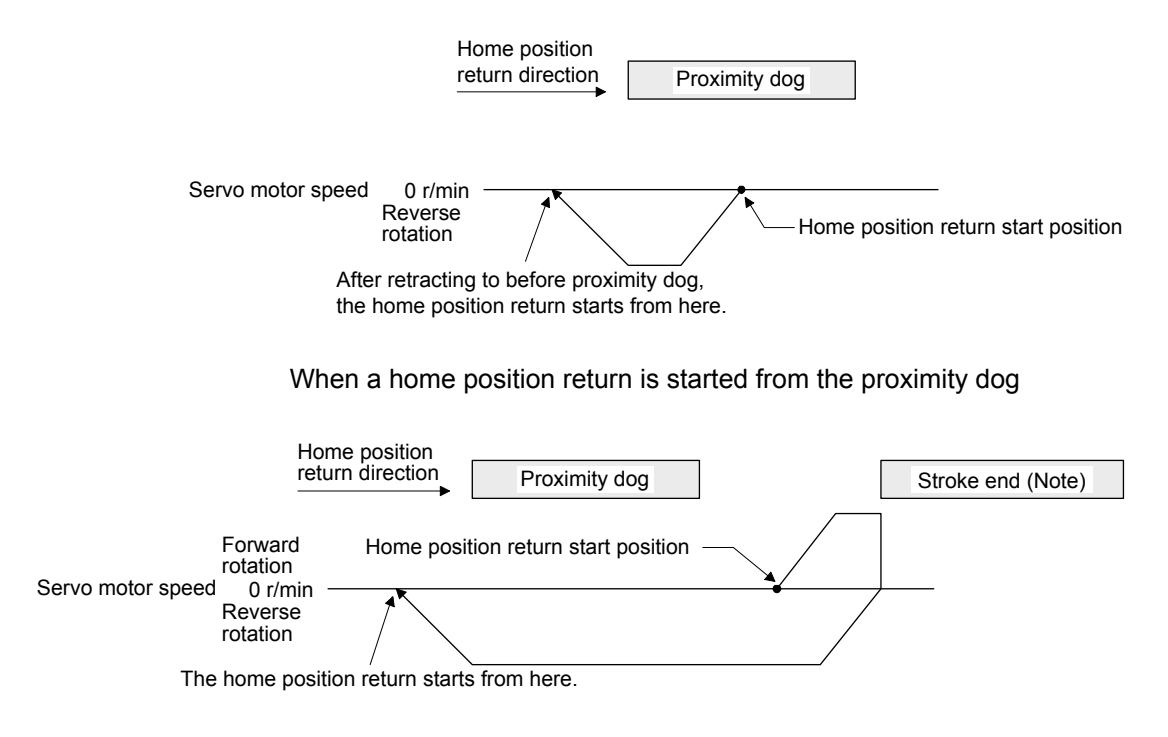

Note. The software limit cannot be used with these functions.

(j) Method -11 and -43 (dogless Z-phase reference home position return) The following figure shows the operation of Homing method -11. The operation direction of Homing method -43 is opposite to that of Homing method -11.

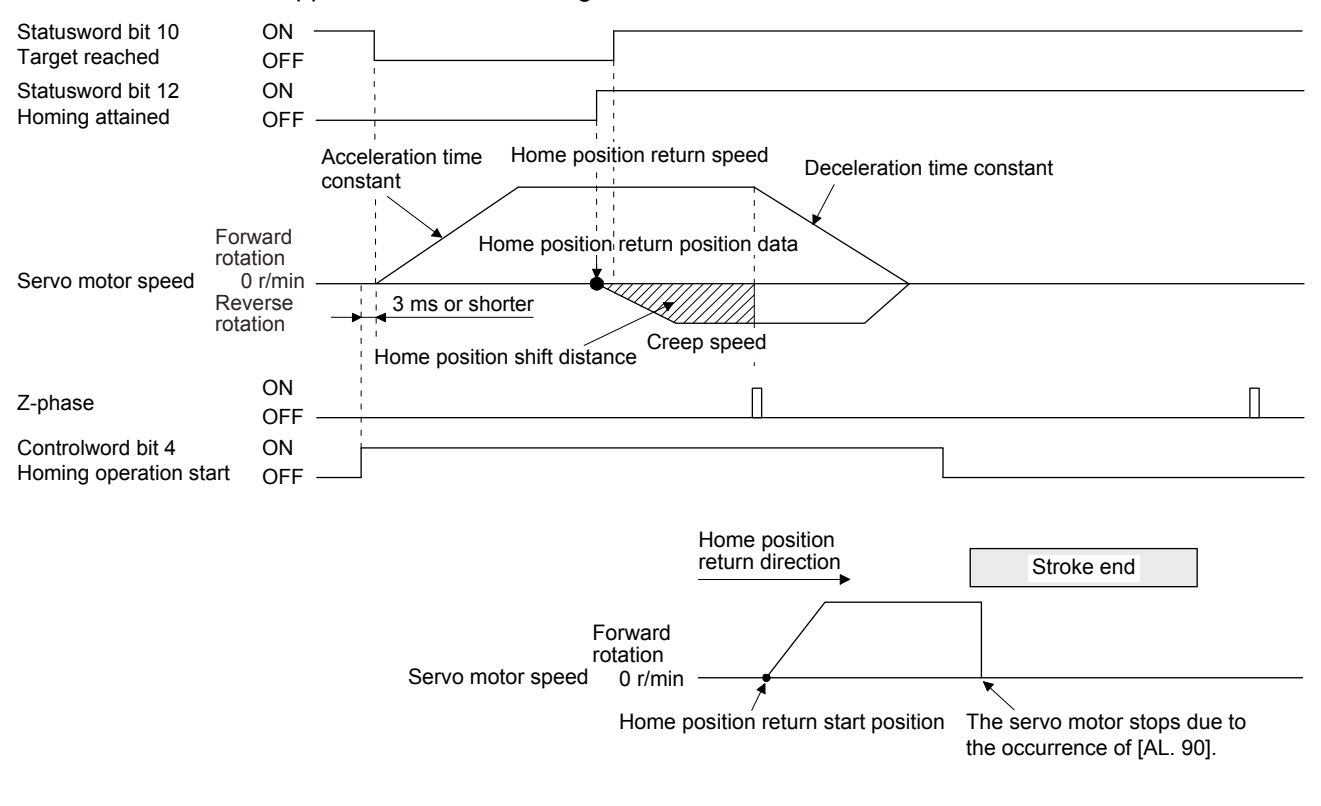

When the stroke end is detected

## 5.5 Touch probe

The touch probe function that executes current position latch by sensor input can be used.

With this function, the position feedbacks at the rising edge and falling edge of TPR1 (touch probe 1) and TPR2 (touch probe 2) can be memorized and stored into each Ins ID of 60BAh to 60BDh according to the conditions specified in Touch probe function (Class ID: 64h, Ins ID: 60B8h, Attr ID: 0).

The following shows the touch probe detection resolution. Enabling the high precision touch probe will disable the encoder output pulses.

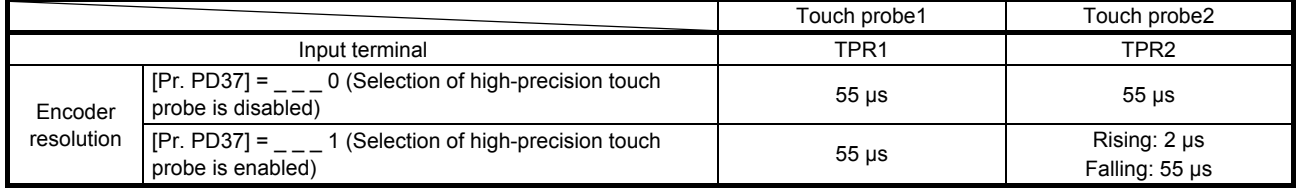

## (1) Related object

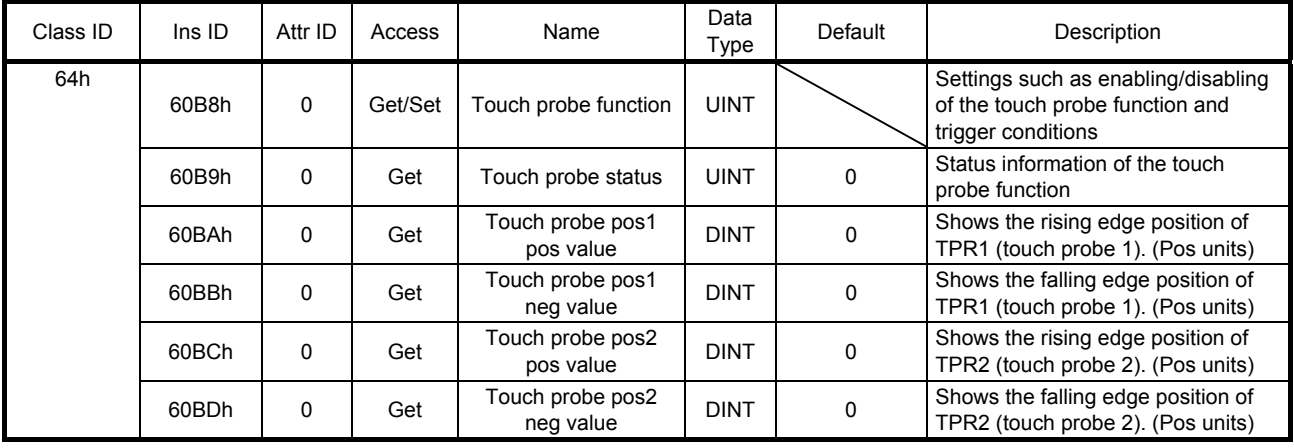

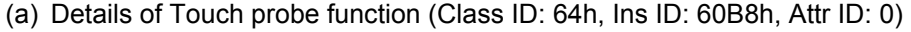

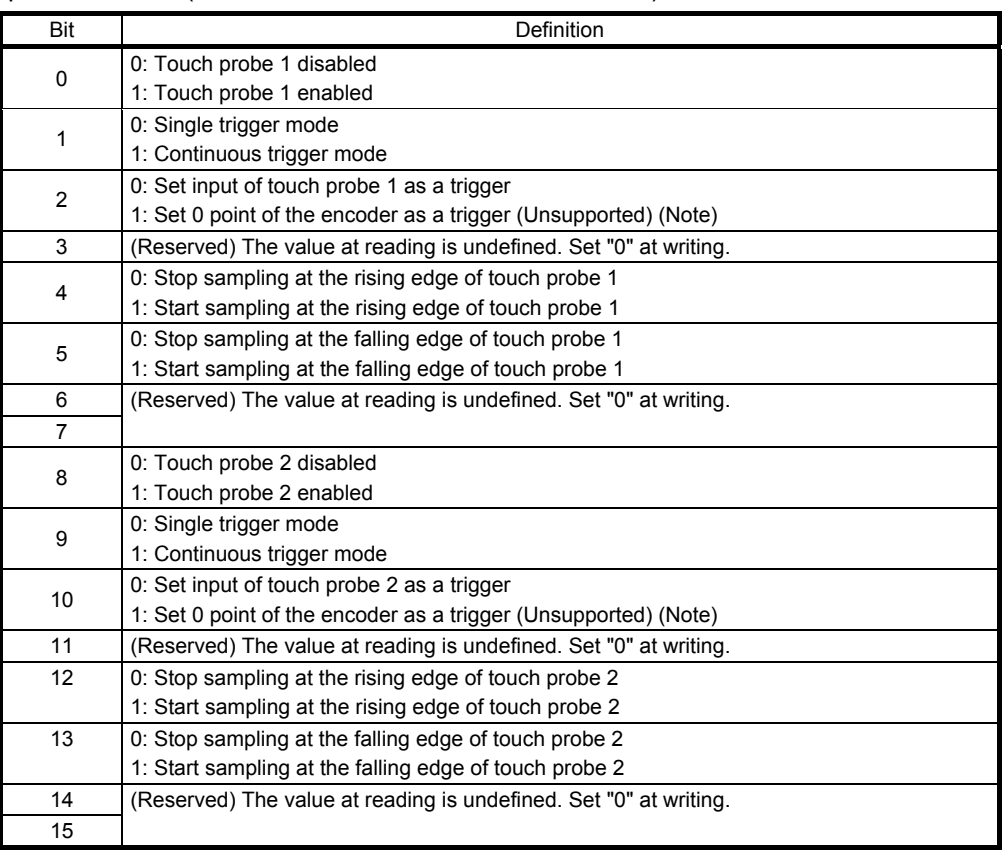

Note. This is not supported by the MR-J4-\_TM\_ servo amplifier.

## (b) Details of Touch probe status (Class ID: 64h, Ins ID: 60B9h, Attr ID: 0)

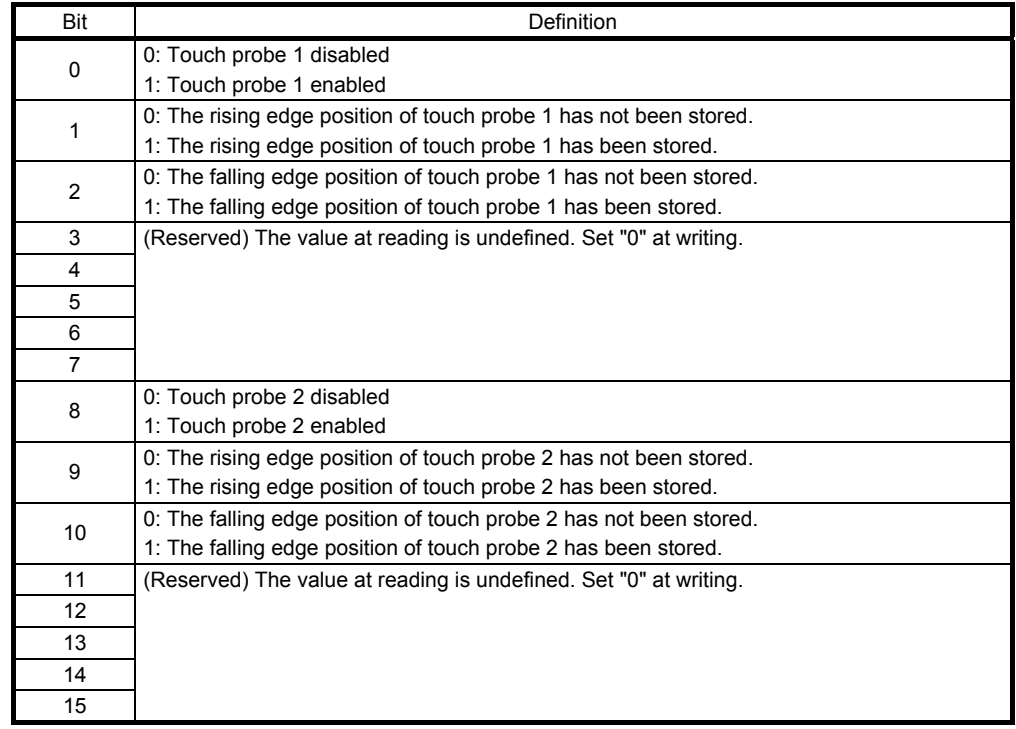

# 5. DRIVE PROFILE

## (2) Timing chart

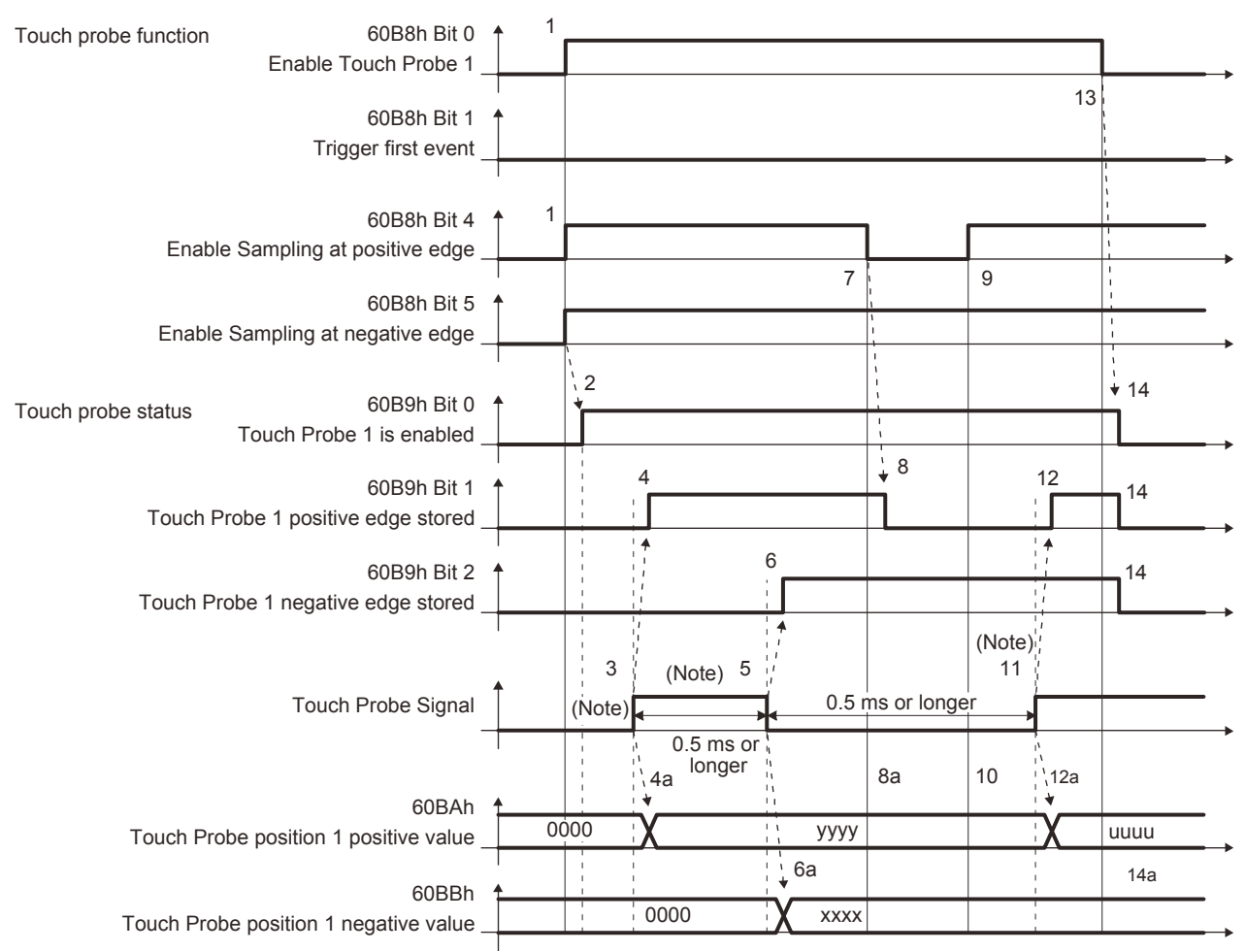

Note. Turn on and off Touch Probe Signal so that both the on time and off time are 0.5 ms or longer.

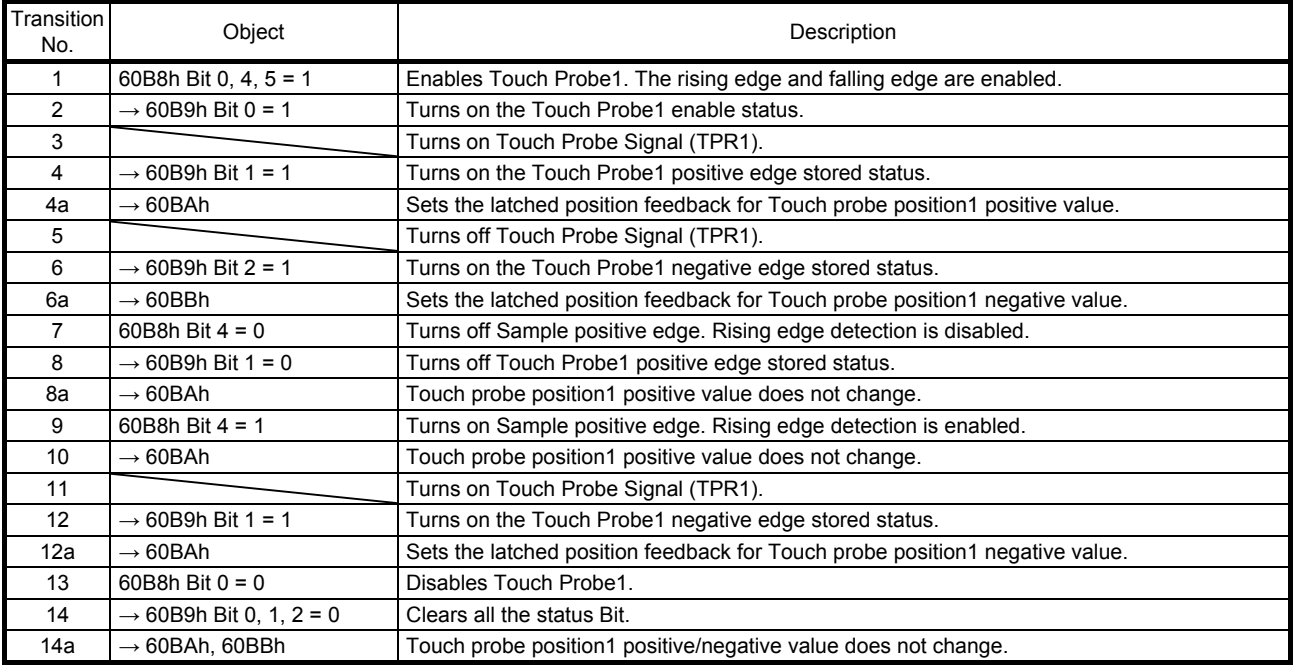

## (3) High-precision touch probe

TPR2 (touch probe 2) supports high-precision touch probe. The normal touch probe has the latch function with precision of 55 μs. On the other hand, the high-precision touch probe latches precisely startup of TPR2 (touch probe 2) with precision of 2 μs. To use the high-precision touch probe, set [Pr. PD37] to "\_\_\_ 1". While the high-precision touch probe is being used, the encoder pulse output function cannot be used. The precision of rising edge is 55 μs in this case as well.

## 5.6 Quick stop

Decelerate the servo motor to a stop with the Quick stop command of Controlword (Class ID: 64h, Ins ID: 6040h, Attr ID: 0). The following table shows the related objects.

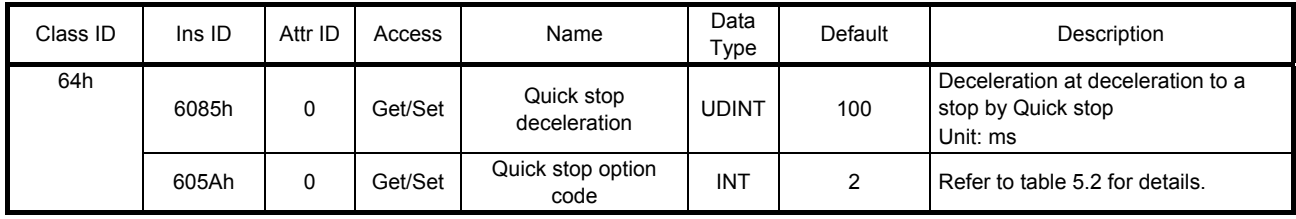

The operation method of deceleration to a stop can be specified with Quick stop option code (Class ID: 64h, Ins ID: 605Ah, Attr ID: 0). The following table shows the supported methods and the operations.

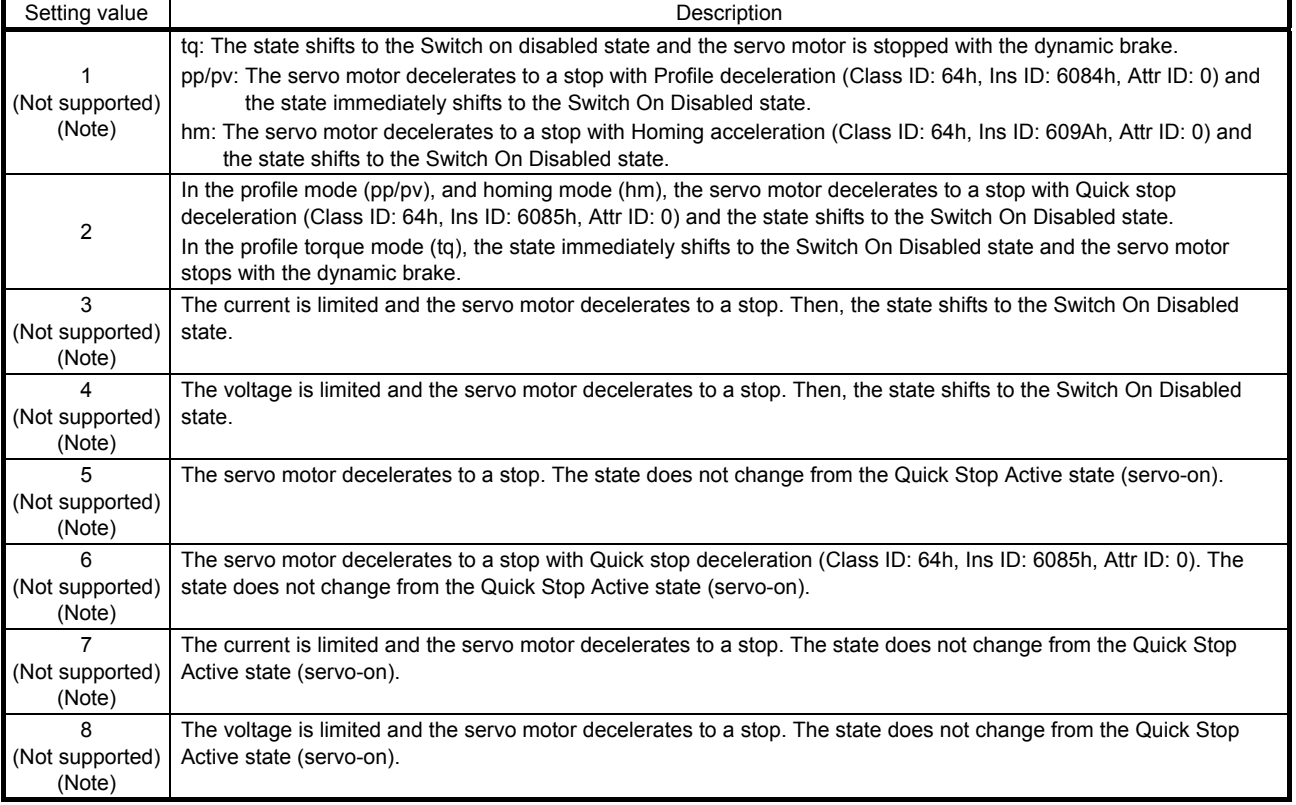

Table 5.2 Quick stop option code

Note. This is not supported by the MR-J4-\_TM\_ servo amplifier.

## 5.7 Halt

When Halt Bit (Bit 8 of Controlword) is set to 1, the servo motor decelerates to a stop with the deceleration time constant of Homing acceleration (Class ID: 64h, Ins ID: 609Ah, Attr ID: 0) or Profile deceleration (Class ID: 64h, Ins ID: 6084h, Attr ID: 0) according to the setting of Halt option code (Class ID: 64h, Ins ID: 605Dh, Attr ID: 0). The halt function can be used in the profile mode (pp/pv/tq) and homing mode (hm). When Halt Bit is set to 0 at deceleration stop operation, the servo motor decelerates to a stop and returns to the operable state. The following table shows the related object.

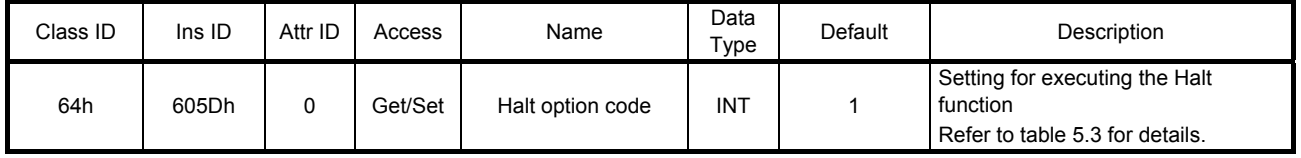

The following table shows descriptions of Halt option code (Class ID: 64h, Ins ID: 605Dh, Attr ID: 0). However, in the profile torque mode (tq), Torque demand value (Class ID: 64h, Ins ID: 6074h, Attr ID: 0) is set to 0 regardless of Halt option code (Class ID: 64h, Ins ID: 605Dh, Attr ID: 0). The amount of torque change at this time can be set using Torque slope (Class ID: 64h, Ins ID: 6087h, Attr ID: 0).

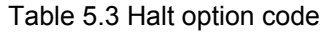

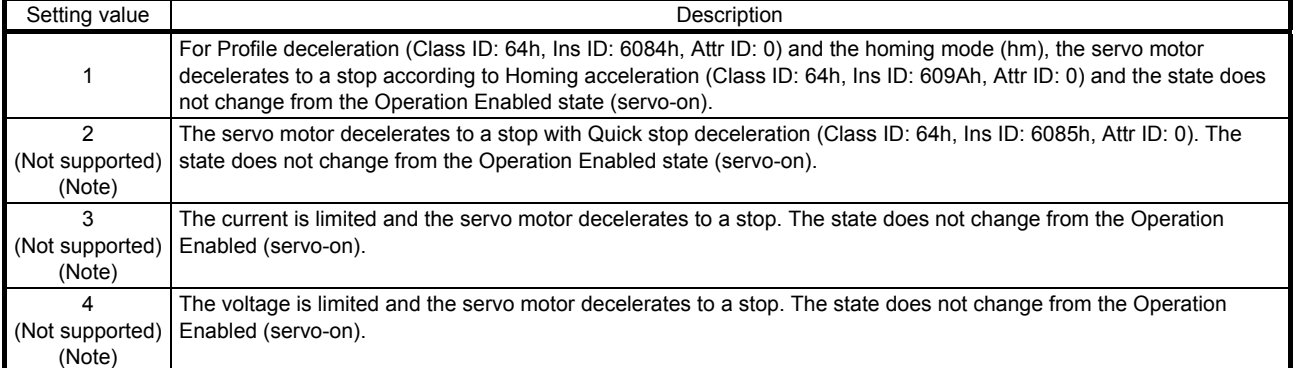

Note. This is not supported by the MR-J4-\_TM\_ servo amplifier.

## 5.8 Software position limit

Specify the upper and lower limits of the command position and current position. If a command position exceeding the limit position is specified, the command position is clamped at the limit position. Specify a relative position from the machine home point (position address = 0) as the limit position.

This function is enabled when the home position is not erased in the profile position mode (pp). While the clamp processing is being performed with the command position exceeding the limit value, [AL. 98 Software limit warning] occurs and not cleared. When the position command of the direction opposite to reached Software position limit (Class ID: 64h, Ins ID: 607Dh, Attr ID: 0) is given, the operation can be restarted.

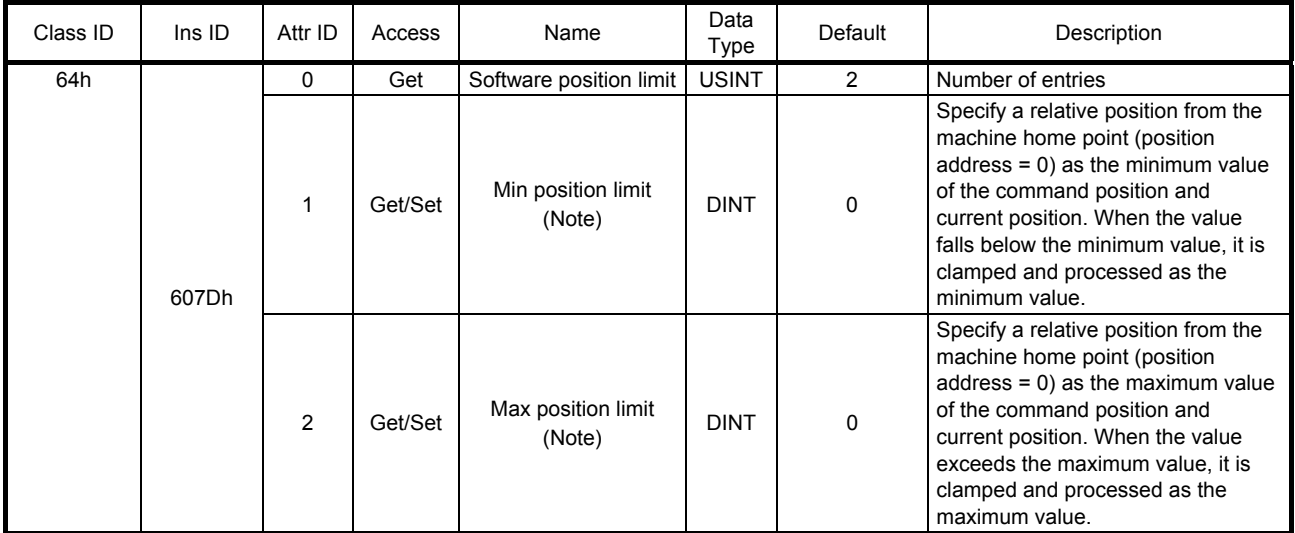

Note. When the set value of Min position limit is equal to or greater than the set value of Max position limit, the function of Software position limit (607Dh) is disabled.

## 5.9 Torque limit

Generated torque can be limited with the values of Positive torque limit value (60E0h) and Negative torque limit value (60E1h). When "0" is set, torque (thrust) is not generated. The following table lists the related objects.

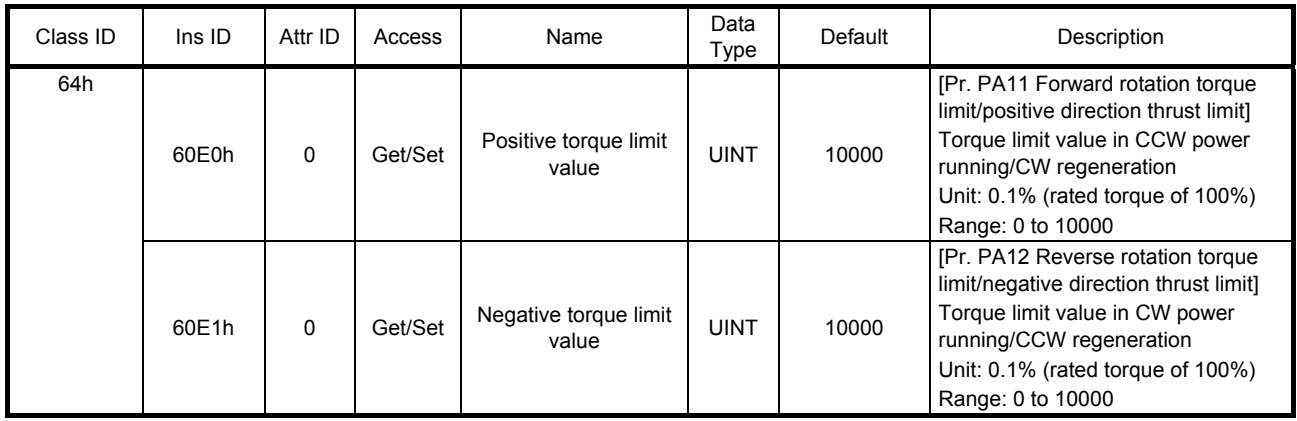

## 5.10 Polarity

The rotation direction of a servo motor to position commands, speed commands, and torque commands can be set with Polarity (Class ID: 64h, Ins ID: 607Eh, Attr ID: 0). For the Polarity (Class ID: 64h, Ins ID: 607Eh, Attr ID: 0) setting to position commands and speed commands, use [Pr. PA14]. For the Polarity (Class ID: 64h, Ins ID: 607Eh, Attr ID: 0) setting to torque commands, use [Pr. PA14] and "POL reflection selection at torque mode" of [Pr. PC29]. A change in the setting of Polarity (Class ID: 64h, Ins ID: 607Eh, Attr ID: 0) is not applied without enabling the change. Refer to section 6.5.2 for the procedure of enabling parameters.

## (1) Object definition

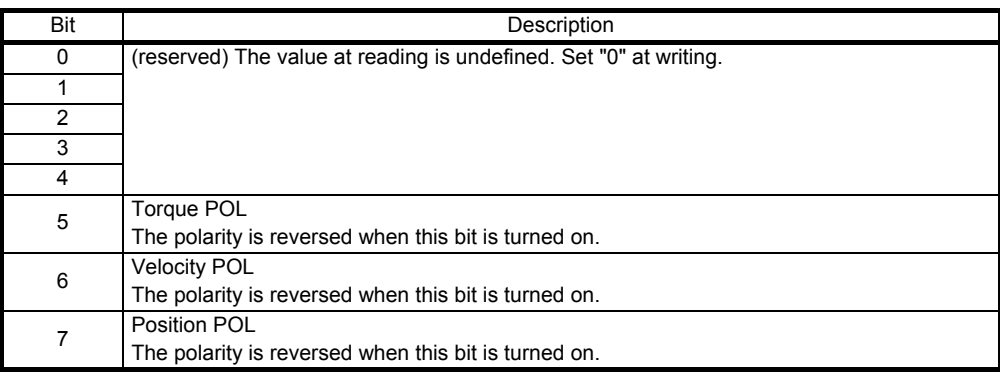

## (2) Target object

The following shows objects whose polarity is reversed according to the setting of Polarity (Class ID: 64h, Ins ID: 607Eh, Attr ID: 0).

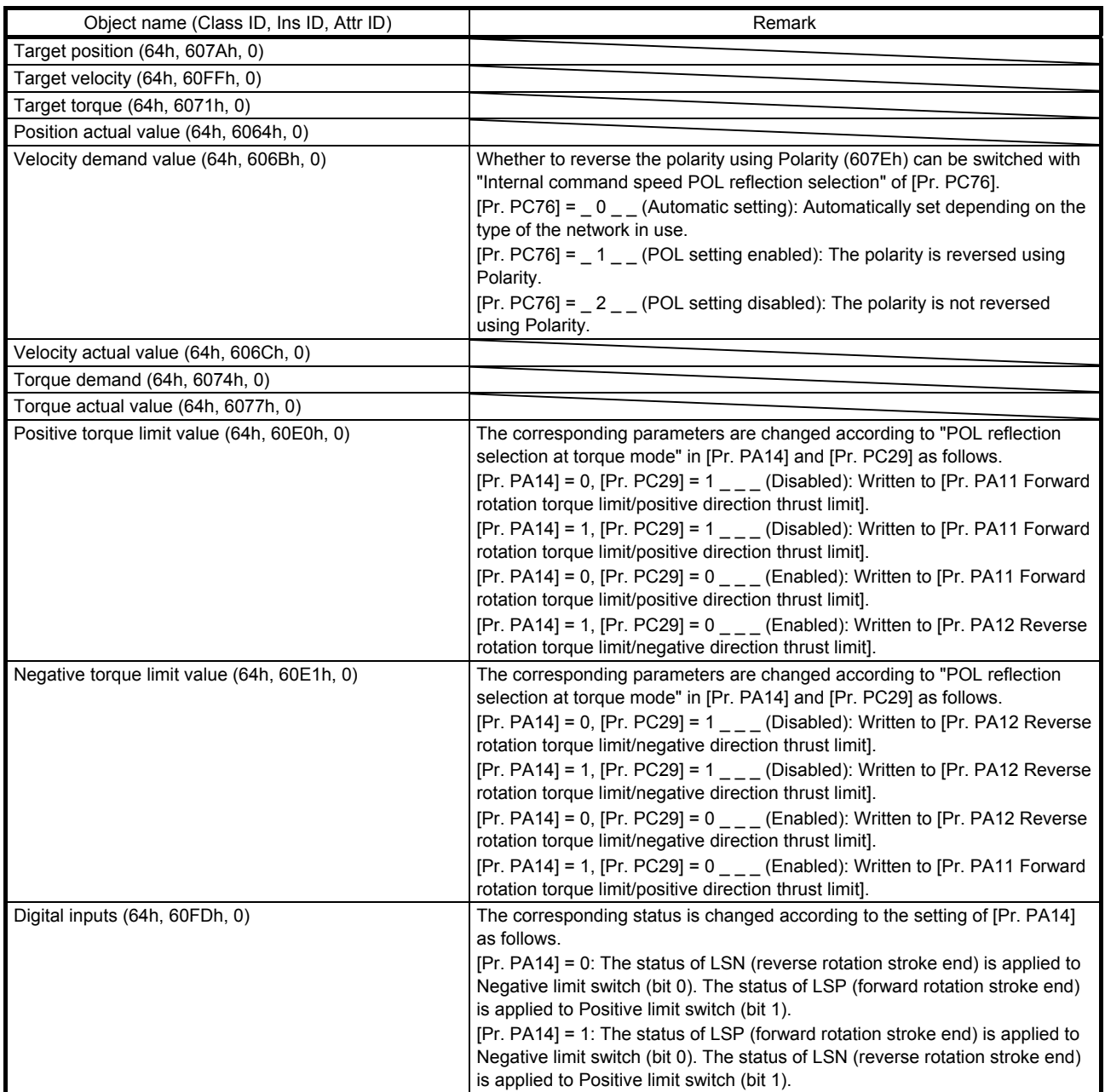

## 5.11 degree function

## (1) Summary

Selecting "degree (2 )" in "Position data unit" of [Pr. PT01] allows for positioning with module coordinates (axis of rotation). The following shows the differences when "degree" is selected.

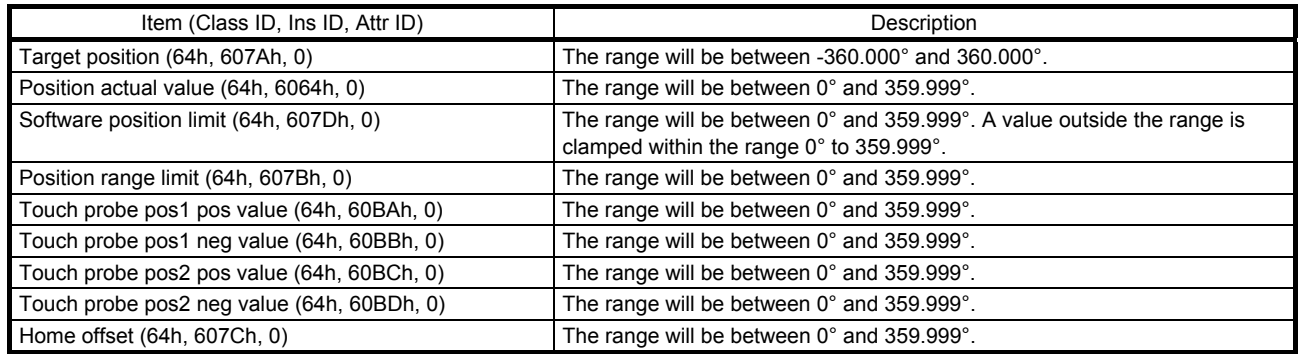

## (2) Setting of the operation pattern

Positioning operation patterns can be changed with Positioning option code (Class ID: 64h, Ins ID: 60F2h, Attr ID: 0) or [Pr. PT03]. Change the setting while the servo motor is stopped (Target reached is on). If the setting is changed while the servo motor is rotating (Target reached is off), the setting value is not applied immediately. The new value is applied at a positioning start (Bit 4 of Controlword is turned on) after Target reached is once turned on. The following table shows the bit of Positioning option code (Class ID: 64h, Ins ID: 60F2h, Attr ID: 0) and the setting of [Pr. PT03].

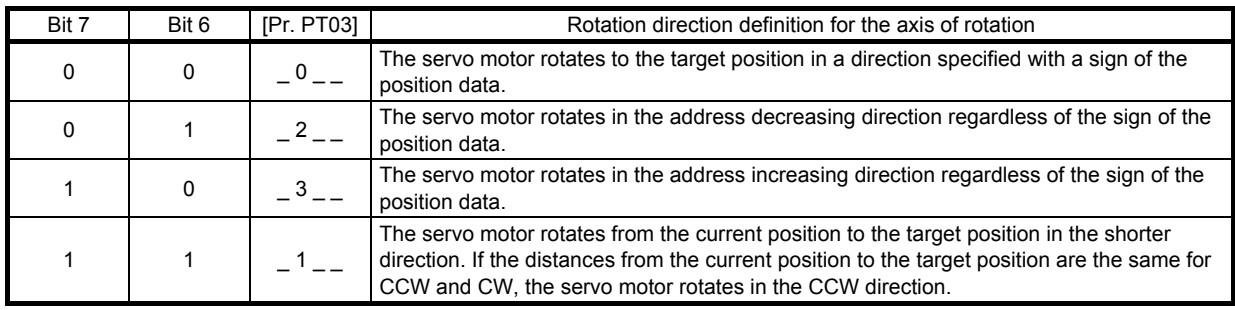

#### (3) Sequence

The following shows the operation patterns corresponding to the settings of Positioning option code (Class ID: 64h, Ins ID: 60F2h, Attr ID: 0).

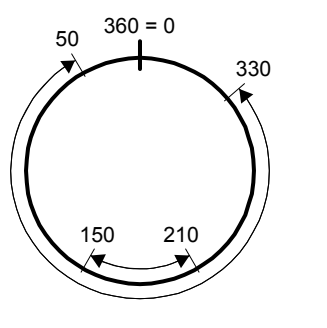

(a) When POL is disabled ( $[Pr. PA14] = 0$ )

Bit 7: 0 Bit 6: 0 The servo motor rotates in a direction specified with a sign of the position data.

Bit 7: 0 Bit 6: 1 The servo motor rotates only in the address decreasing direction.

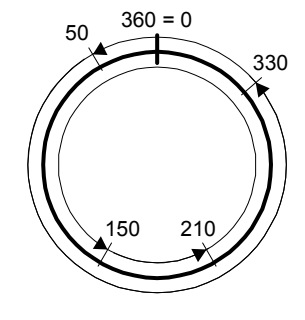

Bit 7: 1 Bit 6: 0 The servo motor rotates only in the address increasing direction.

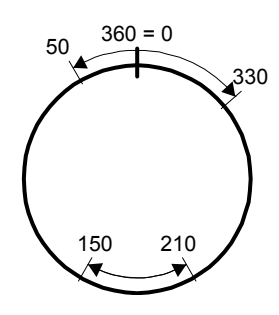

Bit 7: 1 Bit 6: 1 The servo motor rotates in the shorter direction.

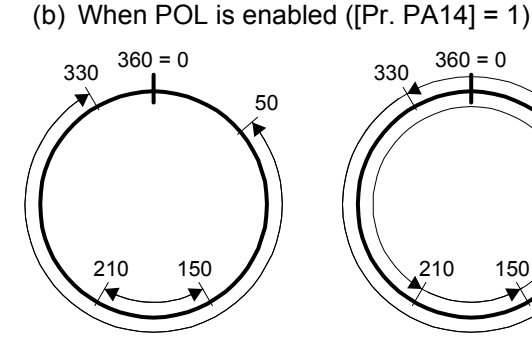

Bit 7: 0 Bit 6: 0 The servo motor rotates in a direction specified with a sign of the position data.

Bit 7: 0 Bit 6: 1 The servo motor rotates only in the address decreasing direction.

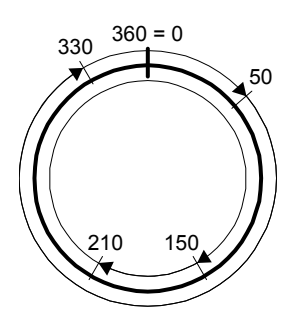

Bit 7: 1 Bit 6: 0 The servo motor rotates only in the address increasing direction.

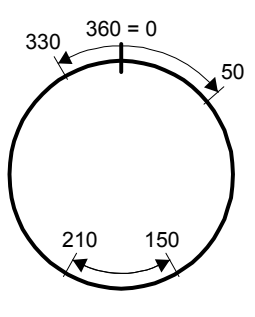

Bit 7: 1 Bit 6: 1 The servo motor rotates in the shorter direction.

# MEMO

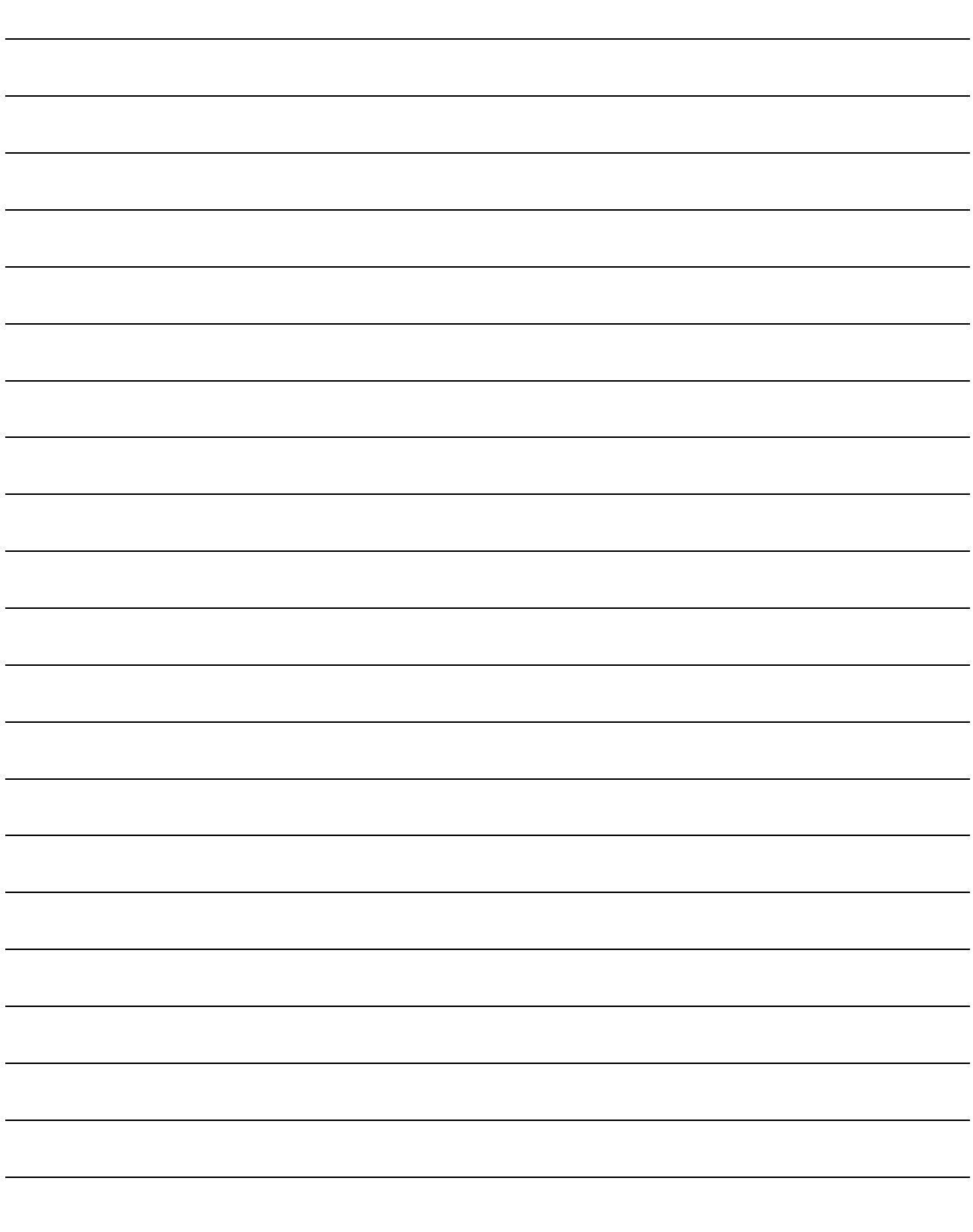

## 6. MANUFACTURER FUNCTIONS

## 6.1 Object for status monitor

The monitor data as the manufacturer functions can be checked with the objects in the following table.

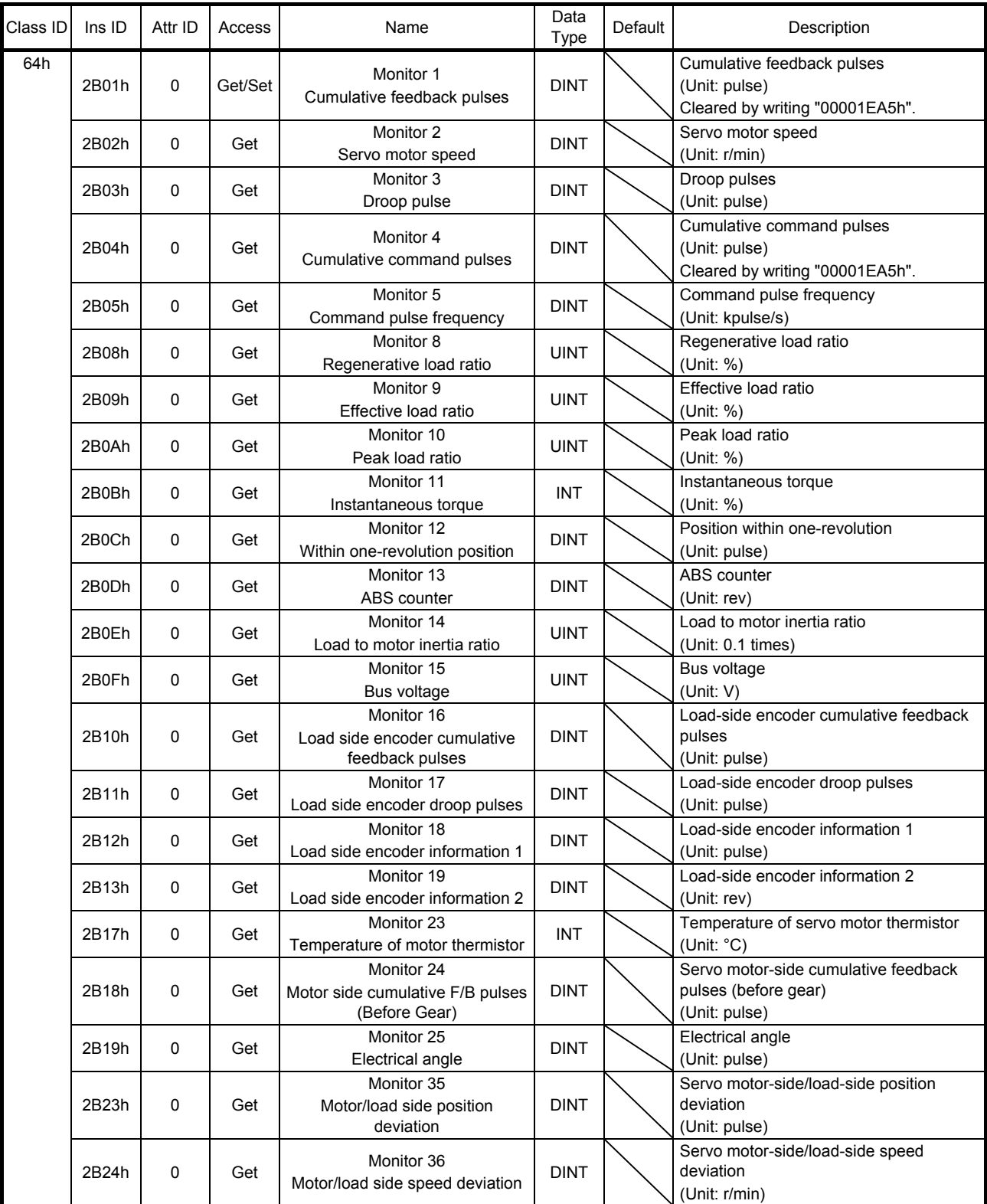

# 6. MANUFACTURER FUNCTIONS

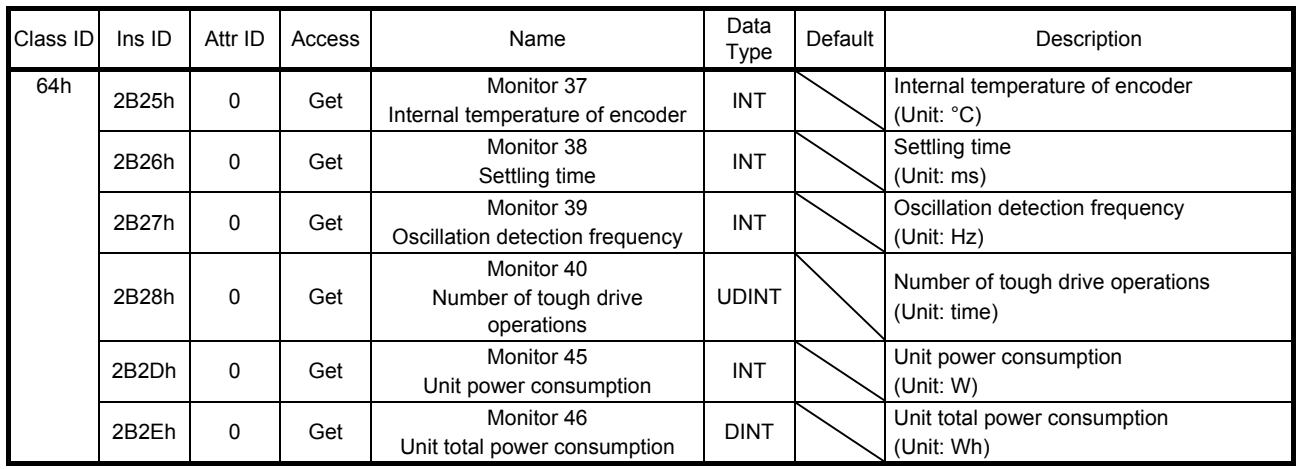

## 6.2 Instruction code

## 6.2.1 Summary

If you set the code corresponding to an item to be read/written from/to the Instruction code object through the cyclic communication, the master can change or read parameter values and object values of a servo amplifier. The following table lists the instruction code objects.

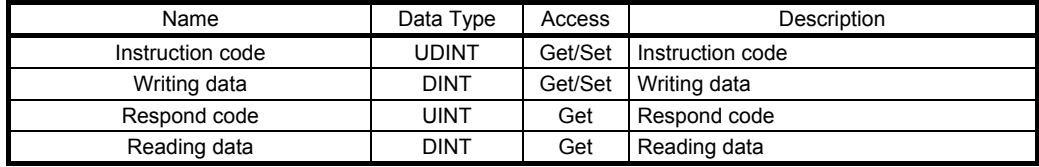

## 6.2.2 Reading instruction codes

## (1) Timing chart

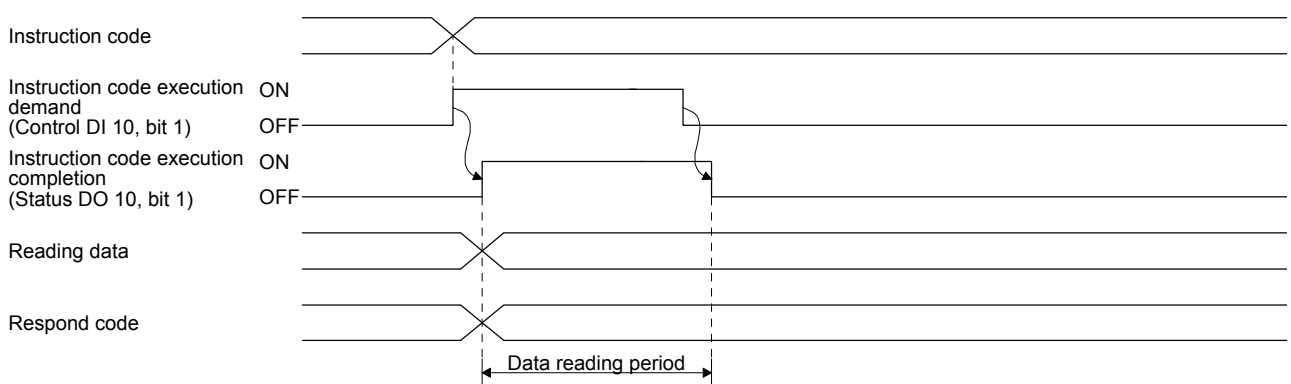

Set the reading instruction code (refer to (2) in this section) in Instruction code and turn on Instruction code execution demand (Control DI 10, bit 1). Turning on Instruction code execution demand (Control DI 10, bit 1) sets the data corresponding to the set reading code in Reading data. Data is all hexadecimal. At this time, Instruction code execution completion (Status DO 10, bit 1) also turns on. Read the reading data to be set in Reading data while Instruction code execution demand (Control DI 10, bit 1) is on. The data set in Reading data is held until Instruction code execution demand (Control DI 10, bit 1) turns on with the next reading instruction code set.

If an instruction code out of the specifications is set in Instruction code, an error code  $(1)$  is set in Respond code. At this time, "00000000" is stored in Reading data. Refer to section 6.2.5 for details of the respond code.

Turn off Instruction code execution demand (Control DI 10, bit 1) after the data reading is completed. Until Instruction code execution completion turns on after Instruction code execution demand is turned on, do not change the instruction code. Turn off Instruction code execution demand after the data reading is completed.

## (2) Instruction code

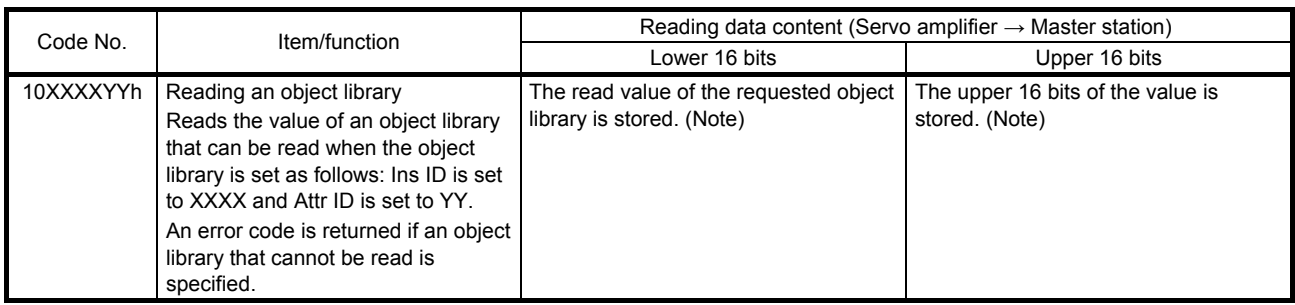

Note. If the size of an object to be read is smaller than 32 bits, 0 is stored in the remaining areas.

## 6.2.3 Writing instruction code

#### (1) Timing chart

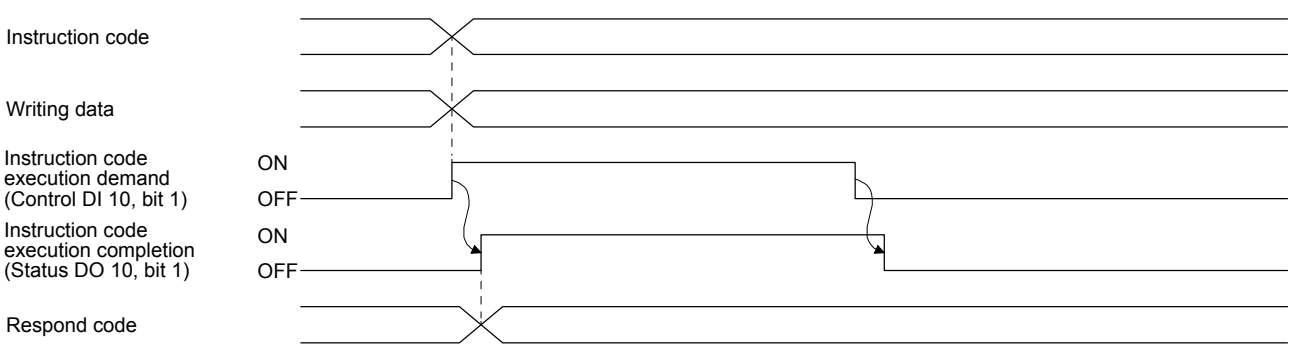

Set a writing instruction code (refer to (2) in this section) in Instruction code, set the data to be written (data to be executed) in Writing data in hexadecimal, and turn on Instruction code execution demand (Control DI 10, bit 1).

Turning on Instruction code execution demand (Control DI 10, bit 1) writes the data set with Writing data to the item corresponding to the writing instruction code. After the writing is completed, Instruction code execution completion (Status DO 10, bit 1) turns on.

If an instruction code out of the specifications is set in Instruction code, an error code  $($   $\_$   $\_$   $\_$   $\_$  is set in Respond code.

Turn off Instruction code execution demand (Control DI 10, bit 1) after Instruction code execution completion (Status DO 10, bit 1) has turned on.

Until Instruction code execution completion turns on after Instruction code execution demand is turned on, do not change the values set in Instruction code and Writing data. Turn off Instruction code execution demand while Instruction code execution completion is on.

## (2) Instruction code

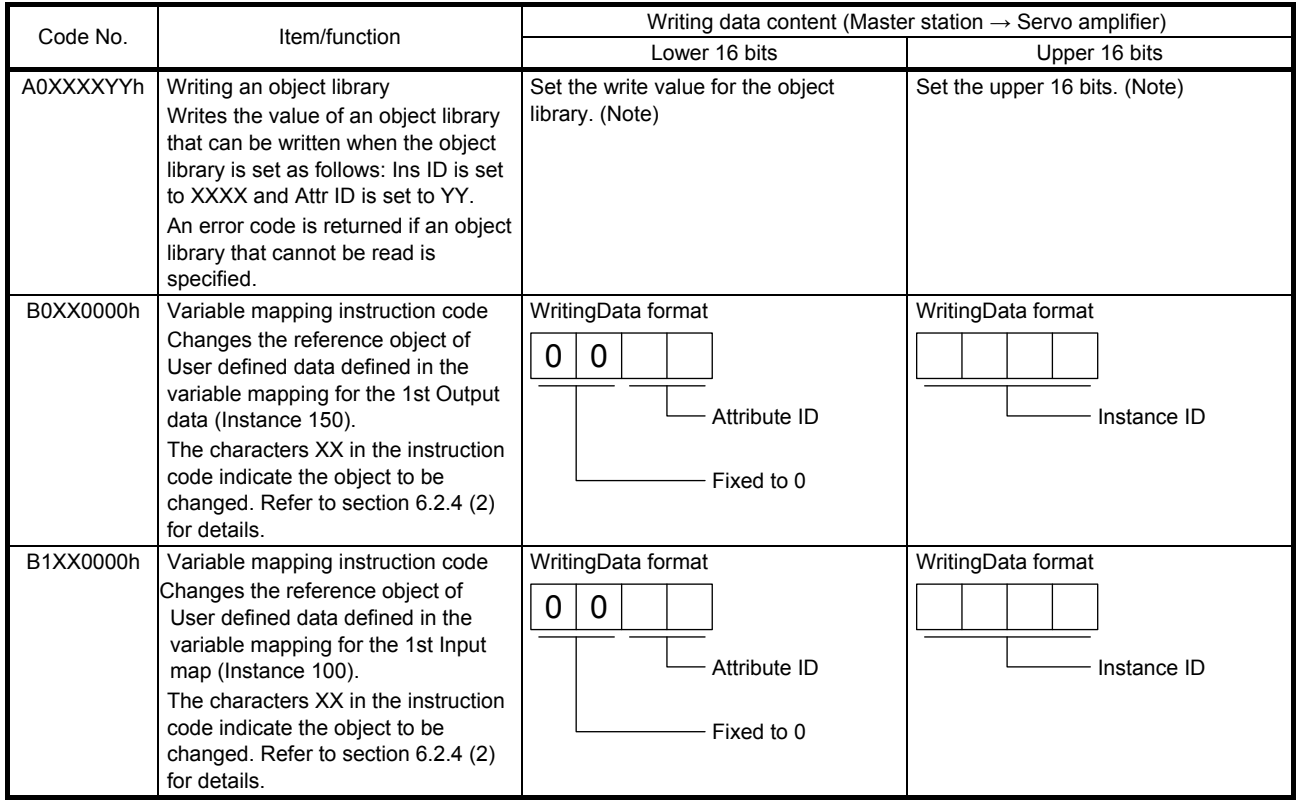

Note. If the size of an object to be written is smaller than 32 bits, nothing is written to the remaining areas.

## 6.2.4 Variable mapping

## (1) Timing chart of when variable mapping is used

Set the writing instruction code corresponding to an object to be changed in Instruction code. At this time, set Ins ID and Attr ID of the object in Writing data in hexadecimal. After that, turn on Instruction code execution demand (Control DI 10, bit 1).

When Instruction code execution demand (Control DI 10, bit 1) is turned on, the mapping position for which the object corresponding to the writing instruction code has been defined is handled as the object set in Writing data. After the writing is completed, Instruction code execution completion (Status DO 10, bit 1) turns on.

The following figure shows the reflection timing in the mapping with the variable mapping.

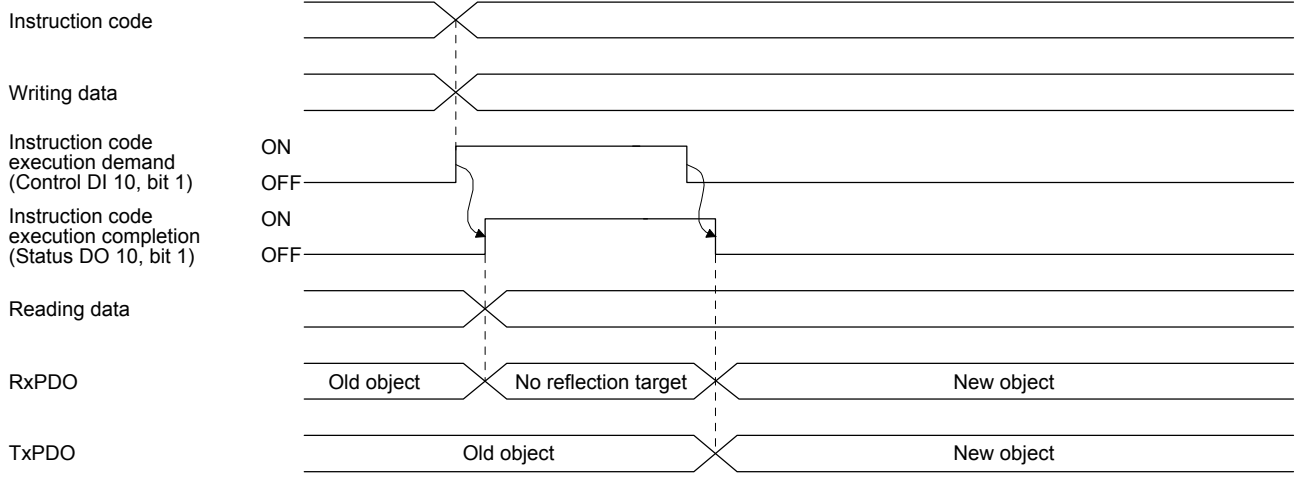

In consideration of the timing above, for data sent by the controller, the controller sets new object data in User defined data when the controller receives the on state of Instruction code execution completion from the servo amplifier. After the setting is completed, turn off Instruction code execution demand. When the controller receives the off state of Instruction code execution completion from the servo amplifier, the new object data is applied to User defined data.

User defined data retains the old object data until the controller receives the off state of Instruction code execution completion. When the controller receives the off state, the new object data is set in User defined data.

## (2) Variable mapping instruction code

The following table lists the instruction codes and the corresponding instance names in an I/O communication mapping file.

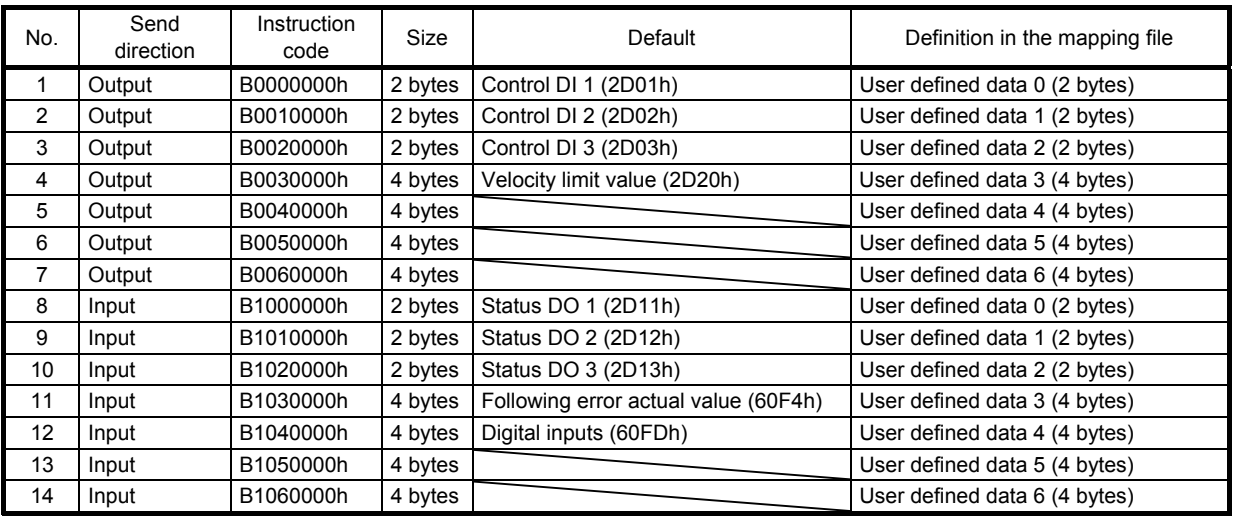

## (3) Error conditions

The following table lists the conditions for normal completion and errors. The code numbers correspond to the respond codes in section 6.2.5.

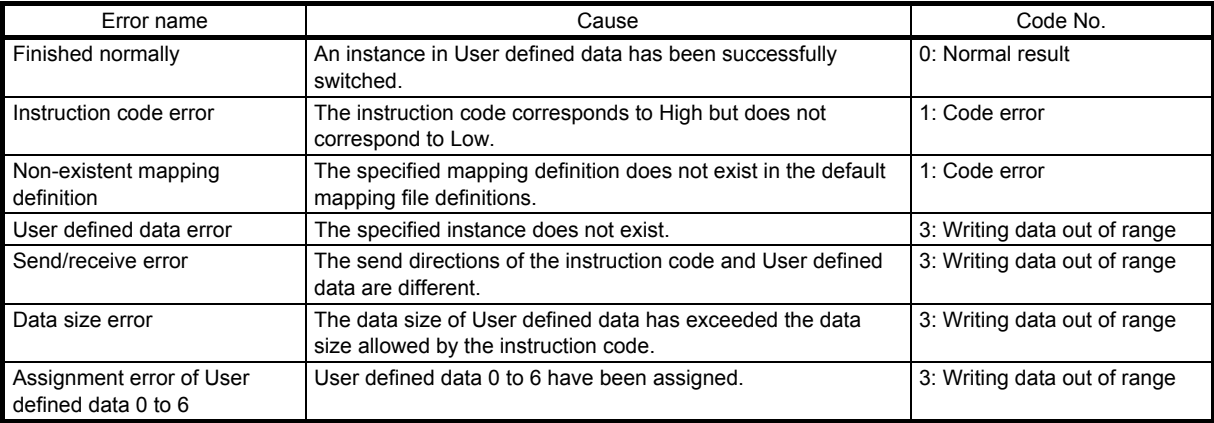

## 6.2.5 Respond code

When an instruction code set in Instruction code is outside the setting range, an error code is set in Respond code. When the set instruction code is within the setting range, "\_ \_ 0 \_" is set. The value in \_ at reading is undefined.

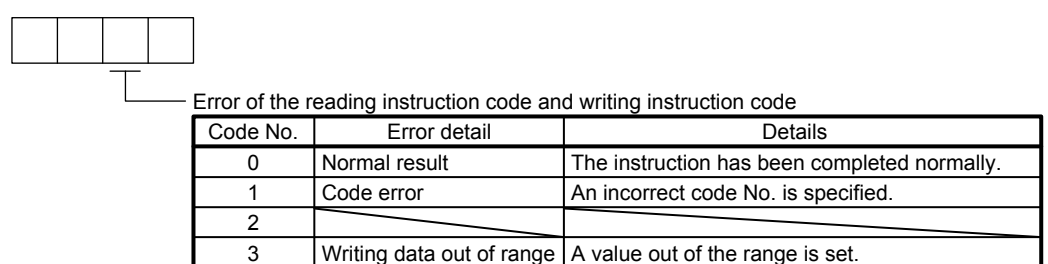

## 6.3 Stroke end

When LSP (Forward rotation stroke end) or LSN (Reverse rotation stroke end) is turned off, a slow stop is performed by either of the following stop methods.

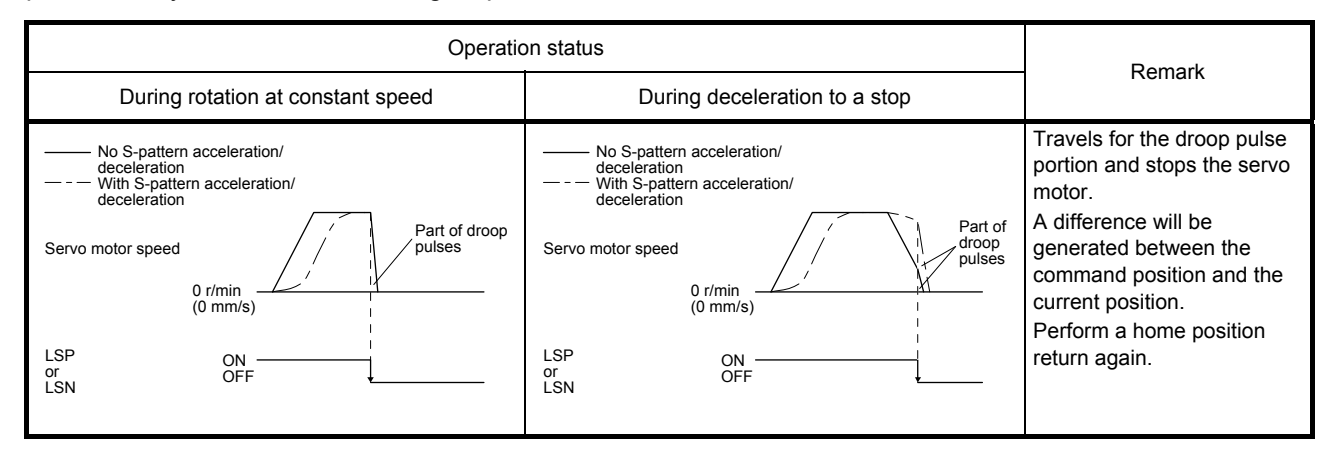

Perform a return as follows when the stroke end is detected.

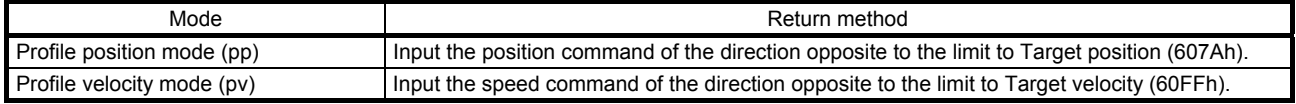

## 6.4 Definition of alarm-related objects

Whether an alarm occurs or not in the slave (servo amplifier) can be detected on the master (controller) with Bit 3 and Bit 7 of Statusword in the I/O communication. The alarm history of the latest alarm and 15 alarms that have occurred can be referred to by acquiring the following related object values in the Explicit Message communication.

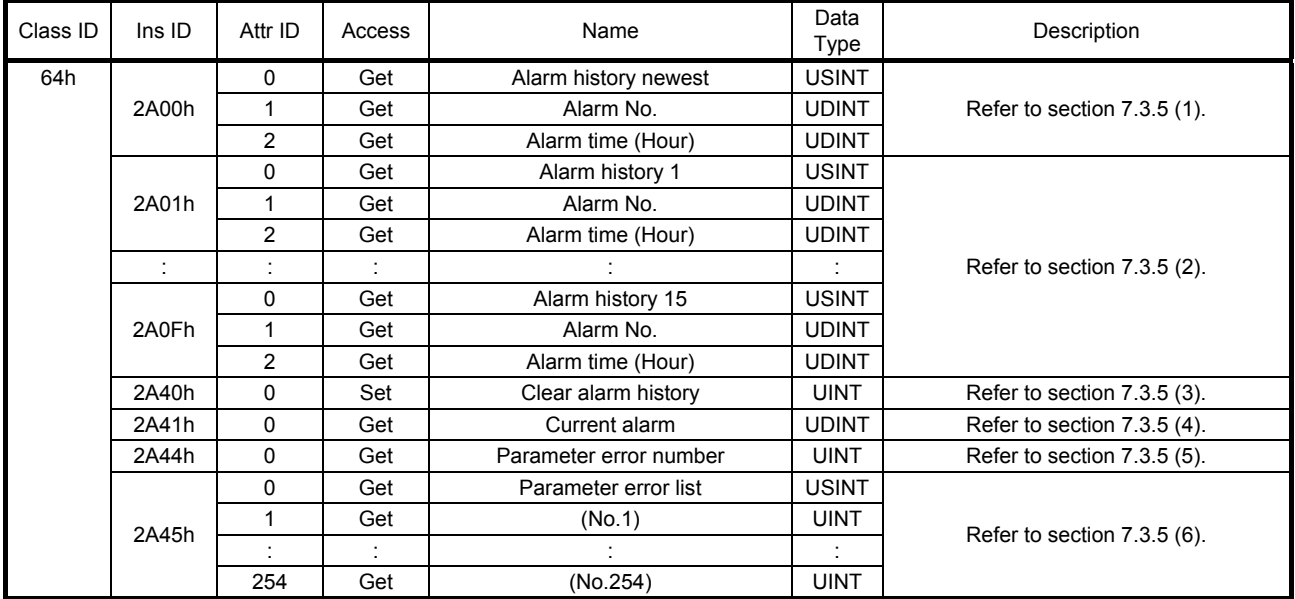

## 6.5 Parameter object

6.5.1 Definition of parameter objects

The parameter of the servo amplifier can be changed on the master (controller) by writing values to the following objects in the Explicit Message communication. However, once the power supply is shut off, the changed setting is not held at the next startup. To hold the changed setting even after the power supply is shut-off, save the parameter setting value to EEP-ROM using Store Parameters (Class ID: 64h, Ins ID: 1010h).

To change the setting of the parameters where the changes are reflected by cycling the power (parameters whose symbols are preceded by \*\*), change the value of the corresponding object and execute Store Parameters (Class ID: 64h, Ins ID: 1010h) before cycling the power. Refer to chapter 5 of "MR-J4- TM Servo Amplifier Instruction Manual" for "\*\*" of the parameter symbol. The following table lists the related objects.

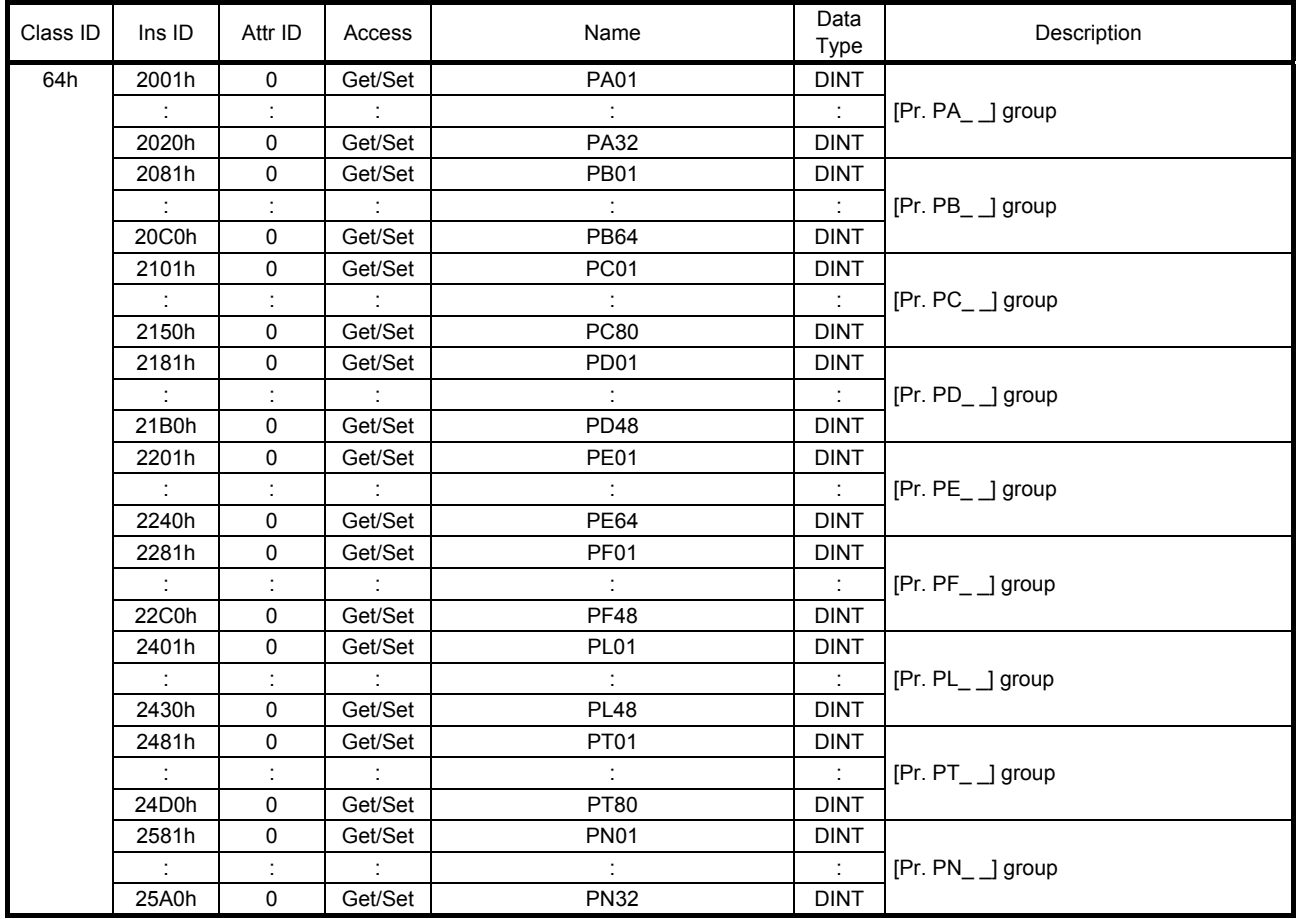

## 6.5.2 Enabling parameters

The parameters whose symbols are preceded by "\*" are enabled by the following operations. Refer to chapter 5 in "MR-J4- TM Servo Amplifier Instruction Manual" for the parameters with "\*". Refer to chapter 5 of "MR-J4-\_TM\_ Servo Amplifier Instruction Manual" for "\*" of the parameter symbol.

(1) Network disconnection

A parameter is enabled when a network disconnection switches the servo amplifier state to the state in which it waits for the controller to be connected. Refer to section 1.4.3 for the procedure of network disconnection.

## (2) State transition

A parameter is enabled when the I/O connection shifts from the Run mode to another mode.

## (3) Enabling a parameter with a parameter enabling object

A parameter is enabled by writing "1EA5h" in User parameter configuration (Class ID: 64h, Ins ID: 2D34h, Attr ID: 0). This operation can be performed only when the I/O connection is not in the Run mode. The parameter enabling processing requires a maximum of about 100 ms. The following table shows the read values of User parameter configuration (Class ID: 64h, Ins ID: 2D34h, Attr ID: 0). By checking the read value, the completion of the parameter enabling processing can be checked.

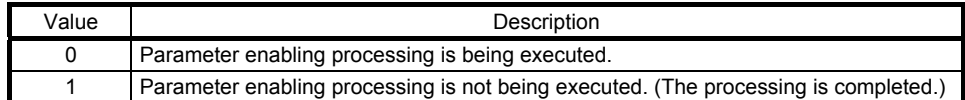
#### 6.6 Scale measurement function

Refer to section 17.1 of "MR-J4-\_TM\_ Servo Amplifier Instruction Manual" for the scale measurement function. Position information of a scale measurement encoder can be obtained with the following objects.

#### (1) Related object

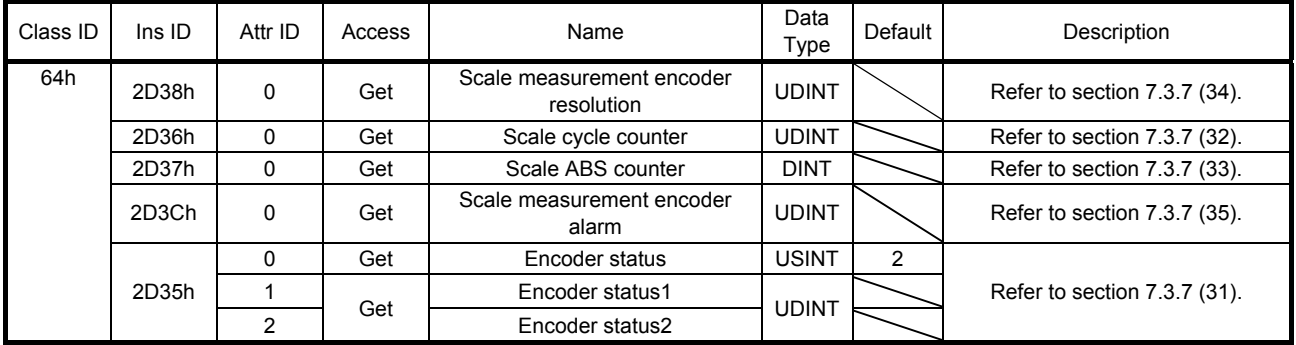

(2) Method for calculating a scale measurement encoder position Calculate the position of a scale measurement encoder in the following formula.

Scale position = (2D37h (Scale ABS counter) × 2D38h (Scale measurement encoder resolution)) + 2D36h (Scale cycle counter)

### 6.7 One-touch tuning

Refer to section 6.2 of "MR-J4-\_TM\_ Servo Amplifier Instruction Manual" for one-touch tuning. Using Onetouch tuning mode (Class ID: 64h, Ins ID: 2D50h, Attr ID: 0) allows one-touch tuning from a controller.

### (1) Related object

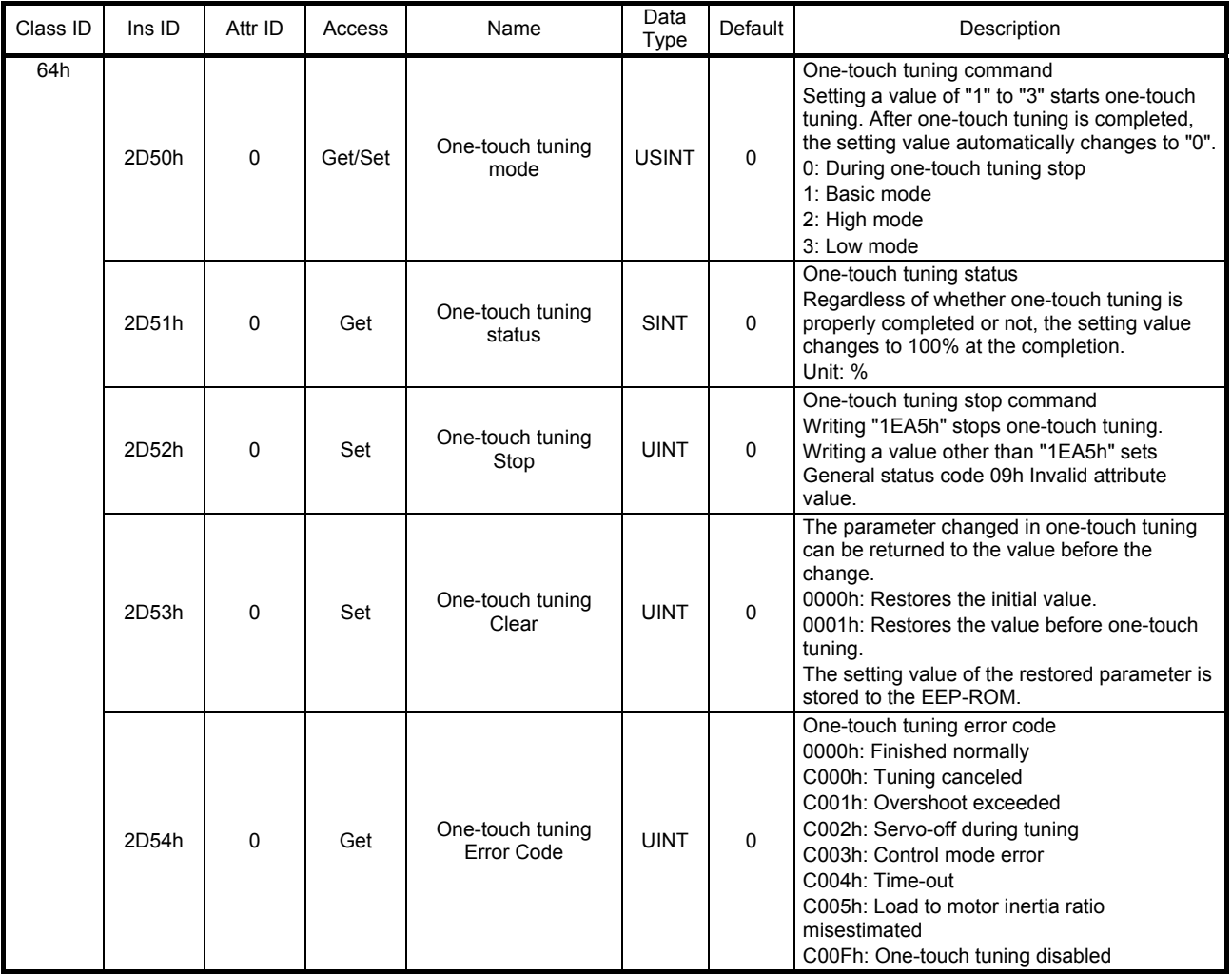

# 6. MANUFACTURER FUNCTIONS

## (2) Procedure of one-touch tuning via a network

Perform one-touch tuning via a network in the following procedure.

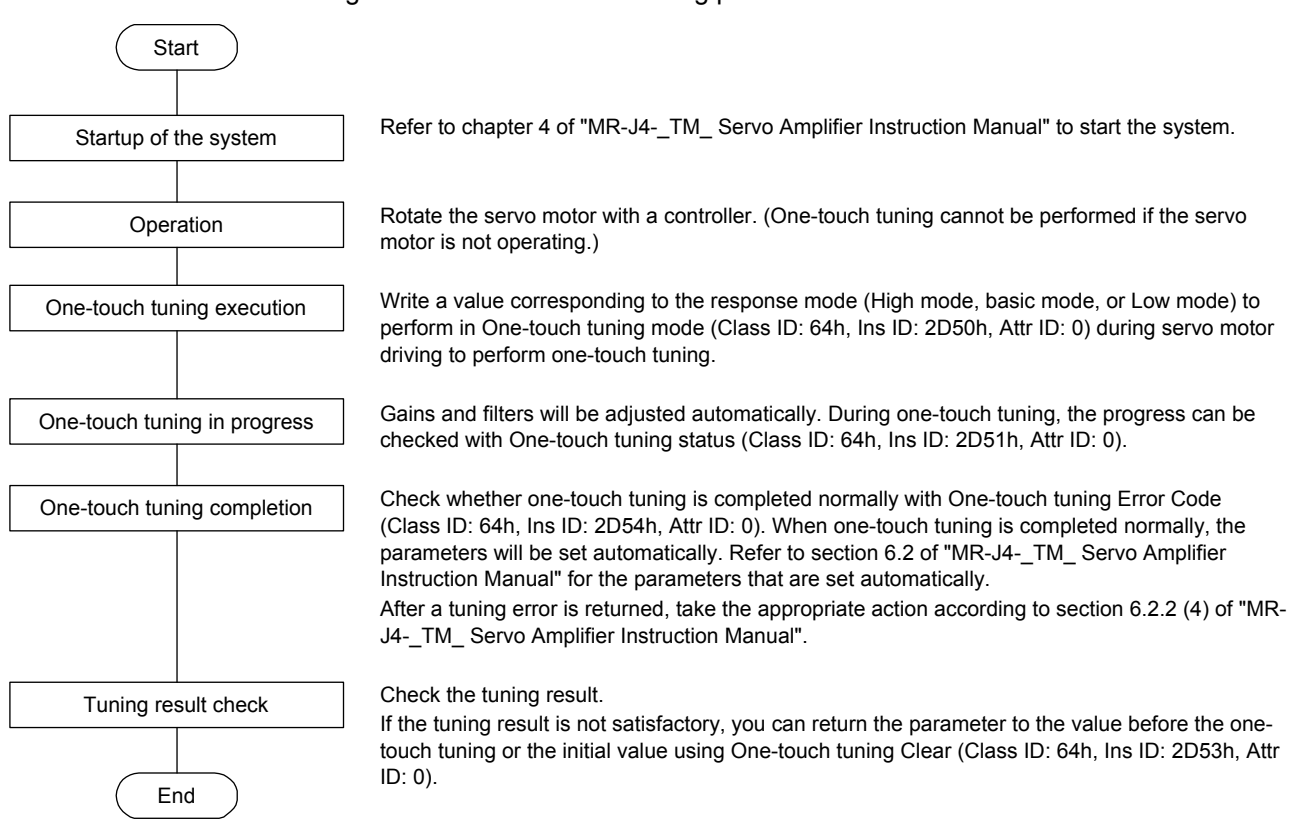

#### 6.8 Machine diagnosis function

This function estimates the friction and vibrational component of the drive system in the equipment based on the data in the servo amplifier, and recognizes an error in the machine parts, including a ball screw and bearing. The information of the machine diagnosis function can be obtained with the following objects.

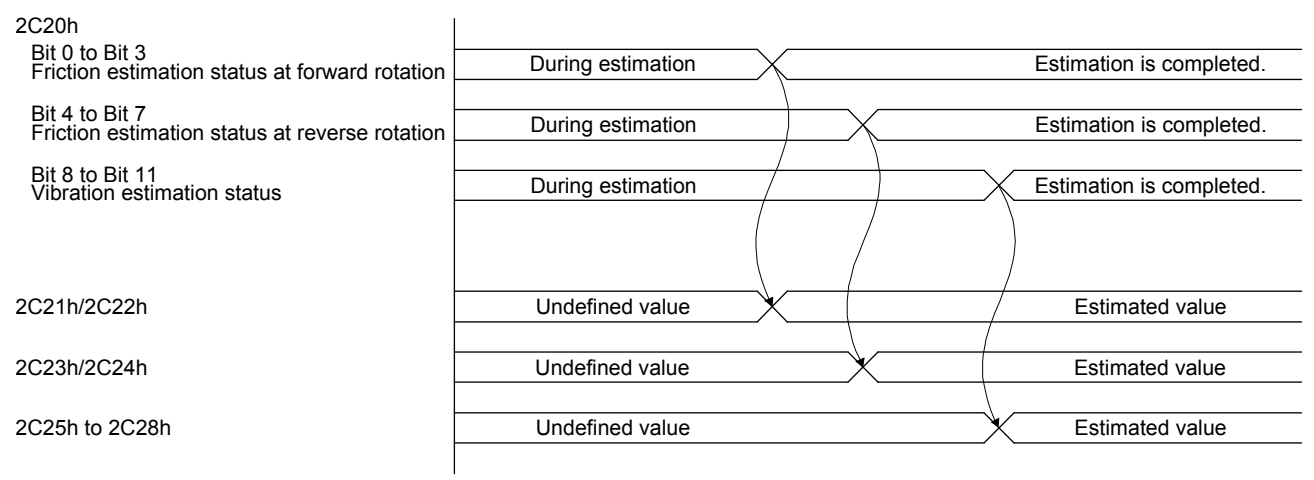

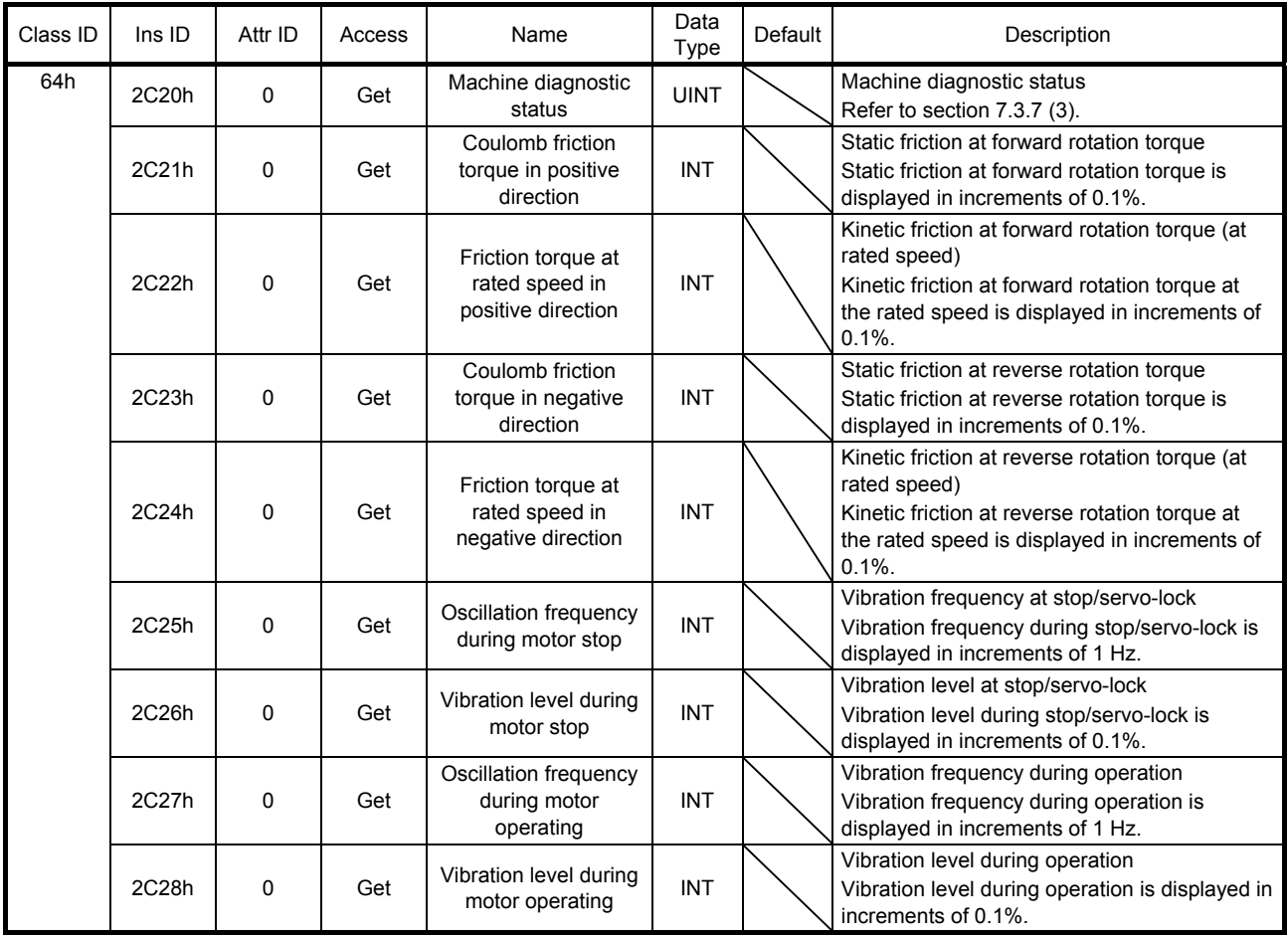

## 6.9 Servo amplifier life diagnosis function

You can check the cumulative energization time and the number of on/off times of the inrush relay based on the data in the servo amplifier. This function gives an indication of the replacement time for parts of the servo amplifier including a capacitor and a relay before they malfunction. The information of the servo amplifier life diagnosis function can be obtained with the following objects.

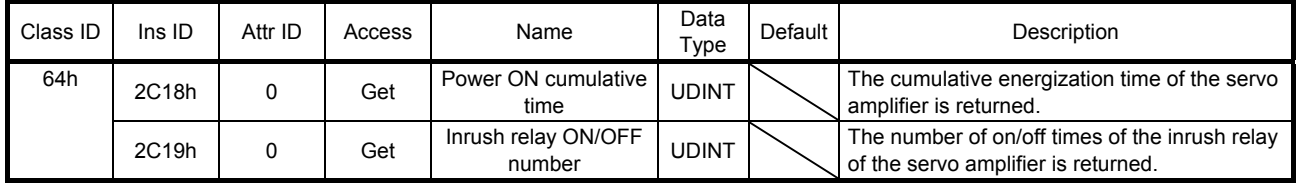

6.10 Superimposed synchronous control function

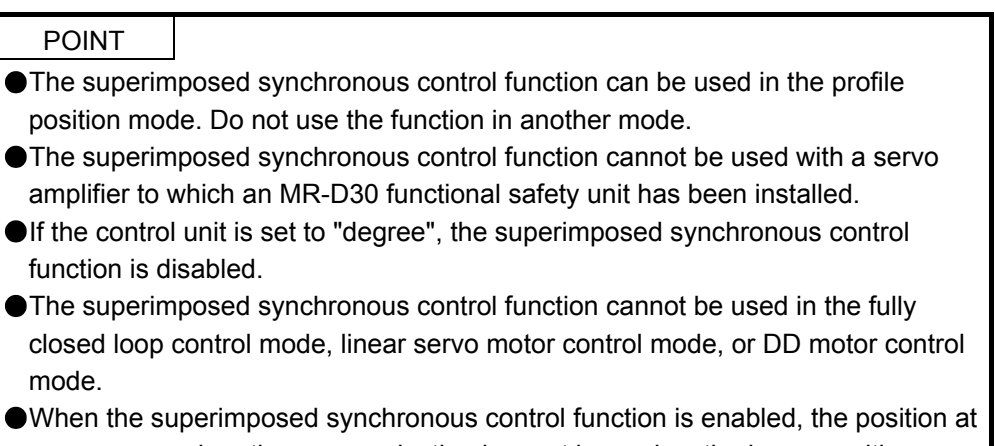

## power-on or when the communication is reset is used as the home position.

### 6.10.1 Summary

The superimposed synchronous control function adds the compensation amount to the synchronous encoder rotation position to correct the servo motor rotation position during synchronous control. The synchronous control function sends an output signal from the synchronous encoder to the servo amplifier to make the servo motor rotation position follow the synchronous encoder rotation position.

This control function helps users configure equipment in which a rotary cutter cuts sheets conveyed by conveyers at a constant speed into a requited length. Users can correct the position at which the rotary cutter cuts a sheet by using an external sensor.

Refer to the AOI (Add-On Instruction) specifications for details.

#### 6.10.2 Function block diagram

The following figure shows the function block diagram of the superimposed synchronous control.

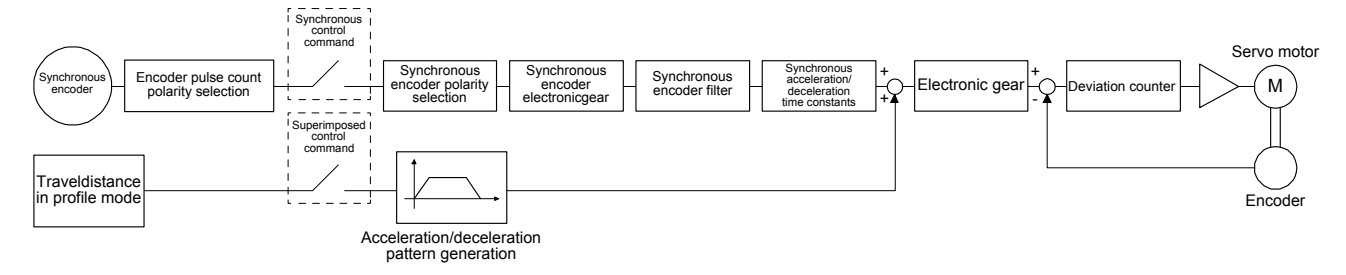

#### 6.10.3 Specification list

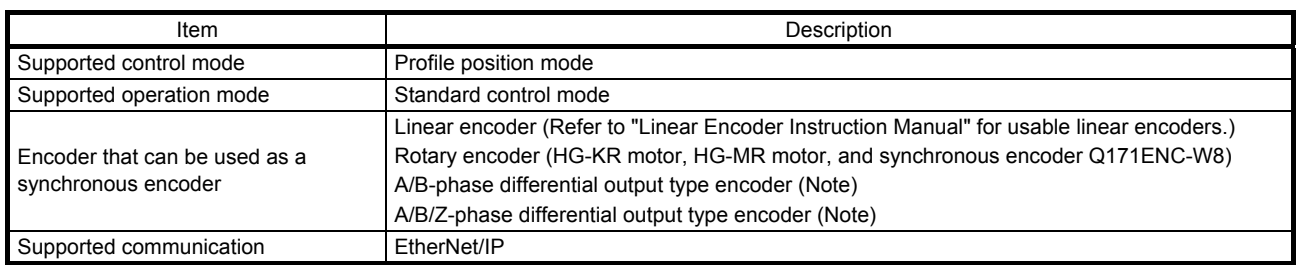

Note. For how to connect the encoders, contact your local sales office.

#### 6.10.4 System configuration

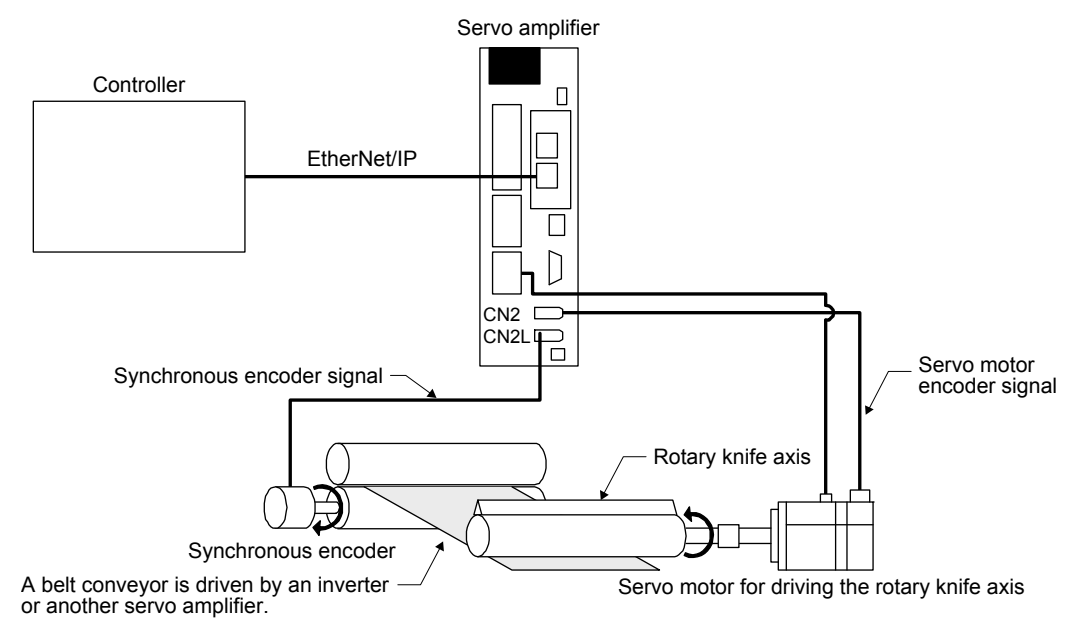

#### 6.10.5 Synchronous encoder

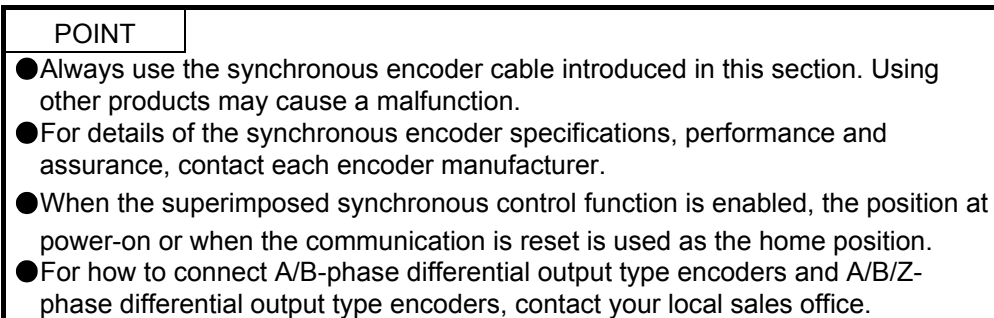

#### (1) Linear encoder

Refer to "Linear Encoder Instruction Manual" for usable linear encoders.

#### (2) Rotary encoder

When a rotary encoder is used as a synchronous encoder, use either of the following servo motors or the synchronous encoder as the encoder.

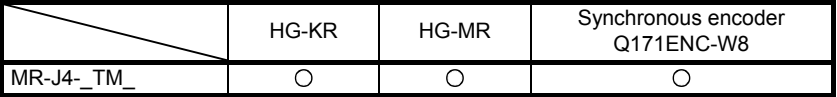

#### (3) Configuration diagram of encoder cable

The following figure shows the configuration diagram of a servo amplifier and synchronous encoder. Cables used vary, depending on the synchronous encoder.

#### (a) Linear encoder

Refer to "Linear Encoder Instruction Manual" for encoder cables for linear encoders.

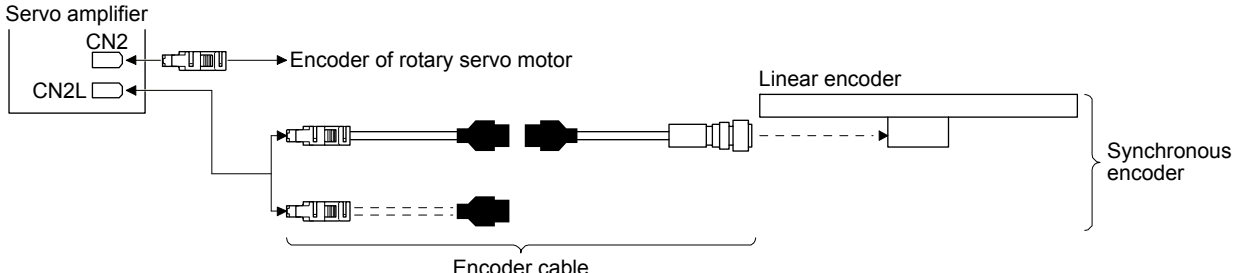

Encoder cable (Refer to "Linear Encoder Instruction Manual".)

#### (b) Rotary encoder

Refer to "Servo Motor Instruction Manual (Vol. 3)" for encoder cables for rotary encoders.

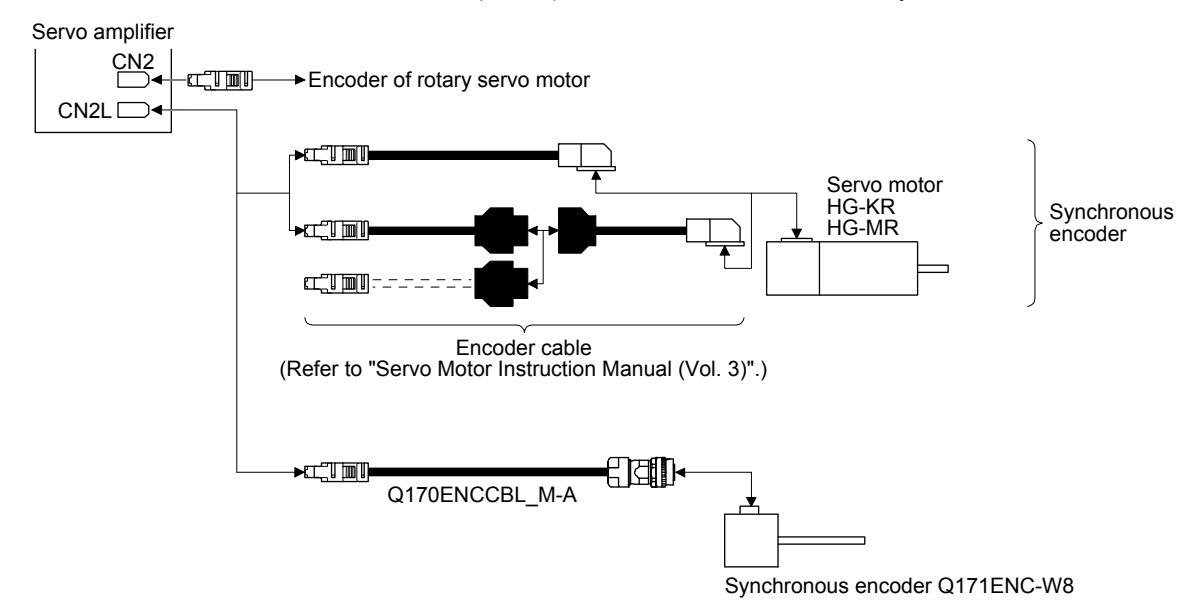

6.10.6 Functions usable in the superimposed synchronous control

### (1) Encoder following function

The servo amplifier receives position information from a synchronous encoder and starts the servo motor with the signal. To use this function, use the servo amplifier in an incremental system.

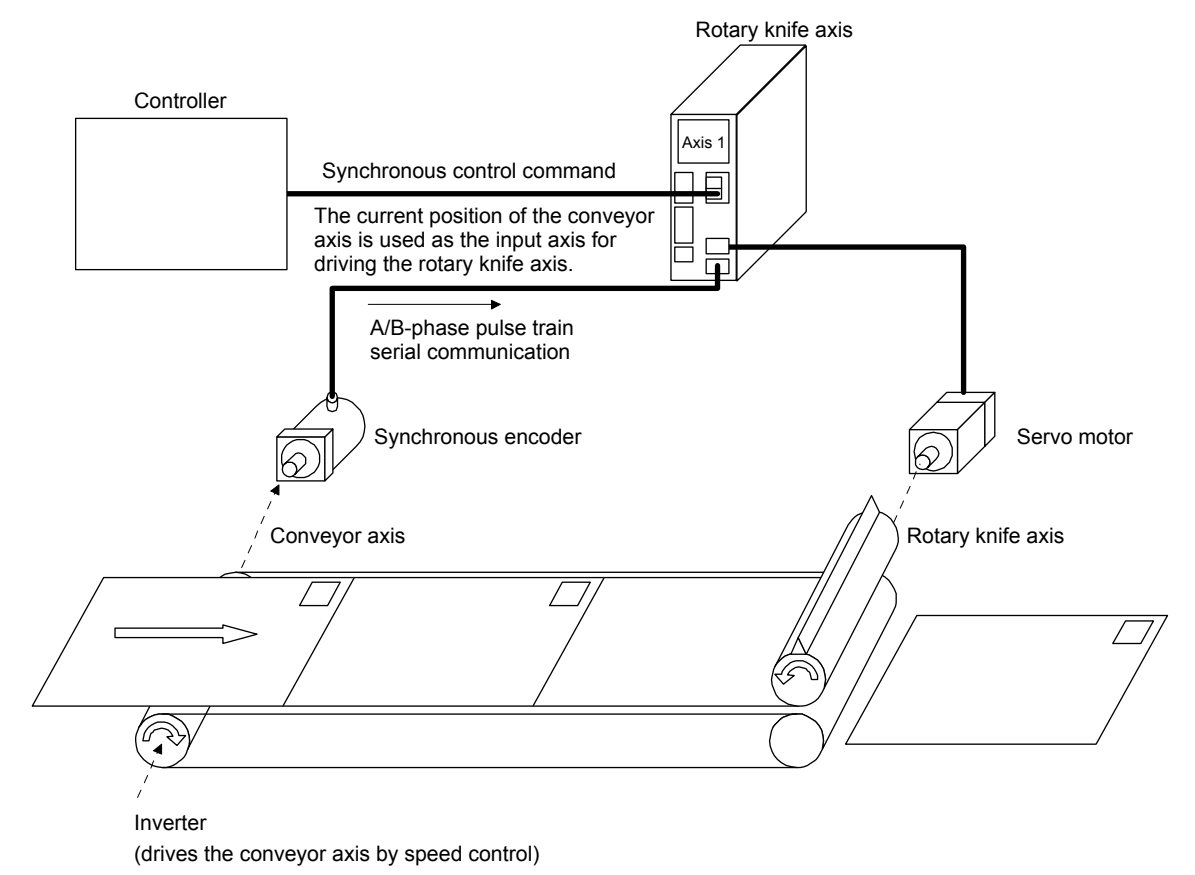

#### (2) Mark sensor input compensation function

The controller receives input signals from external sensors, calculates compensation amount, and corrects position errors of the rotary knife axis.

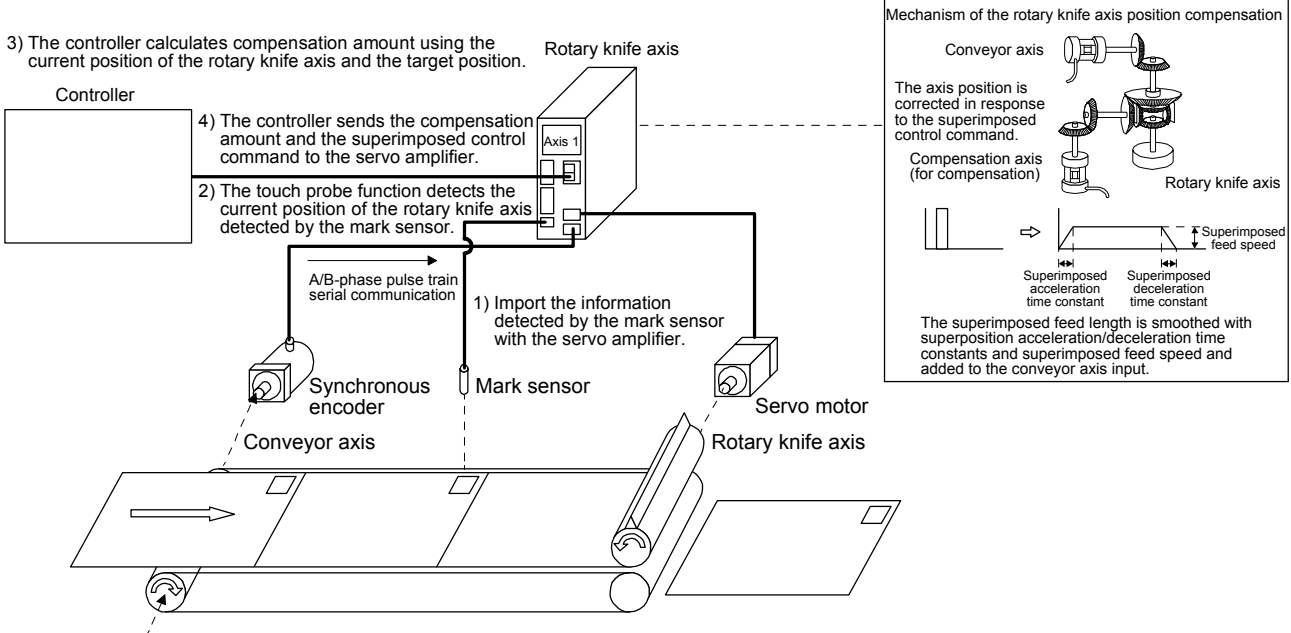

Inverter

(drives the conveyor axis by speed control)

- 6.10.7 How to use the superimposed synchronous control
- (1) Selection for superimposed synchronous control Set the superimposed synchronous control with a combination of the basic setting parameter [Pr. PA22] and the positioning control parameter [Pr. PT35].
	- (a) Scale measurement function selection Select "2  $_{--}$ " (Used in the incremental system) in [Pr. PA22].

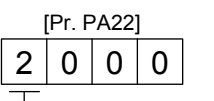

Scale measurement function selection

0: Disabled

1: Used in absolute position detection system

- 2: Used in incremental system
- (b) Superimposed synchronous control selection Set "<sub>\_\_\_</sub> 1" in [Pr. PT35] to enable the superimposed synchronous control.

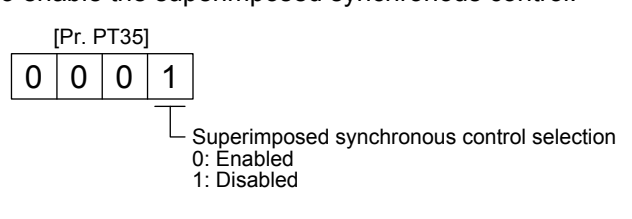

(2) Selection of synchronous encoder communication method

The communication method to be used depends on the synchronous encoder type. For the communication method for using a linear encoder as a synchronous encoder, refer to "Linear Encoder Instruction Manual". Select "Four-wire type" because there is only four-wire type for the synchronous encoder Q171ENC-W8.

Select the cable to be connected to CN2L connector in [Pr. PC26].

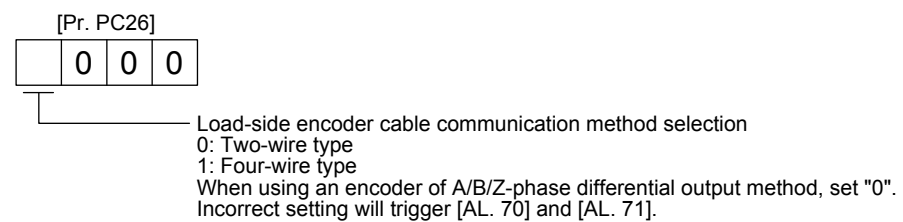

(3) Selection of synchronous encoder polarity

Select a polarity of the synchronous encoder with the following "Encoder pulse count polarity selection" and "Selection of A/B/Z-phase input interface encoder Z-phase connection judgement function" of [Pr. PC27] as necessary.

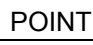

"Encoder pulse count polarity selection" of [Pr. PC27] is not related to [Pr. PA14 Rotation direction selection]. Make sure to set the parameter according to the relationships between the servo motor and linear encoder/rotary encoder.

- (a) How to set the parameter
	- 1) Selecting an encoder pulse count polarity

This parameter is used to set the polarity of the load-side encoder to be connected to the CN2L connector in order to match the CCW direction of the servo motor and the increasing direction of the load-side encoder feedback. Set this as necessary.

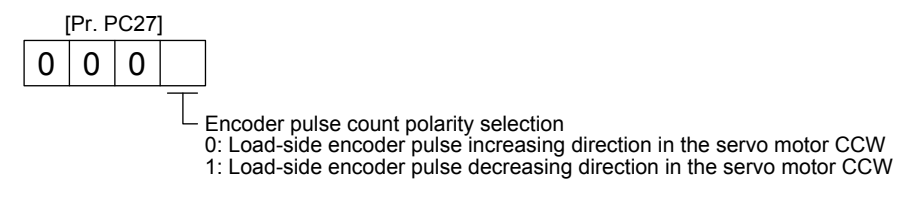

2) A/B/Z-phase input interface encoder Z-phase connection judgement function This function can trigger an alarm by detecting non-signal for Z phase. The Z-phase connection judgement function is enabled by default. To disable the Z-phase connection judgement function, set [Pr. PC27].

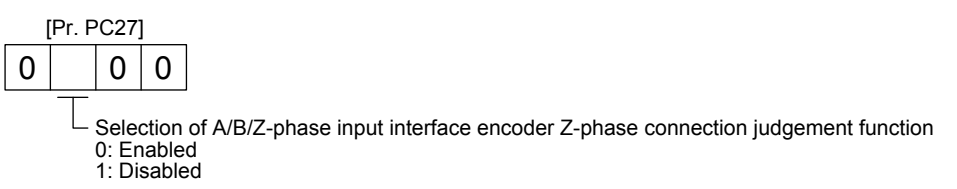

- (b) How to confirm the synchronous encoder feedback direction You can confirm that the directions of the cumulative feedback pulses of the servo motor encoder and the load-side cumulative feedback pulses match by manually moving the device (synchronous encoder) in the servo-off status. If mismatched, reverse the polarity.
- (4) Confirmation of synchronous encoder position data

Check the synchronous encoder mounting and parameter settings for any problems. Operate the device (synchronous encoder) to check the data of the synchronous encoder is renewed correctly. If the data is not renewed correctly, check the mounting, wiring, and parameter settings. Change the scale polarity as necessary.

# 6. MANUFACTURER FUNCTIONS

(5) Synchronous encoder electronic gear setting

Set the numerator ([Pr. PT72] and [Pr. PT73]) and denominator ([Pr. PT74] and [Pr. PT75]) of the synchronous electronic gear to the synchronous encoder pulse. Set the synchronous encoder electronic gear so that the number of synchronous encoder pulses per synchronous encoder revolution is converted into the number of command pulses. The relational expression is shown below.

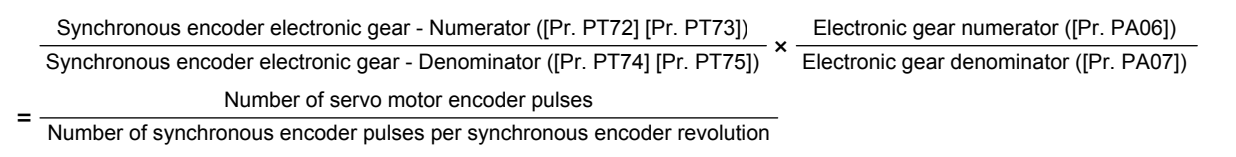

Setting example of a rotary cutter device

Condition

Servo motor resolution: 4194304 pulses/rev Synchronous encoder resolution: 4000 pulses/rev Superimposed feed length during superimposed control: 11650 pulses (1 degrees)

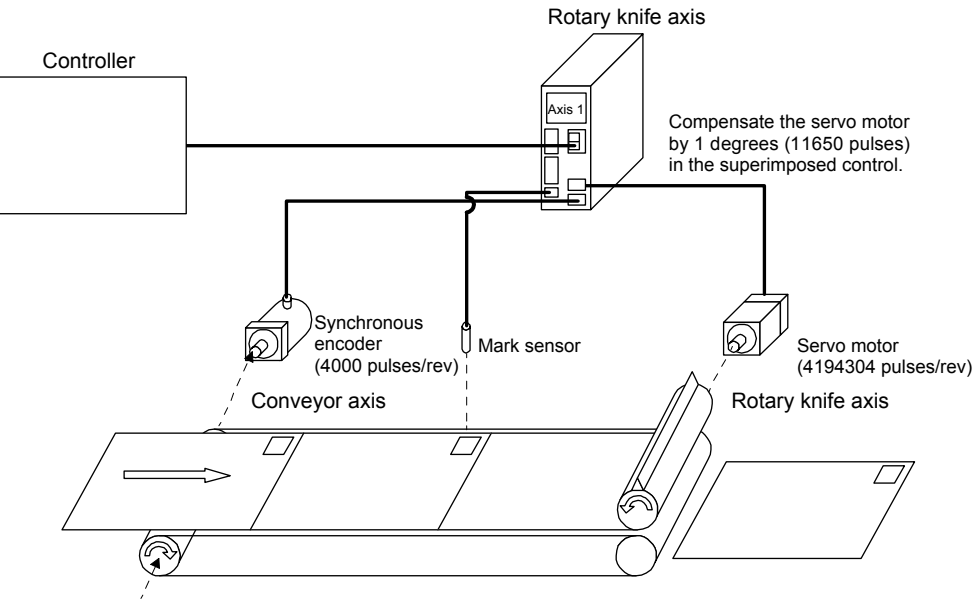

Inverter (drives the conveyor axis by speed control)

#### (a) Setting example 1

Rotating the servo motor once per one revolution of the synchronous encoder when a superimposed feed length of 11650 pulses is input from the controller

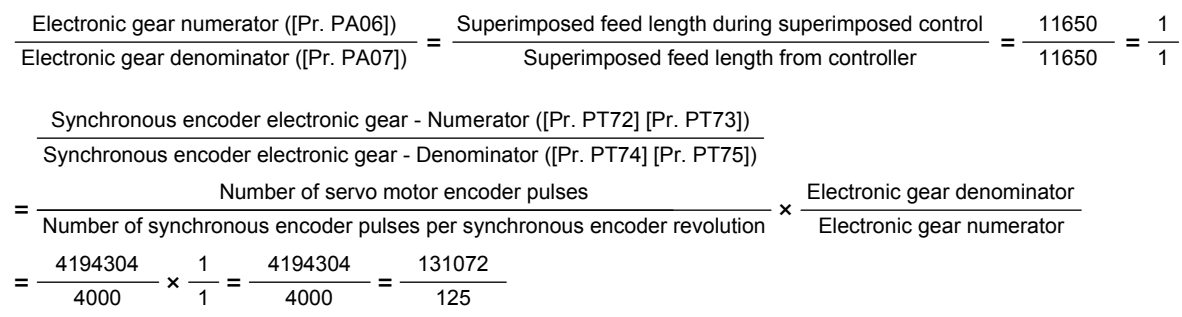

(b) Setting example 2

Rotating the servo motor once per two revolutions of the synchronous encoder when a superimposed feed length of 1165 pulses is input from the controller

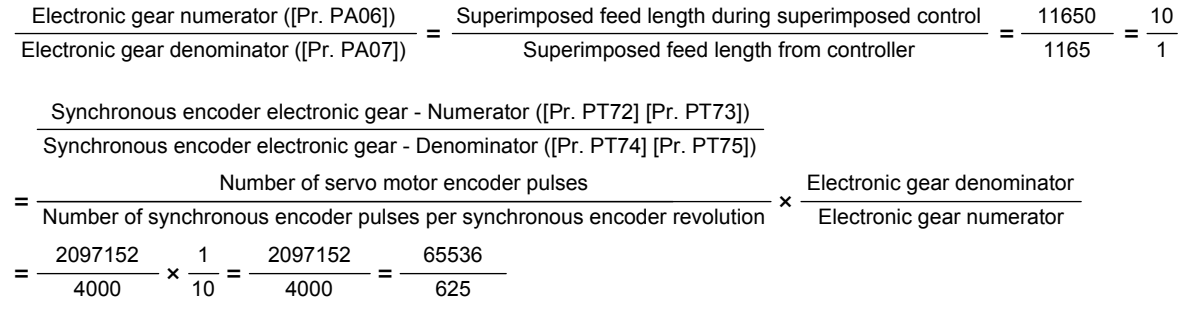

(6) Synchronous encoder filter time constant setting

Set a primary delay filter time constant in [Pr. PT46] to the synchronous encoder command. Setting [Pr. PT46 Synchronous encoder filter time constant] reduces vibration. However, a delay in response to the synchronous encoder is generated.

#### (7) Network communication setting

Set the following items in the network communication. Items that have been set with parameters do not need to be set in the network communication. For the setting items mentioned as Mapping in the Communication method column, you can assign corresponding objects with variable mapping. For the setting items mentioned as Instruction code, you can rewrite corresponding parameters with Instruction code. Refer to section 6.2 for the variable mapping assignment and how to use Instruction code.

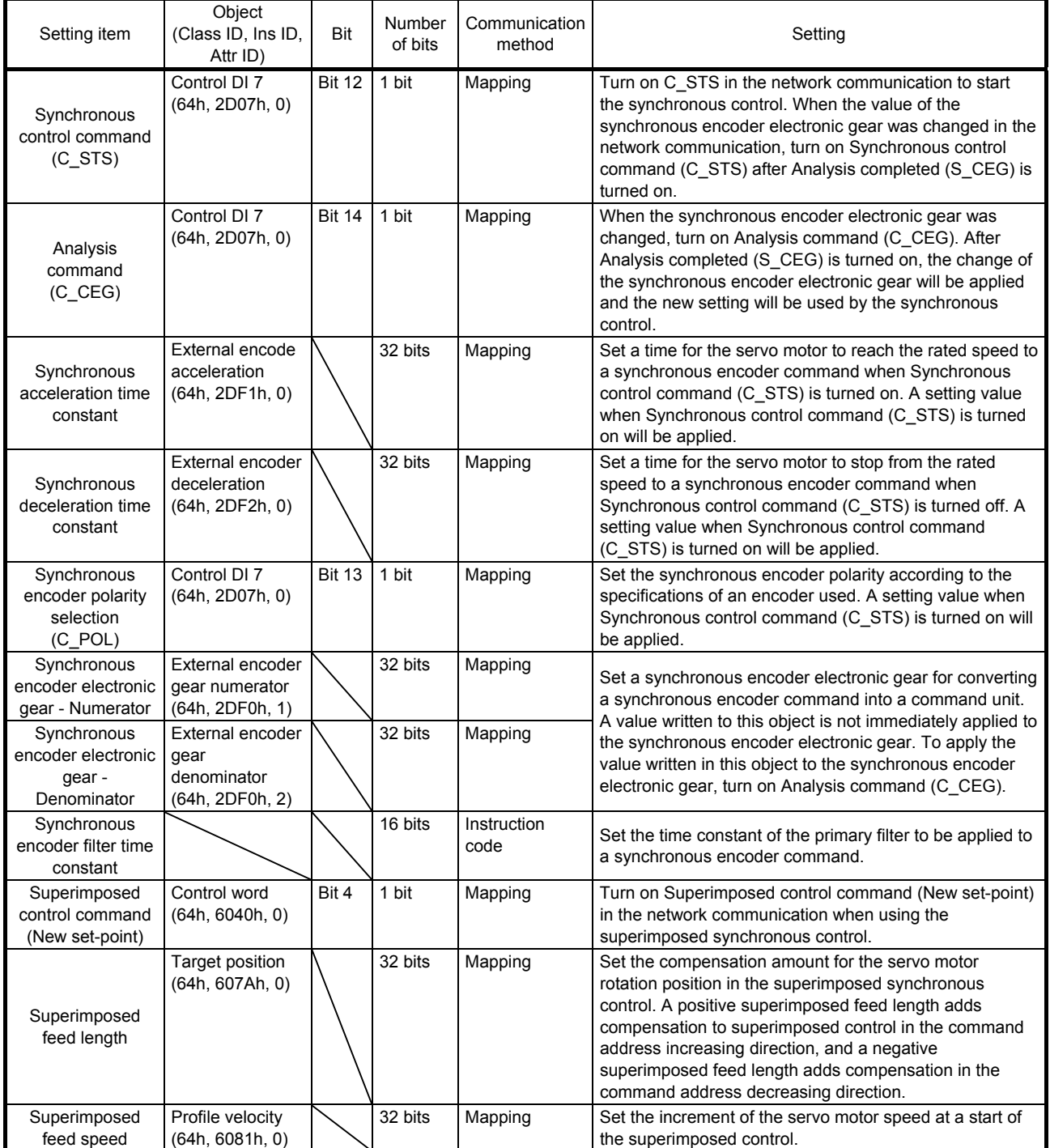

# 6. MANUFACTURER FUNCTIONS

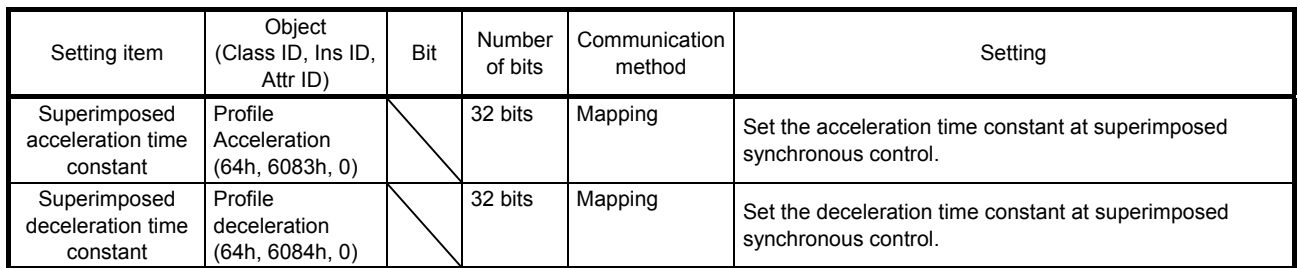

### 6.10.8 How to perform synchronous control

To start the synchronous control, turn on Synchronous control command in the servo-on status. Note that synchronous control is not started under either of the following conditions even if Synchronous control command is turned on. Synchronous control error turns on.

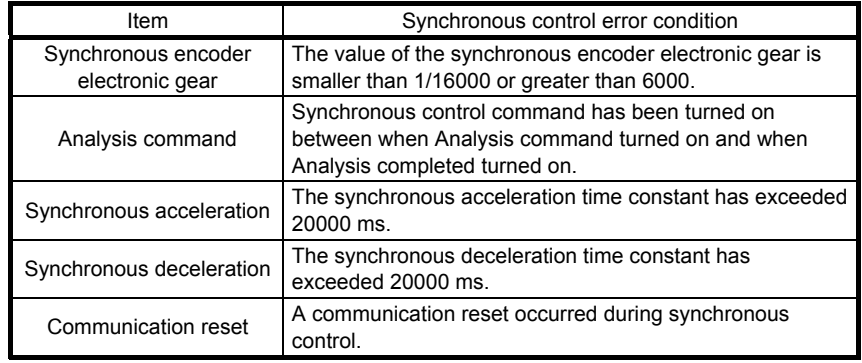

### 6.10.9 How to perform superimposed control

When the superimposed synchronous control function is enabled, the position at power-on or when the communication is reset is used as the home position. A home position return is not required to start the superimposed control. To start the superimposed synchronous control, turn on Synchronous control command while Superimposed control command is on. Note that the superimposed control is not started under either of the following conditions even if Superimposed control command is turned on. Superimposed control error turns on.

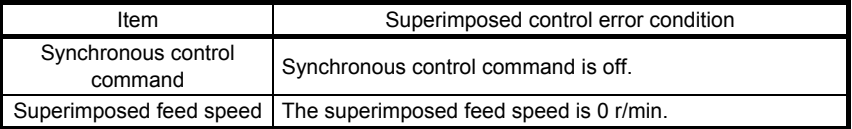

Set each of the superimposed feed length, superimposed feed speed, superimposed acceleration time constant, and superimposed deceleration time constant within each of the following setting ranges for the superimposed synchronous control. If Superimposed control command is turned on with either of the items outside the setting ranges, [AL. F4 Positioning warning] may occur.

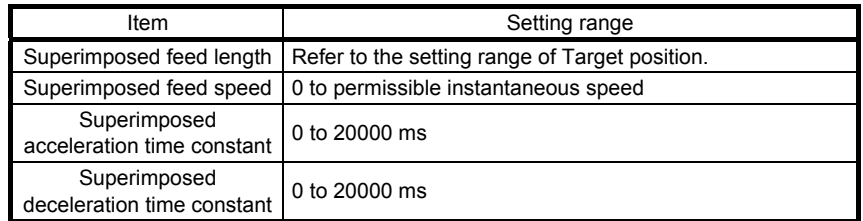

### 6.10.10 How to stop superimposed synchronous control

If an alarm has occurred or the EtherNet/IP communication is shut off during superimposed synchronous control, the superimposed synchronous control will stop. For details of the stop method, refer to "MR-J4- \_TM\_ Servo Amplifier Instruction Manual". When the following stop cause occurs, the superimposed

synchronous control will stop. The superimposed synchronous control does not stop if Superimposed control command is turned off between when Superimposed control command was turned on and when the superimposed synchronous control was completed.

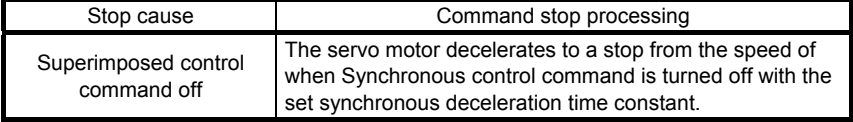

#### 6.10.11 Remedies for stroke limits

When LSP (Forward rotation stroke end) or LSN (Reverse rotation stroke end) turns off, the home position is not erased. However, the synchronous encoder will not be synchronized with the servo motor. In this case, perform the following operations.

- (1) Turn off Synchronous control command.
- (2) Move the moving part of the device to a safe position in the velocity mode.
- (3) Execute servo-off or home position return.
- (4) After servo-on or home position return completion, turn on Synchronous control command to start the synchronous control.

### 6.10.12 Superimposed synchronous control timing chart

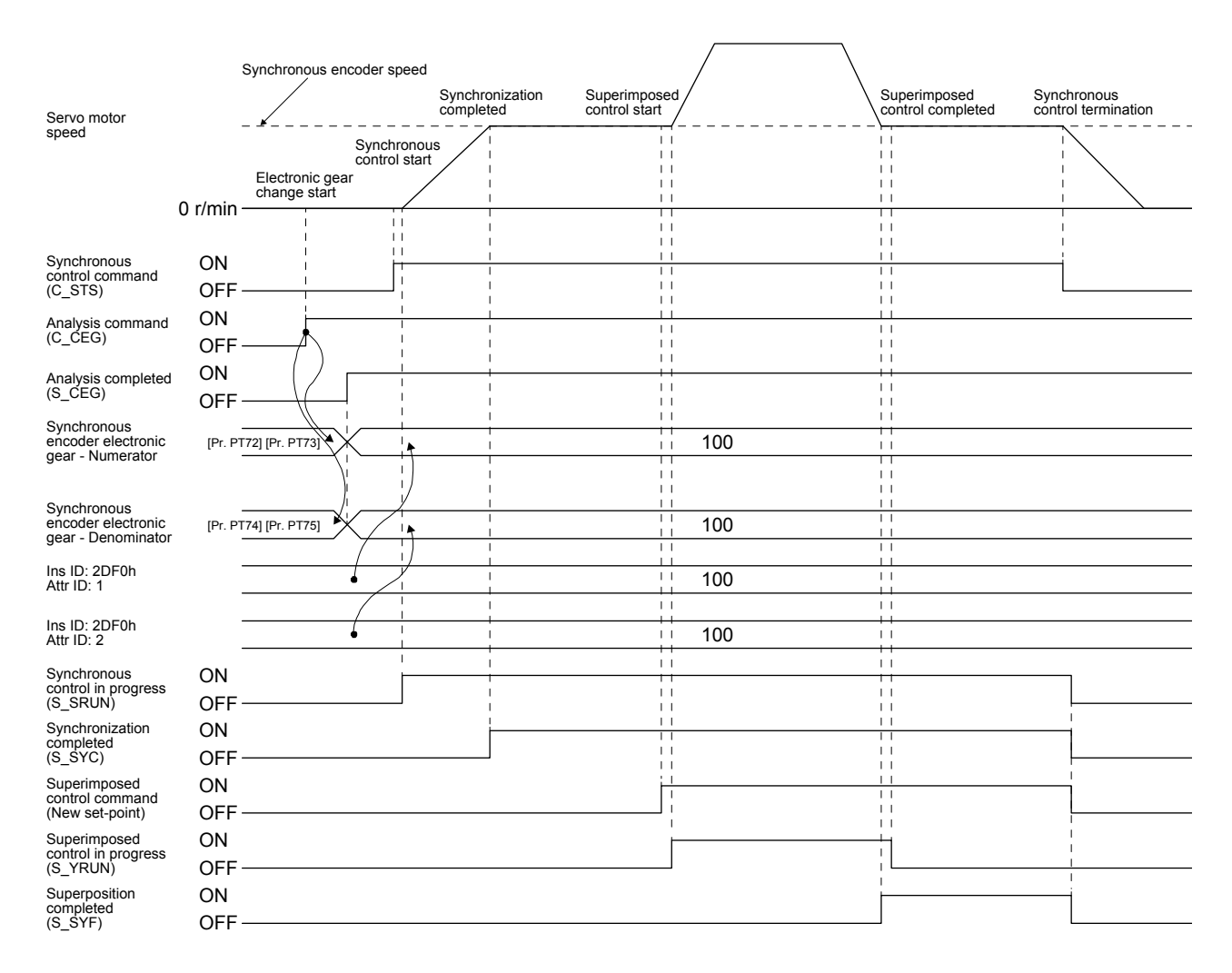

- 6.10.13 Block diagram of the superimposed synchronous control status display
- (1) Block diagram

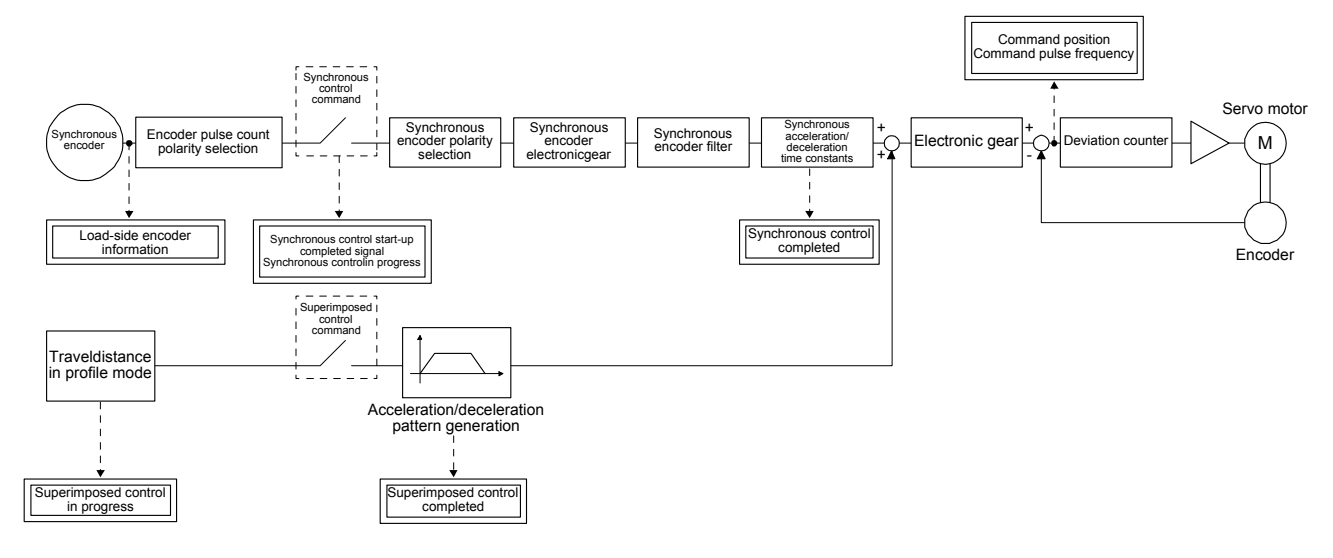

(2) Status display that can be monitored in the network communication

The following status display items can be monitored in the network communication during superimposed synchronous control. For the setting items mentioned as Mapping in the Communication method column, you can assign corresponding objects with variable mapping. For the setting items mentioned as Instruction code, you can read corresponding parameters with Instruction code. Refer to section 6.2 for the variable mapping assignment and how to use Instruction code.

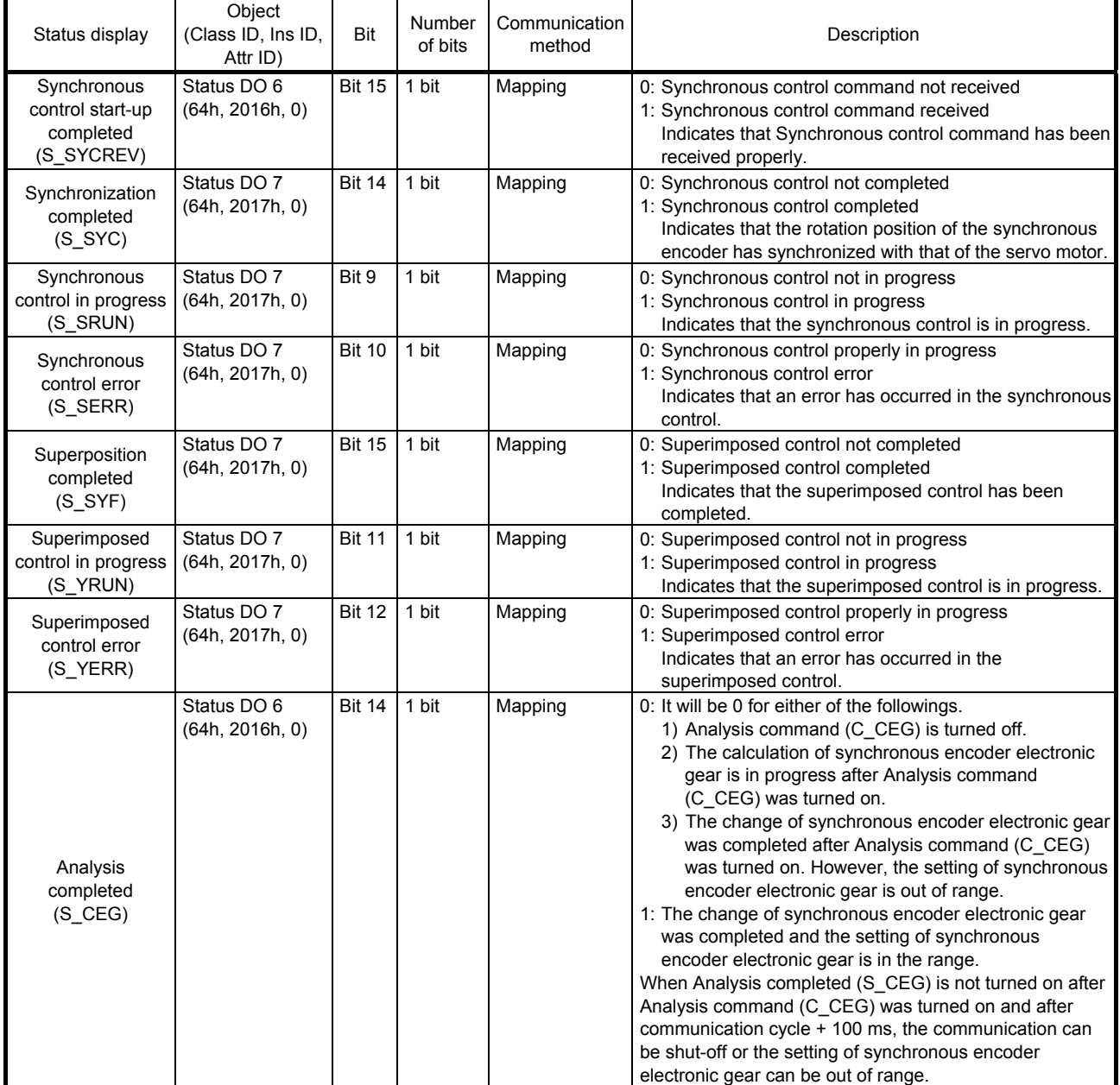

# 6. MANUFACTURER FUNCTIONS

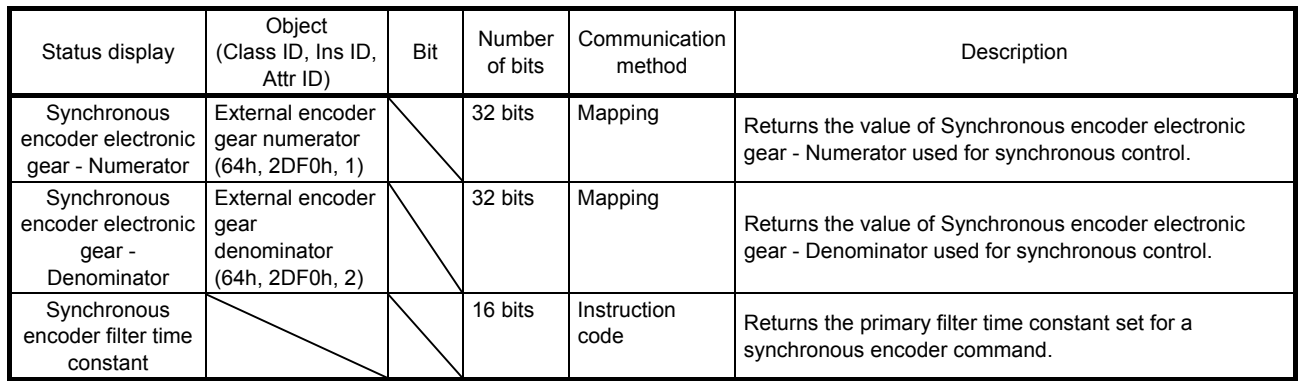

### 6.11 Positioning function by operation start-up signal

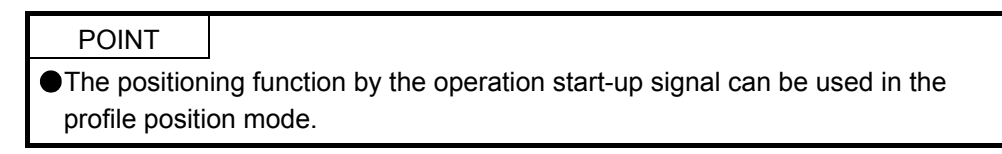

#### 6.11.1 Summary

The positioning function by the operation start-up signal performs positioning operations using external input signals. Turning on Operation start-up signal activation (C\_OSSA) in the profile position mode (pp) starts positioning operations using external input signals.

Because positioning operations start using external input signals of the servo amplifier, an operation can be started without delay at the start due to a communication delay.

#### 6.11.2 Specification list

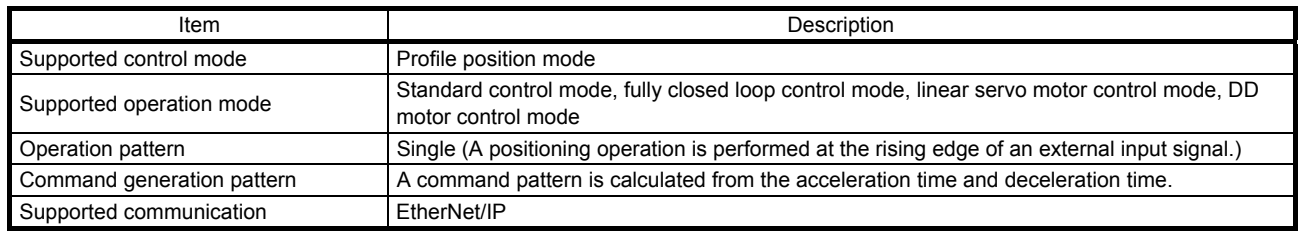

#### 6.11.3 Settings

#### (1) List of items set with parameters of the servo amplifier

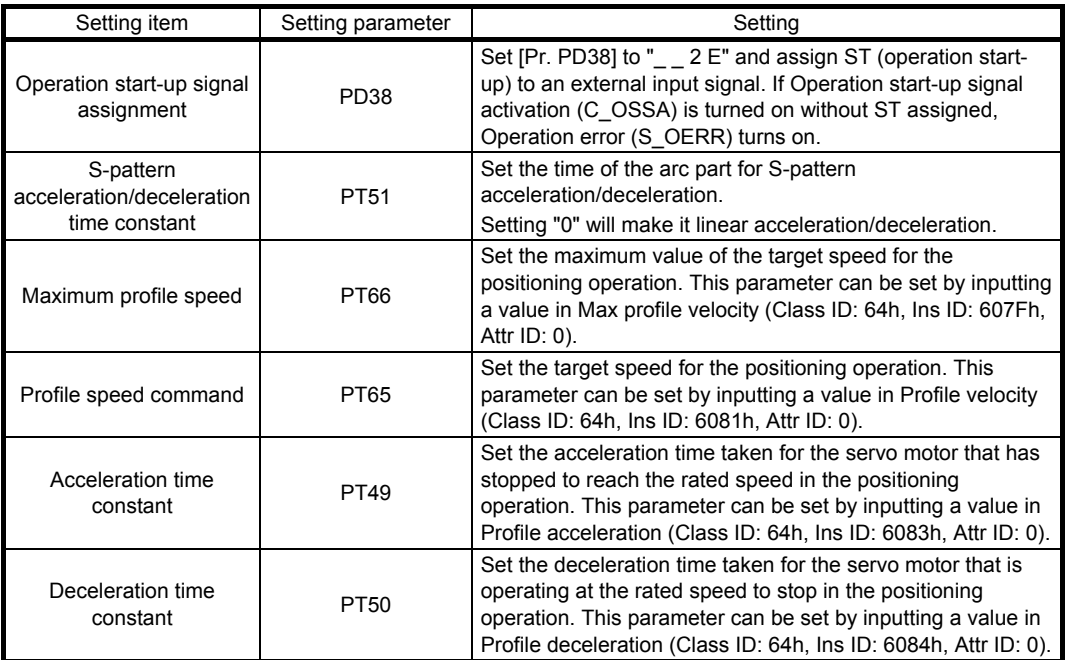

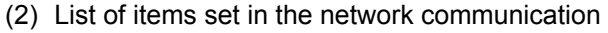

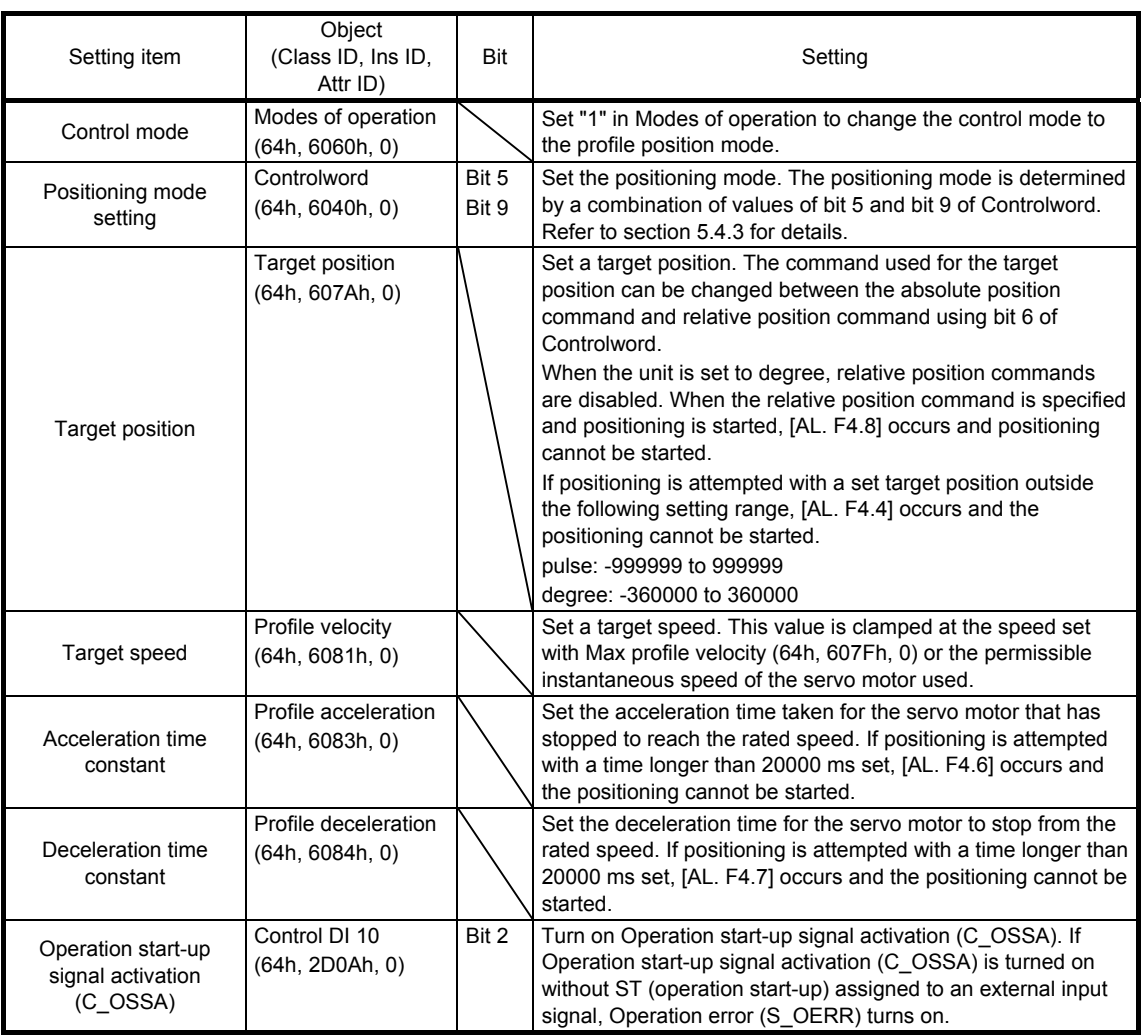

#### 6.11.4 Status obtainable in the network communication

The following table shows the specific status that can be obtained in the network communication during positioning operation by an operation start-up signal. The status that can be obtained in the profile position mode can be obtained. Refer to section 5.3 for details.

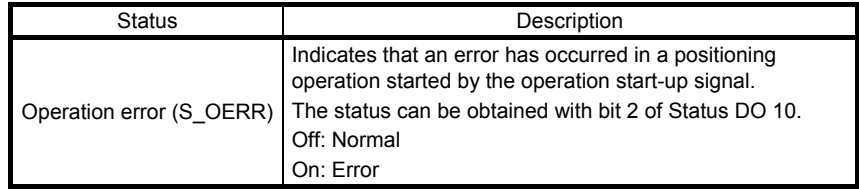

## 6.11.5 Operation method

### (1) Procedure

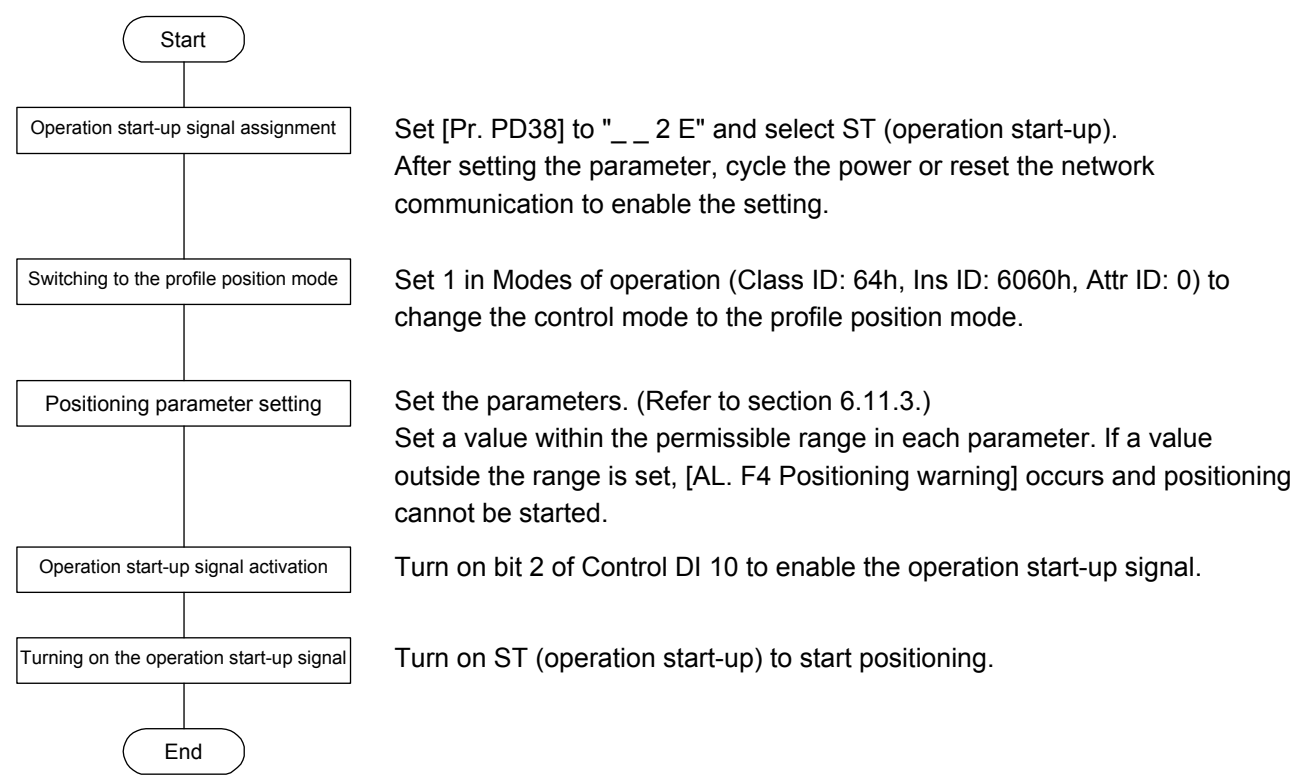

## (2) Timing chart

The following shows a timing chart of the positioning function by the operation start-up signal. The positioning operation can be started by enabling the operation start-up signal and turning on ST (operation start-up).

Note that the positioning operation by the operation start-up signal cannot be started even though the operation start-up signal is enabled during positioning operation with the network communication. The positioning operation with the network communication cannot be started even though the operation startup signal is disabled and the start-up signal is input with the network communication during positioning operation by the operation start-up signal.

Switching of the network communication and the operation start-up signal can be executed only when a positioning is completed. Completion of a positioning can be checked with Target reached (Statusword bit 10).

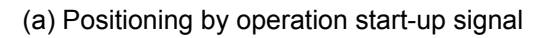

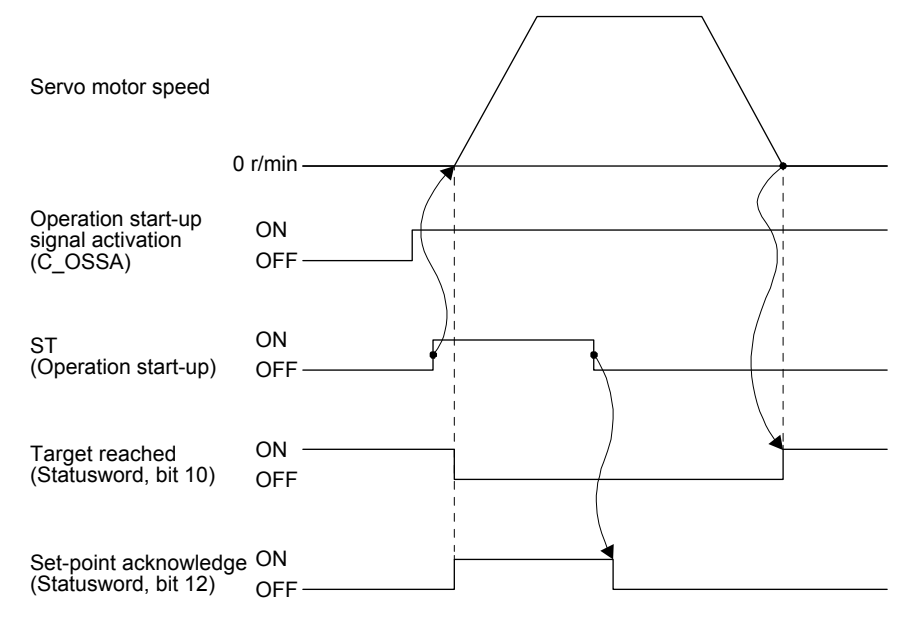

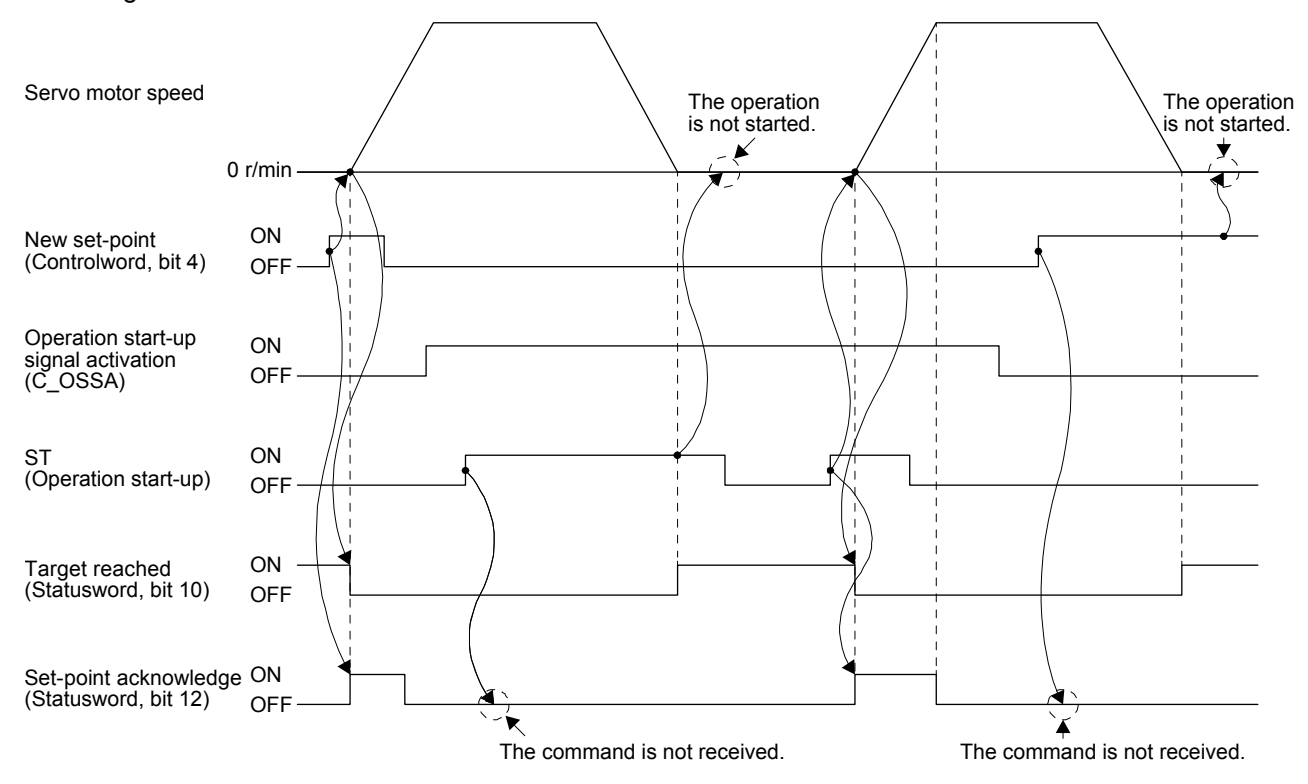

(b) Switching of positioning by the network communication and positioning by the operation start-up signal

### 7.1 Store Parameters

POINT

Before shutting off the power after executing Store Parameters, always check that parameters are not being saved (bit 0 is on).

Writing "65766173h" (= reverse order of the ASCII code of "save") to the corresponding sub object of Store Parameters (Class ID: 64h, Ins ID: 1010h) stores objects in the EEP-ROM of the servo amplifier. The value saved in the EEP-ROM is set to the object at the next power-on. Servo parameters can also be

modified through the object library. However, the new setting is not automatically written to the EEP-ROM. To write the new setting, use Store Parameters (Class ID: 64h, Ins ID: 1010h).

Executing Store Parameters (Class ID: 64h, Ins ID: 1010h) takes about a maximum of 10 s because all parameters are written at the same time. Be careful not to shut off the power during writing.

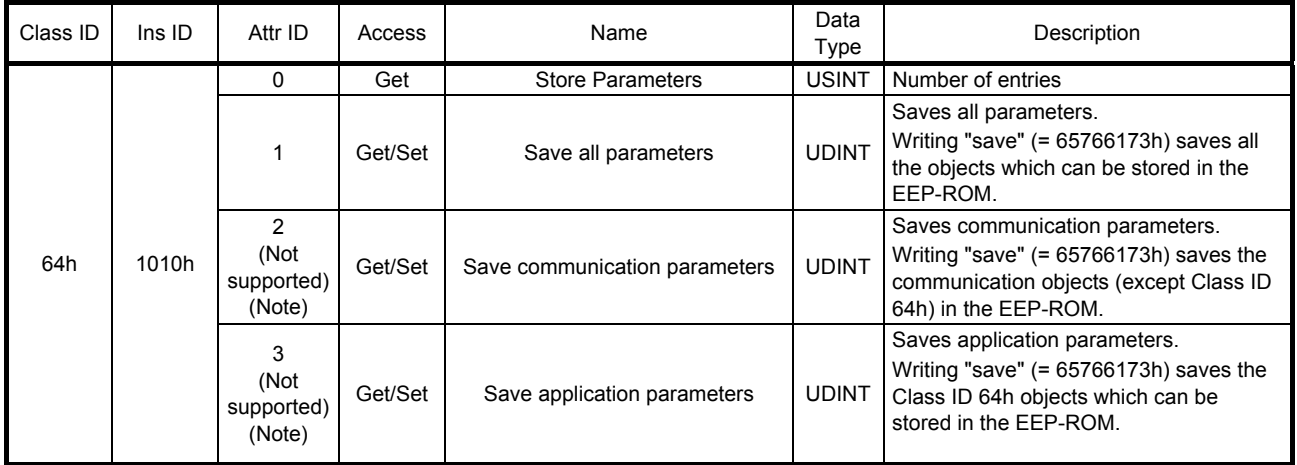

Note. This is not supported by the MR-J4- TM servo amplifier.

The following values are read from this object. When a parameter is being saved, "0" is read. When no parameter is being saved, "1" is read.

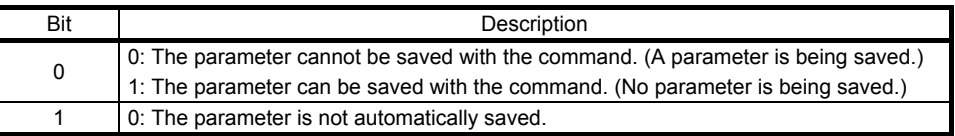

# 7.2 Supported object library list

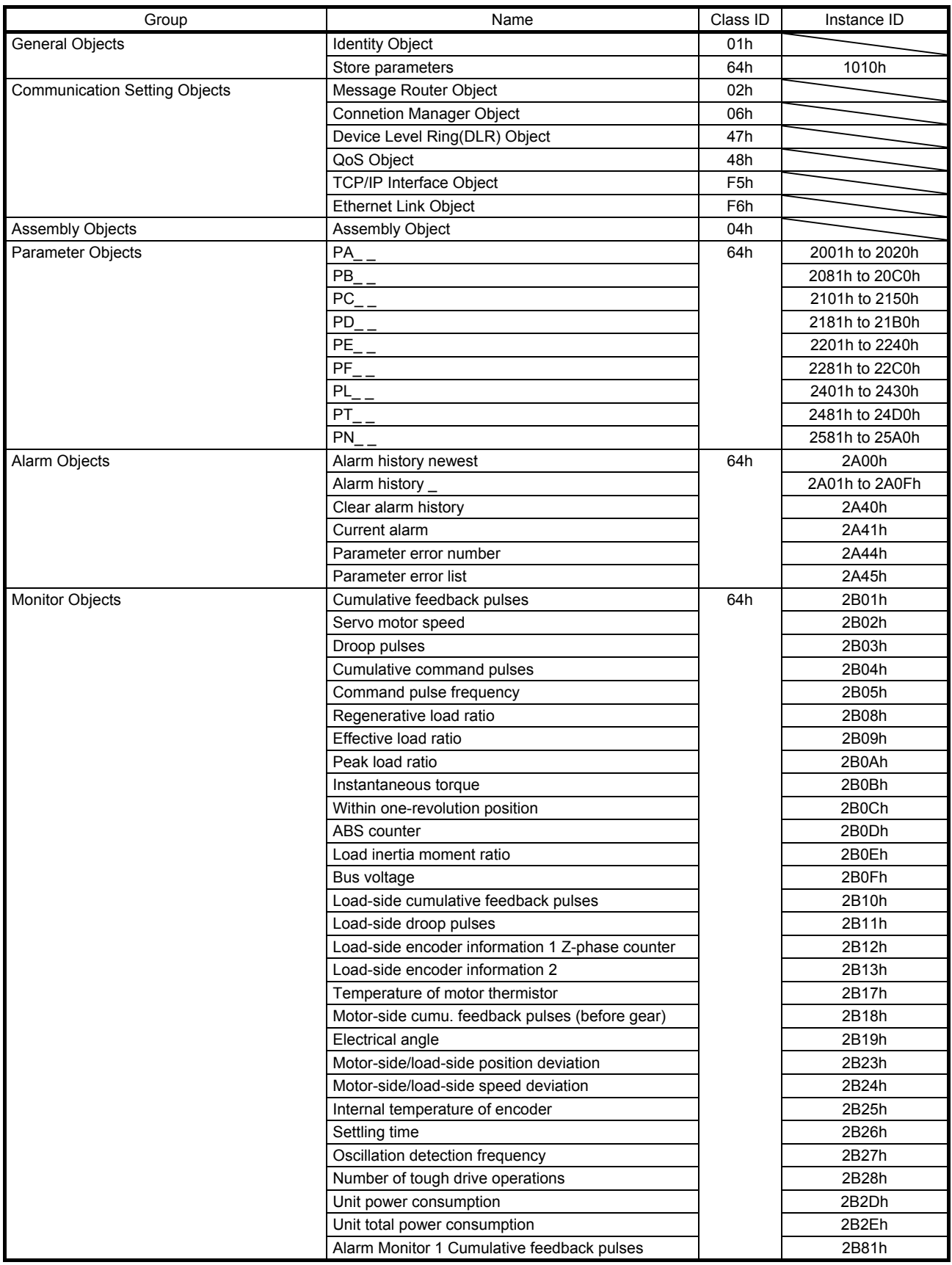

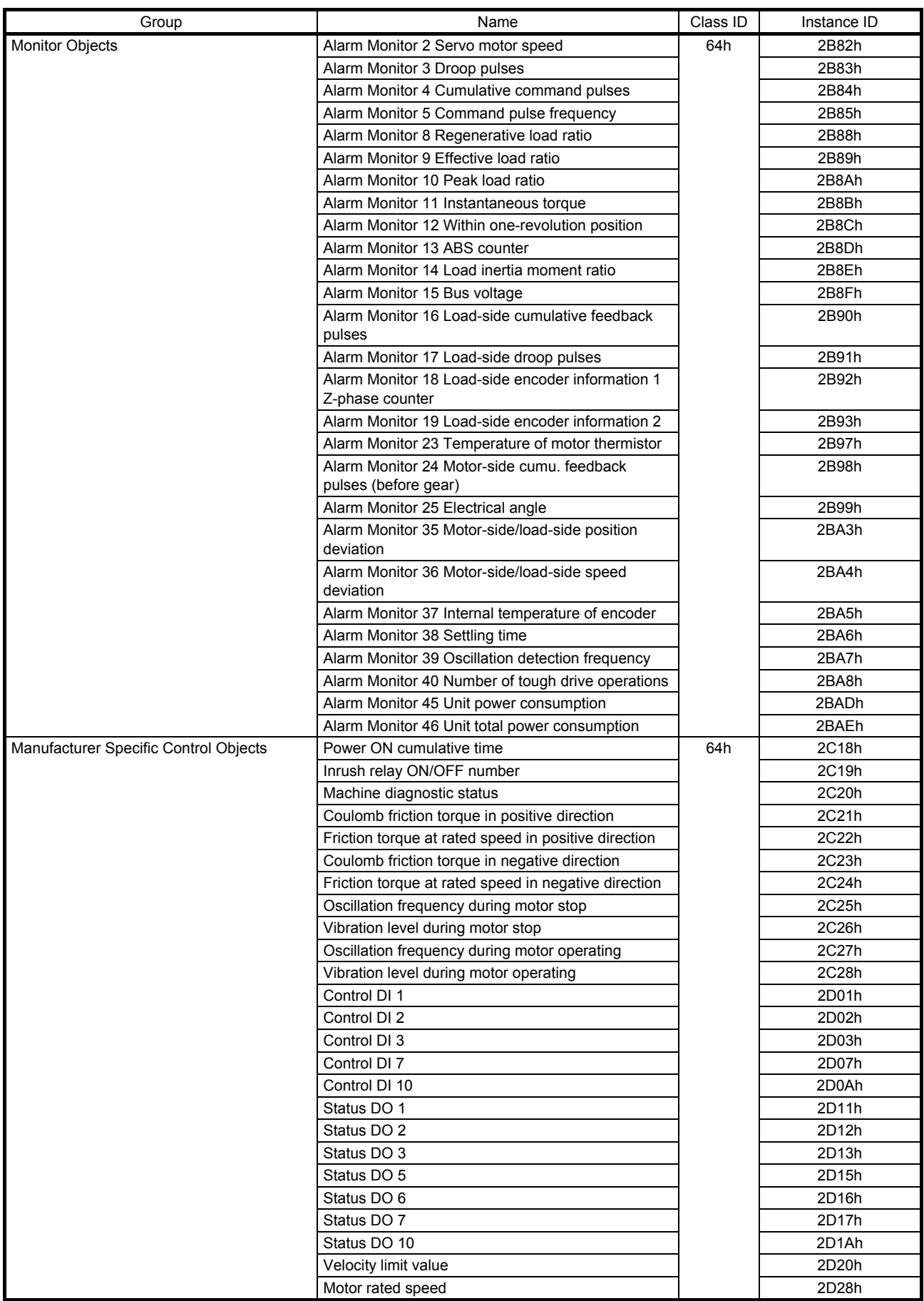

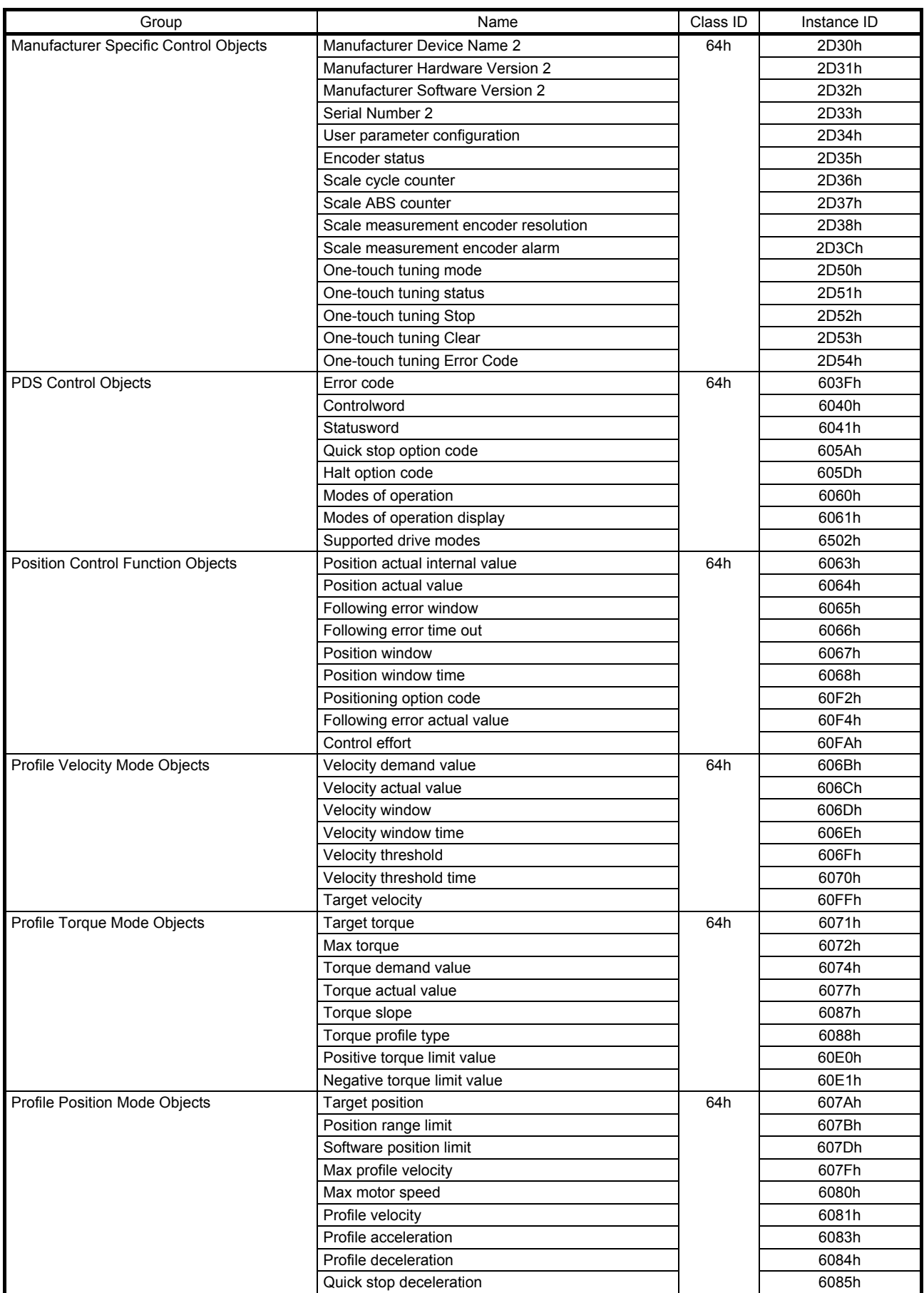

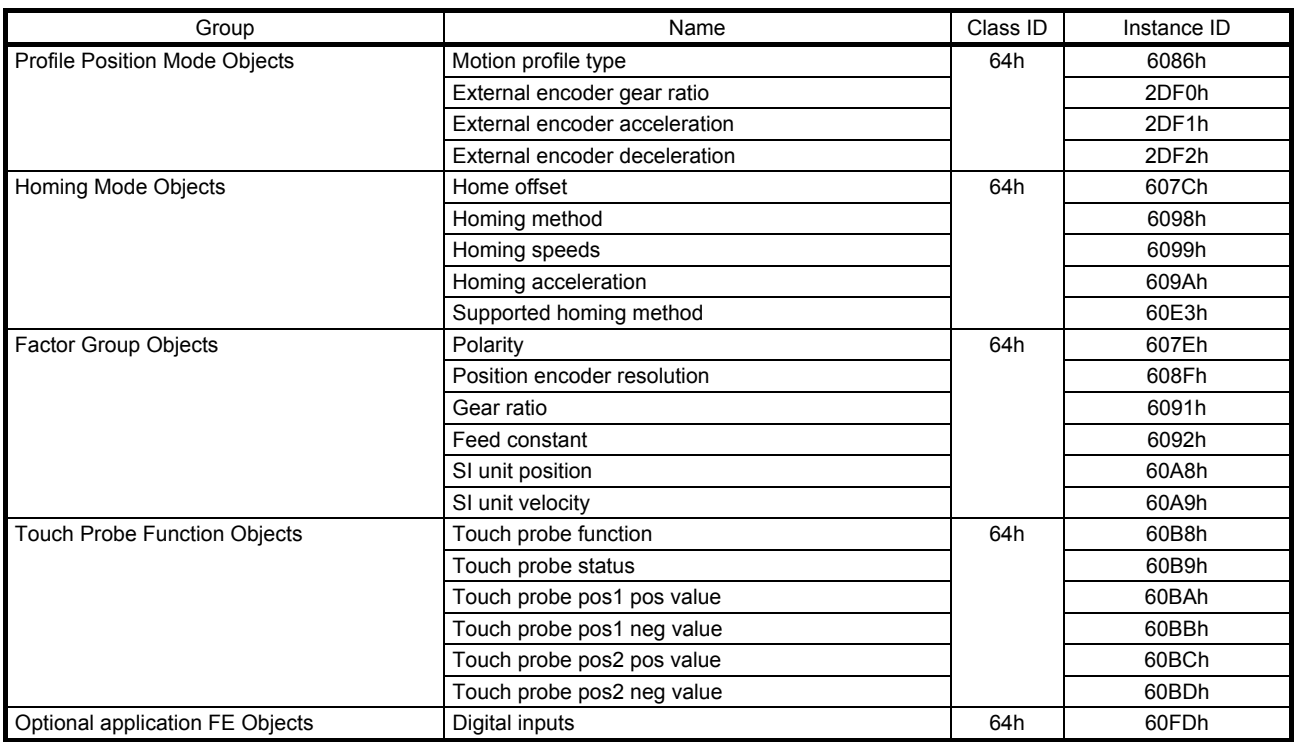

## 7.3 Object library

This section describes the details of the object library for each group.

The following is shown in the "Access" column.

"Get": Only reading is available.

"Set": Only writing is available.

"Get/Set": Reading and writing are available.

The following is shown in the "EEP-ROM" column.

"Impossible": The data is not saved to the EEP-ROM. The value of the data written from the controller returns to the value of "Default" when the power is shut off.

"Possible": The data can be saved to the EEP-ROM with Store Parameters (Class ID: 64h, Ins ID: 1010h). The data is saved in the parameter corresponding to the object. For the corresponding parameters, refer to "Parameter".

# 7.3.1 General Objects

# (1) Identity Object (Class ID: 01h)

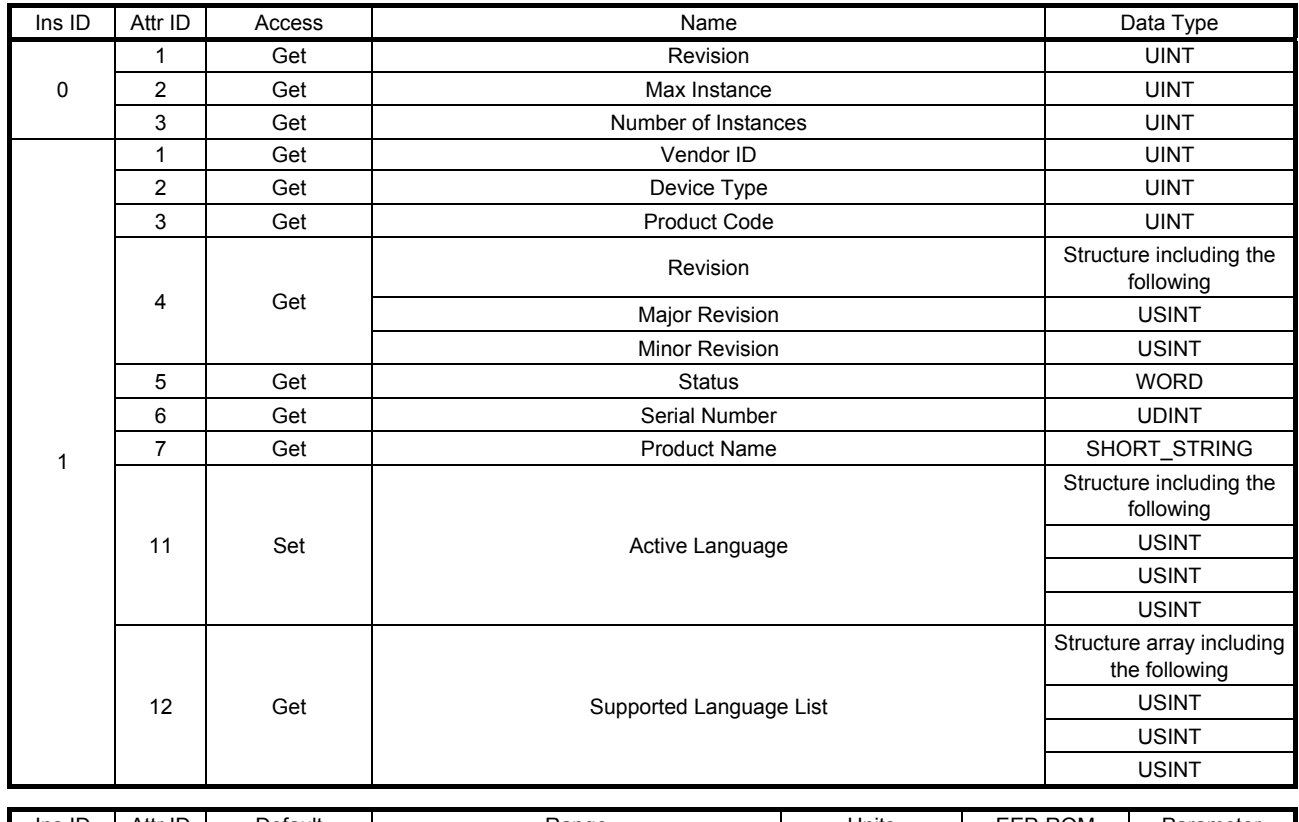

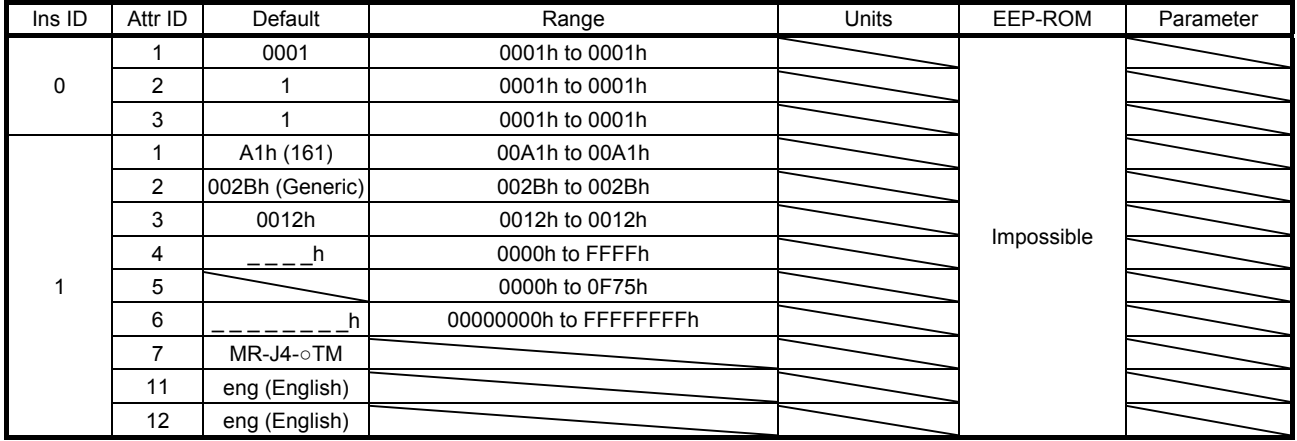

General-purpose information, such as device identification information including Vendor ID and device status, is returned. The description of each Attribute is as follows.

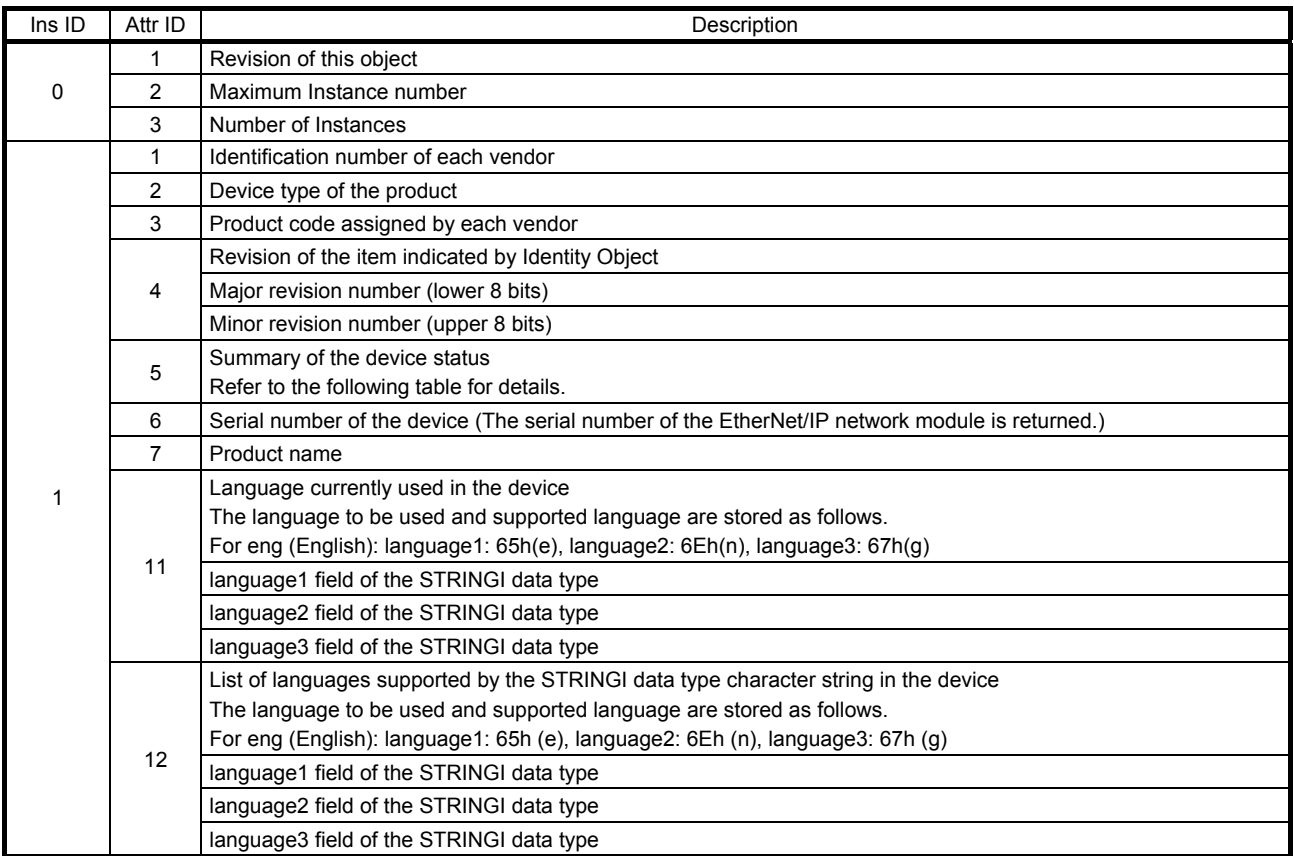

The following table describes Attribute5 (Status) of Class 01h Instance 1.

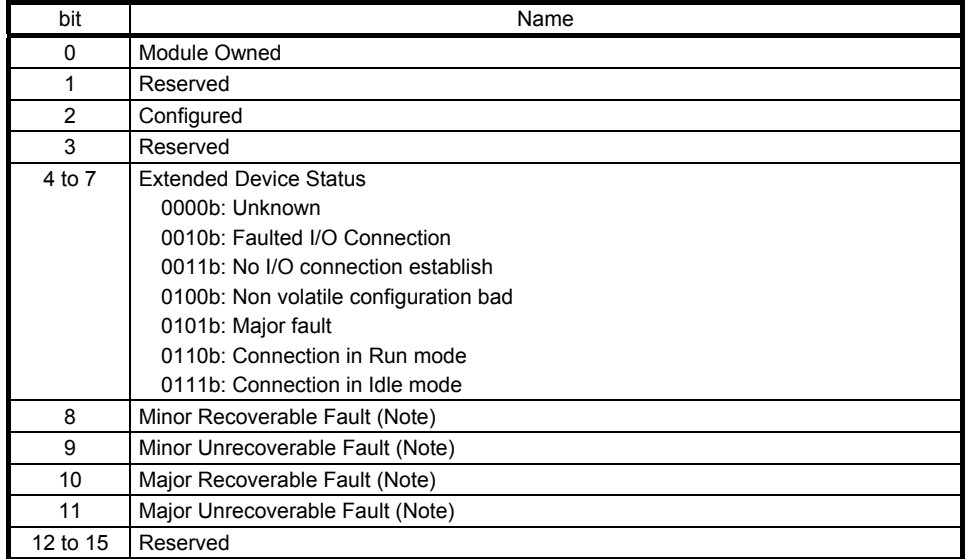

Note. If an alarm occurs, Major Recoverable Fault is returned. If a warning occurs, the status does not change.

This instance supports the following services.

(a) When Ins ID is 0

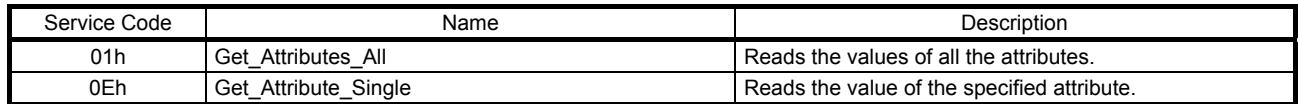

#### (b) When Ins ID is not 0

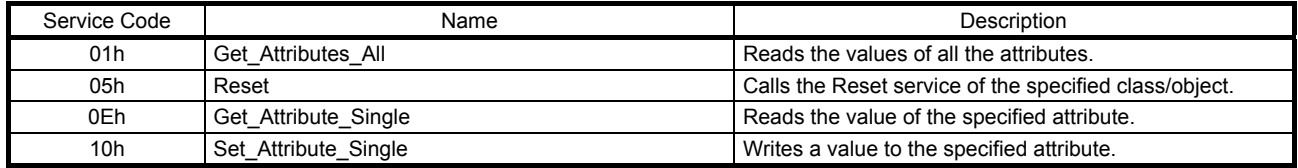

(c) Reset

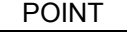

If the value of the reset type is set to "0" in the Reset service, parameter settings, etc. are still written to the EEP-ROM. Note that the number of write times to the EEP-ROM is limited to 100,000. If the total number of write times exceeds 100,000, the servo amplifier may malfunction when the EEP-ROM reaches the end of its useful life.

The Reset service is not available for the servo amplifier on which an MR-D30 functional safety unit is mounted.

The following table lists the reset types that can be used with the Reset service.

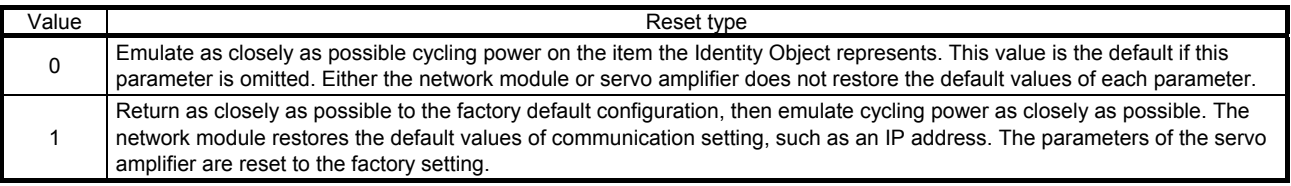
### (2) Store parameters (Instance ID: 1010h) (Class ID 64h: Drive Configuration Object)

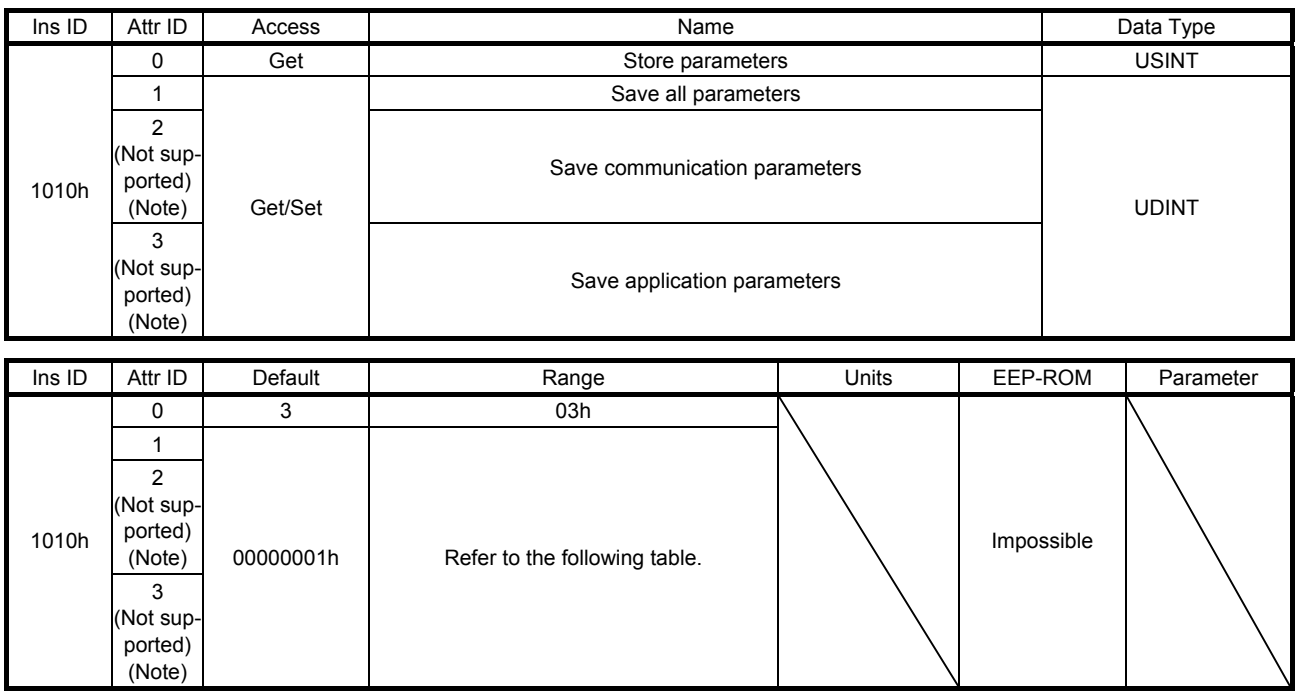

Note. This is not supported by the MR-J4-\_TM\_ servo amplifier.

Writing "65766173h" (= reverse order of ASCII code of "save") to the corresponding sub object saves an object value in EEP-ROM. The relationship between Attribute ID and the saved object is shown below.

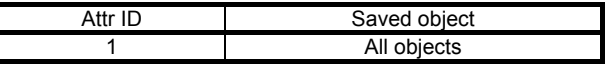

Whether saving a parameter has been completed can be checked by reading this object. The read values are as follows.

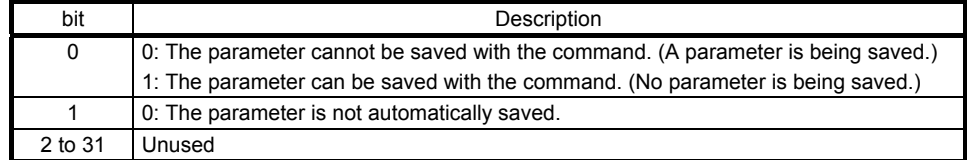

This instance supports the following services.

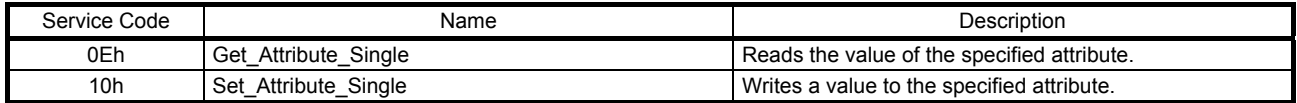

## 7.3.2 Communication Setting Objects

(1) Message Router object (Class ID: 02h)

This object distributes messages to object classes or object instances in a servo amplifier. No attribute or service can be used with this object.

### (2) Connection Manager Object (Class ID: 06h)

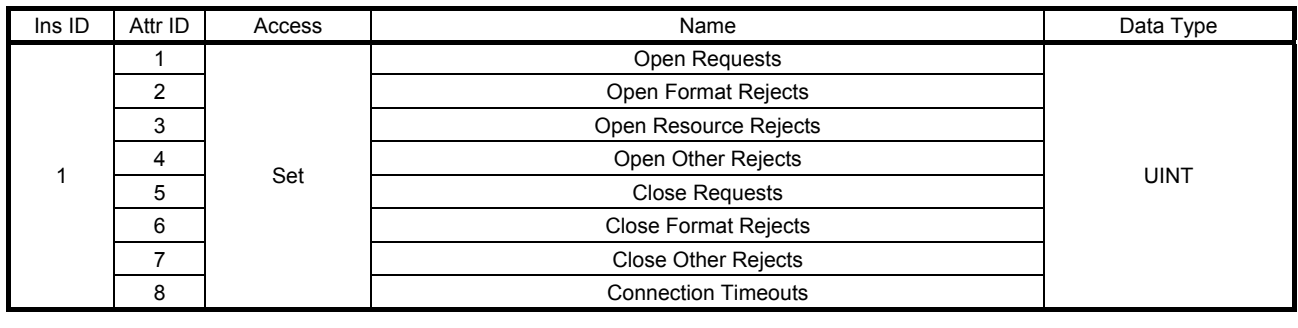

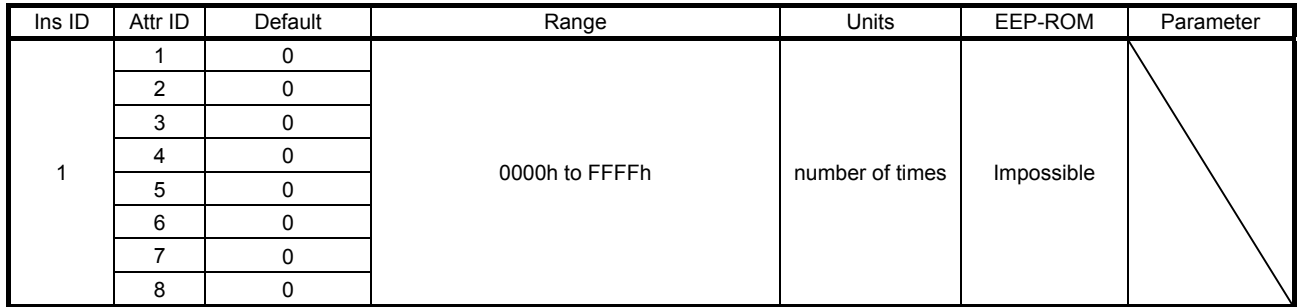

This object is used to establish an I/O connection or a dedicated connection when Explicit Message is frequently used. The description of each Attribute is as follows.

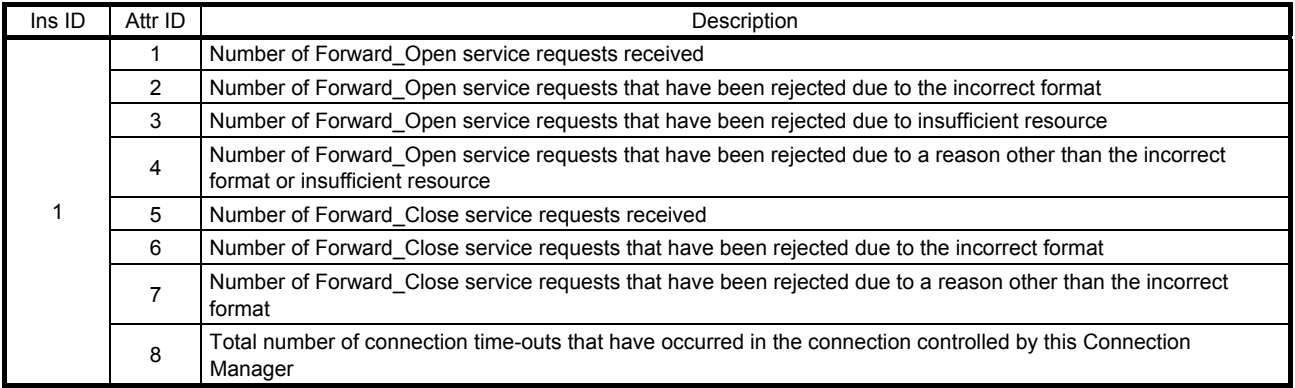

#### This instance supports the following services.

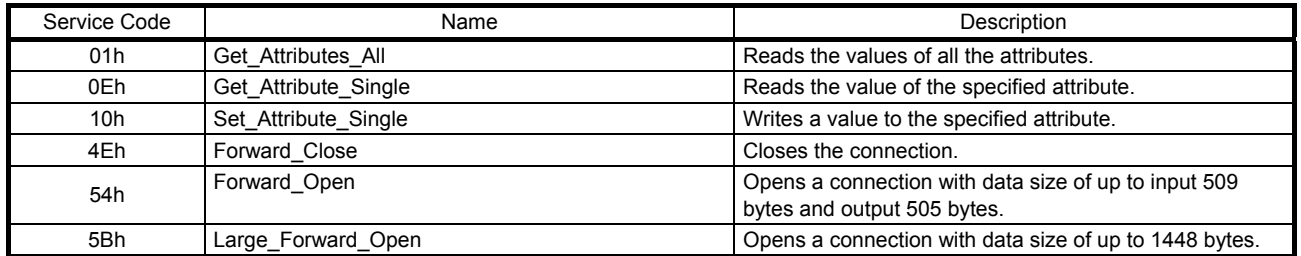

## (3) Device Level Ring(DLR) Object (Class ID: 47h)

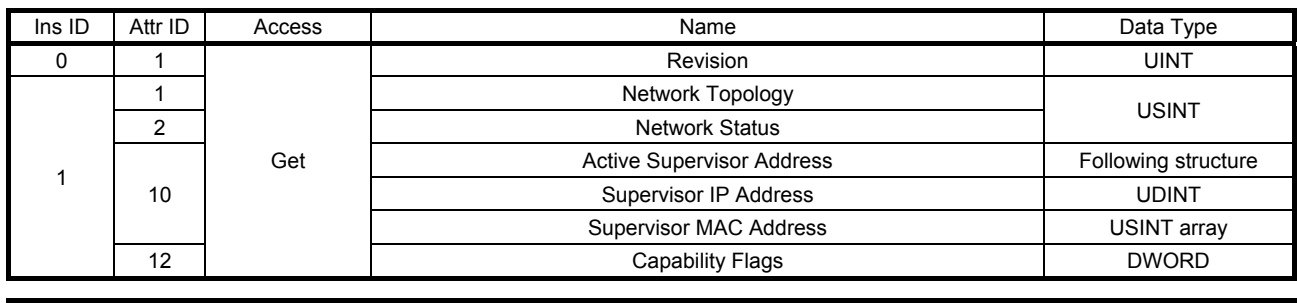

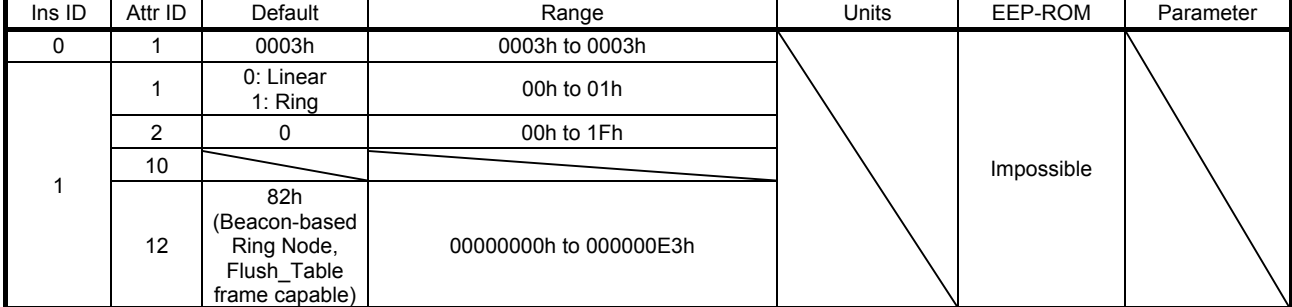

This object provides an interface of the DLR protocol setting or status information. The description of each Attribute is as follows.

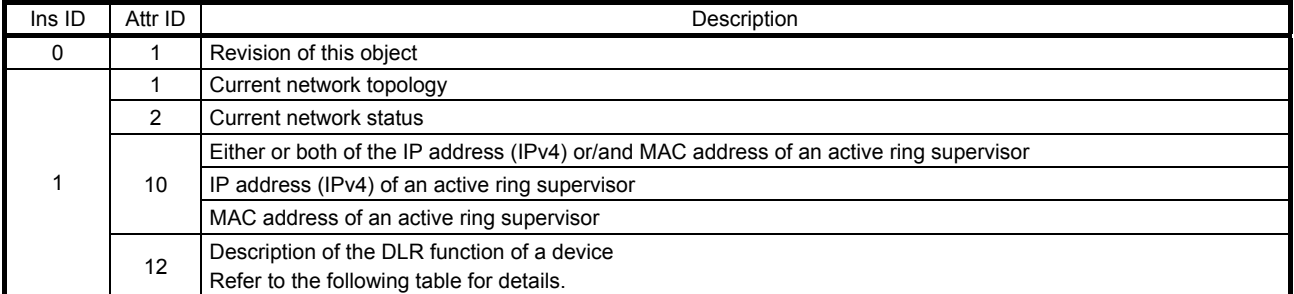

## Network Status

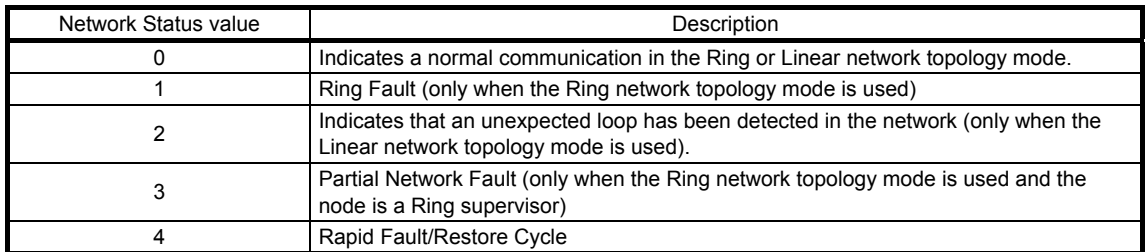

# Capability Flags

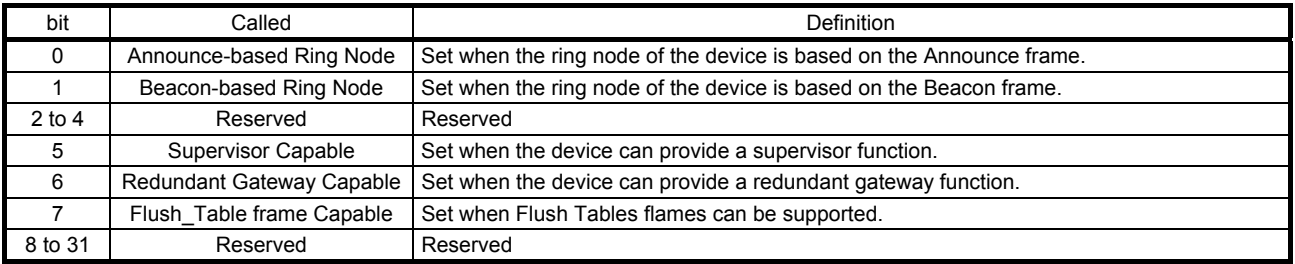

This instance supports the following services.

# (a) When Ins ID is 0

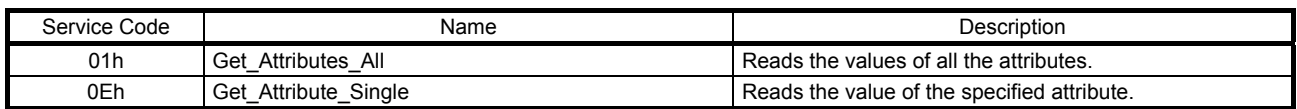

# (b) When Ins ID is not 0

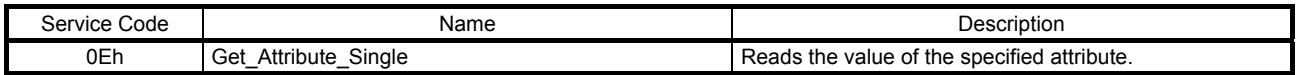

## (4) QoS Object (Class ID: 48h)

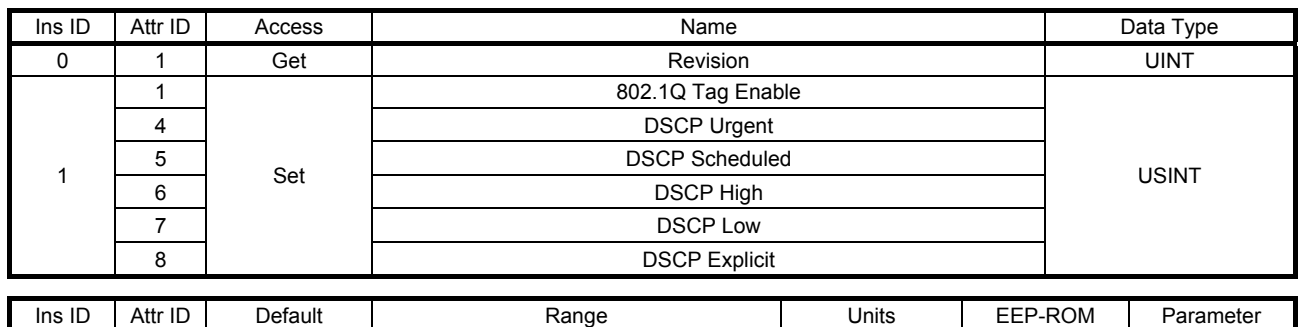

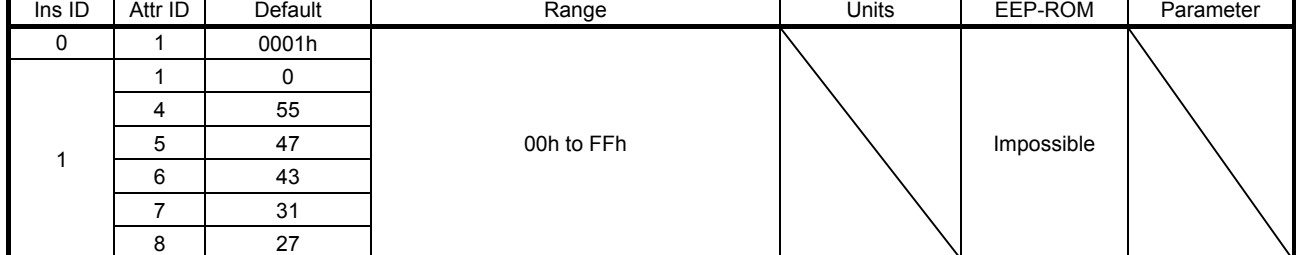

This object sets priority on communication basis to prevent a communication delay or stop due to a heavy band. The description of each Attribute is as follows.

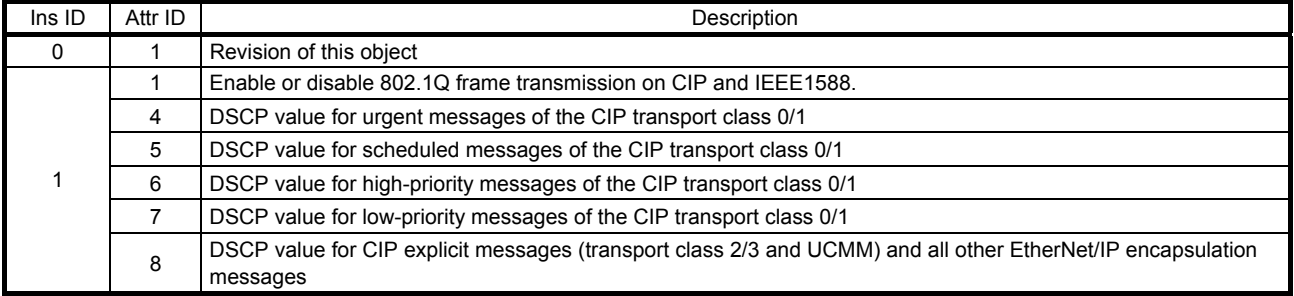

This instance supports the following services.

(a) When Ins ID is 0

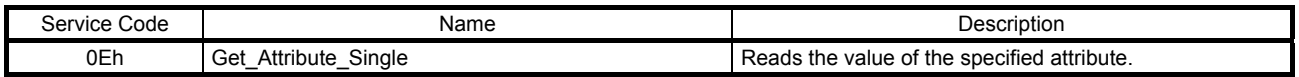

### (b) When Ins ID is not 0

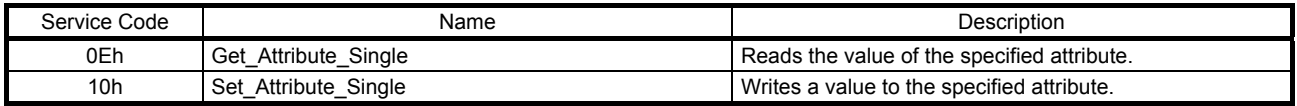

# (5) TCP/IP Interface Object (Class ID: F5h)

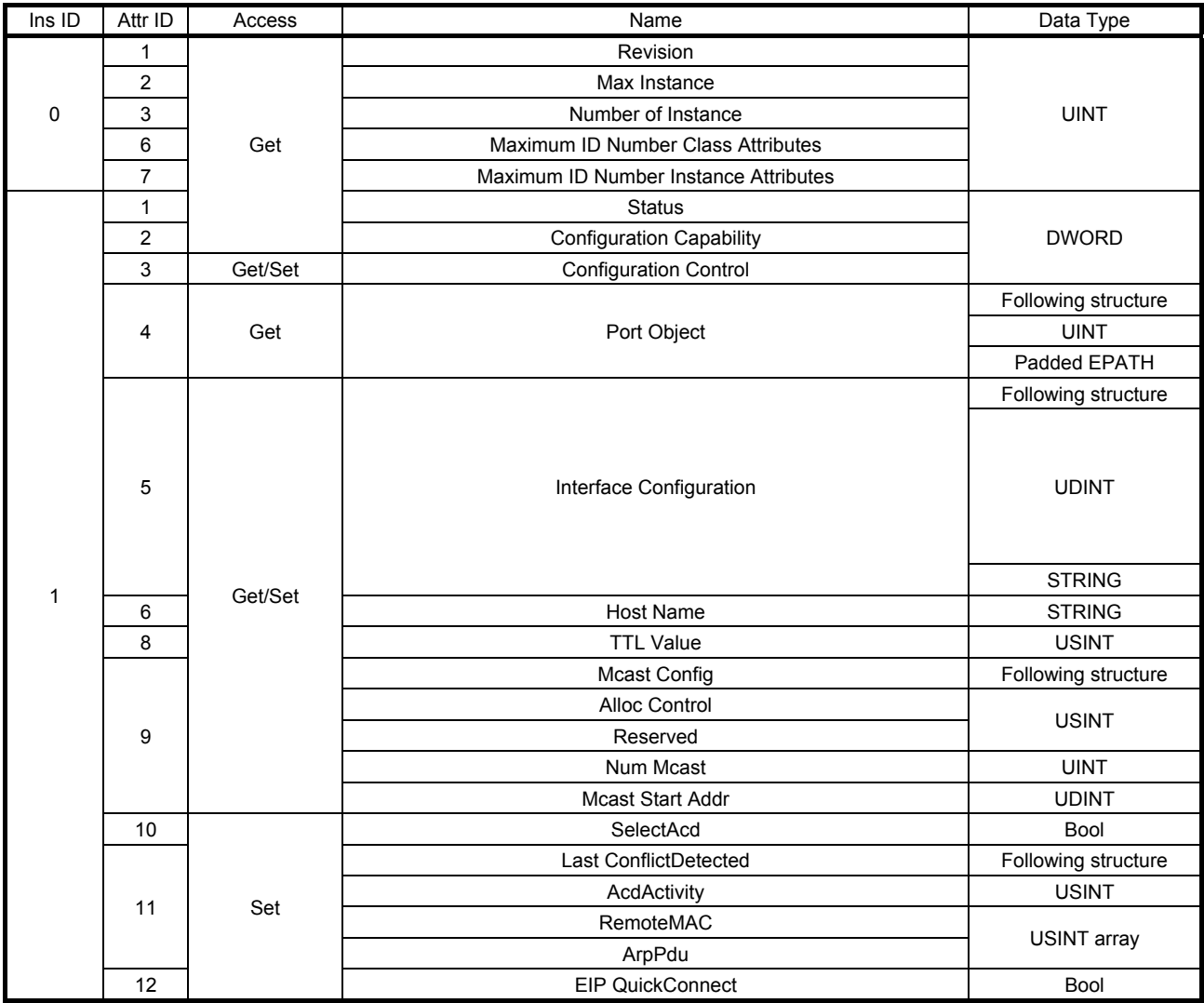

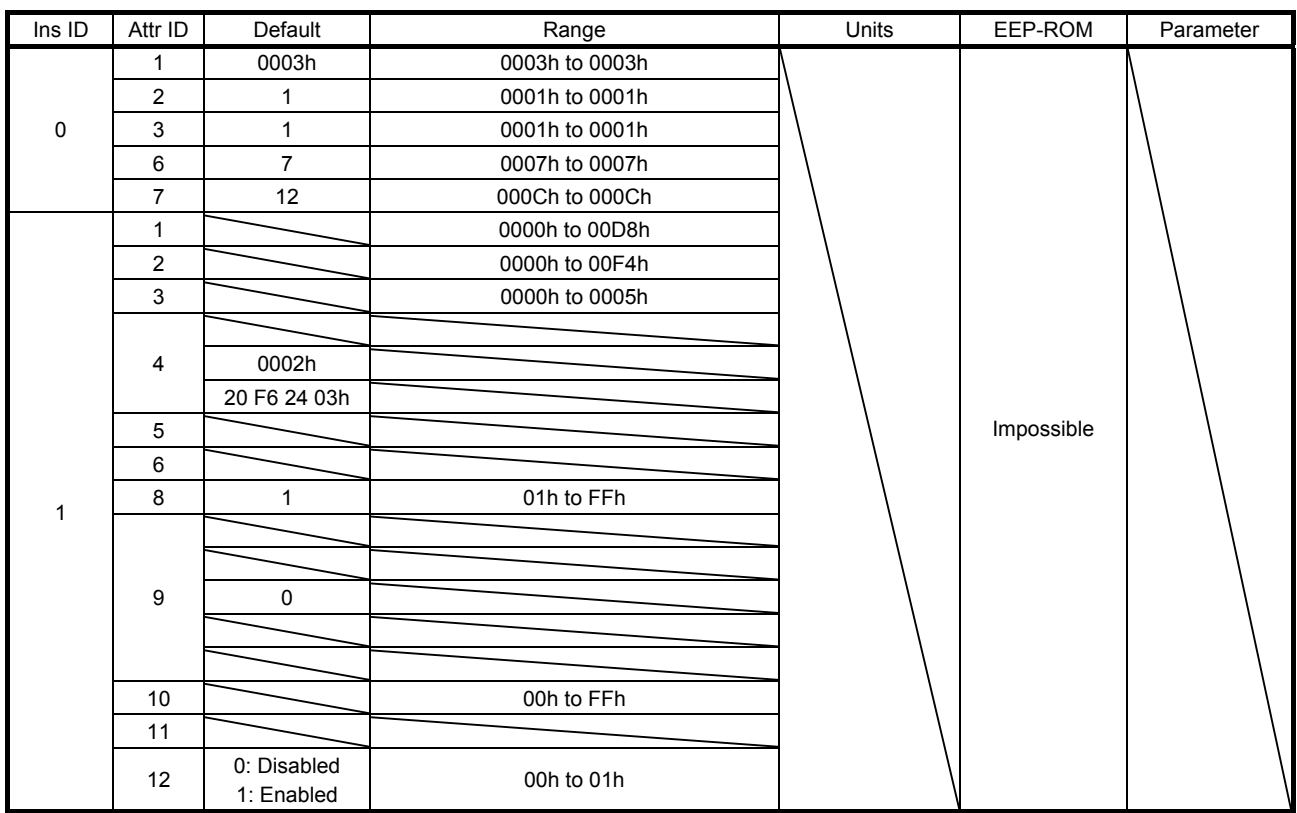

The network module provides a mechanism that sets a TCP/IP network interface (such as an IP address and network mask) of the device. The description of each Attribute is as follows.

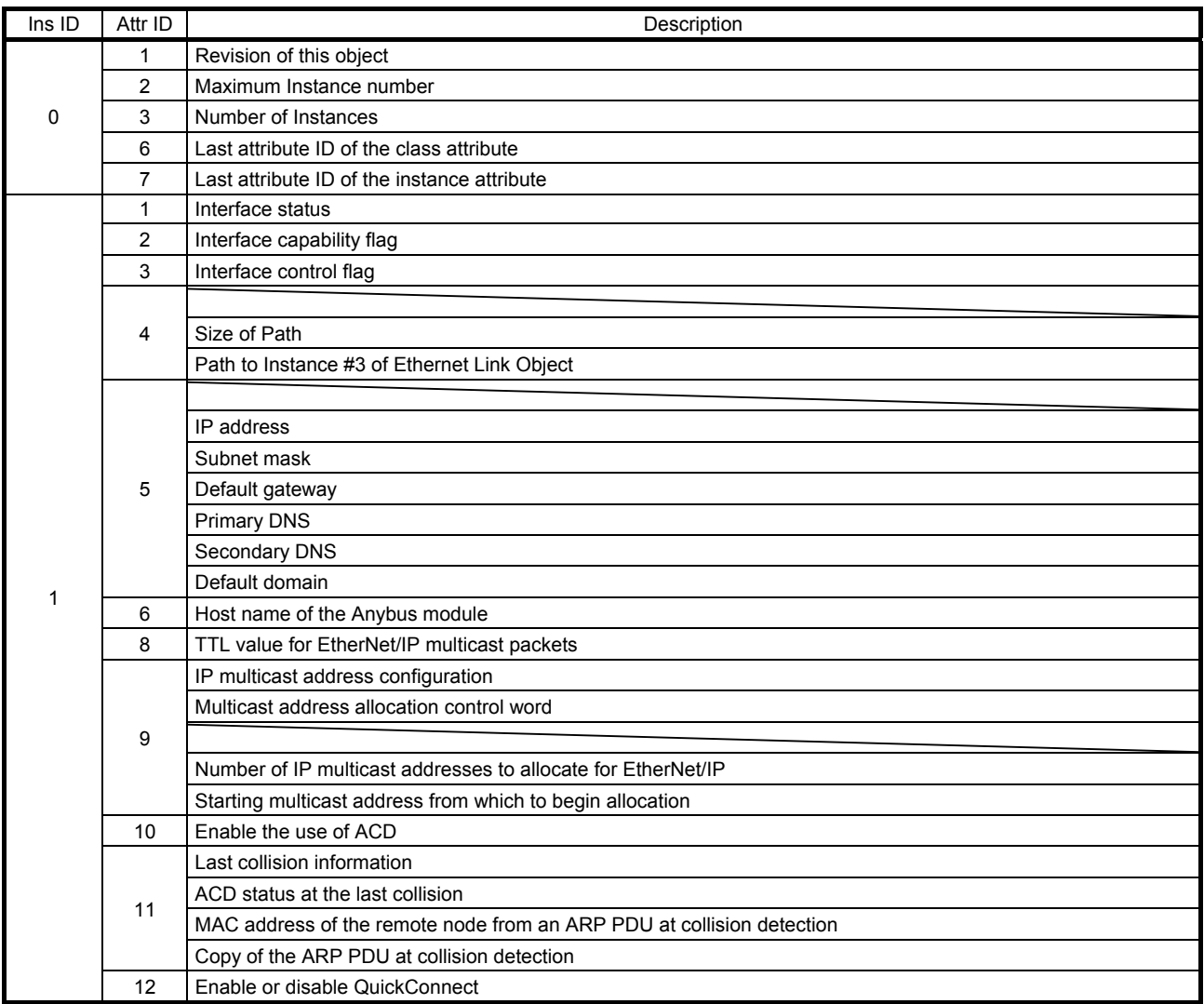

### **Status**

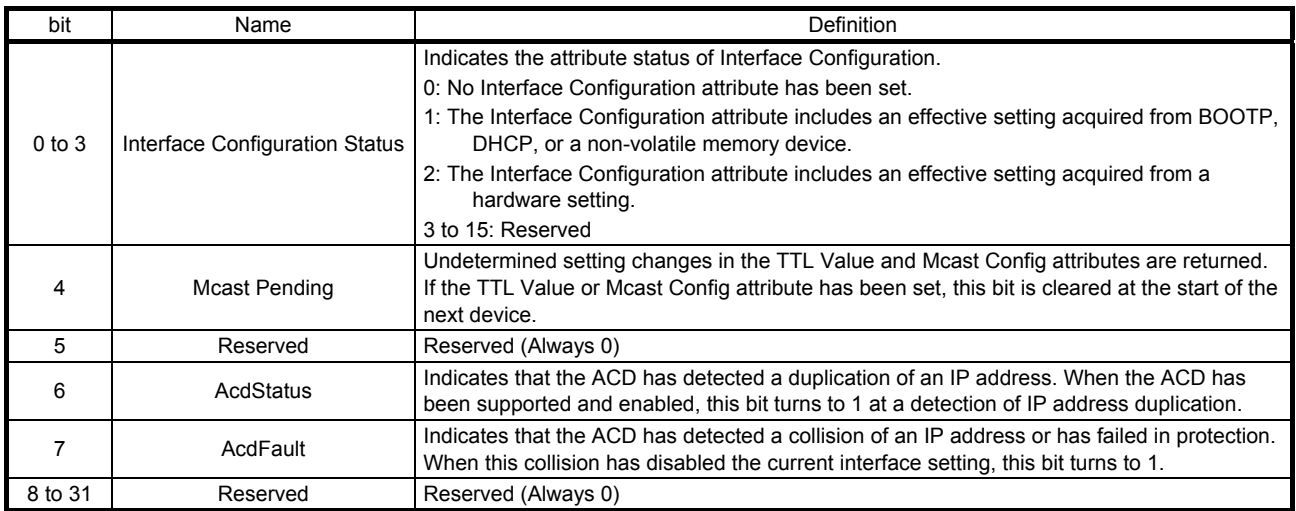

### Configuration Capability

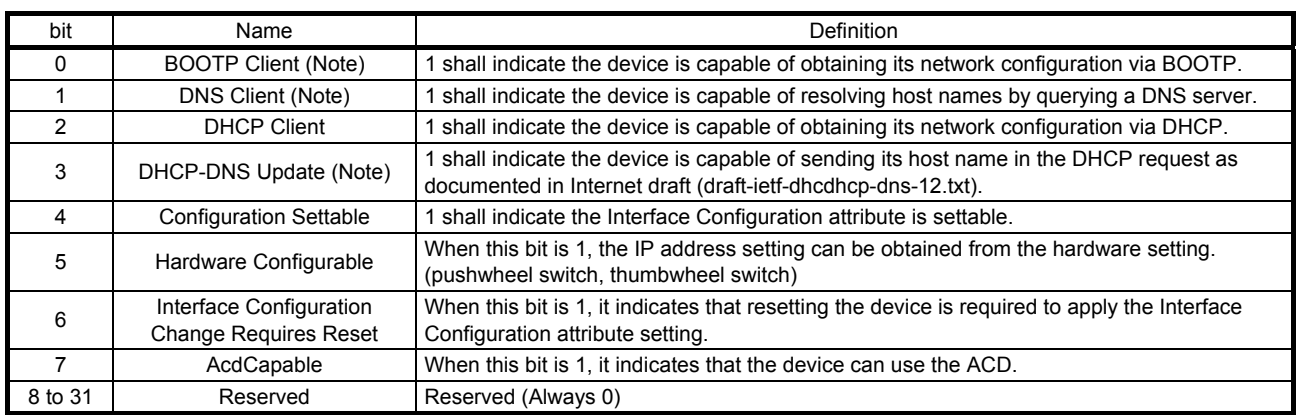

Note. This is not supported by the MR-J4-\_TM\_ servo amplifier.

## Configuration Control

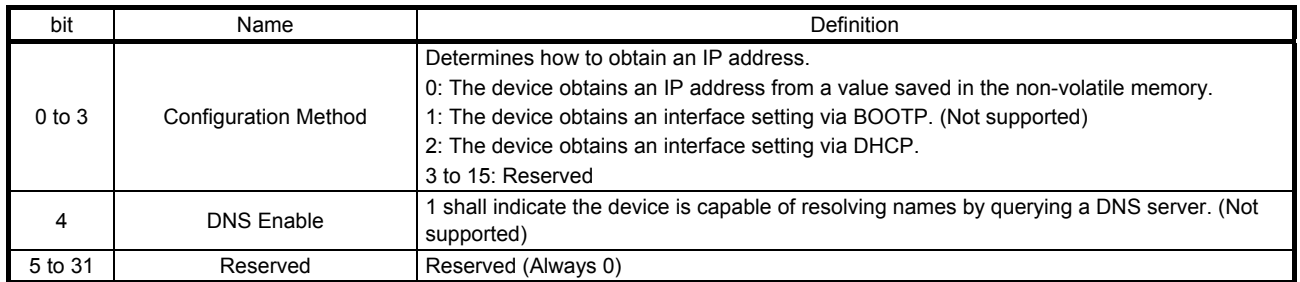

This instance supports the following services.

### (a) When Ins ID is 0

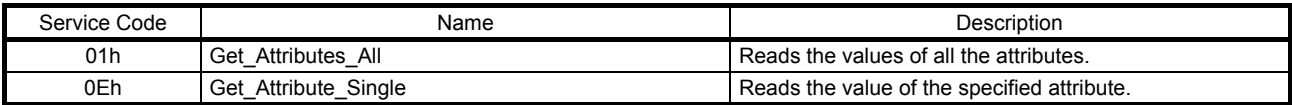

(b) When Ins ID is not 0

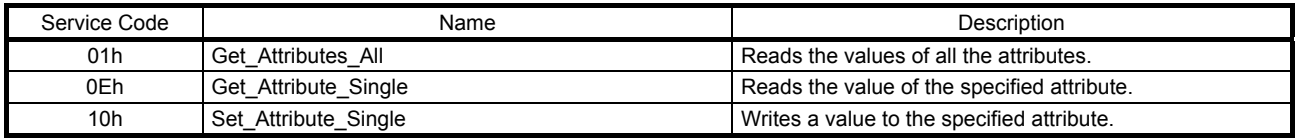

# (6) Ethernet Link Object (Class ID: F6h)

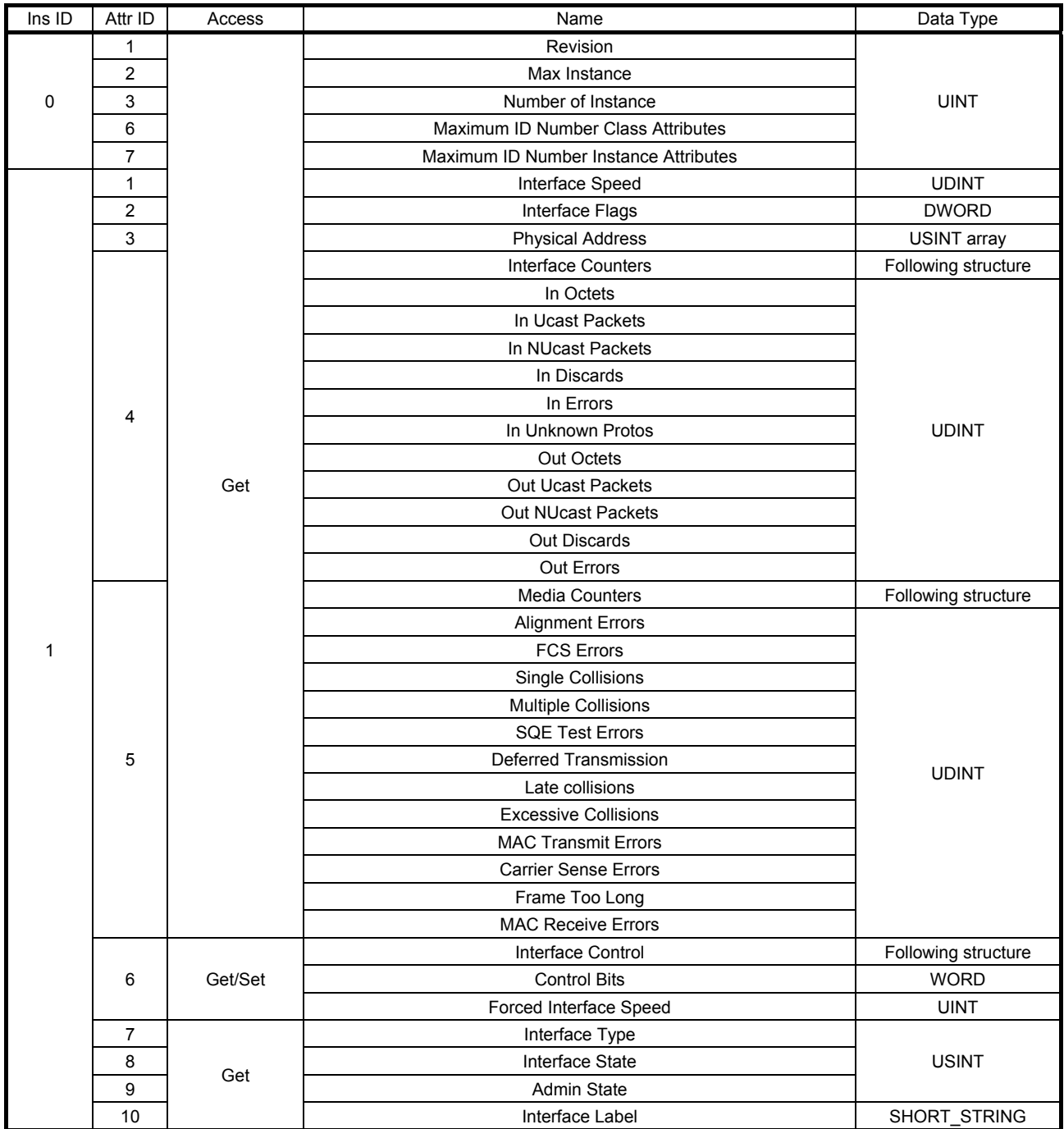

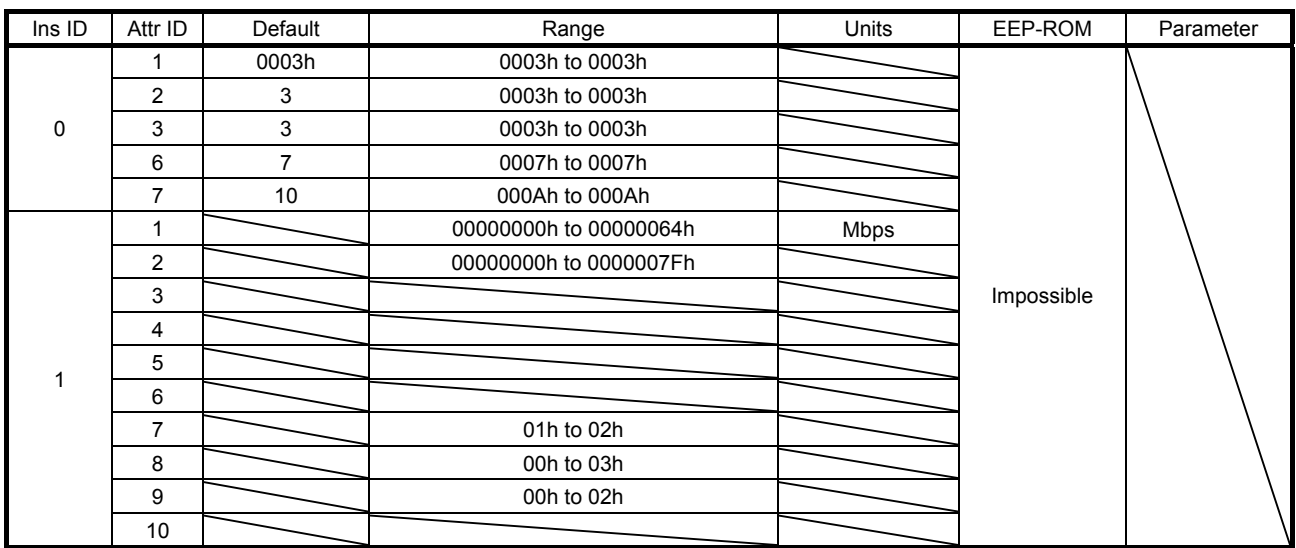

This object holds a link-specific counter and the status information of the IEEE802.3 communication interface. The description of each Attribute is as follows.

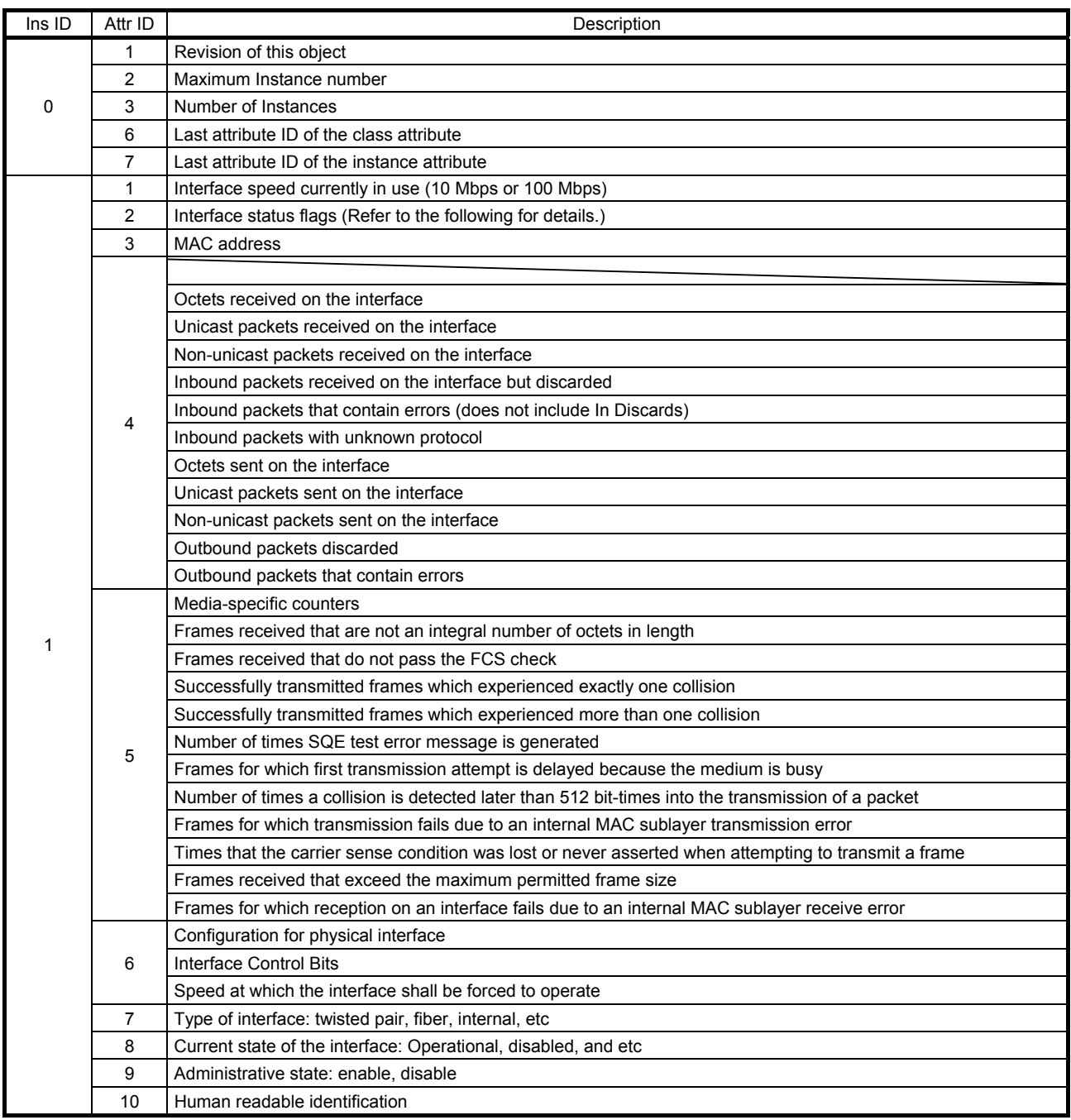

# Interface Flags

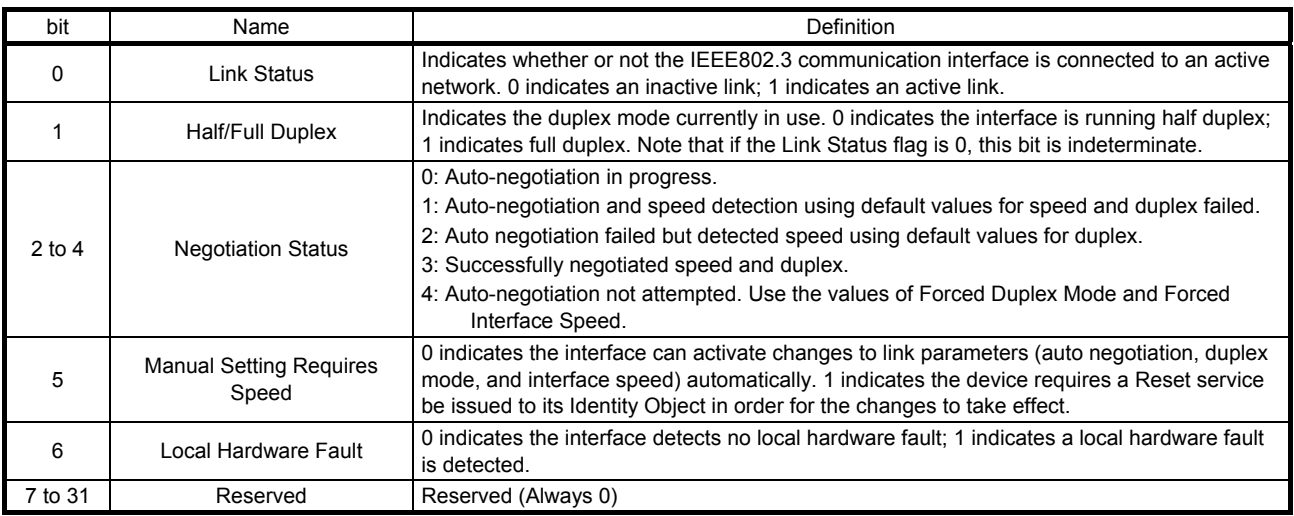

This instance supports the following services.

### (a) When Ins ID is 0

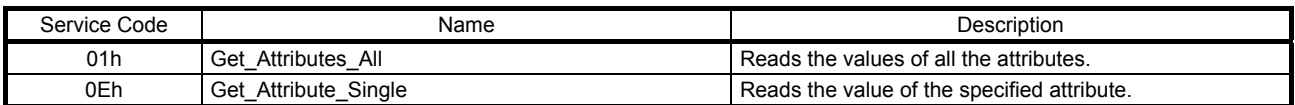

# (b) When Ins ID is not 0

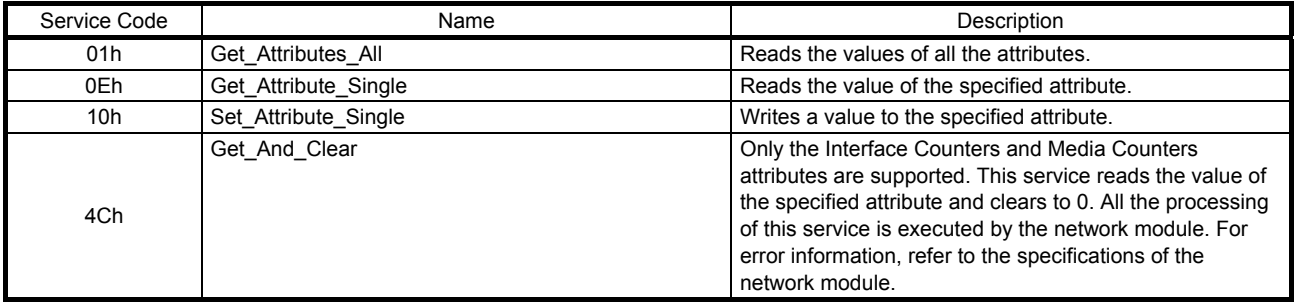

# 7.3.3 Assembly Objects

# (1) Assembly Object (Class ID: 04h)

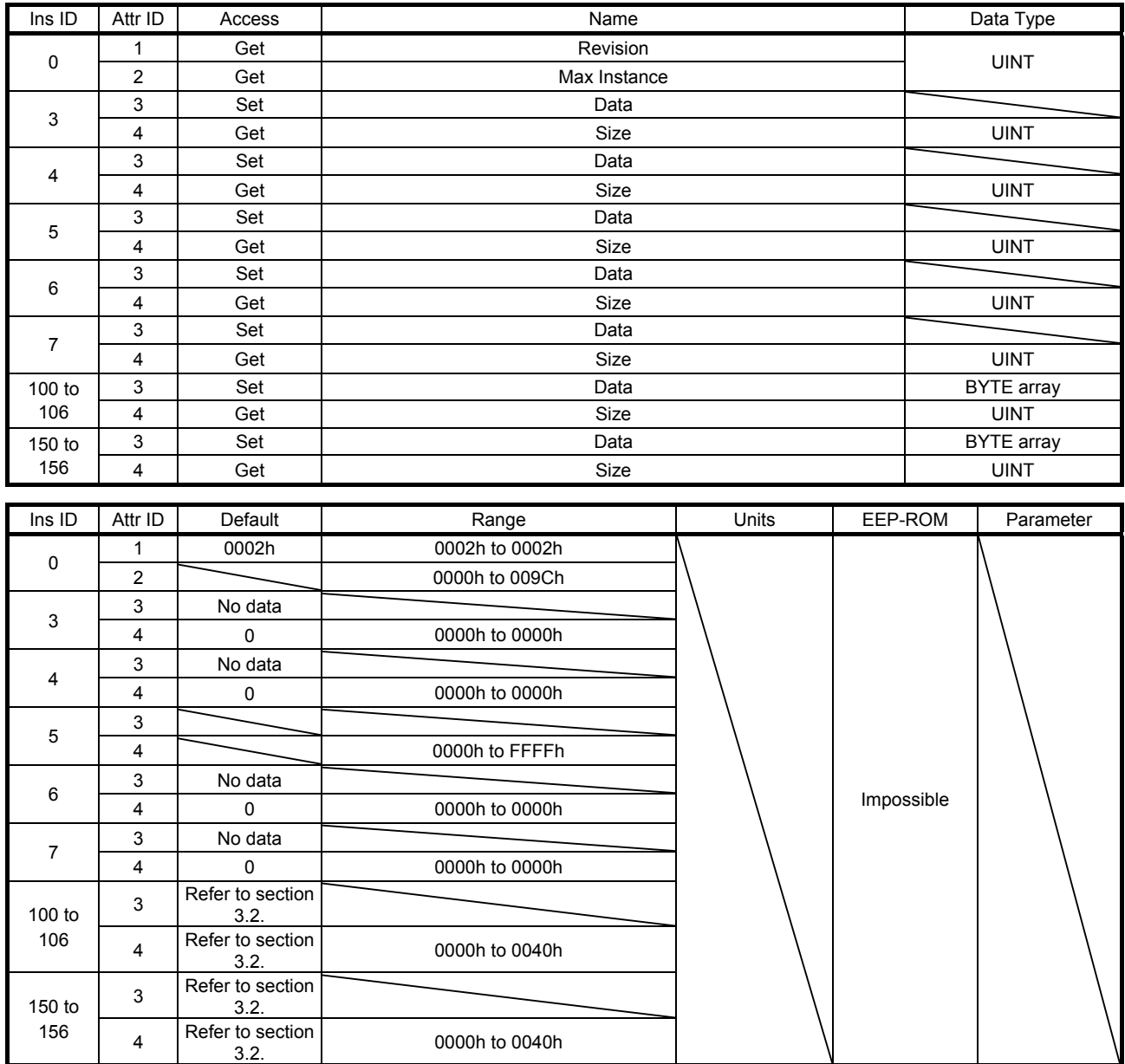

This object defines a format of data transferred between the master and a slave through the I/O communication.

The MR-J4-\_TM\_ servo amplifier periodically transfers commands and feedbacks using the format defined in Instance 100 to 102 and 150 to 152. For communication formats, refer to section 3.2. The description of each Attribute is as follows.

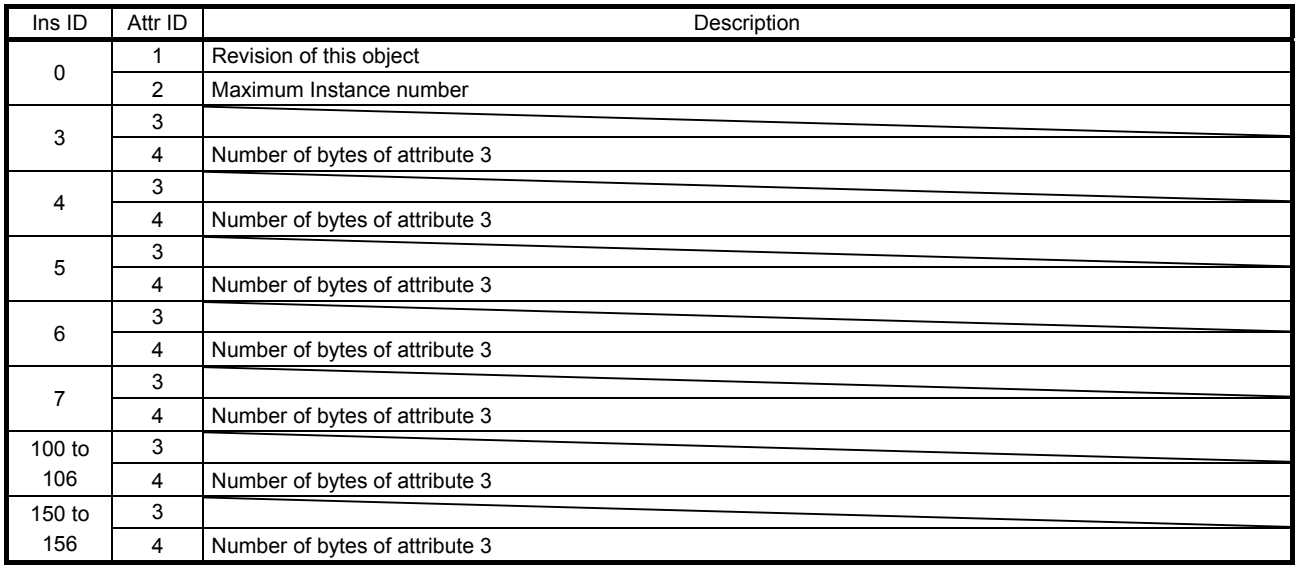

This instance supports the following services.

(a) When Ins ID is 0

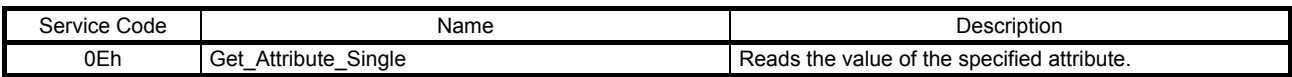

#### (b) When Ins ID is not 0

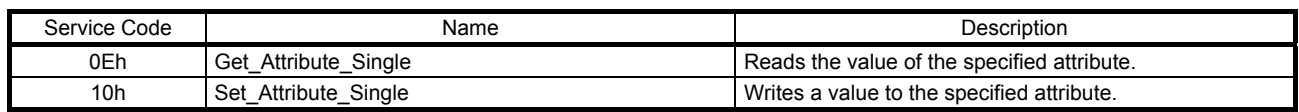

## 7.3.4 Parameter Objects (Class ID: 64h)

The instances described in this section support the following service.

When "Get" is in the "Access" field

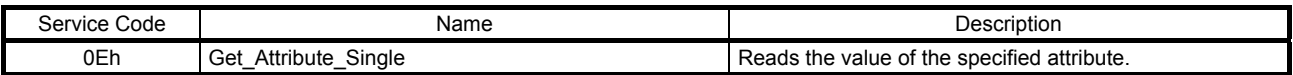

### When "Get/Set" is in the "Access" field

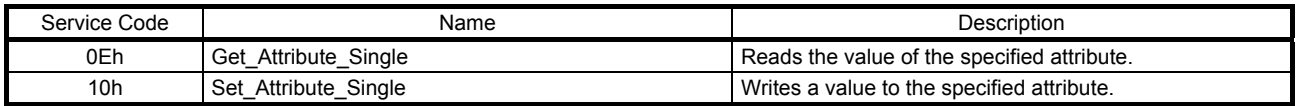

## (1) Parameter Objects PA (2001h to 2020h)

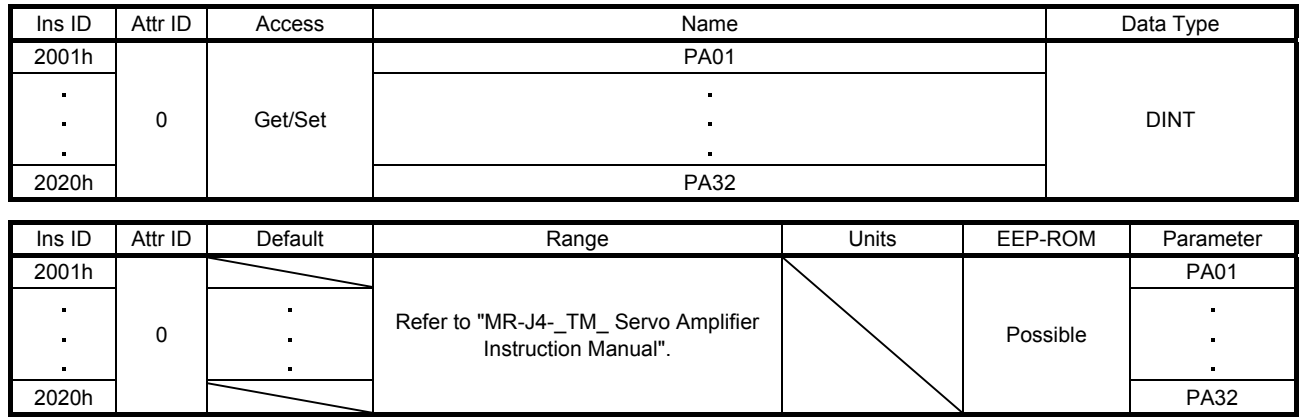

The values of the basic setting parameters ( $[Pr. PA_$  ]) can be obtained and set.

## (2) Parameter Objects PB (2081h to 20C0h)

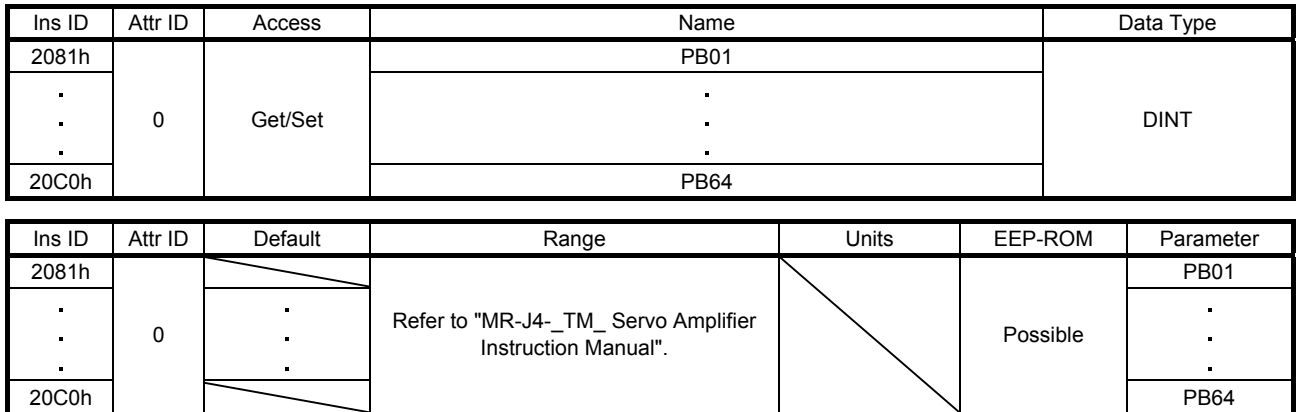

The values of the gain/filter setting parameters ([Pr. PB\_ \_ ]) can be obtained and set.

### (3) Parameter Objects PC (2101h to 2150h)

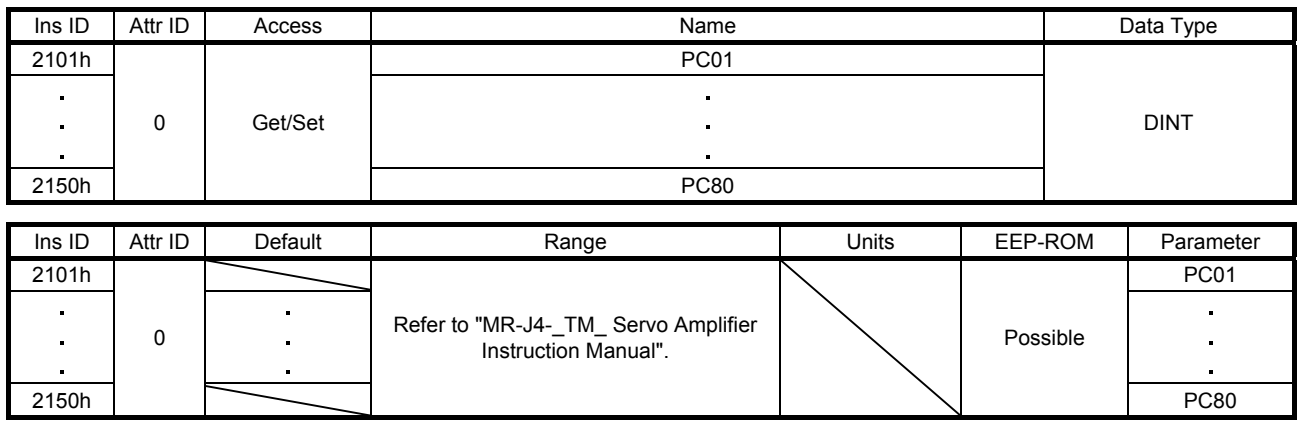

The values of the extension setting parameters ( $[Pr. PC_1]$ ) can be obtained and set.

#### Ins ID | Attr ID | Access | Name Name | Data Type 2181h PD01 l, j. 0 Get/Set DINT 21B0h PD48 Ins ID | Attr ID | Default | Range | Units | EEP-ROM | Parameter

# (4) Parameter Objects PD (2181h to 21B0h)

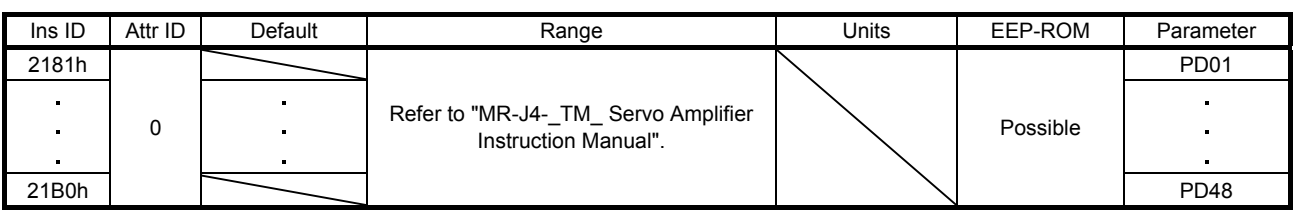

The values of the I/O setting parameters ( $[Pr. PD_$  ]) can be obtained and set.

## (5) Parameter Objects PE (2201h to 2240h)

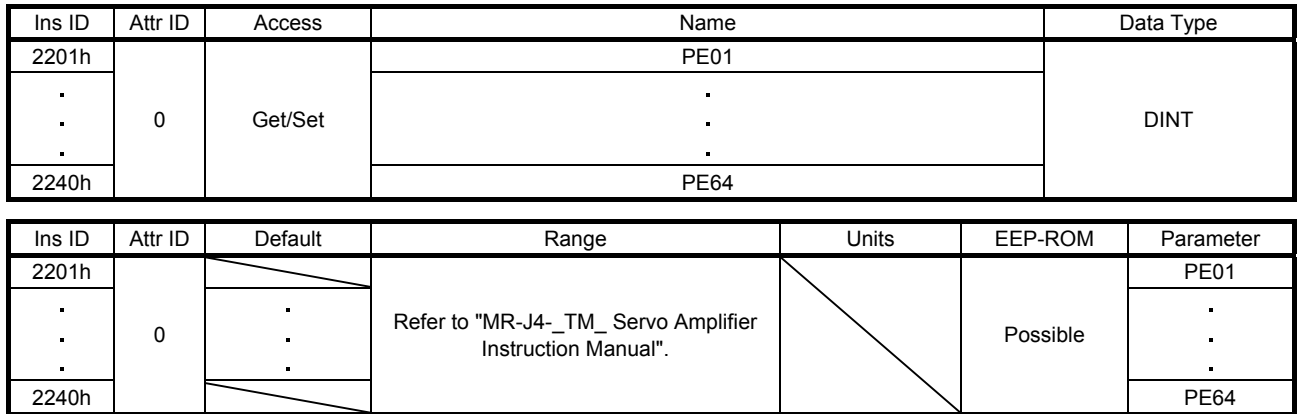

The values of the extension setting 2 parameters ([Pr. PE $_{-}$ ]) can be obtained and set.

### (6) Parameter Objects PF (2281h to 22C0h)

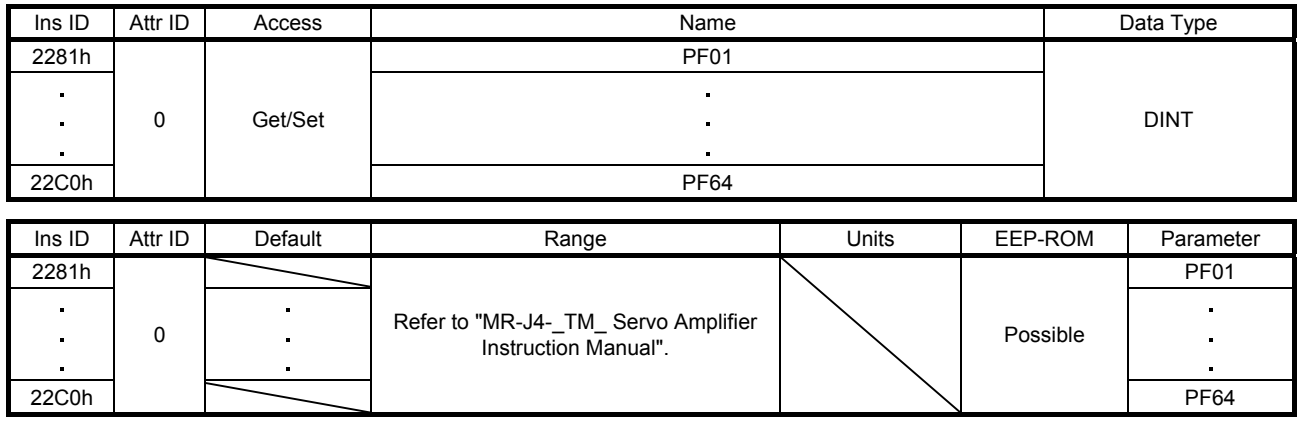

The values of the extension setting 3 parameters ( $[Pr. PF_1]$ ) can be obtained and set.

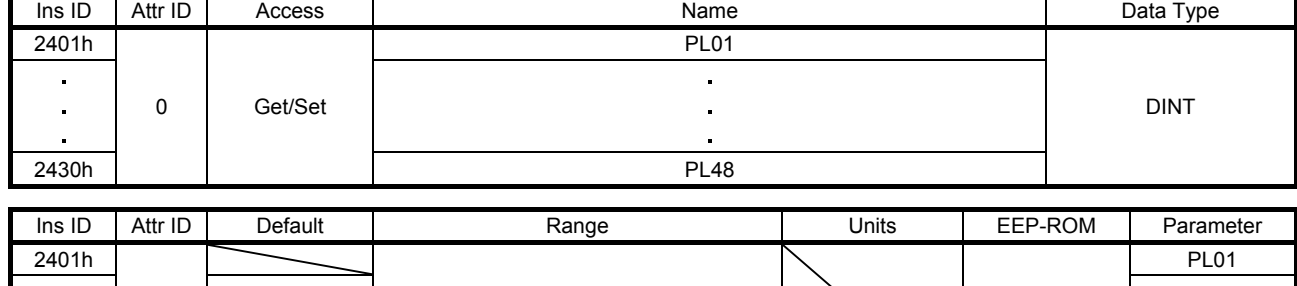

0 Refer to "MR-J4-\_TM\_ Servo Amplifier **Amplifier Servo Amplifier** Possible

2430h | PL48

## (7) Parameter Objects PL (2401h to 2430h)

The values of the linear servo motor/DD motor setting parameters ( $[Pr. PL_1]$ ) can be obtained and set.

## (8) Parameter Objects PT (2481h to 24D0h)

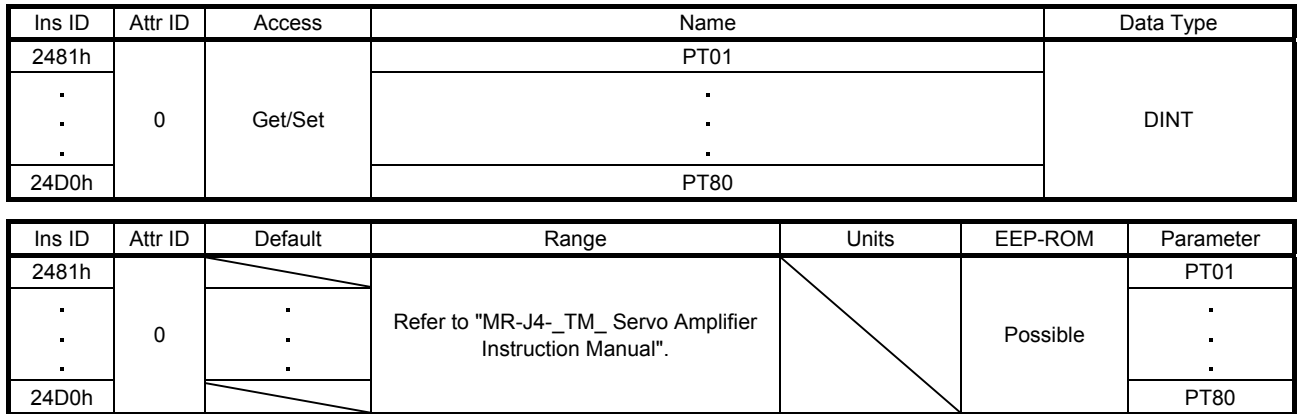

The values of the positioning control parameters ( $[Pr. PT_$ ) can be obtained and set.

### (9) Parameter Objects PN (2581h to 25A0h)

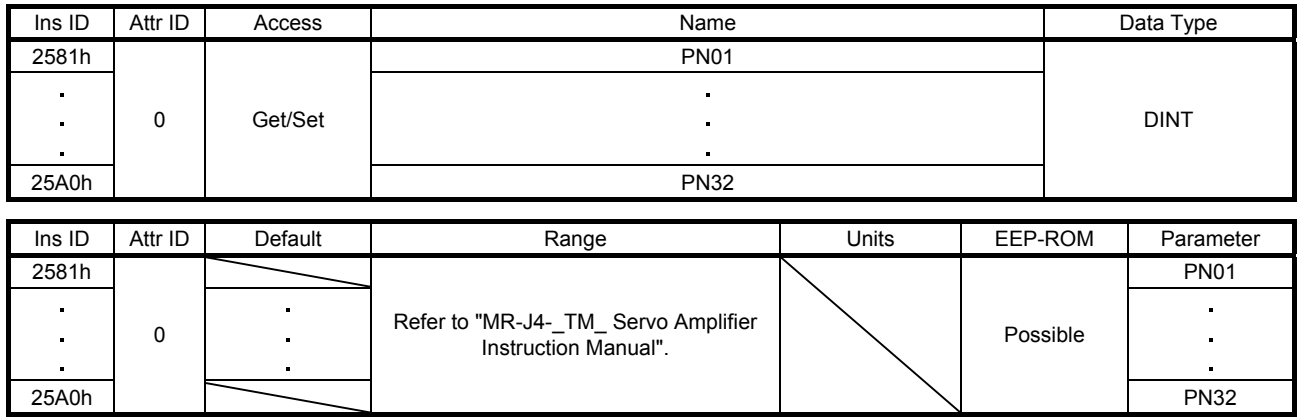

The values of the network setting parameters ( $[Pr. PN_$  ]) can be obtained and set.

## 7.3.5 Alarm Objects (Class ID: 64h)

The instances described in this section support the following service.

When "Get" is in the "Access" field

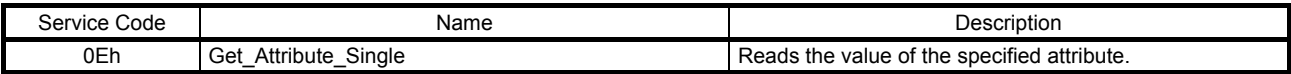

### When "Set" is in the "Access" field

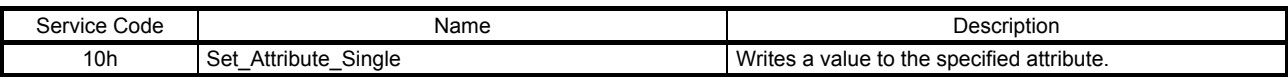

### (1) Alarm history newest (2A00h)

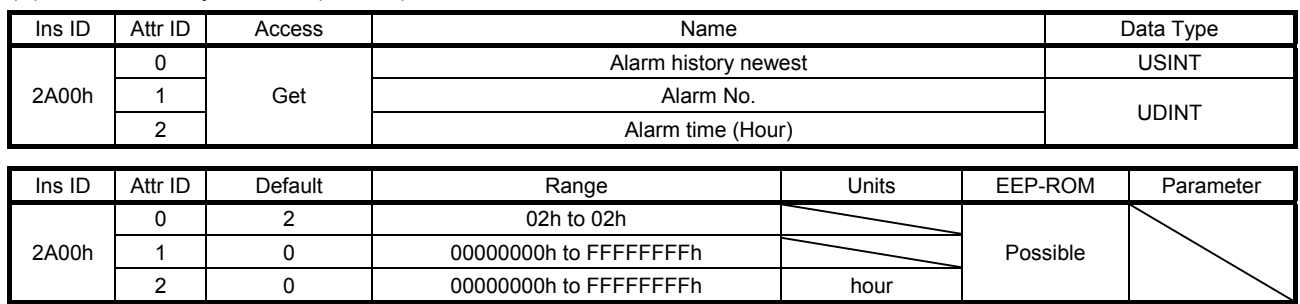

The latest alarm information of the alarm history is returned. The description of each Attribute ID is as follows.

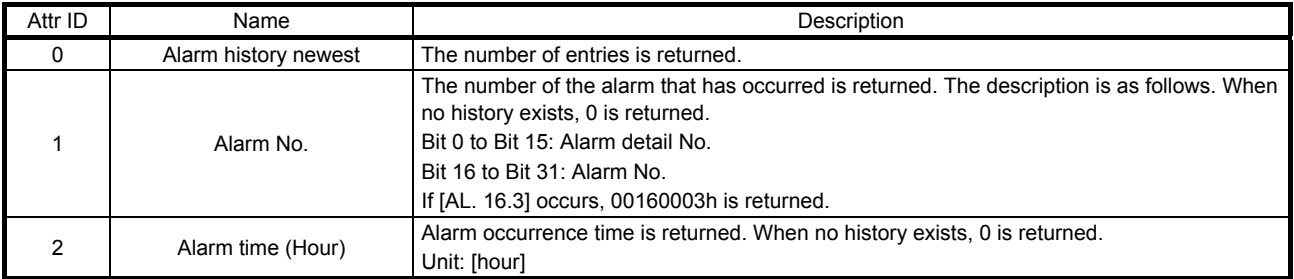

#### (2) Alarm history 1 (2A01h) to Alarm history 15 (2A0Fh)

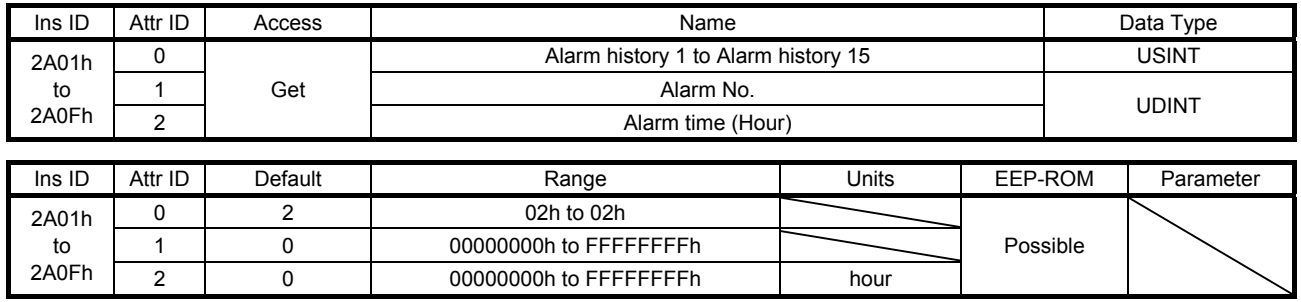

The second (2A01h) to 16th (2A0Fh) latest alarm information of the alarm history is returned. The description of each Attribute ID is the same as that of (1) of this section.

### (3) Clear alarm history (2A40h)

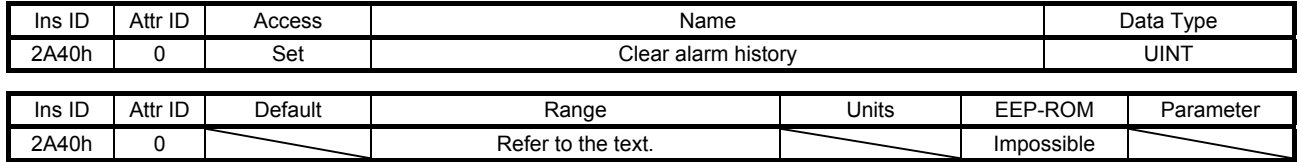

Writing "1EA5h" clears the alarm history.

### (4) Current alarm (2A41h)

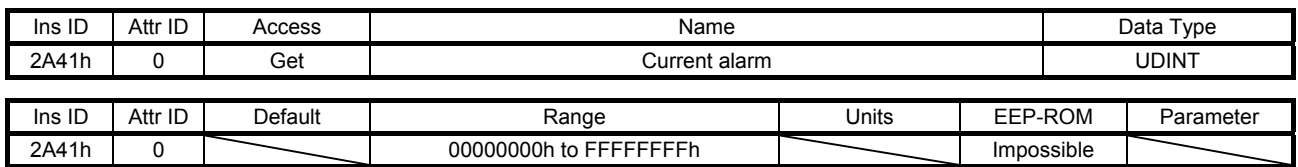

The number of the current alarm is returned. When no alarm has occurred, "00000000h" is returned. The description of the values is as follows. If [AL. 16.3] occurs, "00160003h" is returned.

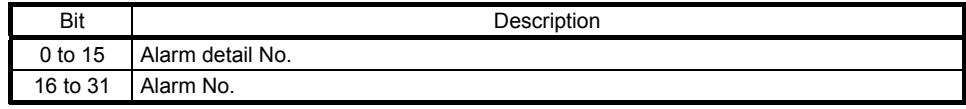

### (5) Parameter error number (2A44h)

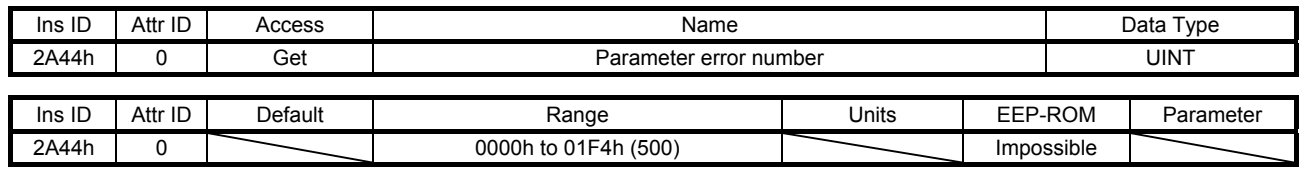

When [AL. 37 Parameter error] has occurred, the number of the parameters which cause the error is returned. Refer to Parameter error list (Class ID: 64h, Ins ID: 2A45h) for the number of each parameter which causes the error.

## (6) Parameter error list (2A45h)

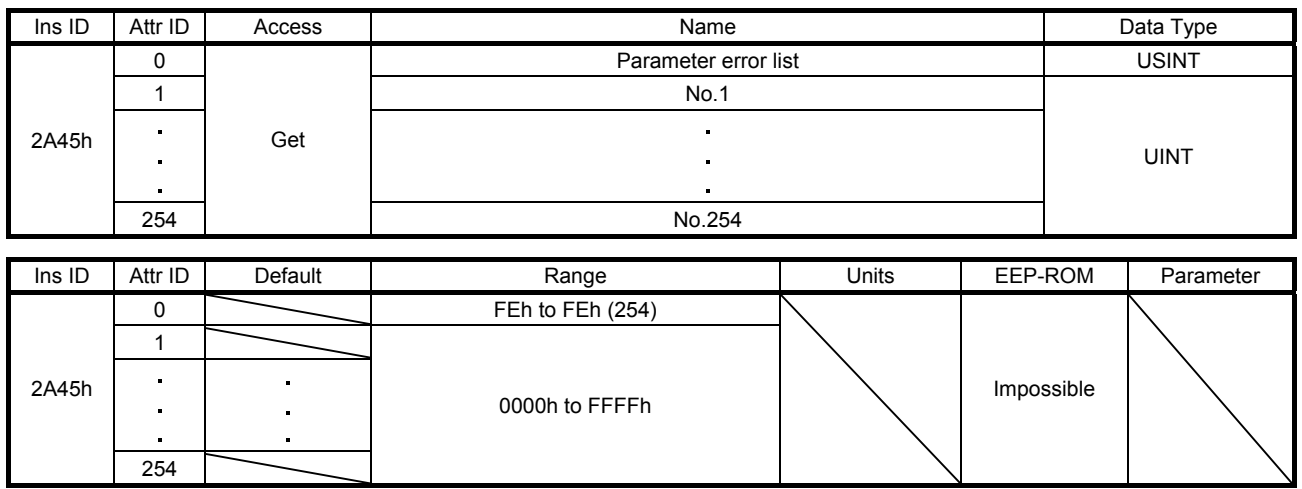

When [AL. 37 Parameter error] has occurred, the number of the parameter which causes the error is returned. The descriptions of No. 1 (2A45h: 1) to No. 254 (2A45h: 254) are as follows. If [Pr. PC01] is an error factor, 0201h is returned.

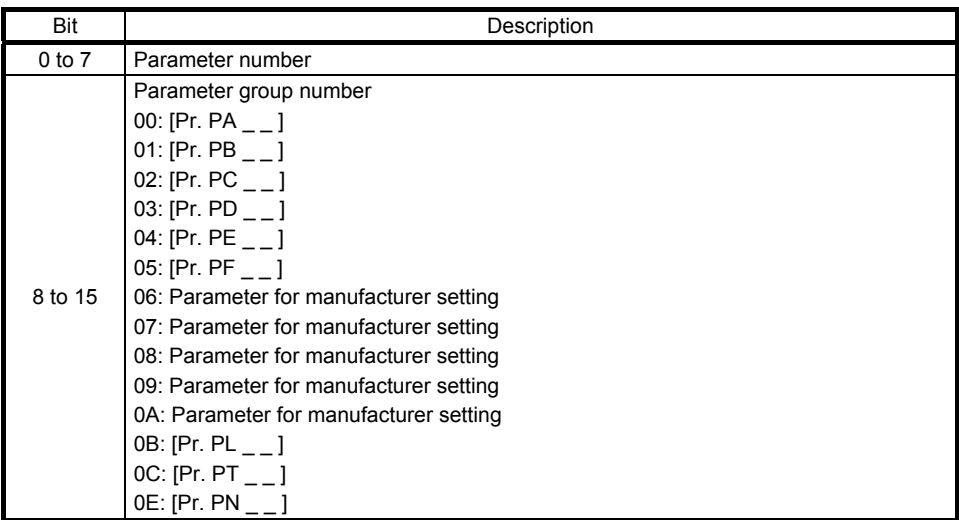

## 7.3.6 Monitor Objects (Class ID: 64h)

The instances described in this section support the following service.

When "Get" is in the "Access" field

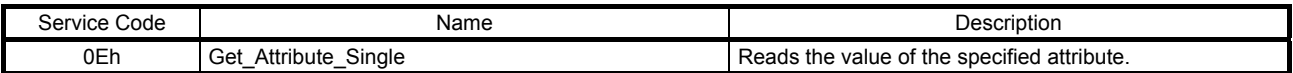

#### When "Get/Set" is in the "Access" field

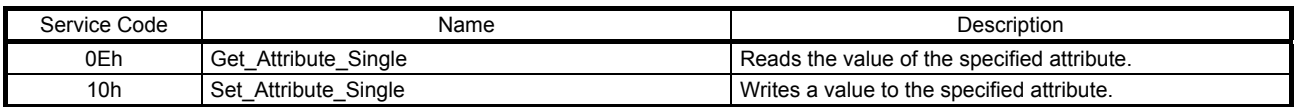

### (1) Cumulative feedback pulses (2B01h)

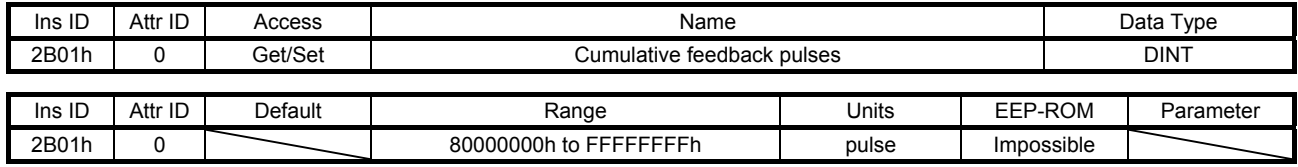

The cumulative feedback pulses are returned. Writing "00001EA5h" clears the cumulative feedback pulses.

#### (2) Servo motor speed (2B02h)

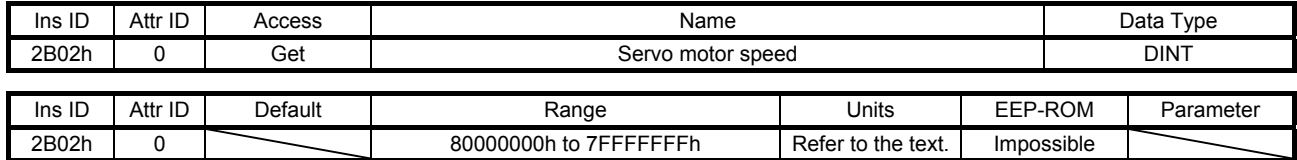

The servo motor speed is returned.

Unit: [r/min] ([mm/s] when a linear servo motor is used)

#### (3) Droop pulses (2B03h)

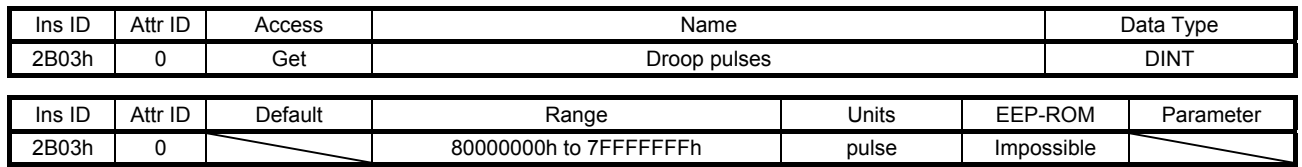

The droop pulses (encoder unit) are returned.

#### (4) Cumulative command pulses (2B04h)

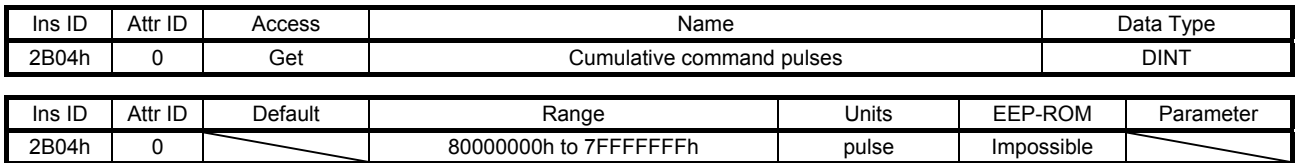

The cumulative command pulses are returned.

### (5) Command pulse frequency (2B05h)

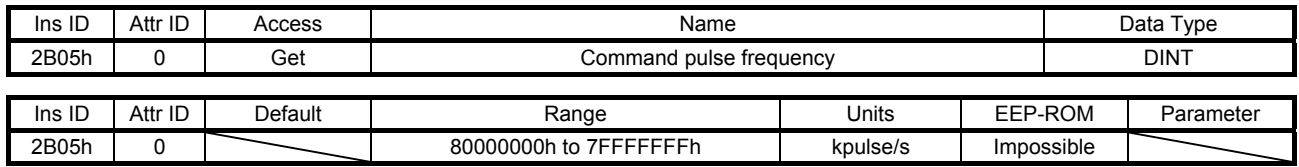

The command pulse frequency is returned.

## (6) Regenerative load ratio (2B08h)

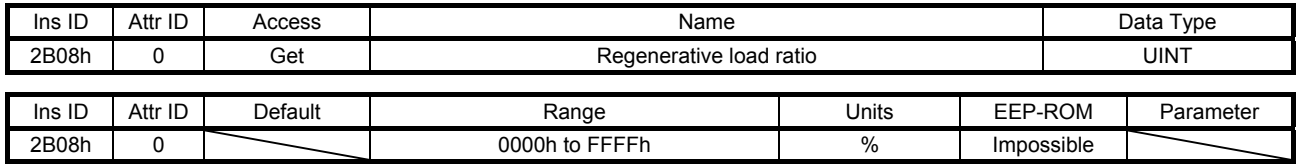

The regenerative load ratio is returned.

#### (7) Effective load ratio (2B09h)

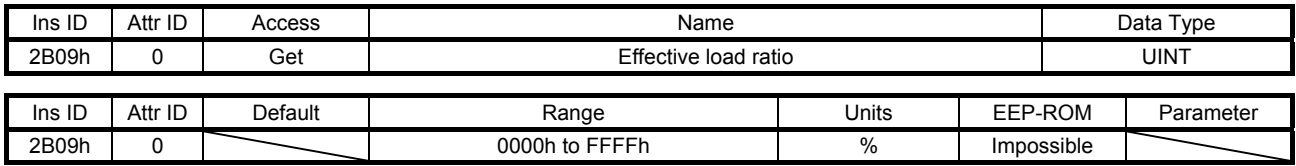

The effective load ratio is returned.

### (8) Peak load ratio (2B0Ah)

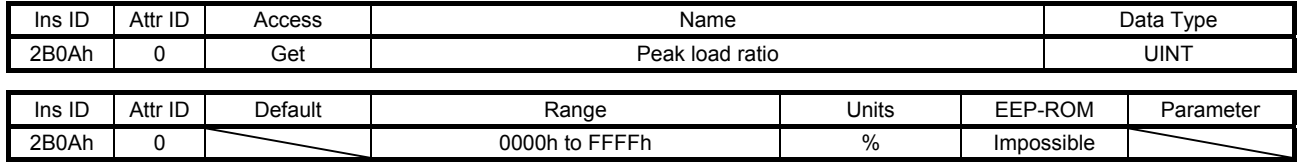

The peak load ratio is returned.

#### (9) Instantaneous torque (2B0Bh)

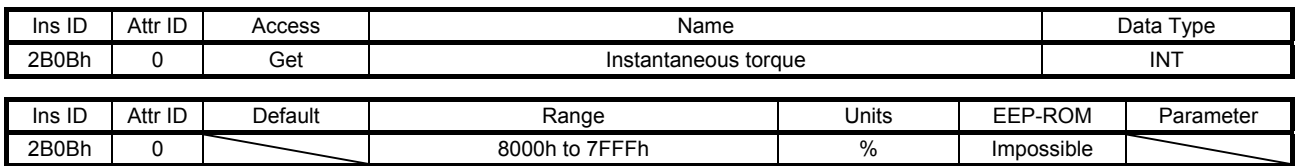

The instantaneous torque is returned.

#### (10) Within one-revolution position (2B0Ch)

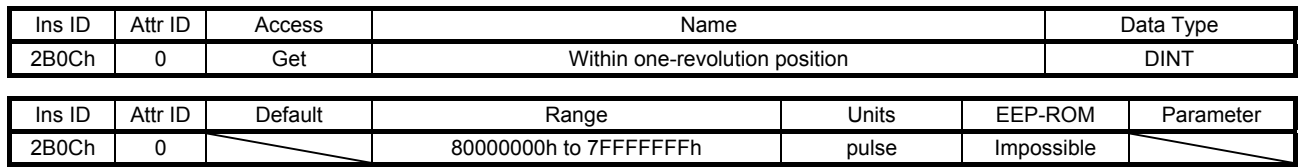

The position within one-revolution is returned.

## (11) ABS counter (2B0Dh)

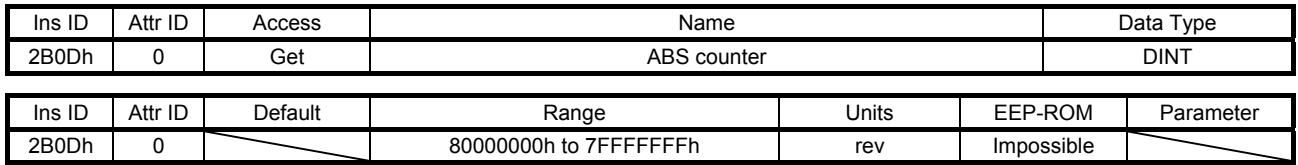

The ABS counter is returned.

#### (12) Load inertia moment ratio (2B0Eh)

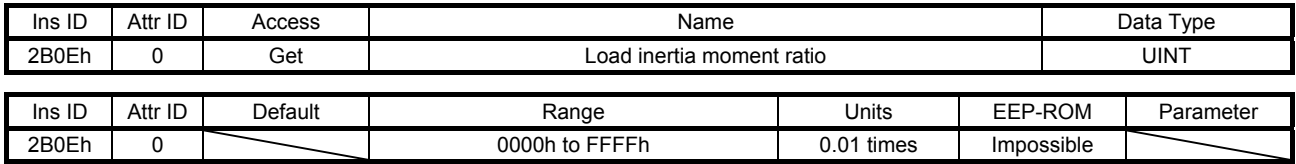

The load to motor inertia ratio is returned.

### (13) Bus voltage (2B0Fh)

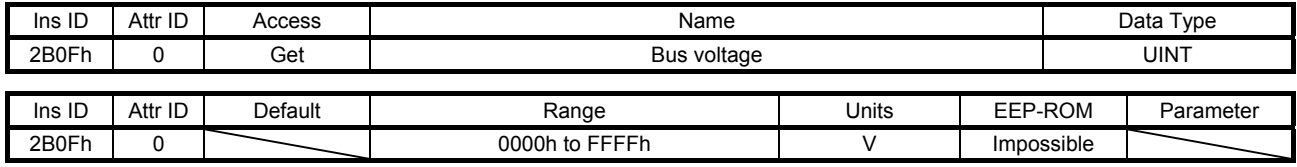

The bus voltage is returned.

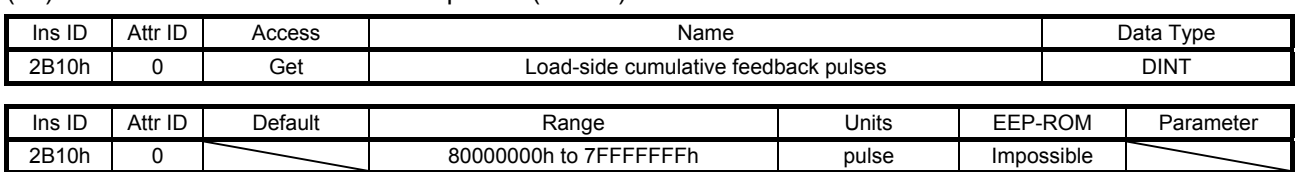

(14) Load-side cumulative feedback pulses (2B10h)

The load-side cumulative feedback pulses (load-side encoder unit) are returned.

#### (15) Load-side droop pulses (2B11h)

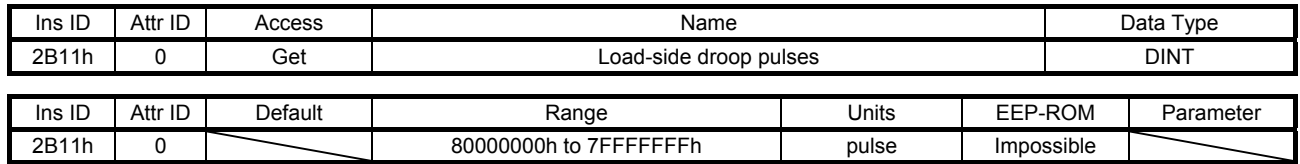

The load-side droop pulses are returned.

### (16) Load-side encoder information 1 Z-phase counter (2B12h)

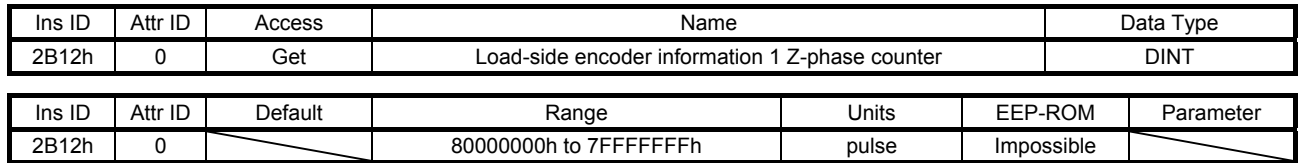

The load-side encoder information 1 is returned.

#### (17) Load-side encoder information 2 (2B13h)

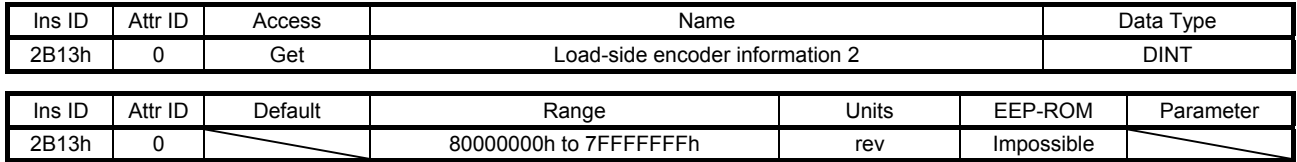

The load-side encoder information 2 is returned.

#### (18) Temperature of motor thermistor (2B17h)

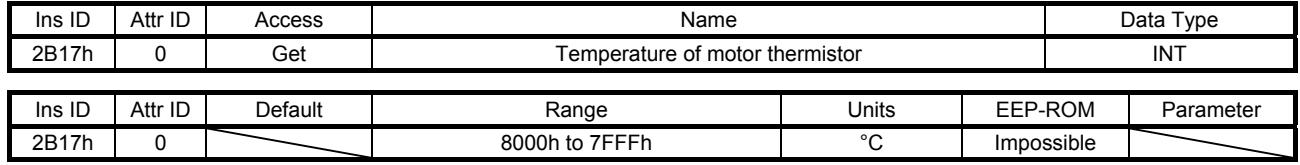

The temperature of servo motor thermistor is returned.

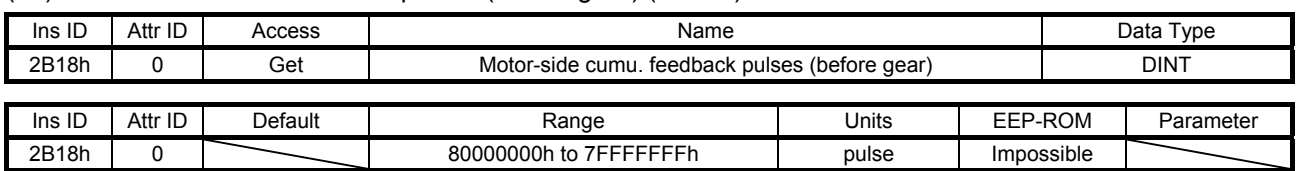

### (19) Motor-side cumu. feedback pulses (before gear) (2B18h)

The cumulative feedback pulses are returned.

#### (20) Electrical angle (2B19h)

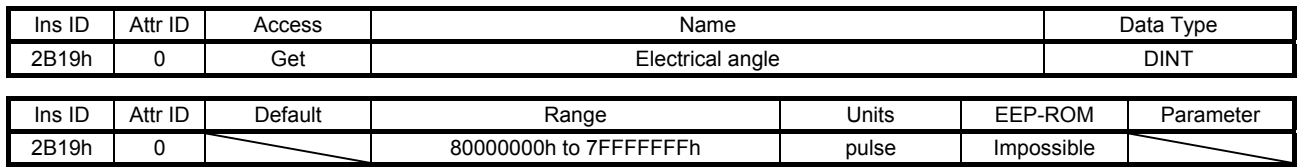

The electrical angle is returned.

### (21) Motor-side/load-side position deviation (2B23h)

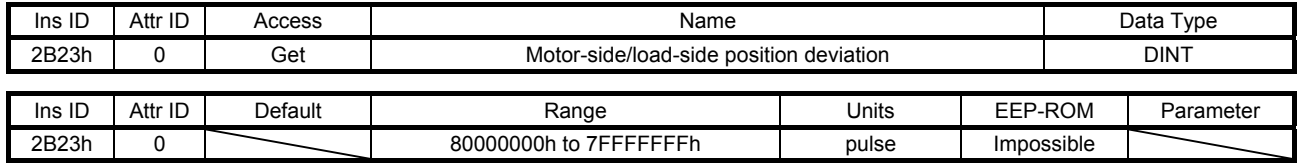

The servo motor-side/load-side position deviation is returned.

### (22) Motor-side/load-side speed deviation (2B24h)

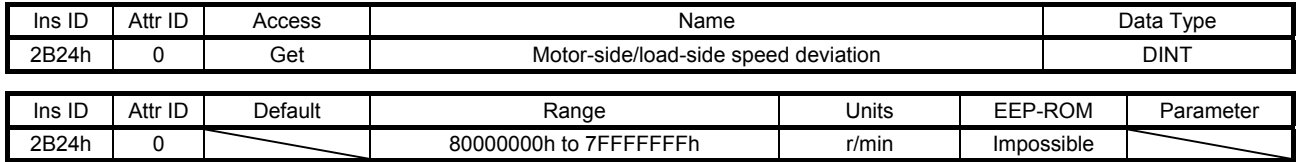

The servo motor-side/load-side speed deviation is returned.

#### (23) Internal temperature of encoder (2B25h)

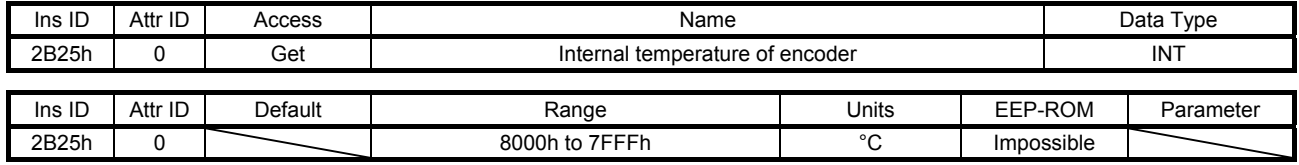

The internal temperature of encoder is returned.

#### (24) Settling time (2B26h)

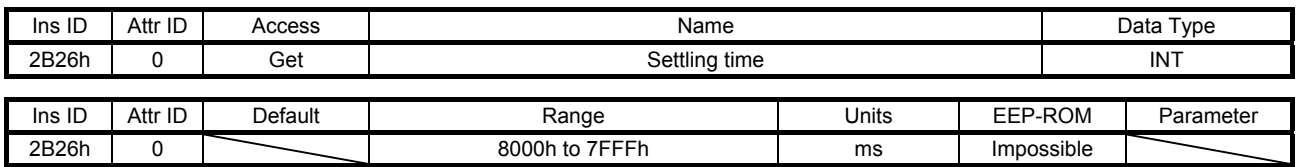

The settling time is returned.

#### (25) Oscillation detection frequency (2B27h)

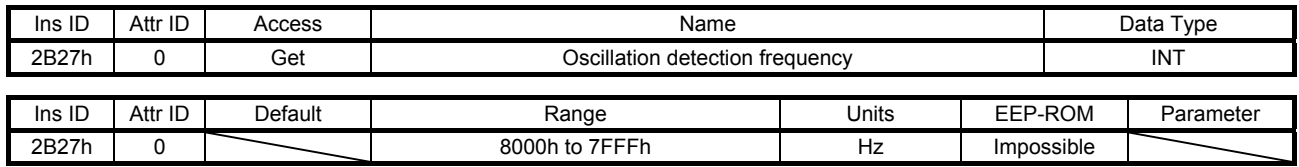

The oscillation detection frequency is returned.

## (26) Number of tough drive operations (2B28h)

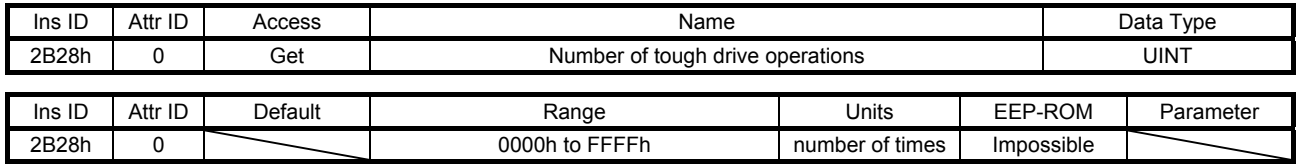

The number of tough drive operations is returned.

### (27) Unit power consumption (2B2Dh)

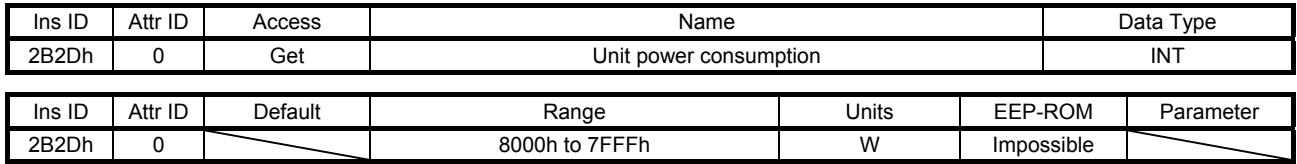

The unit power consumption is returned.

### (28) Unit total power consumption (2B2Eh)

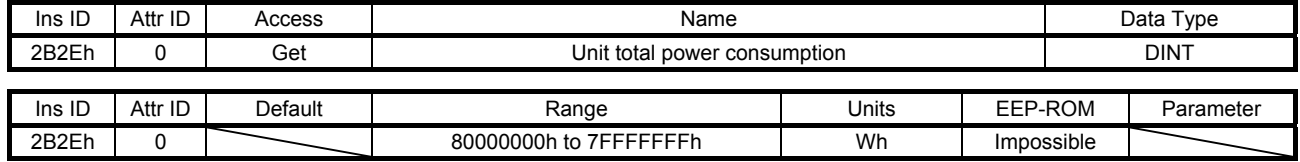

The unit total power consumption is returned.

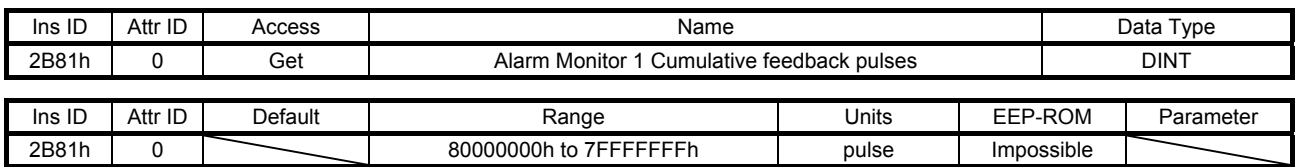

#### (29) Alarm Monitor 1 Cumulative feedback pulses (2B81h)

The cumulative feedback pulses at alarm occurrence are returned.

#### (30) Alarm Monitor 2 Servo motor speed (2B82h)

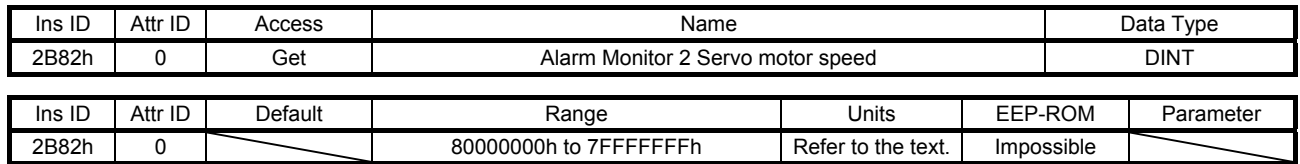

The servo motor speed at alarm occurrence is returned. Unit: [r/min] ([mm/s] when a linear servo motor is used)

#### (31) Alarm Monitor 3 Droop pulses (2B83h)

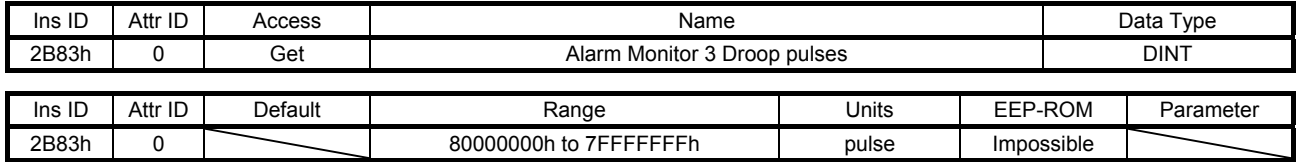

The droop pulses at alarm occurrence are returned.

#### (32) Alarm Monitor 4 Cumulative command pulses (2B84h)

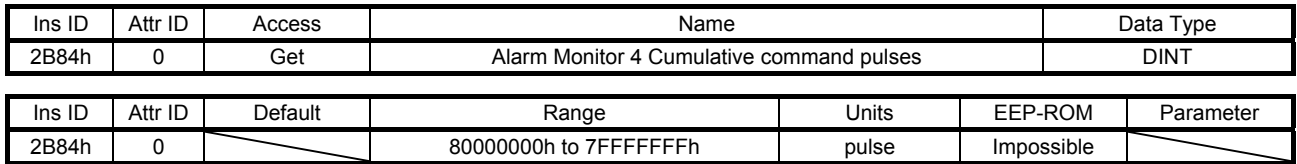

The cumulative command pulses (encoder unit) at alarm occurrence are returned.

#### (33) Alarm Monitor 5 Command pulse frequency (2B85h)

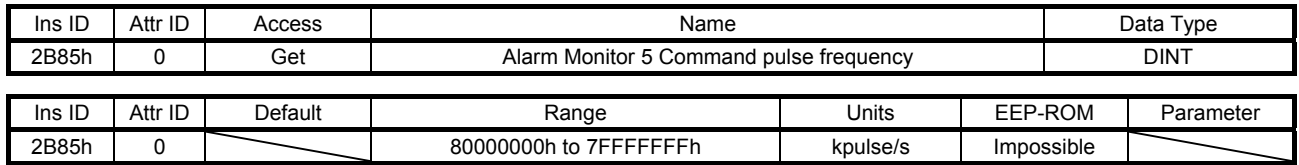

The command pulse frequency at alarm occurrence is returned.

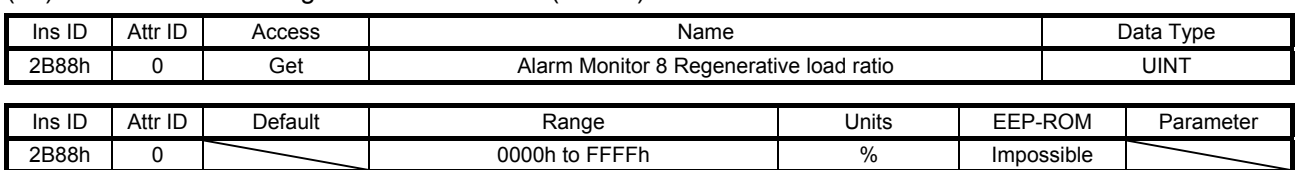

#### (34) Alarm Monitor 8 Regenerative load ratio (2B88h)

The regenerative load ratio at alarm occurrence is returned.

#### (35) Alarm Monitor 9 Effective load ratio (2B89h)

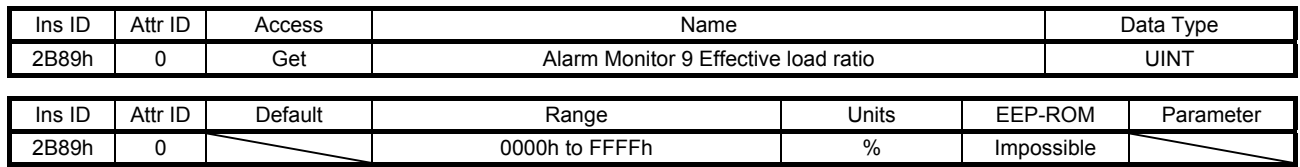

The effective load ratio at alarm occurrence is returned.

#### (36) Alarm Monitor 10 Peak load ratio (2B8Ah)

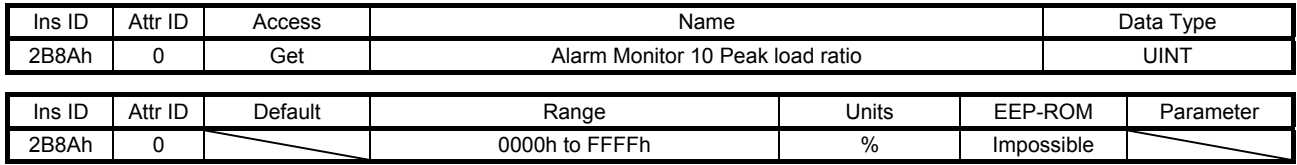

The peak load ratio at alarm occurrence is returned.

#### (37) Alarm Monitor 11 Instantaneous torque (2B8Bh)

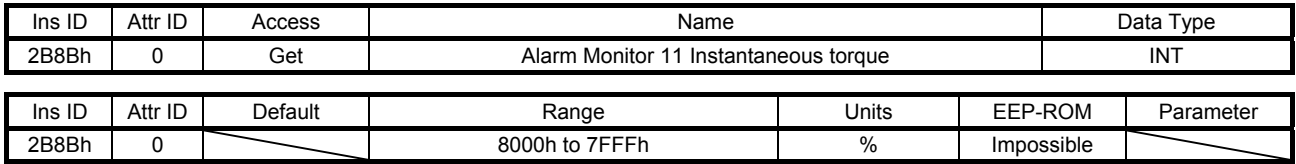

The instantaneous torque at alarm occurrence is returned.

#### (38) Alarm Monitor 12 Within one-revolution position (2B8Ch)

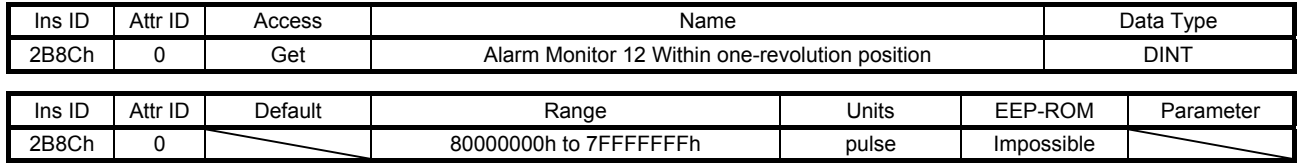

The position within one-revolution at alarm occurrence is returned.

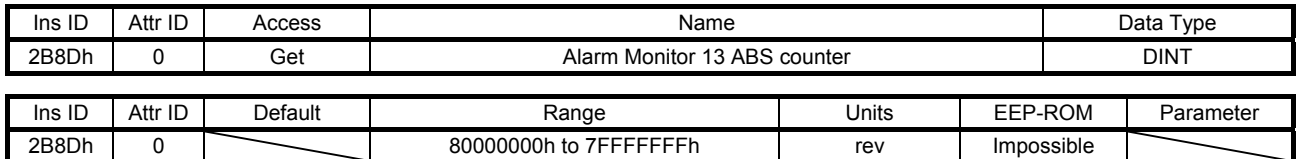

#### (39) Alarm Monitor 13 ABS counter (2B8Dh)

The ABS counter at alarm occurrence is returned.

#### (40) Alarm Monitor 14 Load inertia moment ratio (2B8Eh)

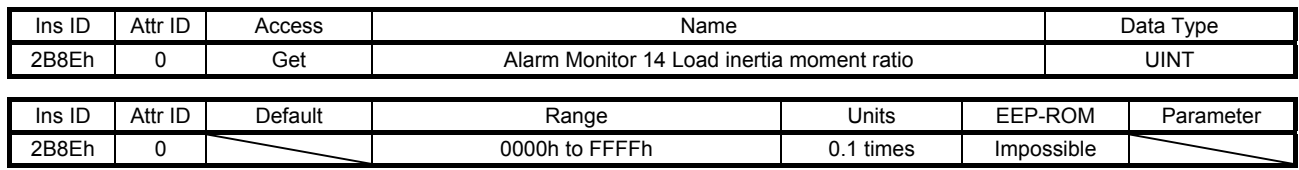

The load to motor inertia ratio at alarm occurrence is returned.

#### (41) Alarm Monitor 15 Bus voltage (2B8Fh)

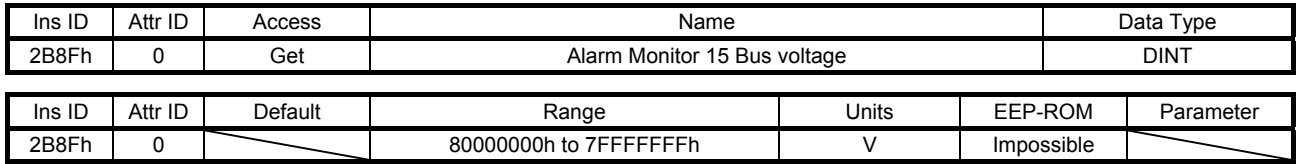

The bus voltage at alarm occurrence is returned.

#### (42) Alarm Monitor 16 Load-side cumulative feedback pulses (2B90h)

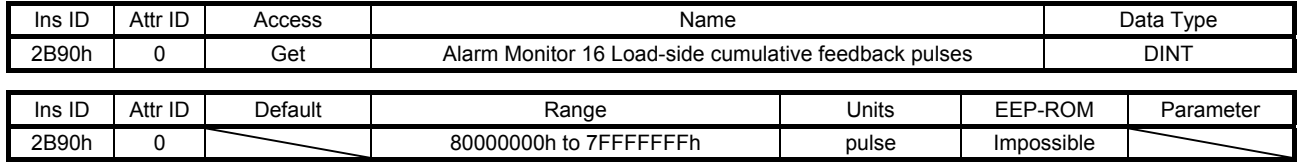

The load-side cumulative feedback pulses at alarm occurrence are returned.

#### (43) Alarm Monitor 17 Load-side droop pulses (2B91h)

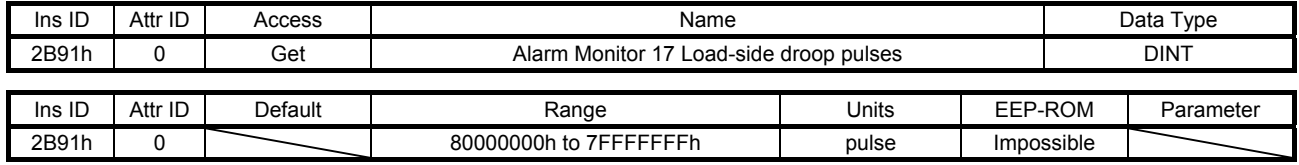

The load-side droop pulses (load-side encoder unit) at alarm occurrence are returned.

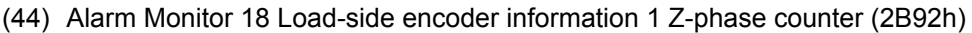

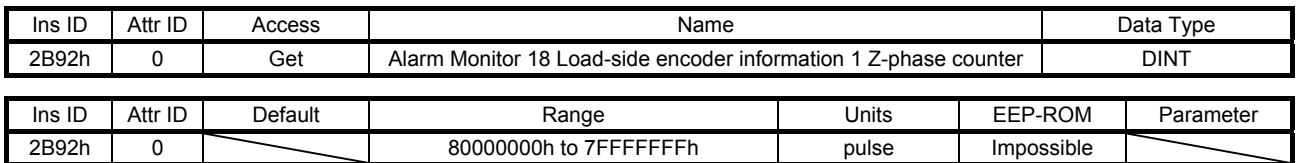

The load-side encoder information 1 at alarm occurrence is returned.

#### (45) Alarm Monitor 19 Load-side encoder information 2 (2B93h)

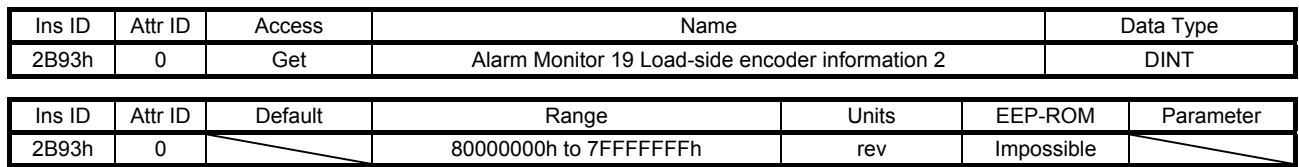

The load-side encoder information 2 at alarm occurrence is returned.

#### (46) Alarm Monitor 23 Temperature of motor thermistor (2B97h)

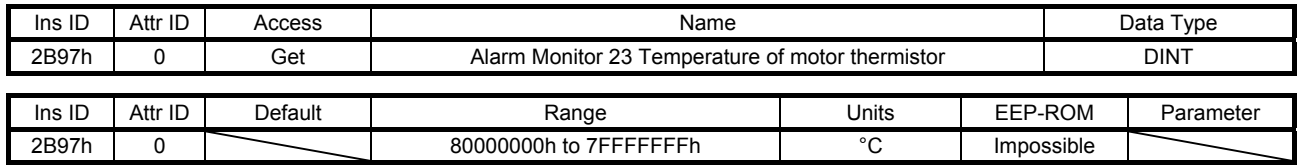

The temperature of servo motor thermistor at alarm occurrence is returned.

### (47) Alarm Monitor 24 Motor-side cumu. feedback pulses (before gear) (2B98h)

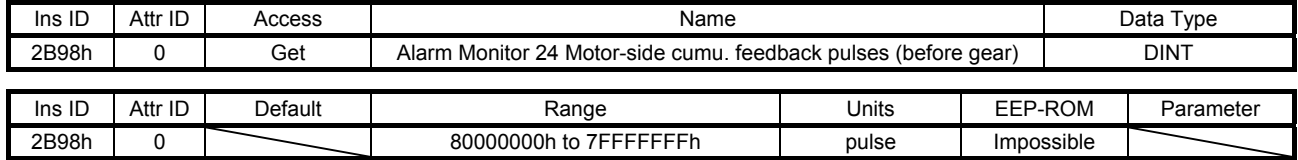

The cumulative feedback pulses (servo motor-side unit) at alarm occurrence are returned.

#### (48) Alarm Monitor 25 Electrical angle (2B99h)

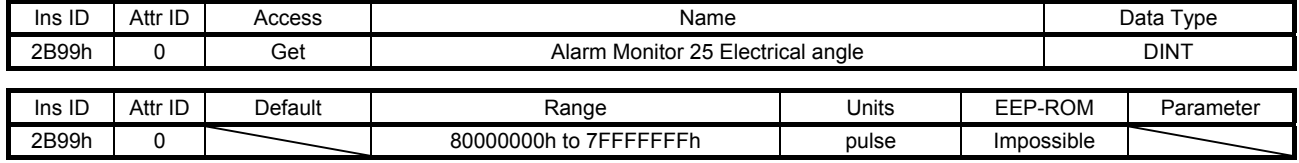

The electrical angle at alarm occurrence is returned.

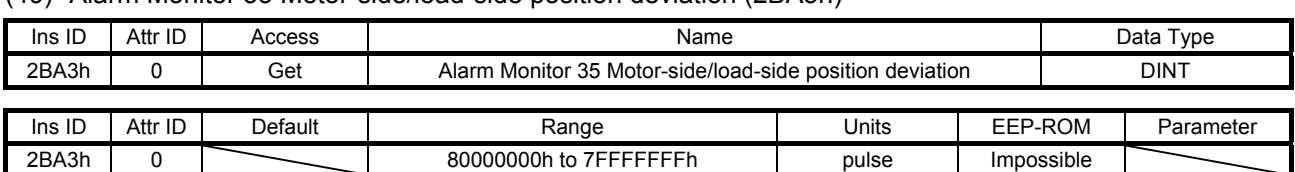

#### (49) Alarm Monitor 35 Motor-side/load-side position deviation (2BA3h)

The motor-side/load-side position deviation at alarm occurrence is returned.

#### (50) Alarm Monitor 36 Motor-side/load-side speed deviation (2BA4h)

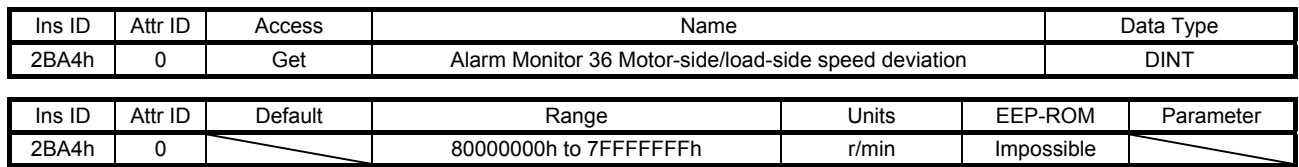

The servo motor-side/load-side speed deviation at alarm occurrence is returned.

#### (51) Alarm Monitor 37 Internal temperature of encoder (2BA5h)

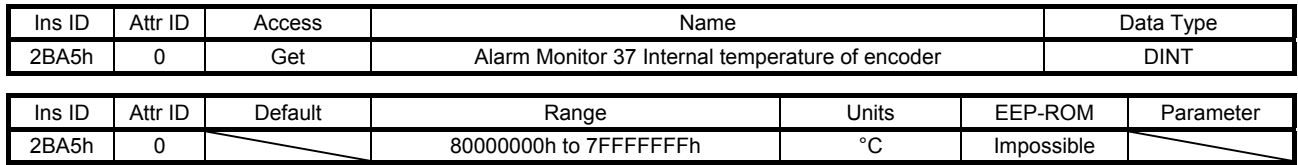

The internal temperature of encoder at alarm occurrence is returned.

#### (52) Alarm Monitor 38 Settling time (2BA6h)

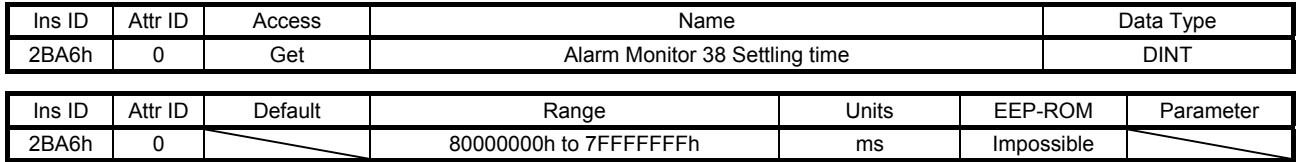

The settling time at alarm occurrence is returned.

#### (53) Alarm Monitor 39 Oscillation detection frequency (2BA7h)

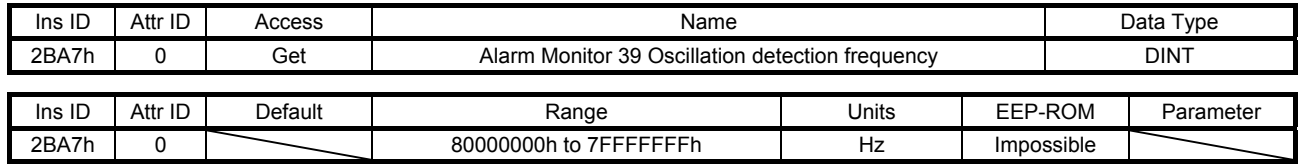

The oscillation detection frequency at alarm occurrence is returned.

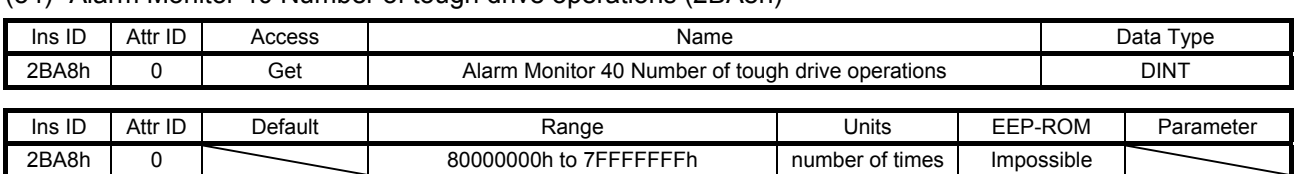

#### (54) Alarm Monitor 40 Number of tough drive operations (2BA8h)

The number of tough drive operations at alarm occurrence is returned.

#### (55) Alarm Monitor 45 Unit power consumption (2BADh)

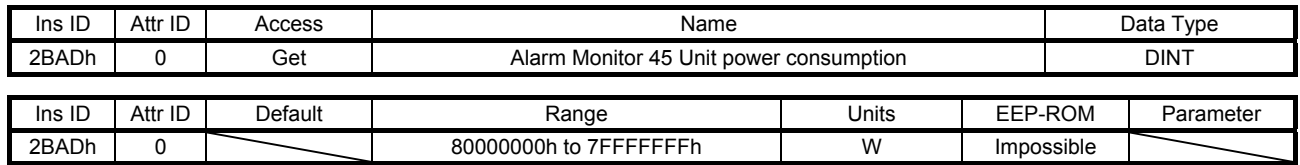

The unit power consumption at alarm occurrence is returned.

#### (56) Alarm Monitor 46 Unit total power consumption (2BAEh)

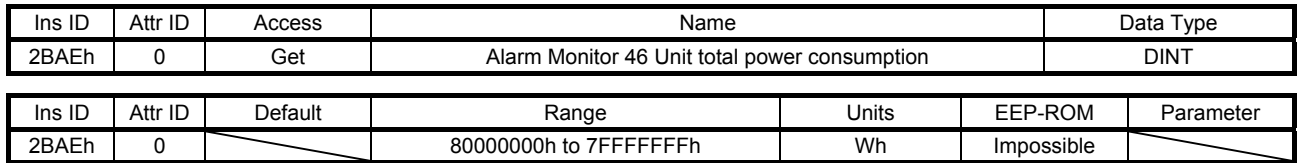

The unit total power consumption at alarm occurrence is returned.

#### 7.3.7 Manufacturer Specific Control Objects (Class ID: 64h)

The instances described in this section support the following service.

When "Get" is in the "Access" field

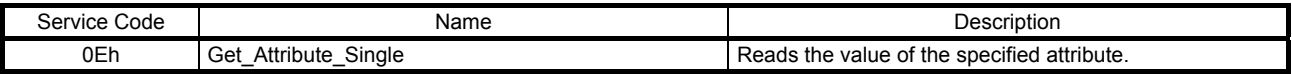

#### When "Set" is in the "Access" field

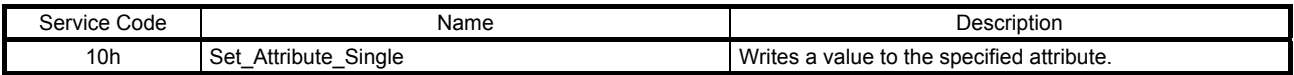

#### When "Get/Set" is in the "Access" field

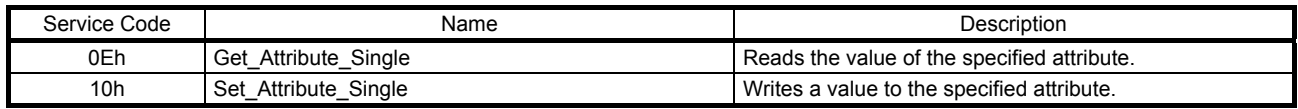

#### (1) Power ON cumulative time (2C18h)

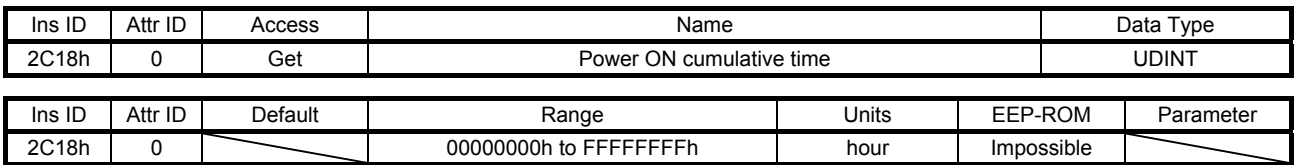

The cumulative energization time of the servo amplifier is returned.

(2) Inrush relay ON/OFF number (2C19h)

| Ins ID | Attr ID | Access  | Name                       |                 |            | Data Type |           |  |
|--------|---------|---------|----------------------------|-----------------|------------|-----------|-----------|--|
| 2C19h  |         | Get     | Inrush relay ON/OFF number |                 |            | udint     |           |  |
|        |         |         |                            |                 |            |           |           |  |
| Ins ID | Attr ID | Default | Range                      | Units           | EEP-ROM    |           | Parameter |  |
| 2C19h  |         |         | 00000000h to FFFFFFFFh     | number of times | Impossible |           |           |  |

The number of on/off times of the inrush relay of the servo amplifier is returned.

(3) Machine diagnostic status (2C20h)

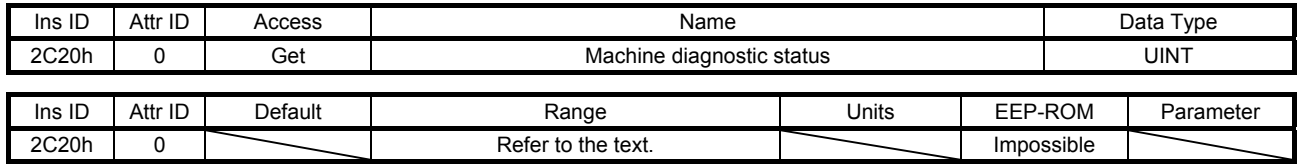

The machine diagnostic status is returned. The description is as follows.

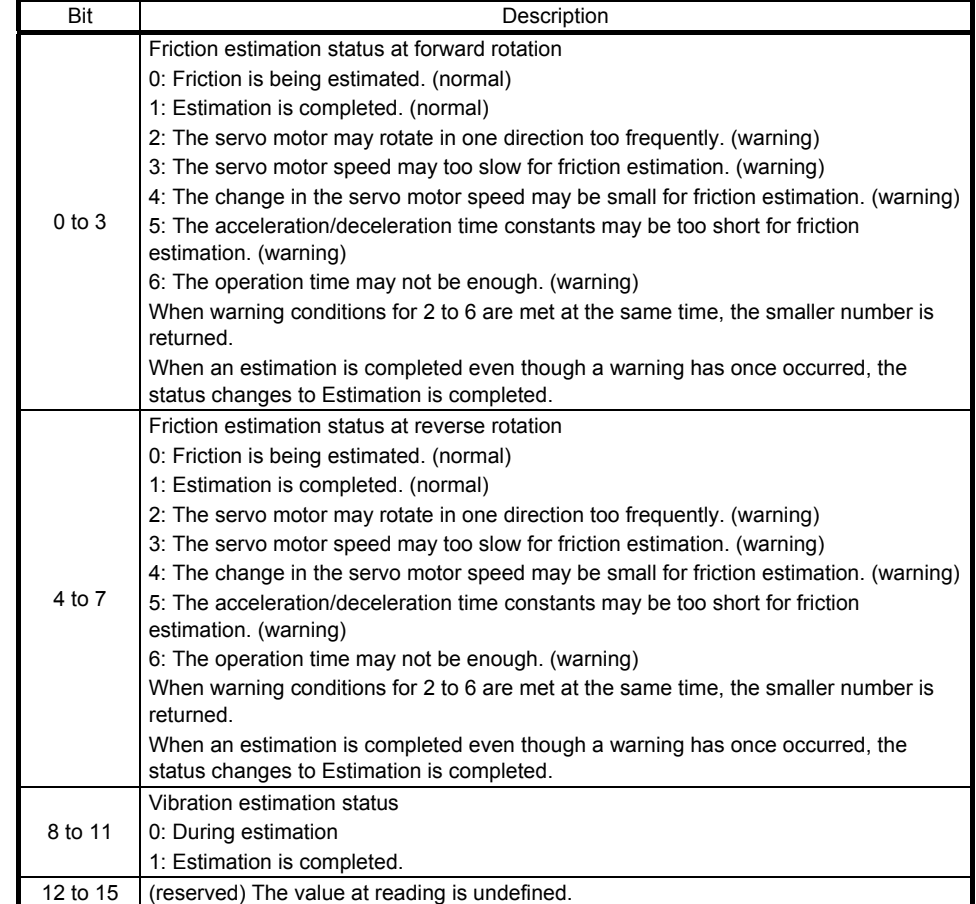

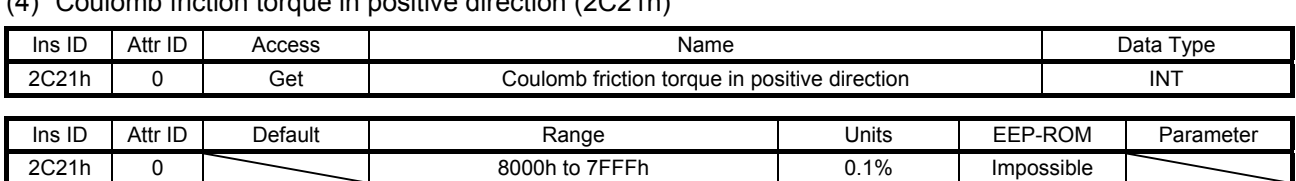

(4) Coulomb friction torque in positive direction (2C21h)

Static friction at forward rotation torque is returned in increments of 0.1%.

#### (5) Friction torque at rated speed in positive direction (2C22h)

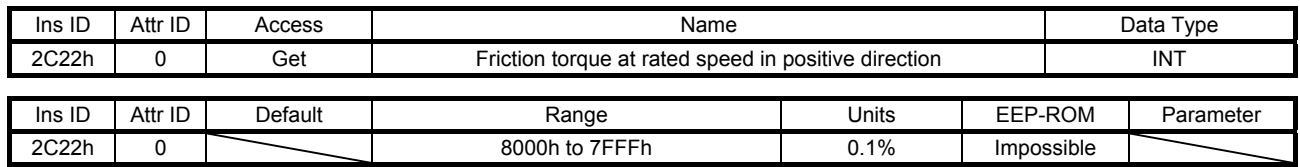

Kinetic friction at forward rotation torque at the rated speed is returned in increments of 0.1%.

#### (6) Coulomb friction torque in negative direction (2C23h)

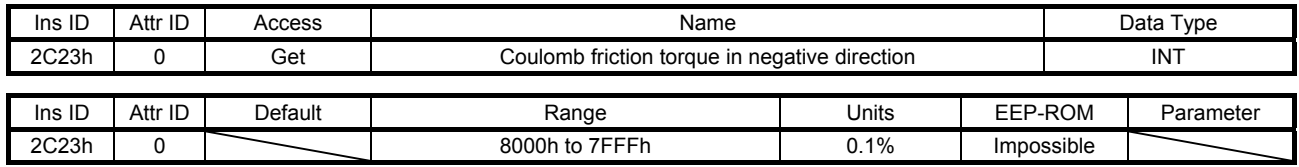

Static friction at reverse rotation torque is returned in increments of 0.1%.

### (7) Friction torque at rated speed in negative direction (2C24h)

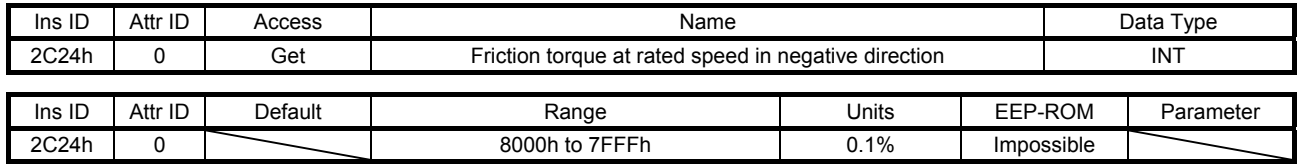

Kinetic friction at reverse rotation torque at the rated speed is returned in increments of 0.1%.

#### (8) Oscillation frequency during motor stop (2C25h)

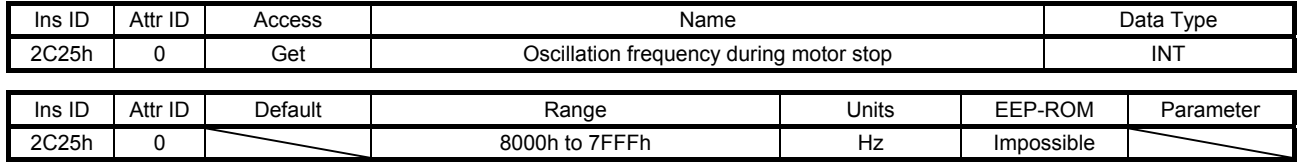

Vibration frequency during stop/servo-lock is returned in increments of 1 Hz.
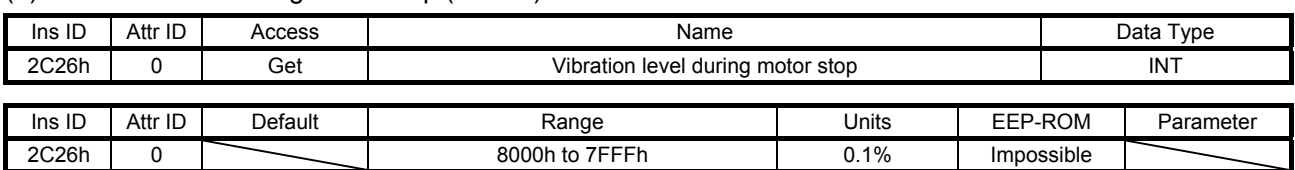

### (9) Vibration level during motor stop (2C26h)

Vibration level during stop/servo-lock is returned in increments of 0.1%.

#### (10) Oscillation frequency during motor operating (2C27h)

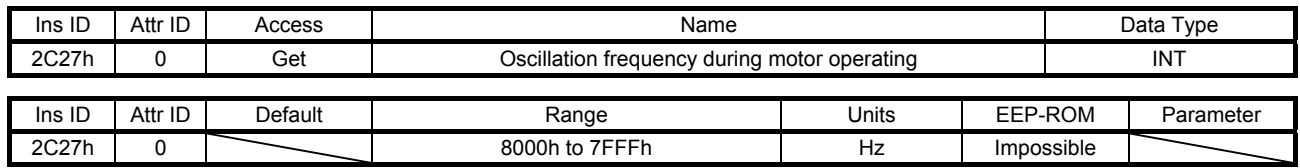

Vibration frequency during operation is returned in increments of 1 Hz.

# (11) Vibration level during motor operating (2C28h)

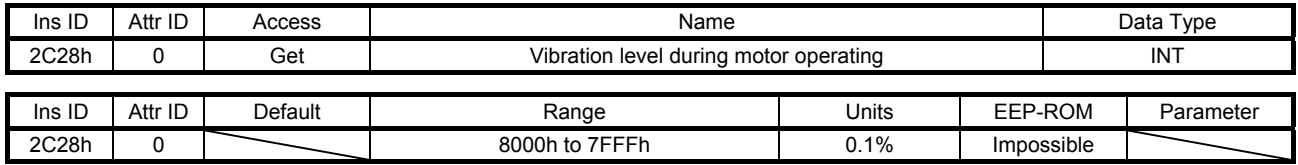

Vibration level during operation is returned in increments of 0.1%.

#### (12) Control DI 1 (2D01h)

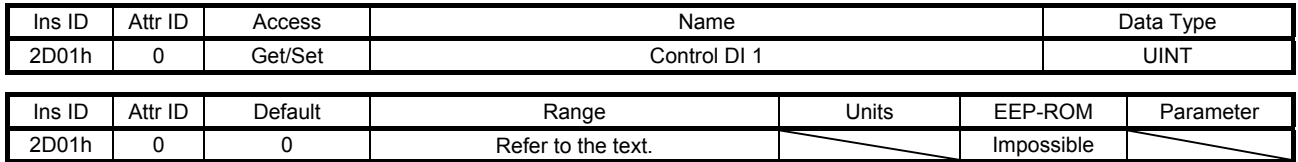

Set control commands to control the servo amplifier. Refer to section 5.2.2 (1) for details.

### (13) Control DI 2 (2D02h)

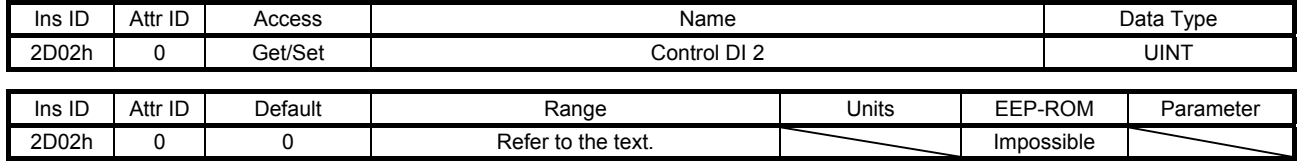

Set control commands to control the servo amplifier. Refer to section 5.2.2 (2) for details.

# (14) Control DI 3 (2D03h)

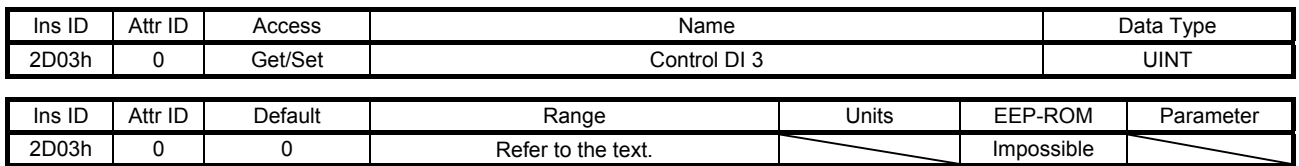

Set control commands to control the servo amplifier. Refer to section 5.2.2 (3) for details.

# (15) Control DI 7 (2D07h)

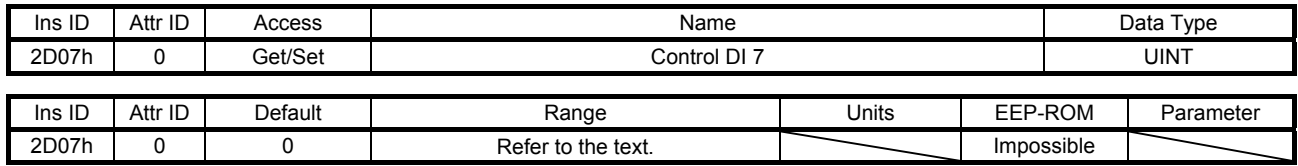

Set control commands to control the servo amplifier. Refer to section 5.2.2 (4) for details.

# (16) Control DI 10 (2D0Ah)

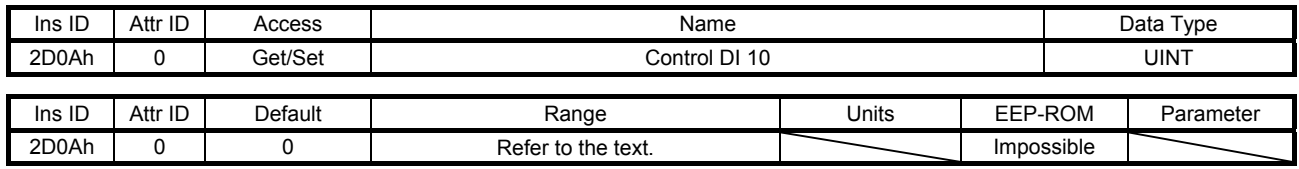

Set control commands to control the servo amplifier. Refer to section 5.2.2 (5) for details.

#### (17) Status DO 1 (2D11h)

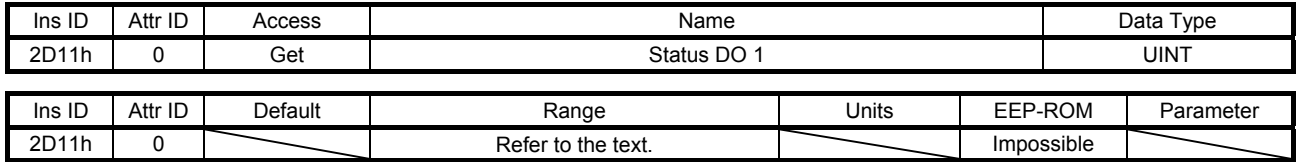

The servo status is returned. Refer to section 5.3.2 (1) for details.

# (18) Status DO 2 (2D12h)

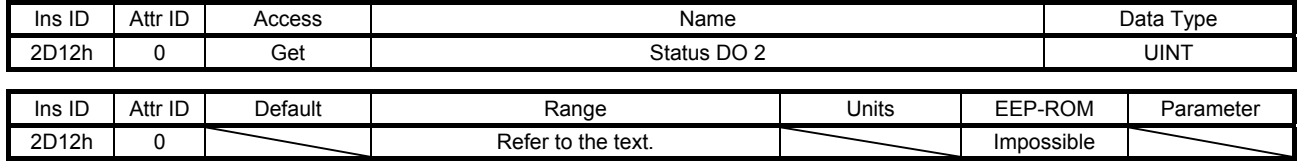

The servo status is returned. Refer to section 5.3.2 (2) for details.

### (19) Status DO 3 (2D13h)

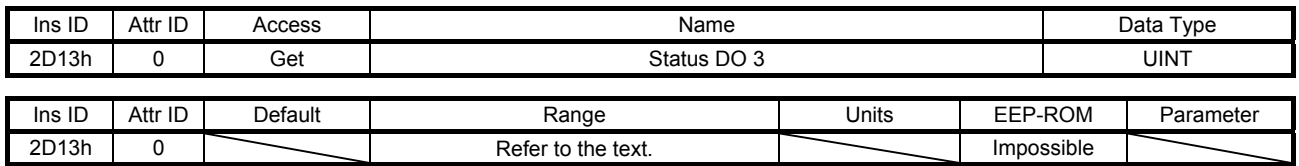

The servo status is returned. Refer to section 5.3.2 (3) for details.

# (20) Status DO 5 (2D15h)

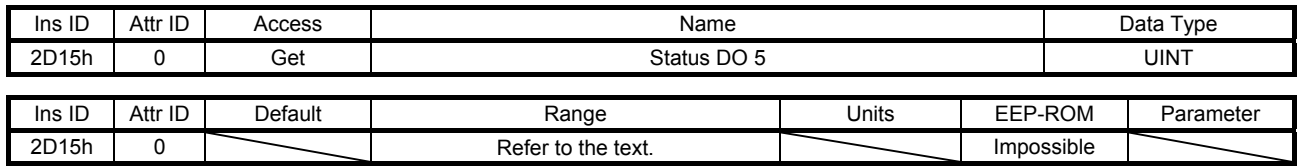

The servo status is returned. Refer to section 5.3.2 (4) for details.

# (21) Status DO 6 (2D16h)

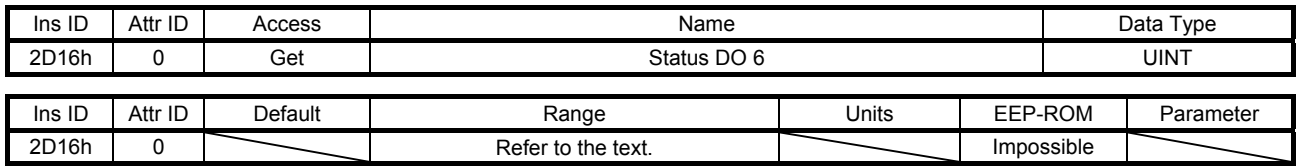

The servo status is returned. Refer to section 5.3.2 (5) for details.

#### (22) Status DO 7 (2D17h)

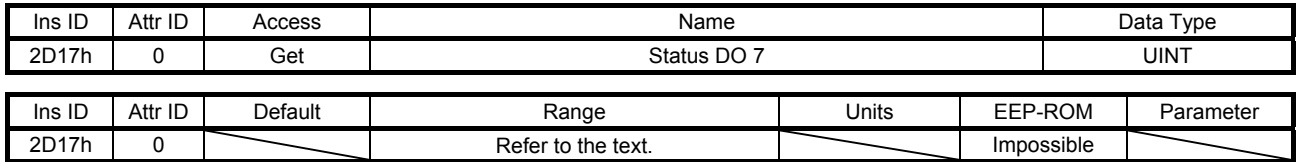

The servo status is returned. Refer to section 5.3.2 (6) for details.

# (23) Status DO 10 (2D1Ah)

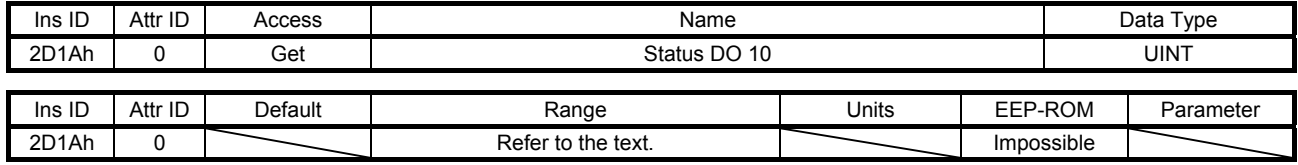

The servo status is returned. Refer to section 5.3.2 (7) for details.

#### (24) Velocity limit value (2D20h)

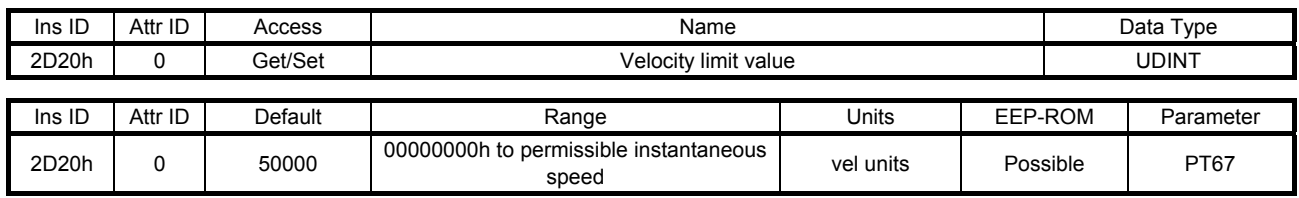

Set the speed limit value for the profile torque mode (tq). Unit: [0.01 r/min] ([0.01 mm/s] when a linear servo motor is used)

#### (25) Motor rated speed (2D28h)

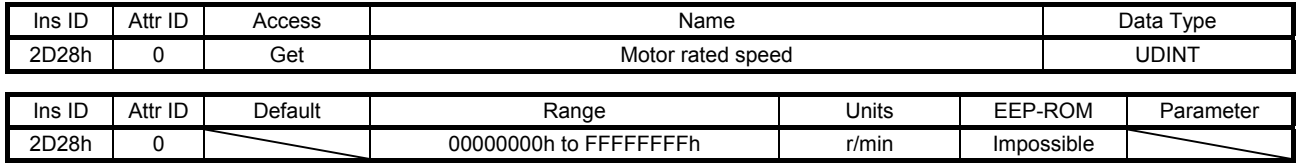

The servo motor rated speed is returned. Unit: [r/min] ([mm/s] when a linear servo motor is used)

#### (26) Manufacturer Device Name 2 (2D30h)

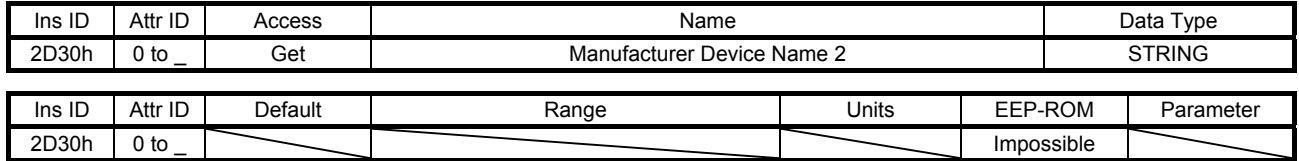

The model name of the MR-J4-\_TM\_ servo amplifier is returned.

The number of character strings is set to Attribute ID 0 and ASCII code is registered to Attribute ID 1 or later.

#### (27) Manufacturer Hardware Version 2 (2D31h)

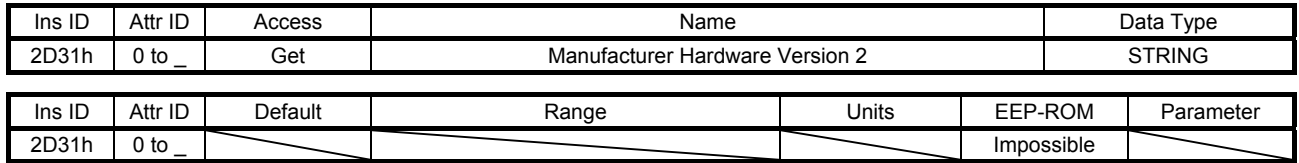

The hardware version of the MR-J4-\_TM\_ servo amplifier is returned.

The number of character strings is set to Attribute ID 0 and ASCII code is registered to Attribute ID 1 or later.

### (28) Manufacturer Software Version 2 (2D32h)

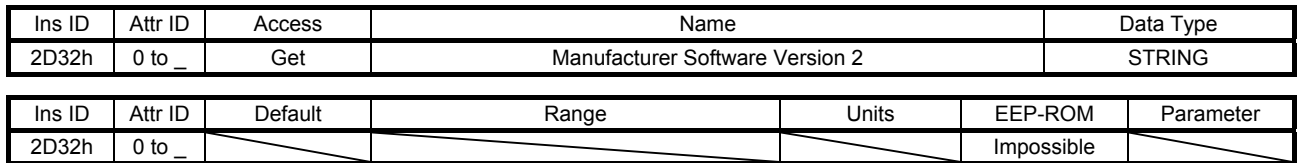

The software version of the MR-J4-\_TM\_ servo amplifier is returned.

The number of character strings is set to Attribute ID 0 and ASCII code is registered to Attribute ID 1 or later.

#### (29) Serial Number 2 (2D33h)

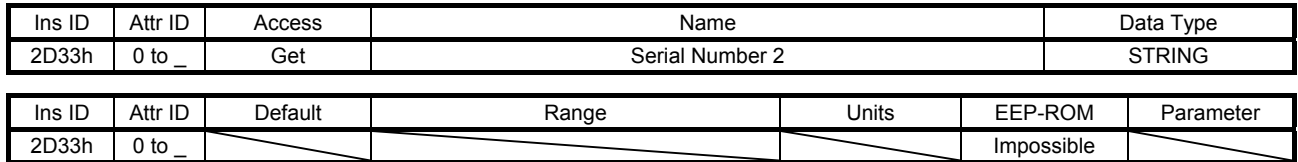

The serial number of the MR-J4-\_TM\_ servo amplifier is returned.

The number of character strings is set to Attribute ID 0 and ASCII code is registered to Attribute ID 1 or later.

#### (30) User parameter configuration (2D34h)

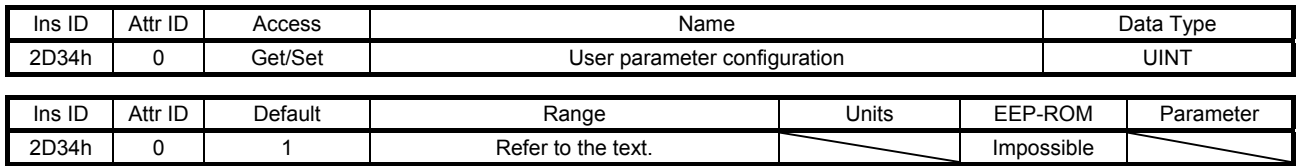

The parameters whose symbols are preceded by \* are not automatically enabled. Writing "1EA5h" to this object enables the parameters. This operation can be performed only when I/O connection is not in the Run mode.

The read values of this object are as follows. The completion of the parameter enables processing can be checked.

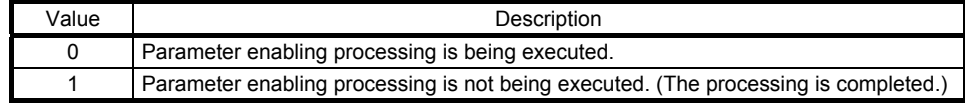

# (31) Encoder status (2D35h)

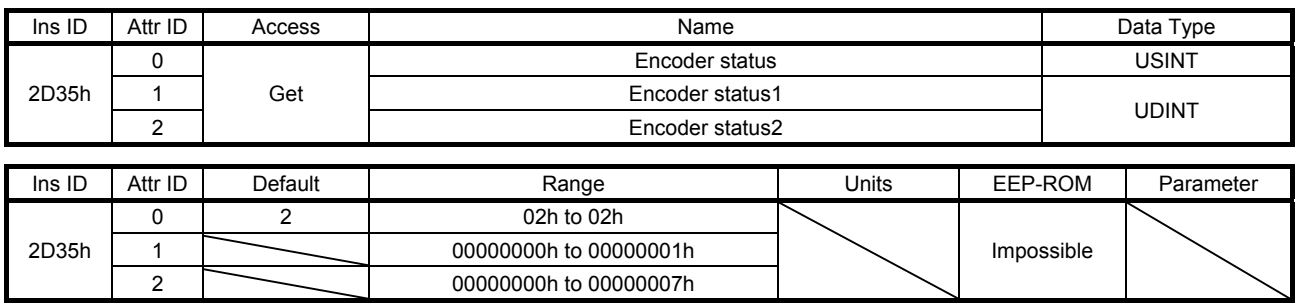

The status of the encoder is returned. The description of each Attribute ID is as follows.

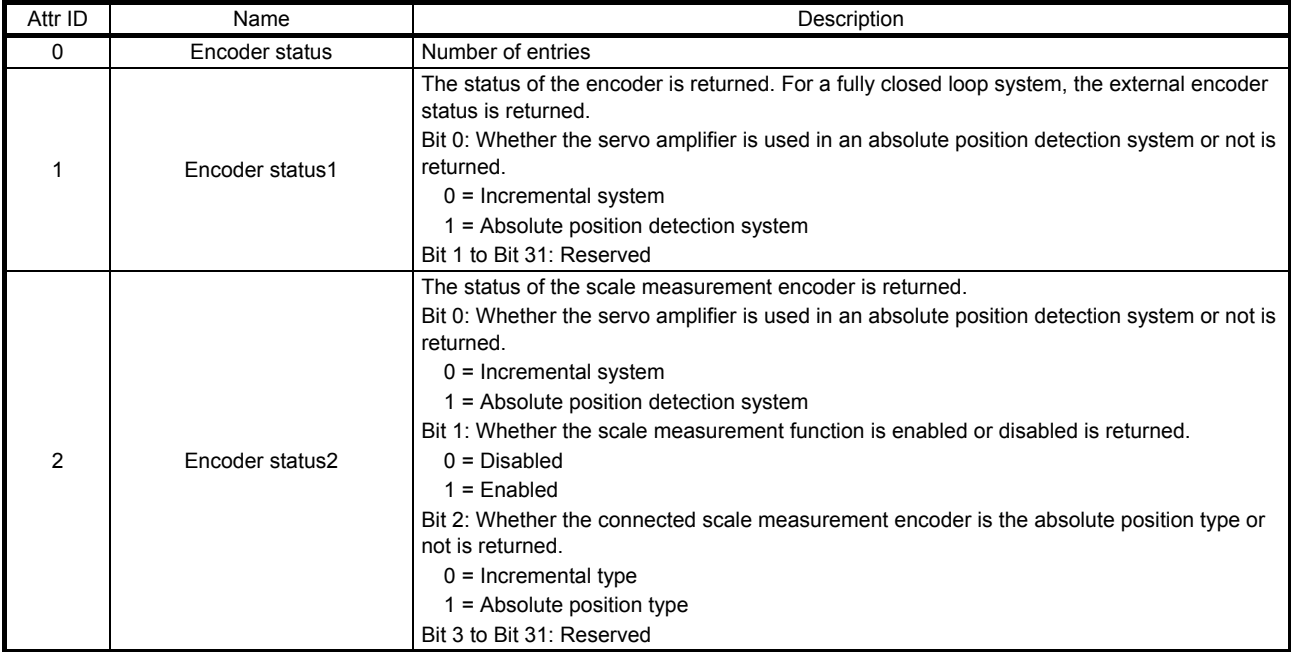

# (32) Scale cycle counter (2D36h)

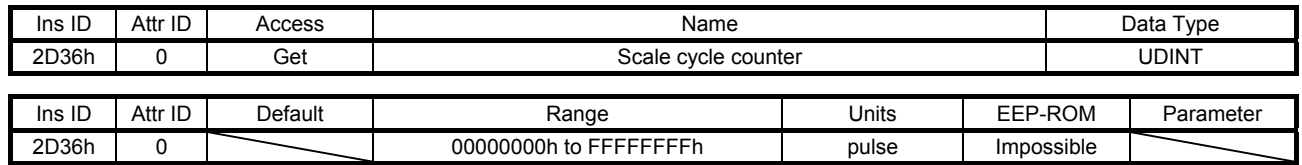

The position within one-revolution of the scale measurement encoder is returned. Returned values differ depending on the scale measurement encoder type.

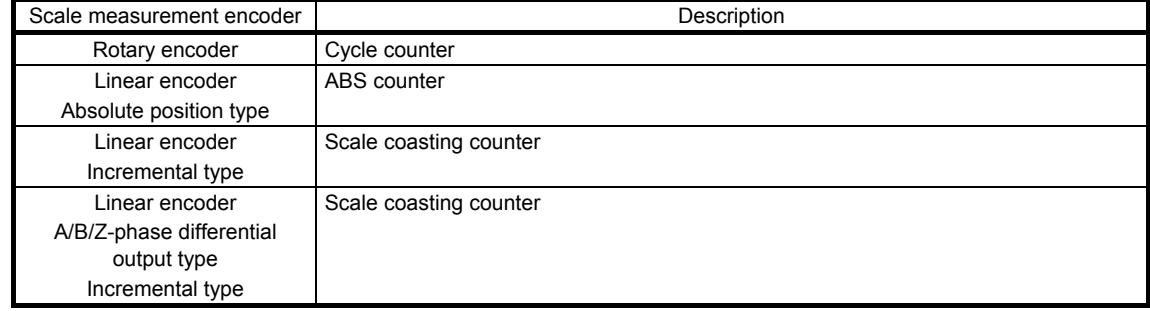

(33) Scale ABS counter (2D37h)

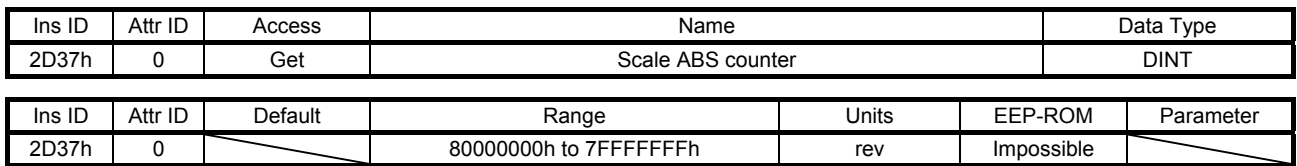

The ABS counter of the scale measurement encoder is returned. Returned values differ depending on the scale measurement encoder type.

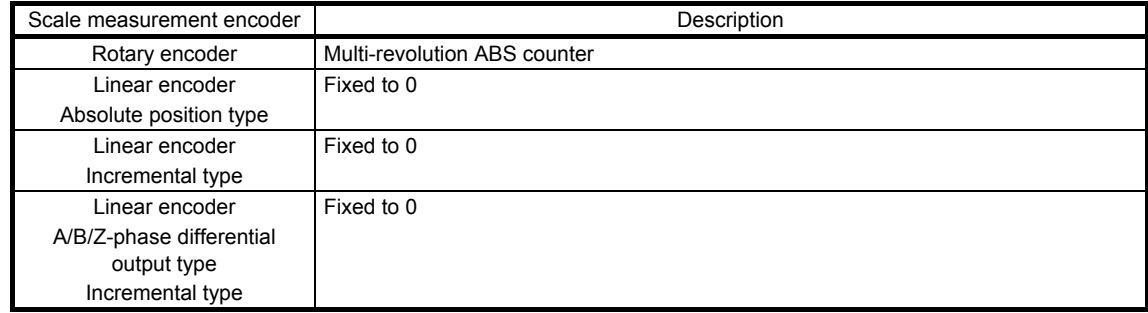

#### (34) Scale measurement encoder resolution (2D38h)

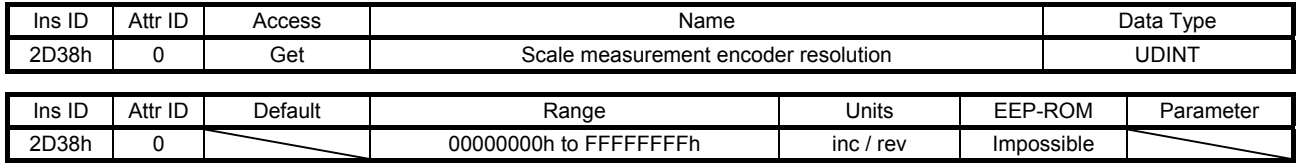

The resolution of the scale measurement encoder is returned.

#### (35) Scale measurement encoder alarm (2D3Ch)

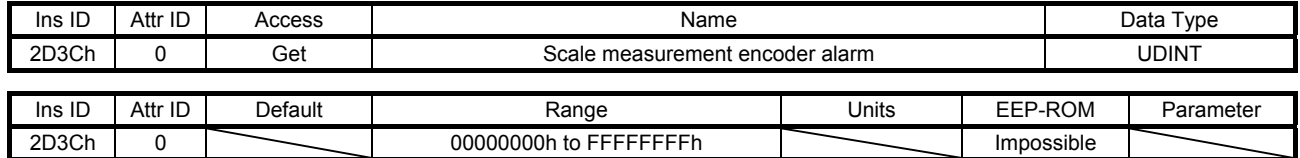

The alarm data of the scale measurement encoder is returned. The value "0" indicates that no error occurs. A value other than "0" indicates that an error occurs.

#### (36) One-touch tuning mode (2D50h)

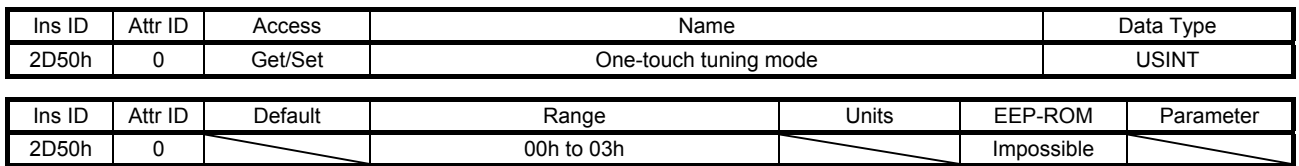

Setting a value of "1" to "3" starts one-touch tuning. After one-touch tuning is completed, the setting value automatically changes to "0". The description of the setting values is as follows.

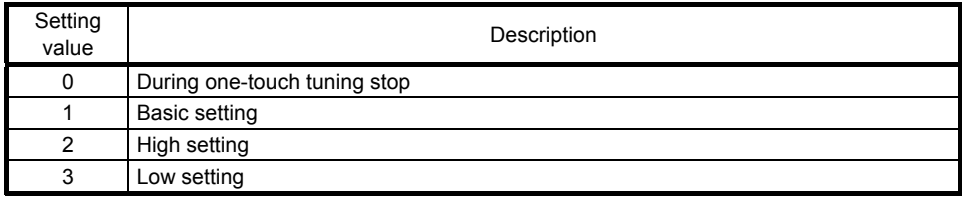

#### (37) One-touch tuning status (2D51h)

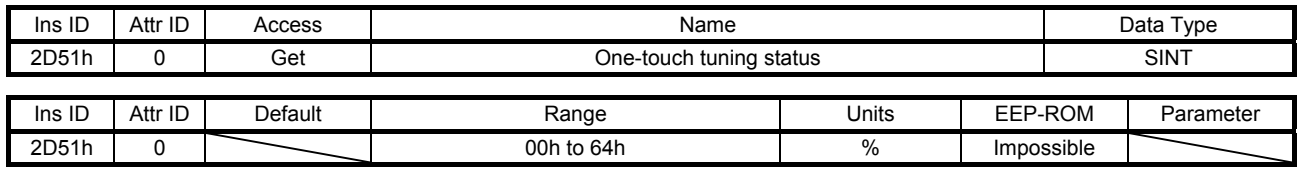

The one-touch tuning progress is returned.

#### (38) One-touch tuning Stop (2D52h)

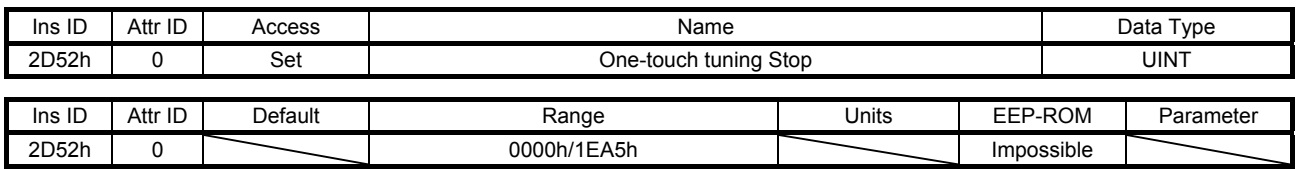

Writing "1EA5h" can stop one-touch tuning. Writing a value other than "1EA5h" sets a general-purpose code 09h Invalid attribute value.

(39) One-touch tuning Clear (2D53h)

| Ins ID | Attr ID | Access  | Name                   |       |  | Data Type  |           |  |
|--------|---------|---------|------------------------|-------|--|------------|-----------|--|
| 2D53h  |         | Set     | One-touch tuning Clear |       |  |            | UINT      |  |
|        |         |         |                        |       |  |            |           |  |
| Ins ID | Attr ID | Default | Range                  | Units |  | EEP-ROM    | Parameter |  |
| 2D53h  |         |         | 0000h to 0001h         |       |  | Impossible |           |  |

The parameter changed in one-touch tuning can be returned to the value before the change. The description of the setting values is as follows.

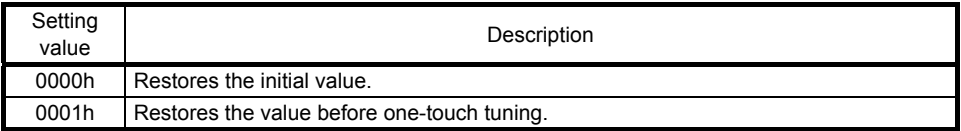

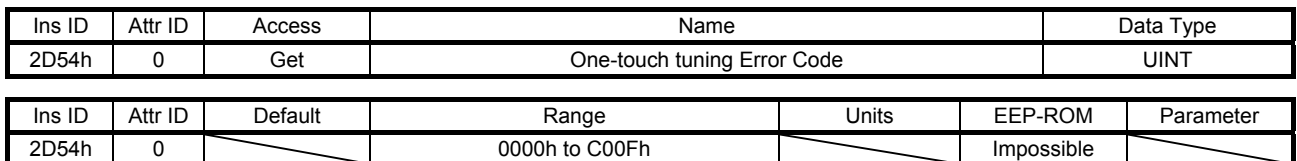

# (40) One-touch tuning Error Code (2D54h)

An error code of the one-touch tuning is returned. The description of the error codes is as follows.

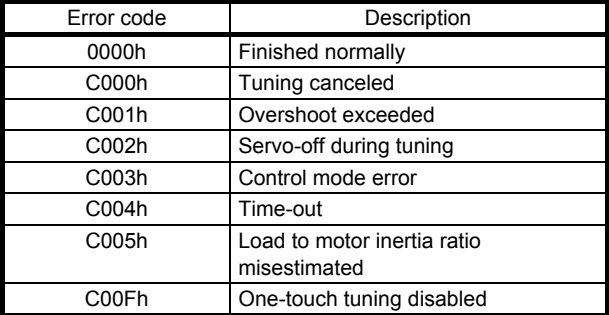

#### 7.3.8 PDS Control Objects (Class ID: 64h)

The instances described in this section support the following service.

When "Get" is in the "Access" field

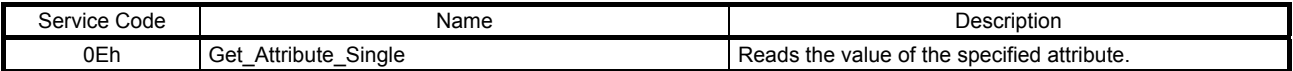

#### When "Set" is in the "Access" field

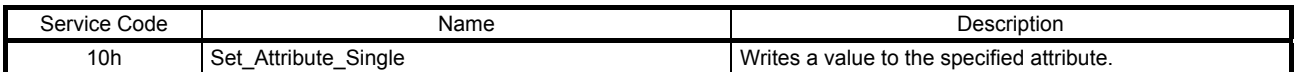

### When "Get/Set" is in the "Access" field

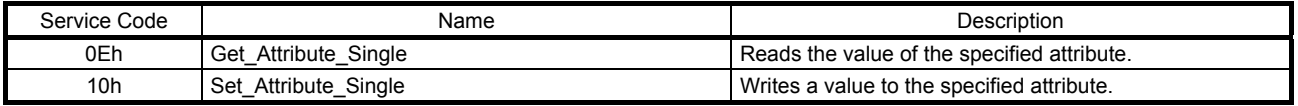

#### (1) Error code (603Fh)

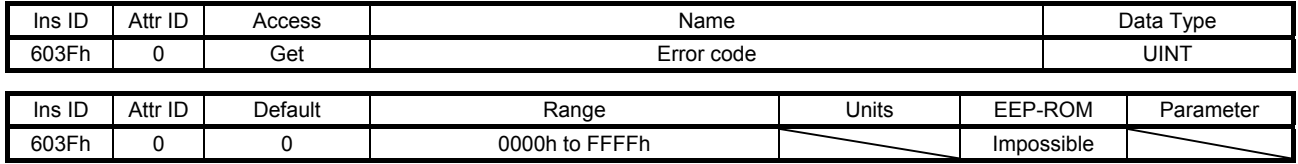

The number of the latest error that occurred after the power on is returned.

### (2) Controlword (6040h)

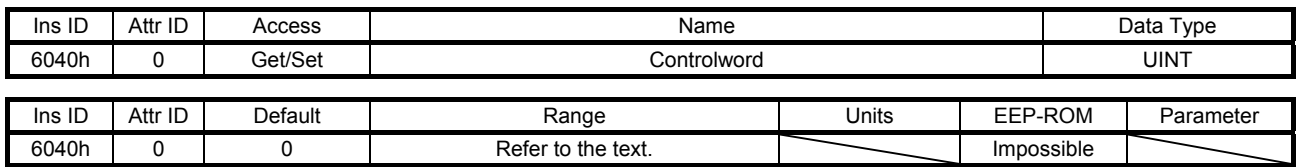

Set control commands to control the servo amplifier. Refer to section 5.2.1 for details.

# (3) Statusword (6041h)

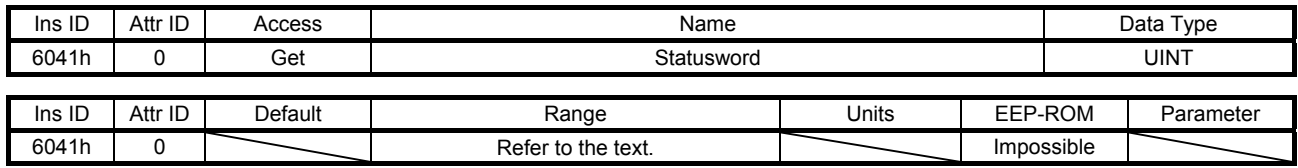

The servo status is returned. Refer to section 5.3.1 for details.

# (4) Quick stop option code (605Ah)

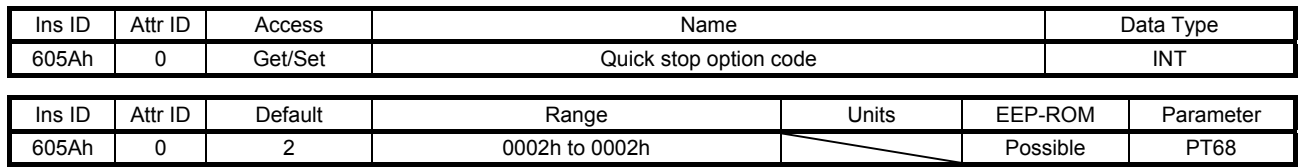

Set how to decelerate the servo motor to a stop at QuickStop reception. The description of the setting values is as follows.

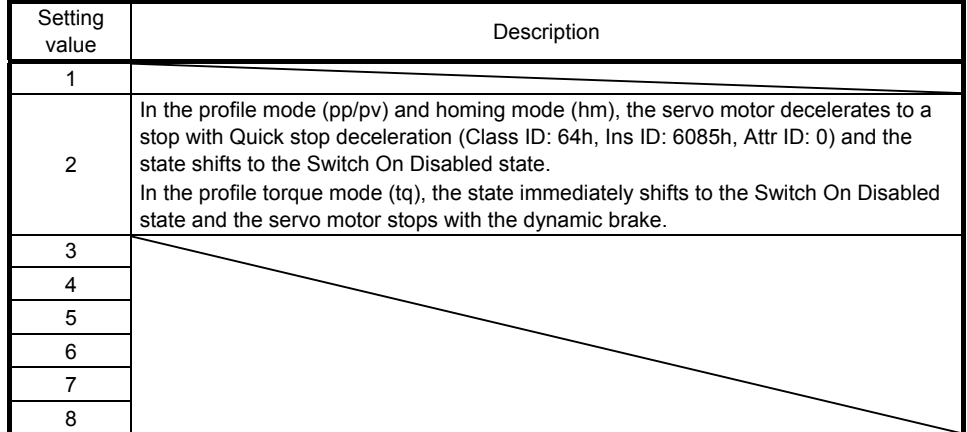

# (5) Halt option code (605Dh)

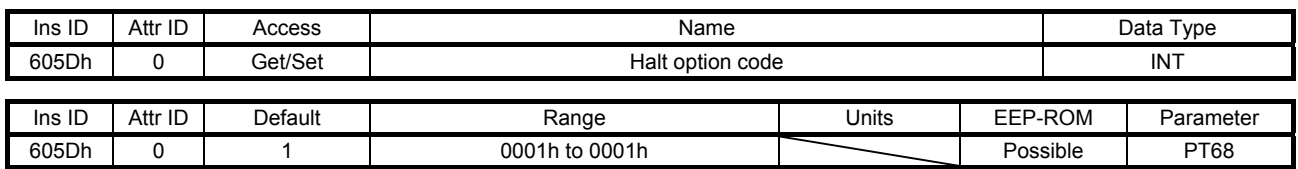

Set how to decelerate the servo motor to a stop at Halt reception. The description of the setting values is as follows.

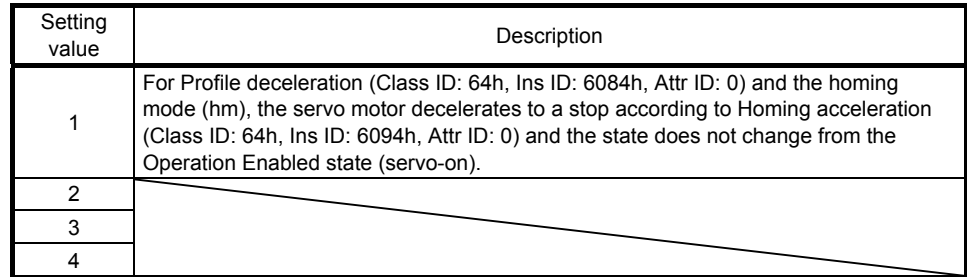

### (6) Modes of operation (6060h)

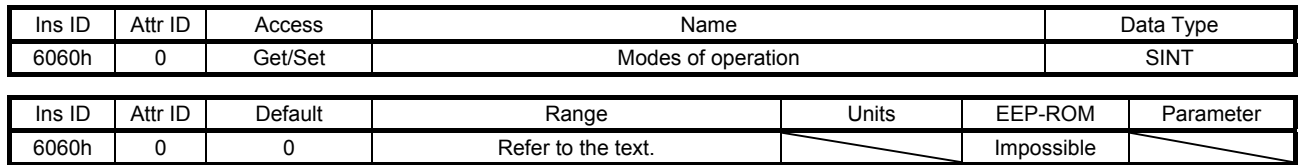

Set the control mode. The setting values are as follows.

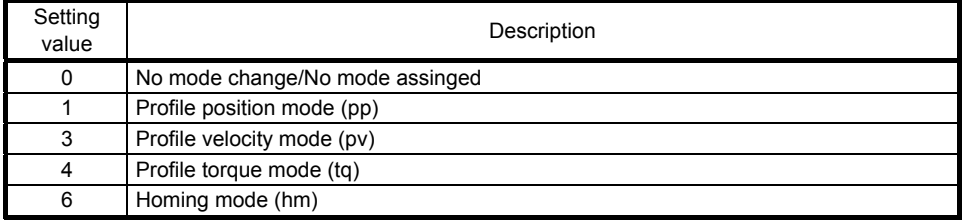

The settable values are limited depending on the setting of [Pr. PA01]. Refer to section 5.4.1 for details.

# (7) Modes of operation display (6061h)

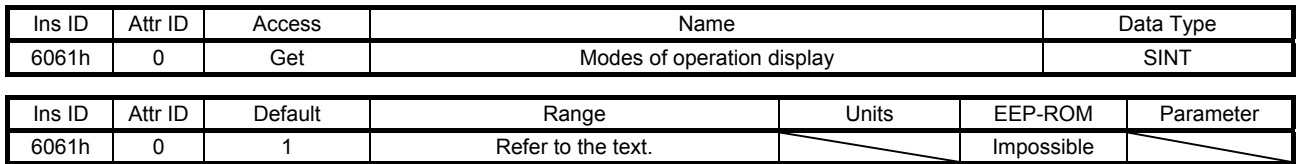

The current control mode is returned. The description is as follows.

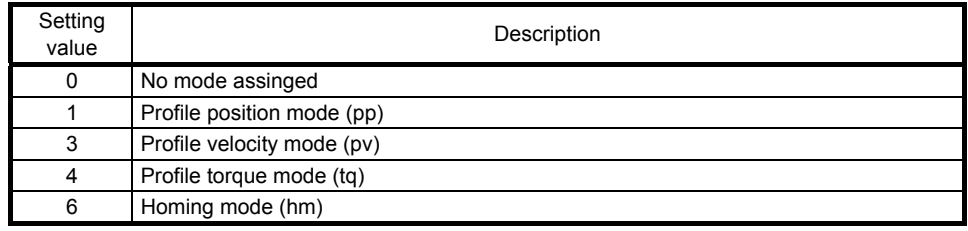

#### (8) Supported drive modes (6502h)

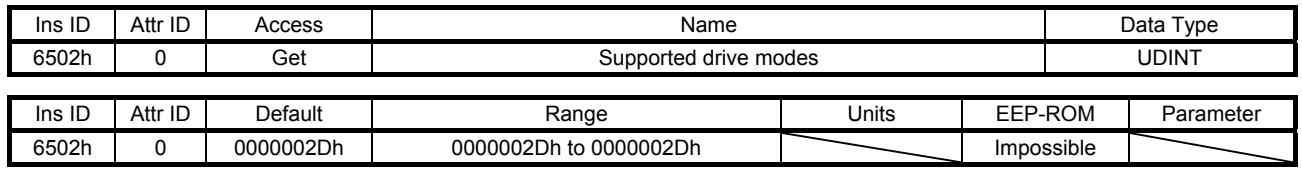

The supported control mode is returned. The description is as follows.

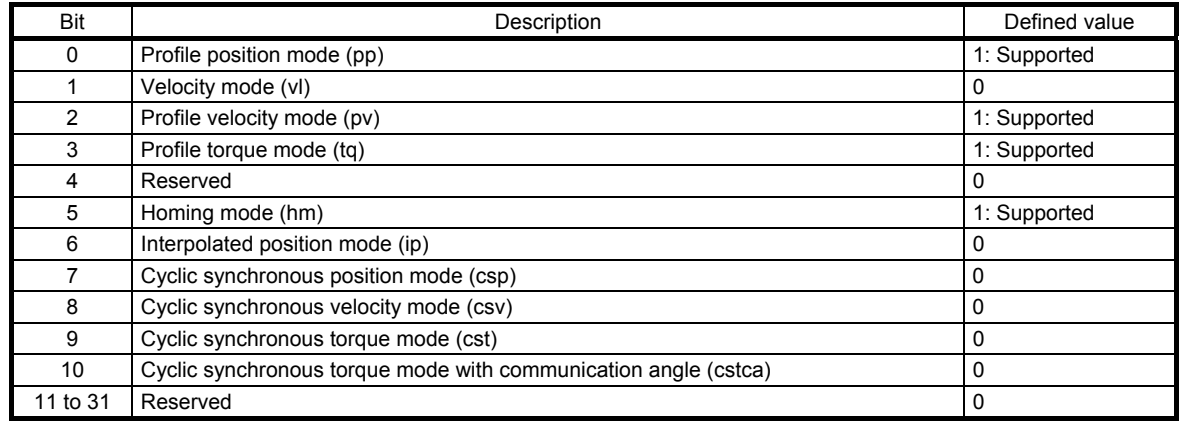

A fixed value "0000002Dh" is returned regardless of the [Pr. PA01] setting.

# 7.3.9 Position Control Function Objects (Class ID: 64h)

The instances described in this section support the following service.

When "Get" is in the "Access" field

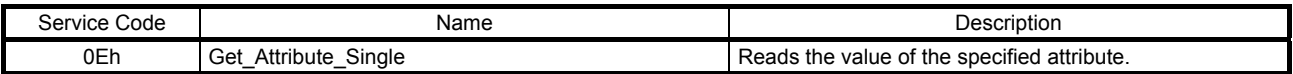

# When "Set" is in the "Access" field

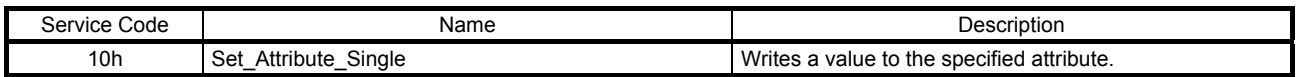

#### When "Get/Set" is in the "Access" field

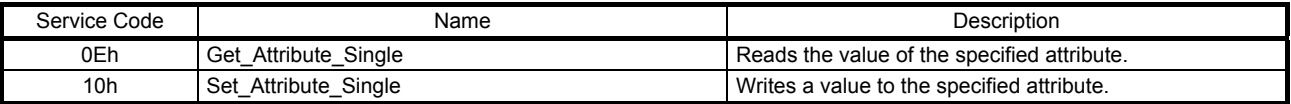

# (1) Position actual internal value (6063h)

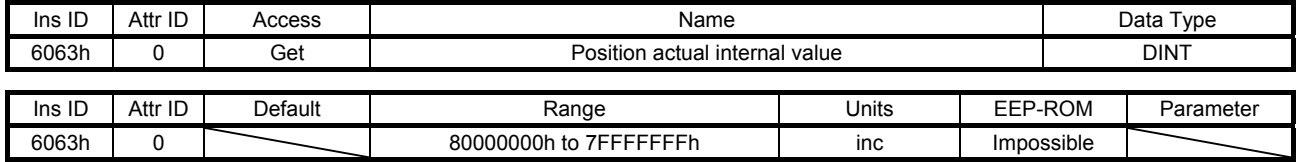

The current position is returned.

### (2) Position actual value (6064h)

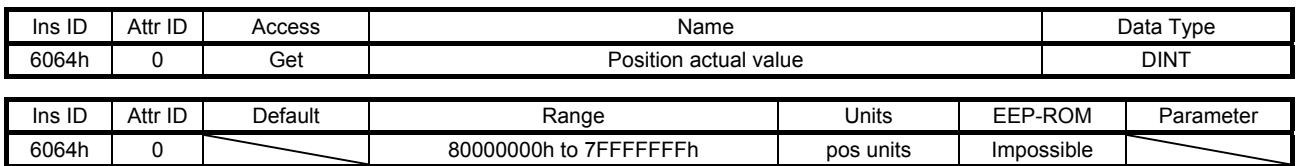

The current position in the command unit is returned.

#### (3) Following error window (6065h)

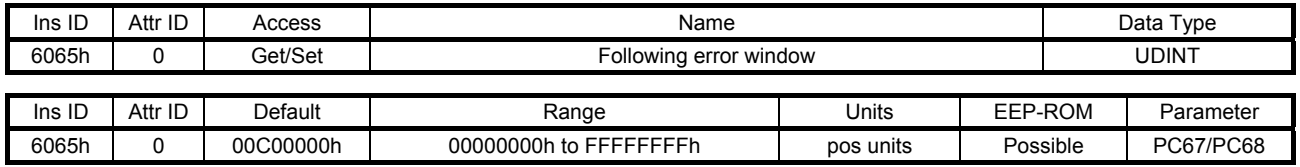

In the profile position mode (pp), when the time set with Following error time out (Class ID: 64h, Ins ID: 6066h, Attr ID: 0) has elapsed with the number of droop pulses exceeding the setting value of this object, Bit 13 of Statusword (Class ID: 64h, Ins ID: 6041h, Attr ID: 0) is turned on. When "FFFFFFFFh" is set, Bit 13 of Statusword (Class ID: 64h, Ins ID: 6041h, Attr ID: 0) is always off.

#### (4) Following error time out (6066h)

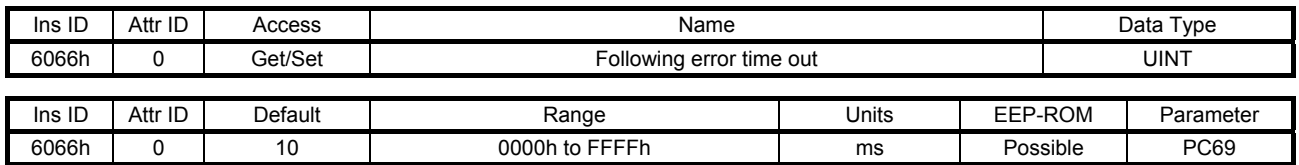

Refer to Following error window (Class ID: 64h, Ins ID: 6065h, Attr ID: 0).

# (5) Position window (6067h)

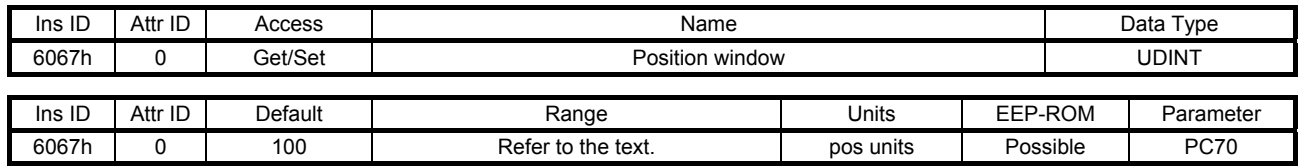

The description of this object is as follows.

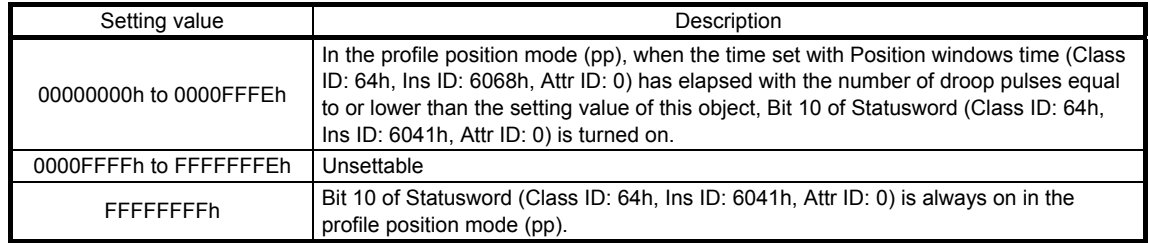

#### (6) Position window time (6068h)

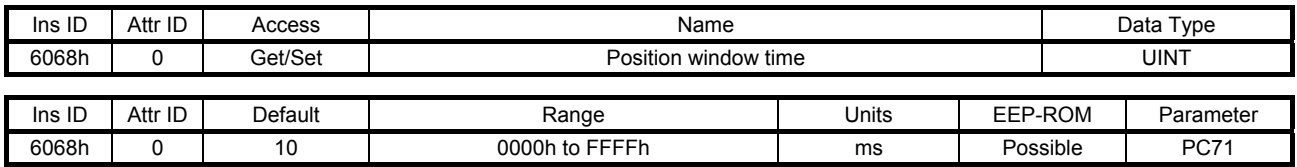

Refer to Position window (Class ID: 64h, Ins ID: 6067h, Attr ID: 0).

# (7) Positioning option code (60F2h)

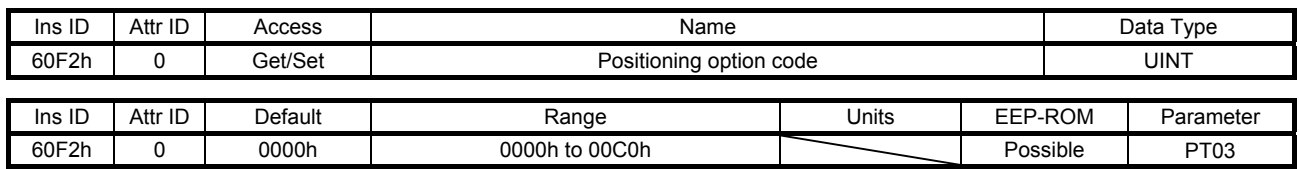

Set the profile position mode. The description of this object is as follows.

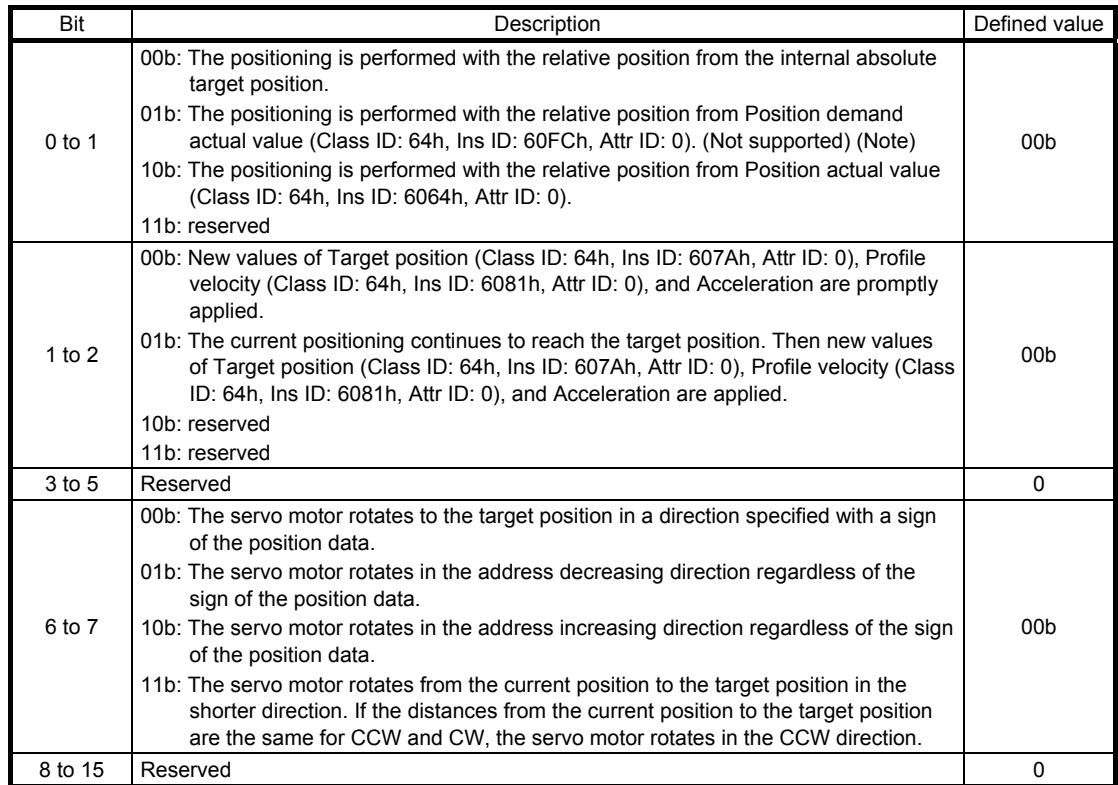

Note. This is not supported by the MR-J4-\_TM\_ servo amplifier.

# (8) Following error actual value (60F4h)

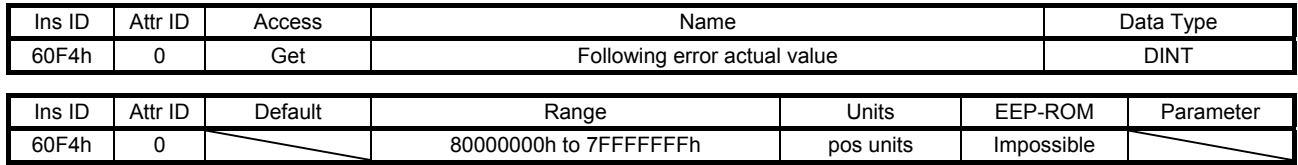

The droop pulses are returned.

(9) Control effort (60FAh)

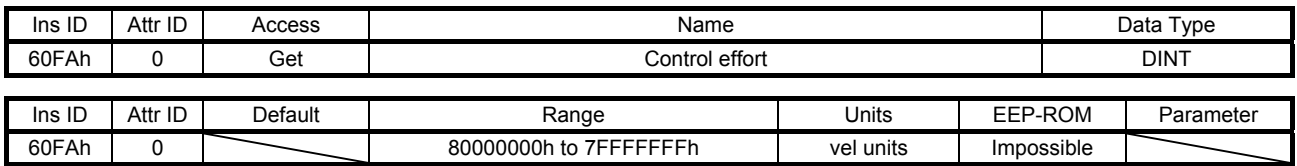

The speed command is returned.

Unit: [0.01 r/min] ([0.01 mm/s] when a linear servo motor is used)

# 7.3.10 Profile Velocity Mode Objects (Class ID: 64h)

The instances described in this section support the following service.

When "Get" is in the "Access" field

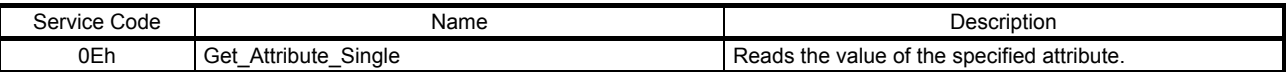

# When "Set" is in the "Access" field

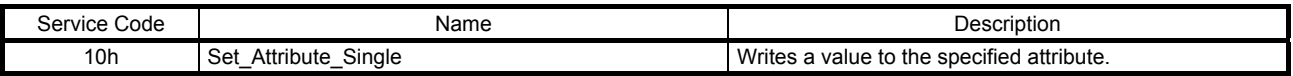

# When "Get/Set" is in the "Access" field

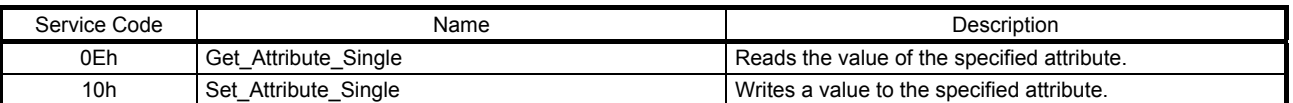

#### (1) Velocity demand value (606Bh)

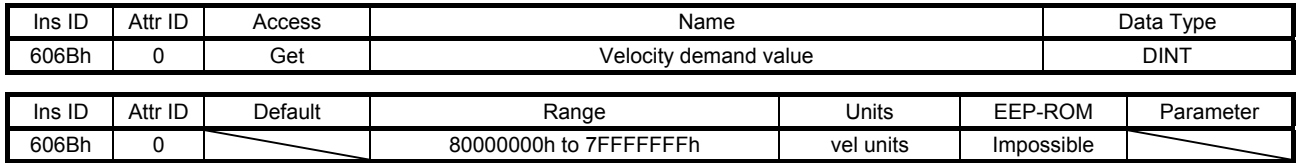

The speed command is returned.

Unit: [0.01 r/min] ([0.01 mm/s] when a linear servo motor is used)

#### (2) Velocity actual value (606Ch)

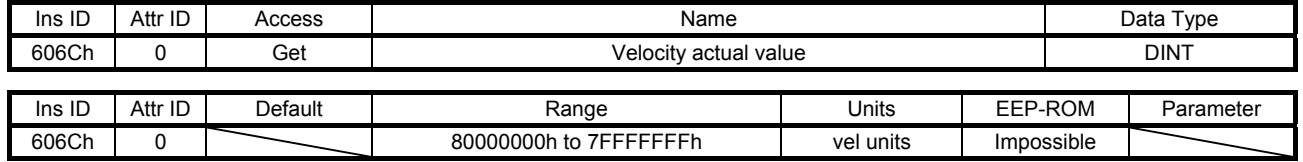

The current speed is returned.

Unit: [0.01 r/min] ([0.01 mm/s] when a linear servo motor is used)

#### (3) Velocity window (606Dh)

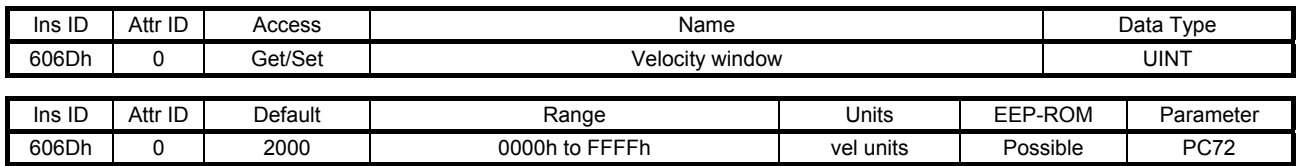

In the profile velocity mode (pv), when the time set with Velocity window time (Class ID: 64h, Ins ID: 606Eh, Attr ID: 0) has elapsed with the current speed equal to or lower than the setting value of this object, Bit 10 of Statusword (Class ID: 64h, Ins ID: 6041h, Attr ID: 0) is turned on. Unit: [0.01 r/min] ([0.01 mm/s] when a linear servo motor is used)

#### (4) Velocity window time (606Eh)

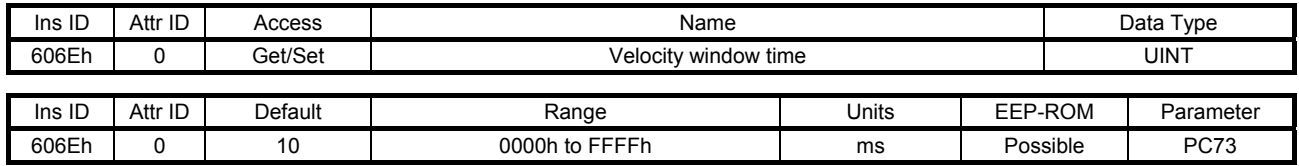

Refer to Velocity window (Class ID: 64h, Ins ID: 606Dh, Attr ID: 0).

#### (5) Velocity threshold (606Fh)

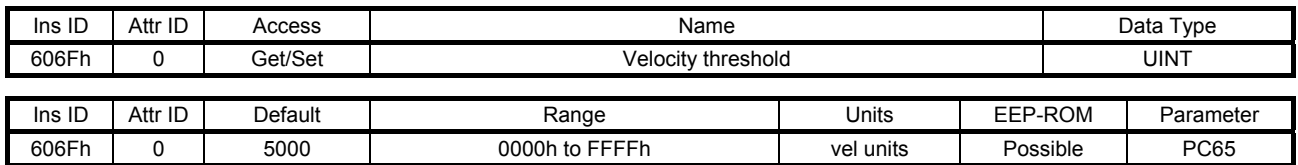

In the profile velocity mode (pv), when the time set with Velocity threshold time (Class ID: 64h, Ins ID: 6070h, Attr ID: 0) has elapsed with the current speed higher than the setting value of this object, Bit 12 of Statusword (Class ID: 64h, Ins ID: 6041h, Attr ID: 0) is turned off. Unit: [0.01 r/min] ([0.01 mm/s] when a linear servo motor is used)

#### (6) Velocity threshold time (6070h)

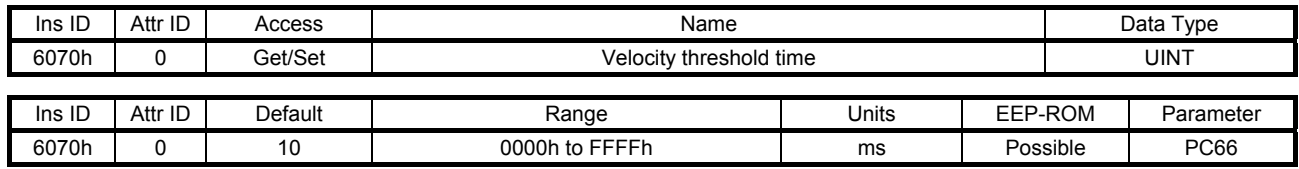

Refer to Velocity threshold (Class ID: 64h, Ins ID: 606Fh, Attr ID: 0).

#### (7) Target velocity (60FFh)

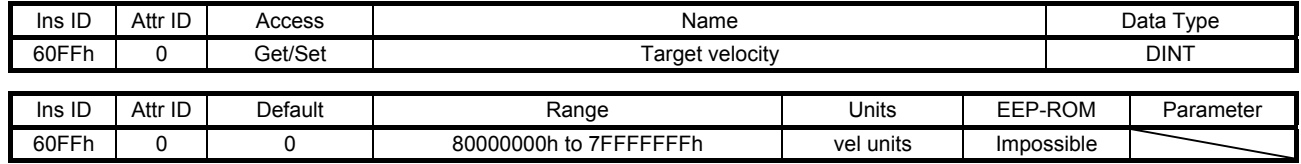

Set the speed command used in the profile velocity mode (pv). Unit: [0.01 r/min] ([0.01 mm/s] when a linear servo motor is used)

# 7.3.11 Profile Torque Mode Objects (Class ID: 64h)

The instances described in this section support the following service.

When "Get" is in the "Access" field

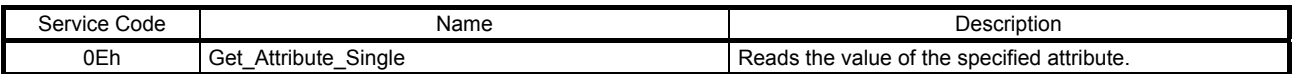

#### When "Set" is in the "Access" field

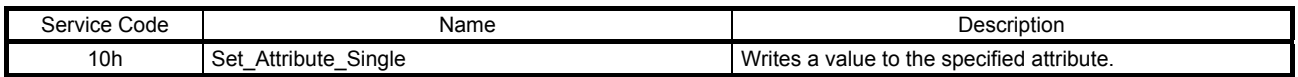

#### When "Get/Set" is in the "Access" field

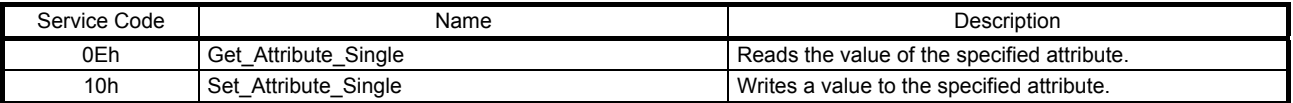

#### (1) Target torque (6071h)

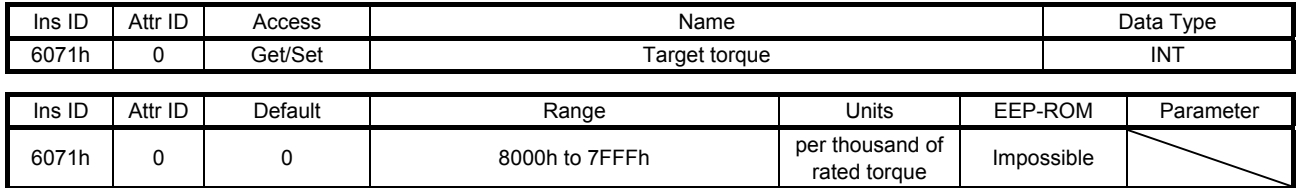

Set the torque command used in the profile torque mode (tq).

#### (2) Max torque (6072h)

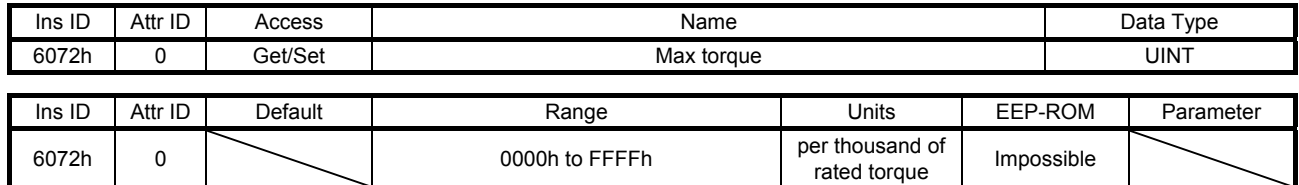

The maximum torque of the servo motor is returned. The values notified by this object are the maximum current and feedback value and may not match the maximum torque mentioned in "Servo Motor Instruction Manual (Vol. 3)".

#### (3) Torque demand value (6074h)

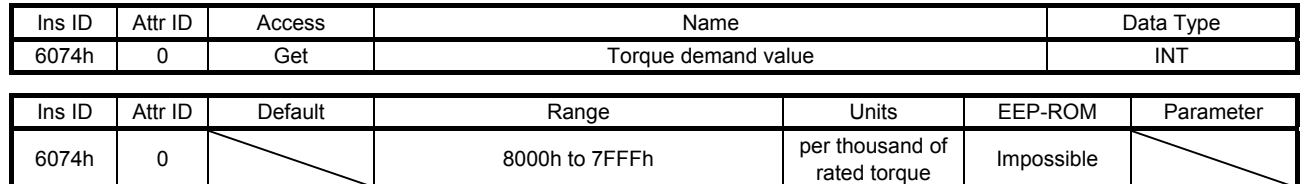

The torque command is returned.

#### (4) Torque actual value (6077h)

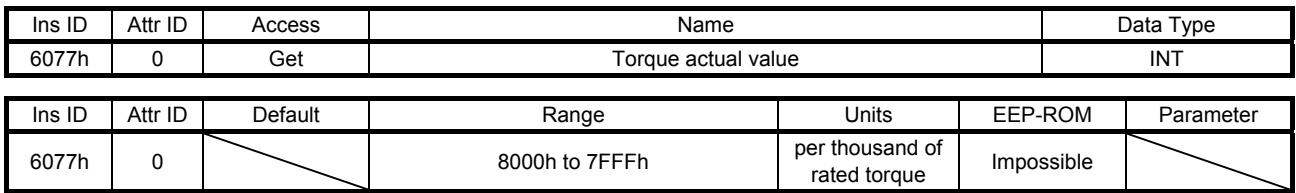

The current torque is returned.

#### (5) Torque slope (6087h)

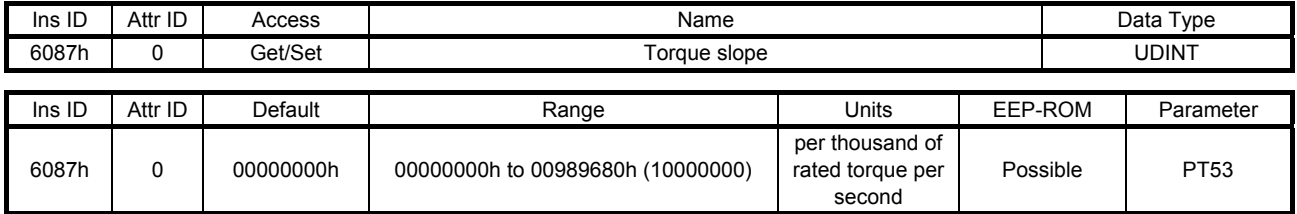

Set the variation per second of the torque command used in the profile torque mode. When "0" is set, the setting value is invalid and the torque command is input with step input.

#### (6) Torque profile type (6088h)

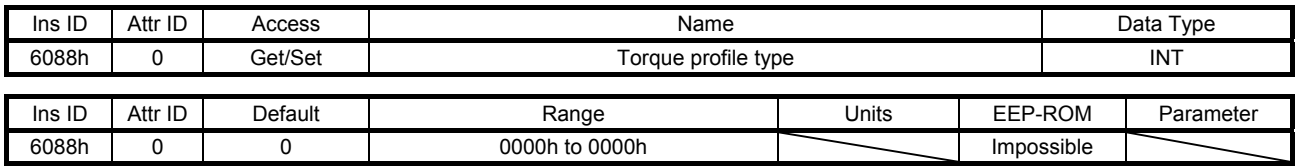

Set the torque command pattern. The description is as follows.

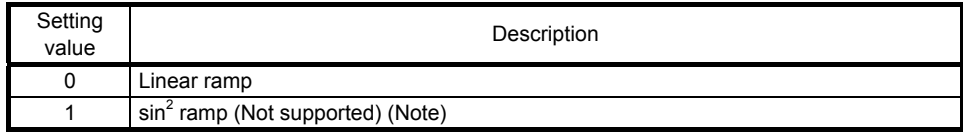

Note. This is not supported by the MR-J4-\_TM\_ servo amplifier.

Values other than "0" cannot be set.

#### (7) Positive torque limit value (60E0h)

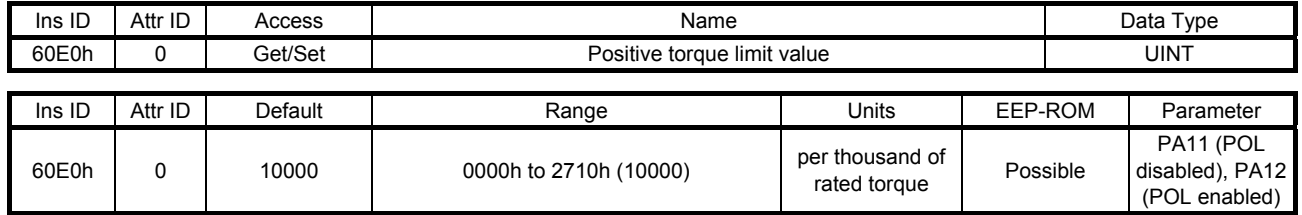

You can limit the torque or thrust generated by the servo motor. Set the limit value of the torque of the servo motor in the CCW power running or CW regeneration, or the limit value of the thrust of the linear servo motor in the positive direction power running or negative direction regeneration. Set this object to "0" to generate no torque or thrust.

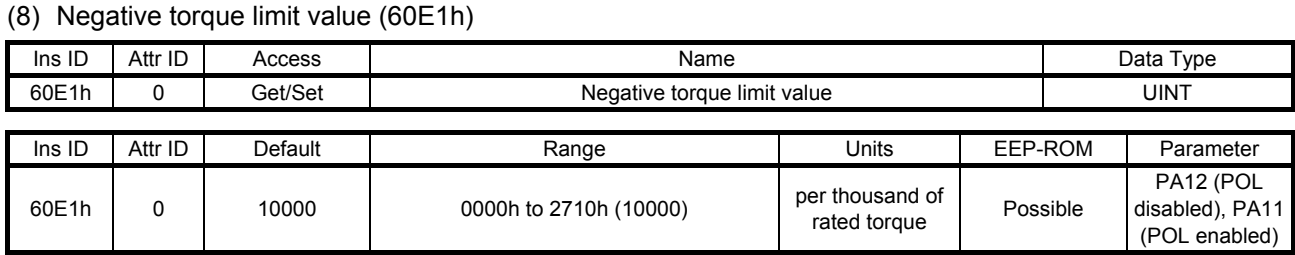

You can limit the torque or thrust generated by the servo motor. Set the limit value of the torque of the servo motor in the CW power running or CCW regeneration, or the limit value of the thrust of the linear servo motor in the negative direction power running or positive direction regeneration. Set this object to "0" to generate no torque or thrust.

#### 7.3.12 Profile Position Mode Objects (Class ID: 64h)

The instances described in this section support the following service.

When "Get" is in the "Access" field

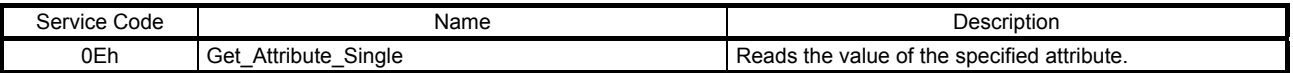

#### When "Set" is in the "Access" field

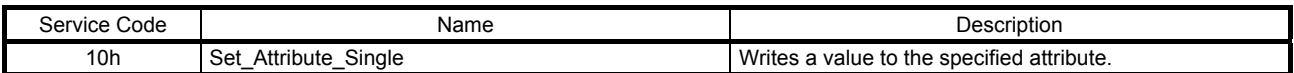

#### When "Get/Set" is in the "Access" field

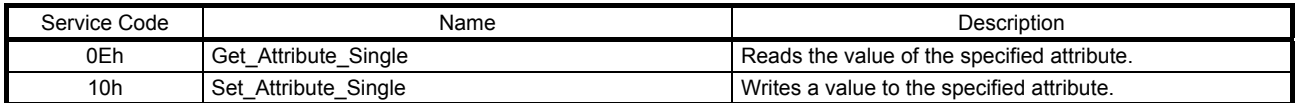

#### (1) Target position (607Ah)

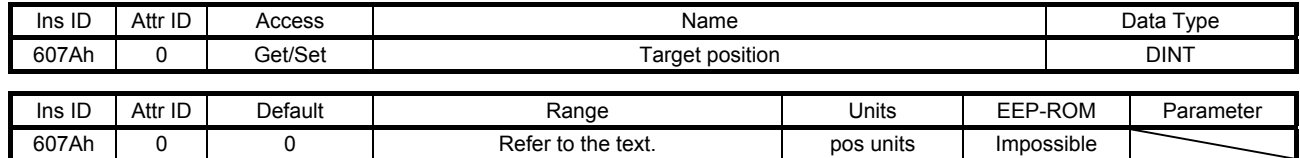

Set the position command used in the profile position mode (pp). The settable values vary depending on the setting of [Pr. PT01]. When using superimposed synchronous control, set compensation amounts for the servo motor rotation position. A positive superimposed feed length adds compensation to superimposed control in the command address increasing direction, and a negative superimposed feed length adds compensation in the command address decreasing direction.

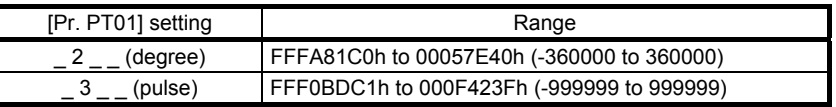

Set also Gear ratio (Class ID: 64h, Ins ID: 6091h, Attr ID: 0) for the profile position mode (pp).

# (2) Position range limit (607Bh)

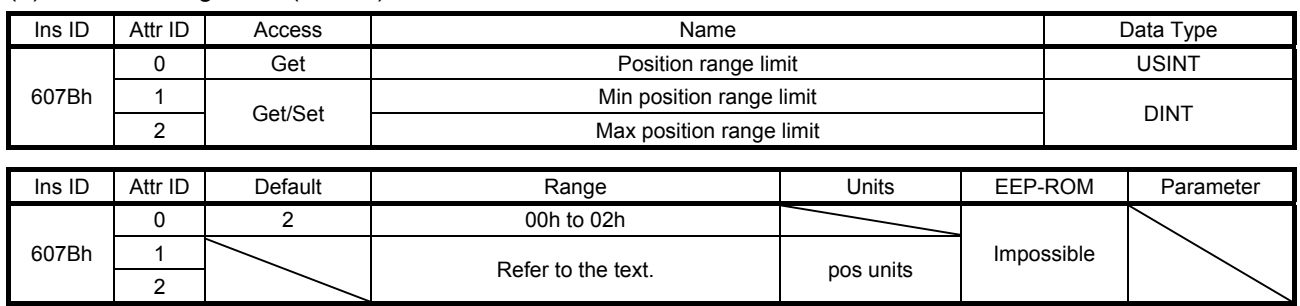

Set the range for limiting the command position. The settable values vary depending on the setting of [Pr. PT01].

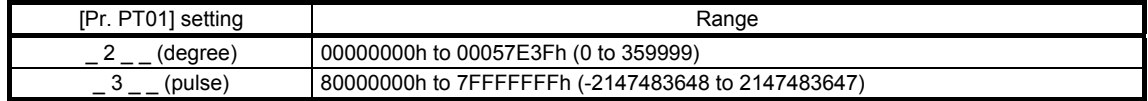

# (3) Software position limit (607Dh)

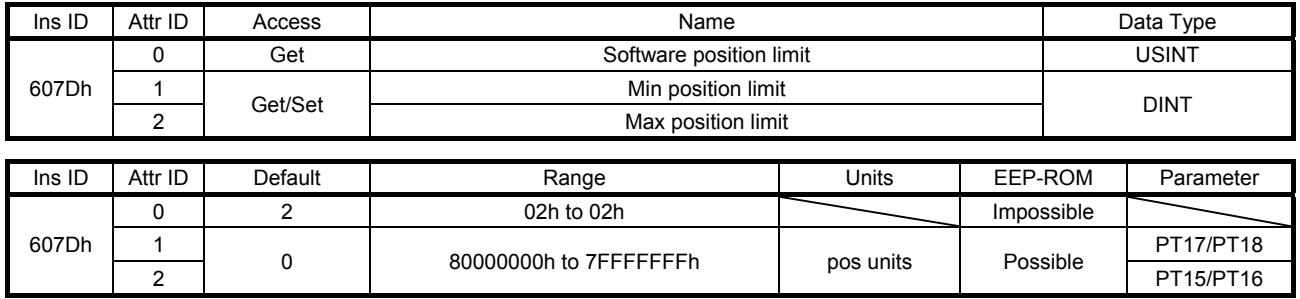

Set the range for limiting the command position. Target position (Class ID: 64h, Ins ID: 607Ah, Attr ID: 0) is limited within the range between Min position limit (Class ID: 64h, Ins ID: 607Dh, Attr ID: 1) and Max position limit (Class ID: 64h, Ins ID: 607Dh, Attr ID: 2). When the set value of Min position limit (Class ID: 64h, Ins ID: 607Dh, Attr ID: 1) is equal to or greater than the set value of Max position limit (Class ID: 64h, Ins ID: 607Dh, Attr ID: 2), the function of Software position limit (Class ID: 64h, Ins ID: 607Dh, Attr ID: 0) is disabled.

#### (4) Max profile velocity (607Fh)

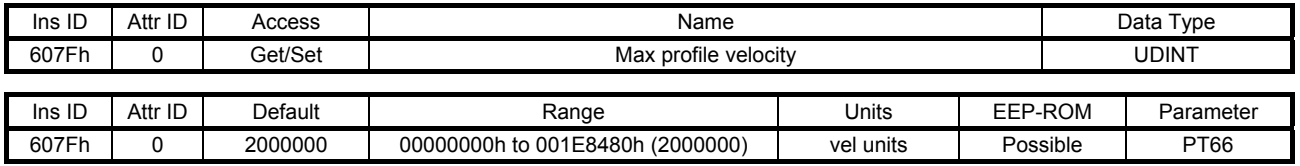

Set the speed limit value for the profile position mode (pp) and profile velocity mode (pv). When a value exceeding this object is set to Target velocity (Class ID: 64h, Ins ID: 60FFh, Attr ID: 0) or Profile velocity (Class ID: 64h, Ins ID: 6081h, Attr ID: 0), the speed is limited with the value of this object.

#### (5) Max motor speed (6080h)

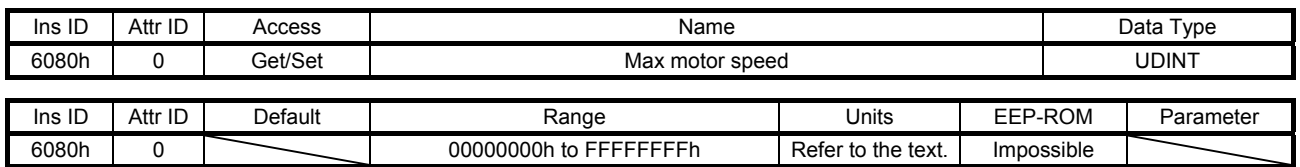

The maximum speed of the servo motor is returned. Operation cannot be performed at a speed exceeding the speed set with this object.

Unit: [r/min] ([mm/s] when a linear servo motor is used)

#### (6) Profile velocity (6081h)

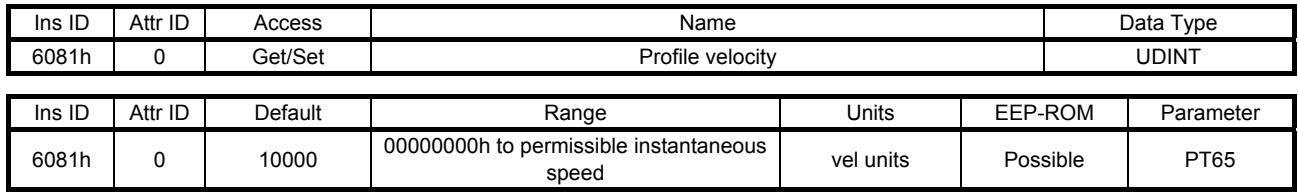

Set the command speed in the profile position mode (pp). Set a value within the range between "0" and permissible speed. When using superimposed synchronous control, set a superimposed feed speed at a start of the superimposed control. Set a value within the range between "0" and permissible speed. Unit: [0.01 r/min] ([0.01 mm/s] when a linear servo motor is used)

#### (7) Profile acceleration (6083h)

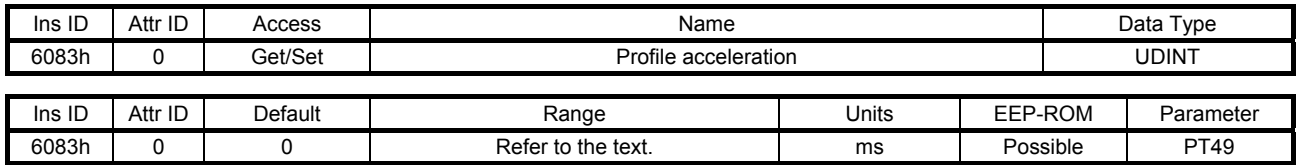

Set the acceleration time constant in the profile position mode (pp) and the profile velocity mode (pv). Set a time for the servo motor to reach the rated speed. The settable values vary depending on the control mode. When using superimposed synchronous control, set an acceleration time constant for the superimposed control. Set a time for the servo motor to reach the rated speed.

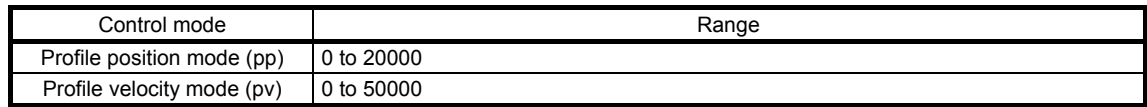

### (8) Profile deceleration (6084h)

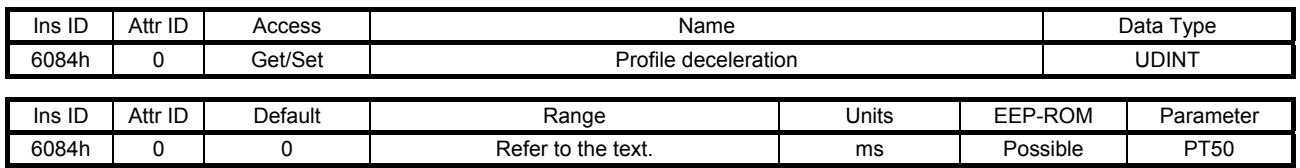

Set the deceleration time constant in the profile position mode (pp) and the profile velocity mode (pv). Set a time for the servo motor to stop from the rated speed. The settable values vary depending on the control mode. When using superimposed synchronous control, set a deceleration time constant for the superimposed control. Set a time for the servo motor to stop from the rated speed.

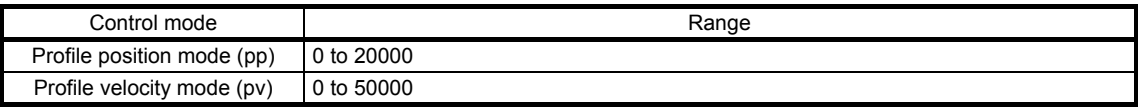

# (9) Quick stop deceleration (6085h)

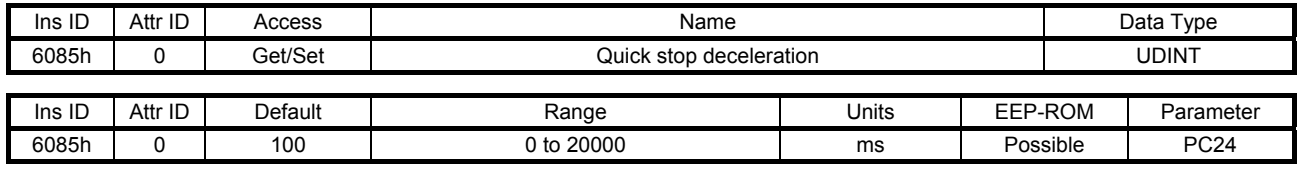

Set a deceleration time constant for the Quick stop function. Set a time for the servo motor to stop from the rated speed. When "0" is set, the operation is performed with 100 ms.

### (10) Motion profile type (6086h)

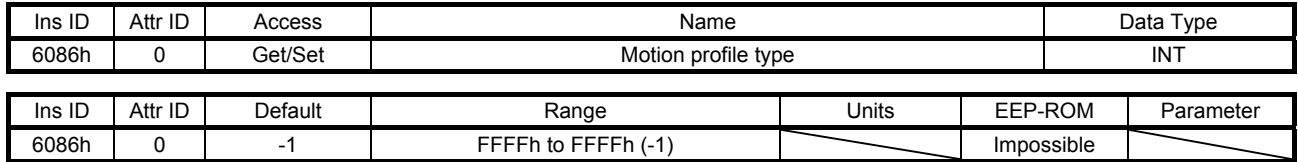

Set the acceleration/deceleration pattern in the profile position mode (pp). The description is as follows.

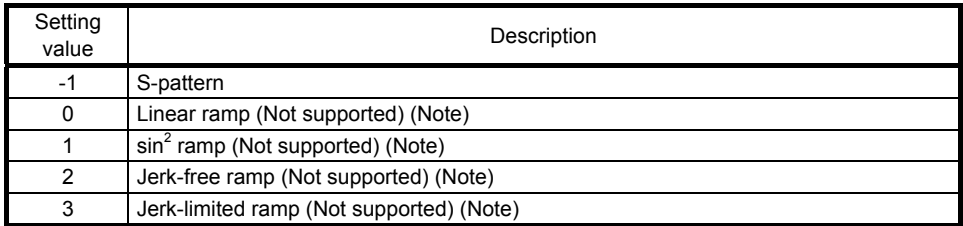

Note. This is not supported by the MR-J4-\_TM\_ servo amplifier.

For this object, "-1" is always returned. Values other than "-1" cannot be set.

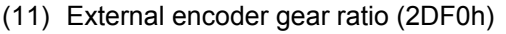

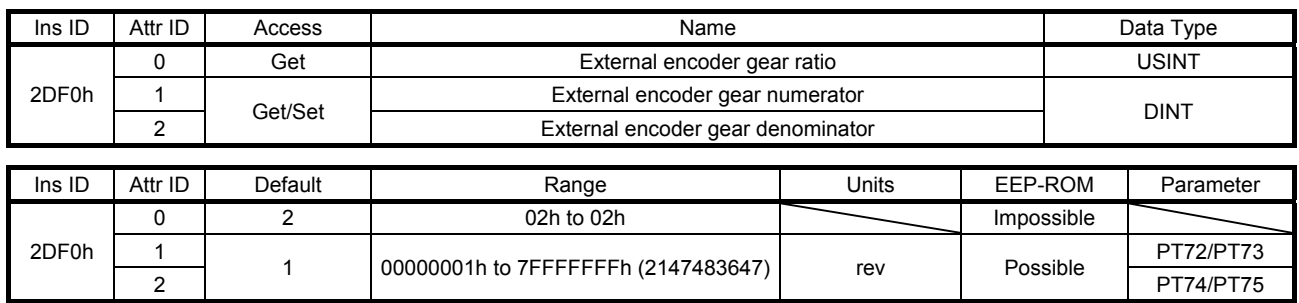

Set a synchronous encoder electronic gear for converting a synchronous encoder command into a command unit. A value written to this object is not immediately applied to the synchronous encoder electronic gear. To apply the value of this object to the synchronous encoder electronic gear, turn on Analysis command (C\_CEG).

# (12) External encoder acceleration (2DF1h)

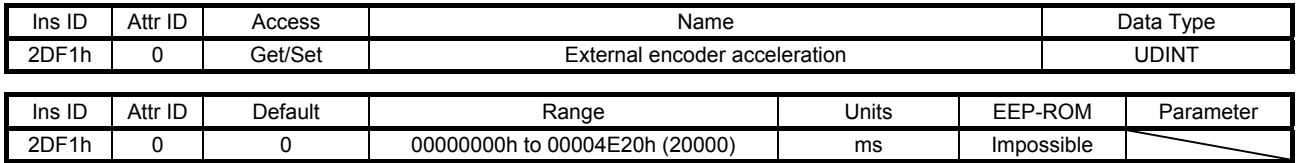

Set a time for the servo motor to reach the rated speed for a synchronous encoder command when Synchronous control command (C\_STS) is turned on. A setting value when Synchronous control command (C\_STS) is turned on will be applied.

#### (13) External encoder deceleration (2DF2h)

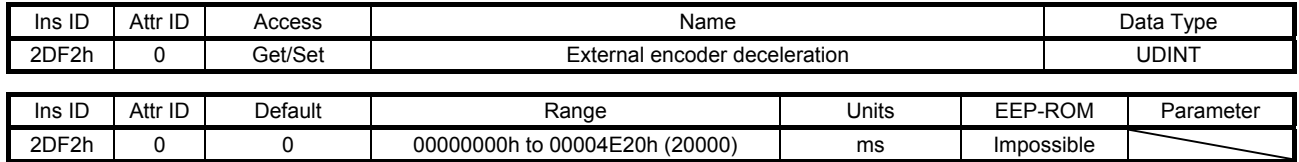

Set a time for the servo motor to stop from the rated speed for a synchronous encoder command when Synchronous control command (C\_STS) is turned off. A setting value when Synchronous control command (C\_STS) is turned on will be applied.

# 7.3.13 Homing Mode Objects (Class ID: 64h)

The instances described in this section support the following service.

When "Get" is in the "Access" field

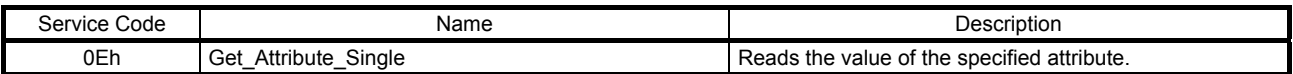

#### When "Set" is in the "Access" field

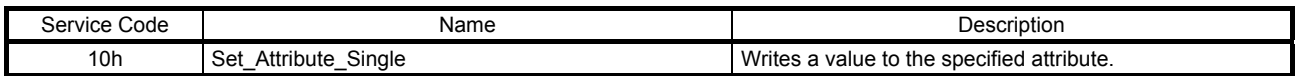

# When "Get/Set" is in the "Access" field

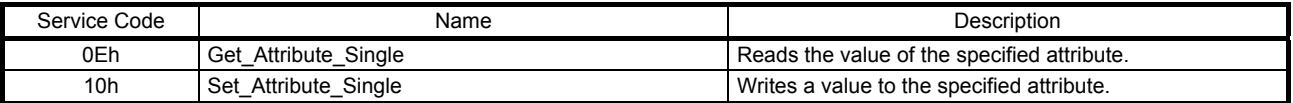

#### (1) Home offset (607Ch)

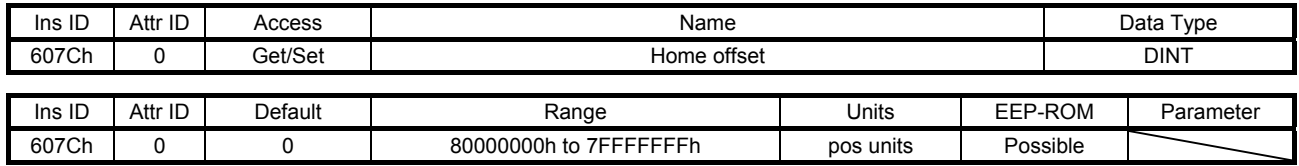

The home position is returned. Only reading the value is available. Do not perform writing because doing so causes an error.

(2) Homing method (6098h)

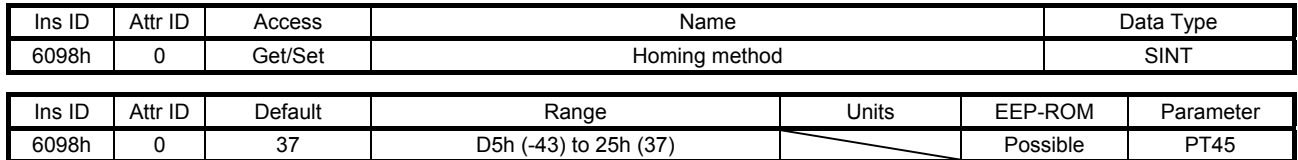

Set a home position return type. Refer to section 5.4.6 (4) for the settable values.

# (3) Homing speeds (6099h)

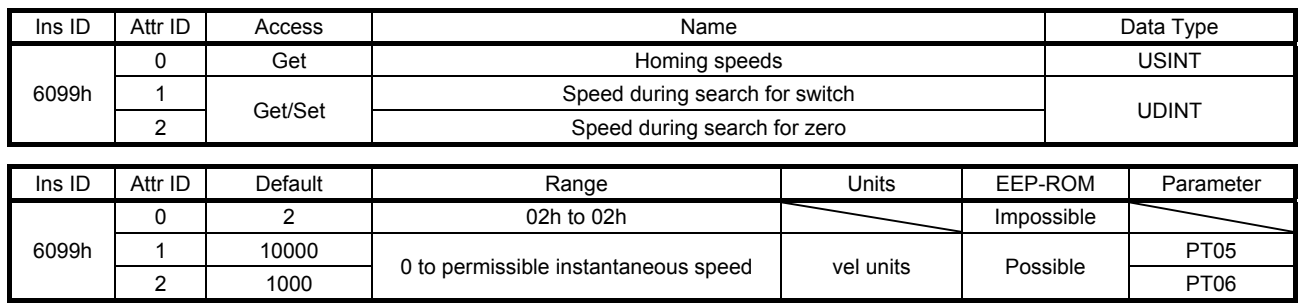

Set the servo motor speed at home position return.

Set the servo motor speed at home position return for Speed during search for switch (Class ID: 64h, Ins ID: 6099h, Attr ID: 1).

Unit: [0.01 r/min] ([0.01 mm/s] when a linear servo motor is used)

Set the creep speed after proximity dog at home position return for Speed during search for zero (Class ID: 64h, Ins ID: 6099h, Attr ID: 2).

Unit: [0.01 r/min] ([0.01 mm/s] when a linear servo motor is used)

(4) Homing acceleration (609Ah)

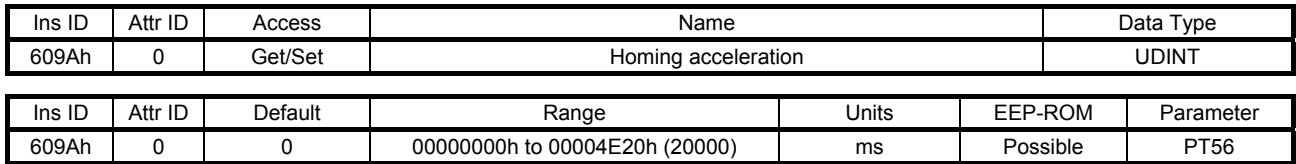

Set the acceleration/deceleration time constants at home position return. Set a time for the servo motor to reach the rated speed.

# (5) Supported homing method (60E3h)

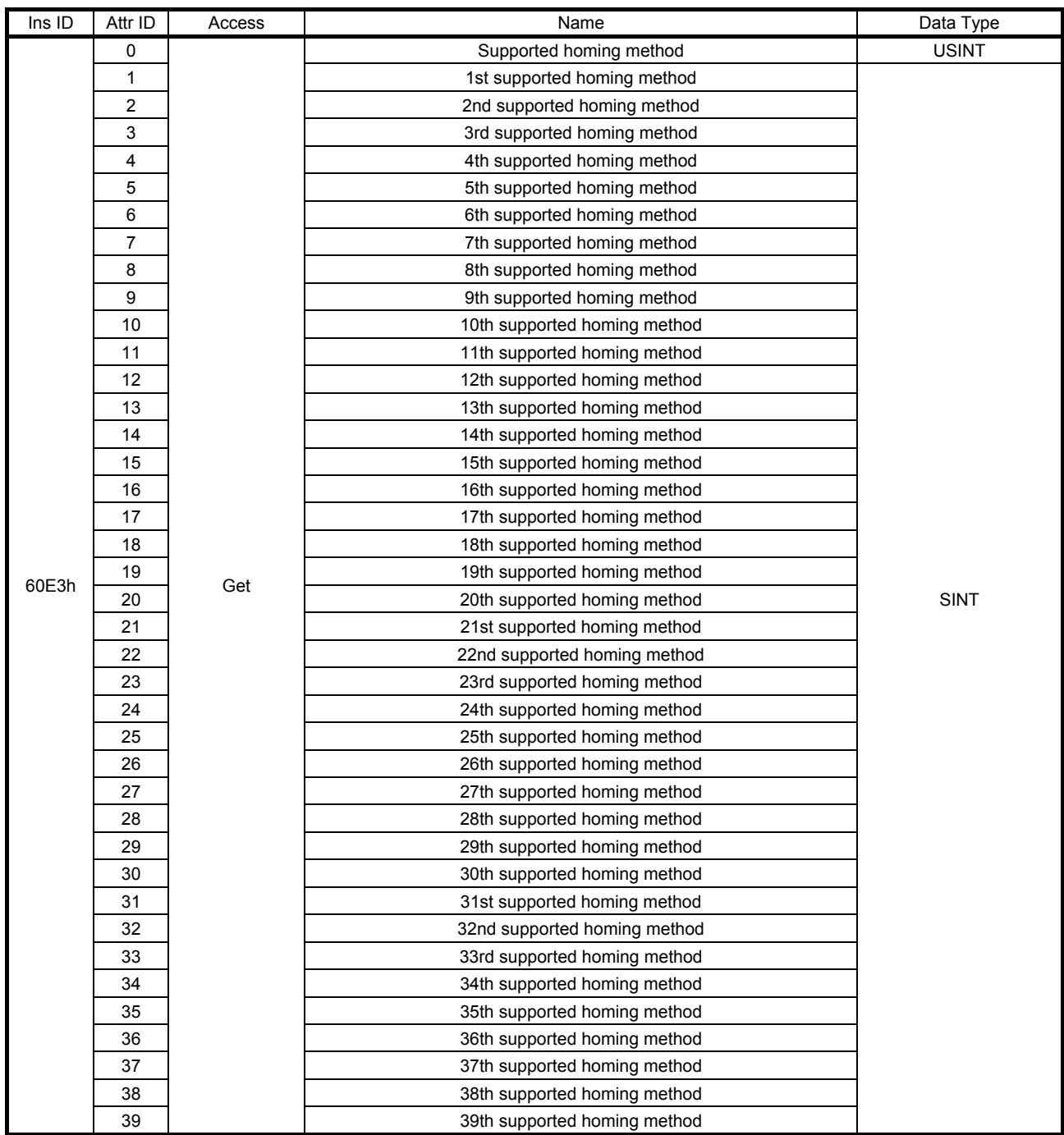

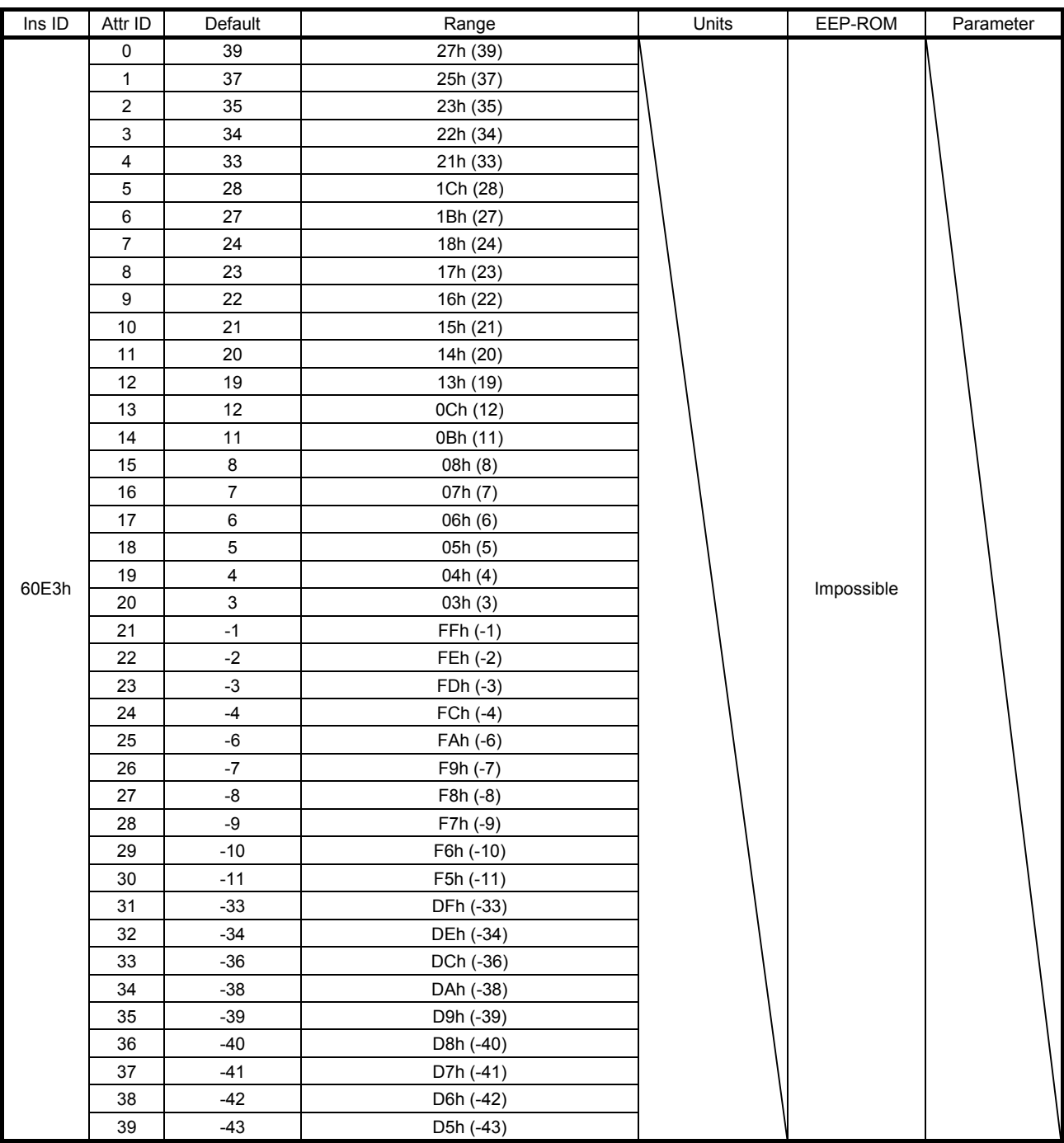

The supported home position return type is returned.

# 7.3.14 Factor Group Objects

The instances described in this section support the following service.

When "Get" is in the "Access" field

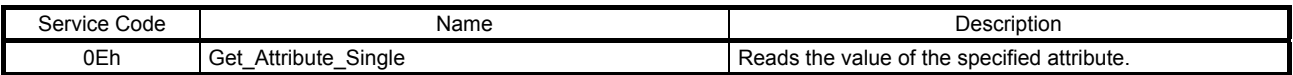

# When "Get/Set" is in the "Access" field

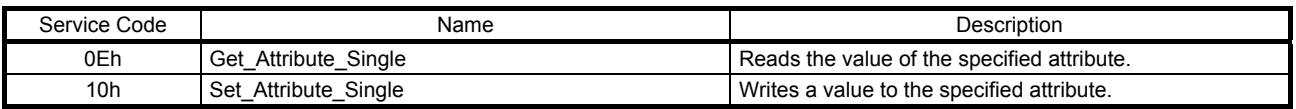

# (1) Polarity (607Eh)

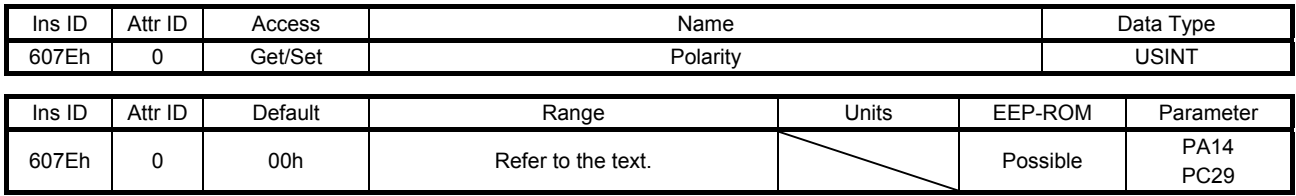

The rotation direction selection can be set.

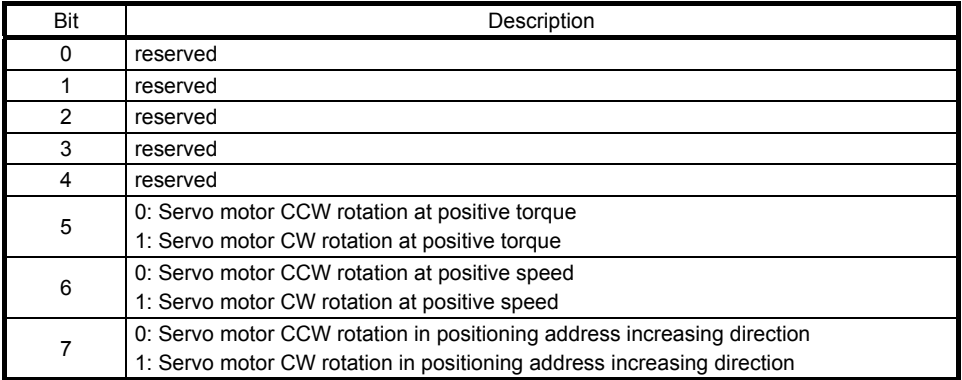

Only "00h", "C0h", and "E0h" can be set. Values other than 00h, C0h, and E0h cannot be set.

### (2) Position encoder resolution (608Fh)

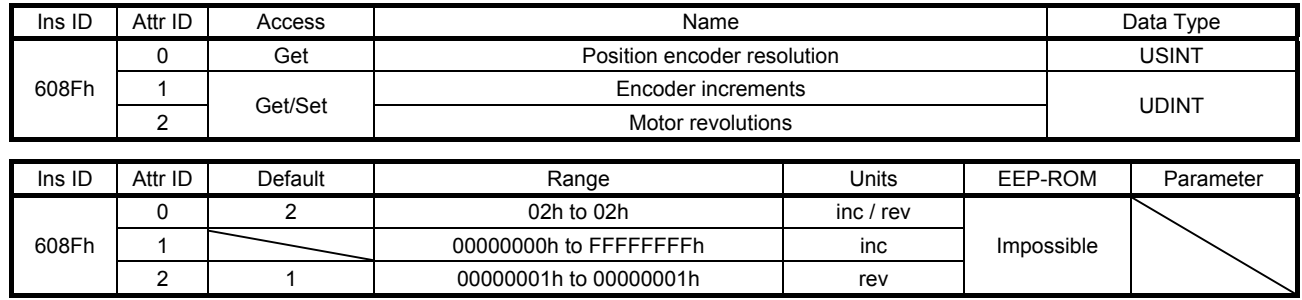

Encoder resolution is returned with Encoder increments (Class ID: 64h, Ins ID: 608Fh, Attr ID: 1). When a linear servo motor is connected, the virtual resolution per revolution is returned. When a fully closed loop system is used, the number of load-side pulses per servo motor-side revolution is returned.

# (3) Gear ratio (6091h)

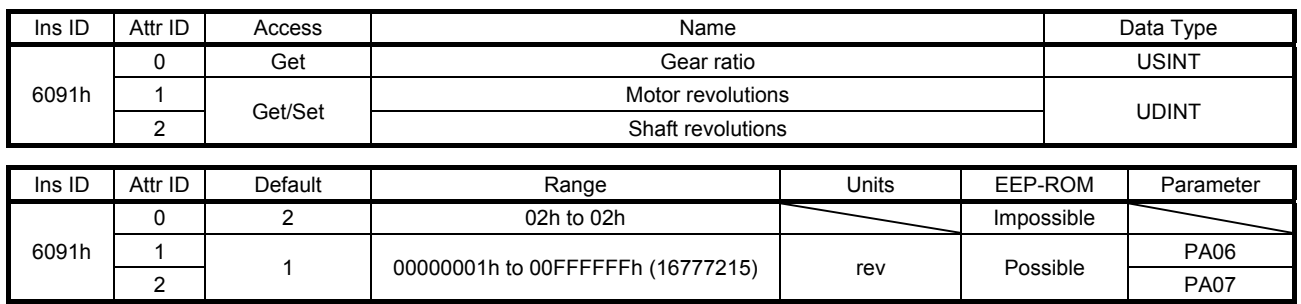

Set the electronic gear. Refer to [Pr. PA06] for the settable values.

# (4) Feed constant (6092h)

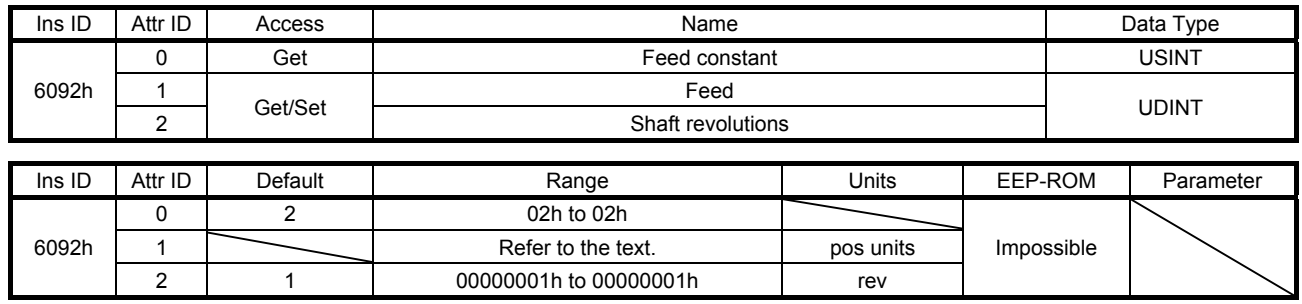

No value can be written to Feed (Class ID: 64h, Ins ID: 6092h, Attr ID: 1) because it is set automatically according to the [Pr. PT01] setting. Writing a value sets a general-purpose code 09h Invalid attribute value.

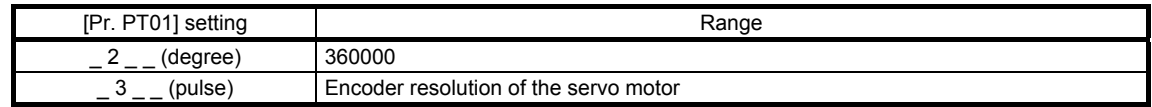

Position actual value (Class ID: 64h, Ins ID: 6064h, Attr ID: 0) is calculated from Gear ratio (Class ID: 64h, Ins ID: 6091h) and Feed constant (Class ID: 64h, Ins ID: 6092h), as follows.

Position actual value (64h, 6064h, 0)

= Position actual internal value (64h, 6063h, 0) × Feed constant (64h, 6092h)

Position encoder resolution (64h, 608Fh) × Gear ratio (64h, 6091h)

Each value in ( ) of the formula indicates Class ID, Ins ID, and Attr ID from the left. When the unit is degree, the operation result will be limited within 0 to 359999.

# (5) SI unit position (60A8h)

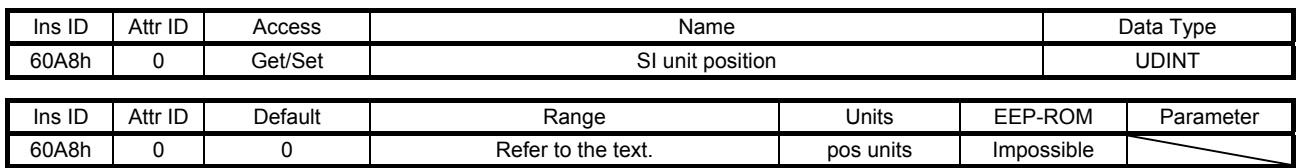

SI unit position (Class ID: 64h, Ins ID: 60A8h, Attr ID: 0) is set automatically according to the [Pr. PT01] setting.

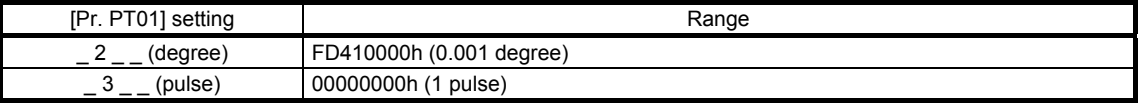

# (6) SI unit velocity (60A9h)

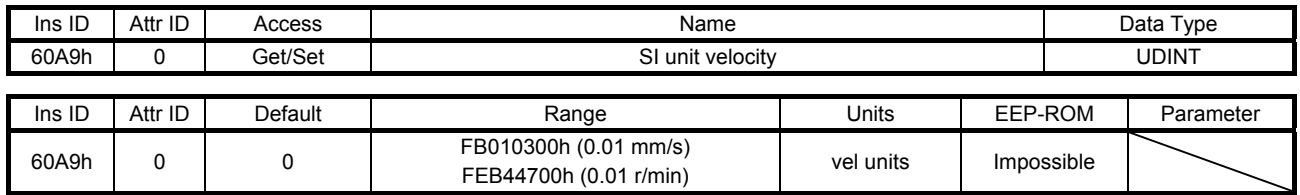

The SI unit velocity is returned.

7.3.15 Touch Probe Function Objects (Class ID: 64h)

The instances described in this section support the following service.

When "Get" is in the "Access" field

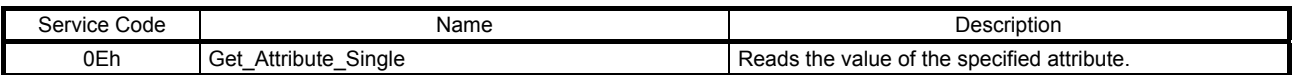

When "Set" is in the "Access" field

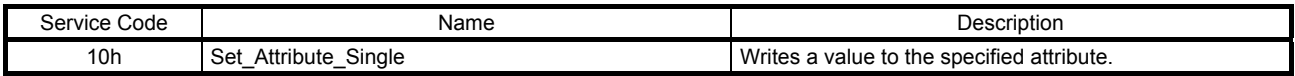

# When "Get/Set" is in the "Access" field

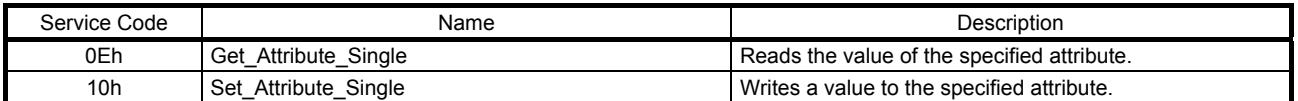

#### (1) Touch probe function (60B8h)

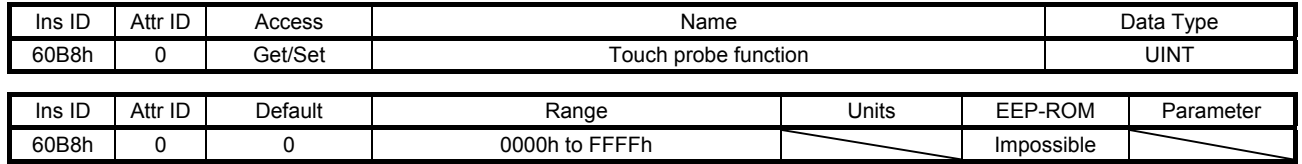

Set the command for the touch probe function. Refer to section 5.5 (1) (a) for details.

# (2) Touch probe status (60B9h)

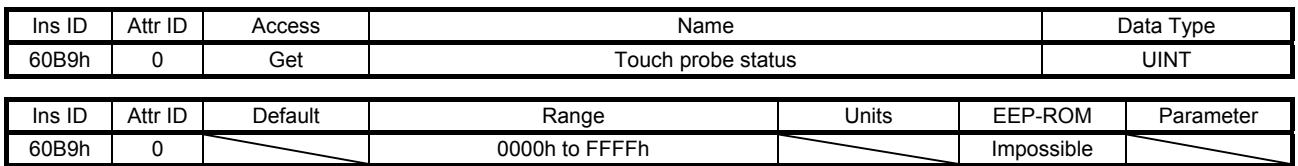

The status of the touch probe function is returned. Refer to section 5.5 (1) (b) for details.

(3) Touch probe pos1 pos value (60BAh)

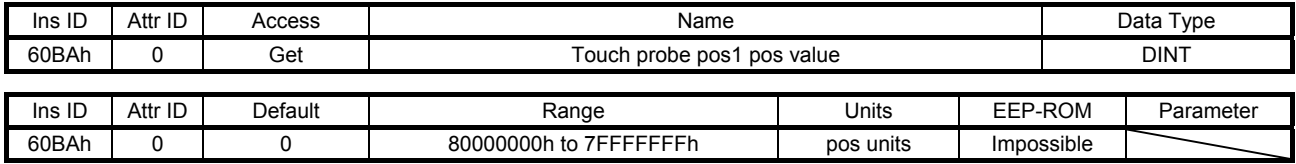

The position latched at the rising edge of touch probe 1 is returned.

# (4) Touch probe pos1 neg value (60BBh)

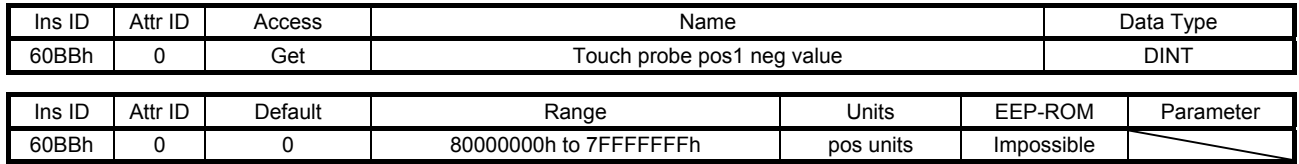

The position latched at the falling edge of touch probe 1 is returned.

#### (5) Touch probe pos2 pos value (60BCh)

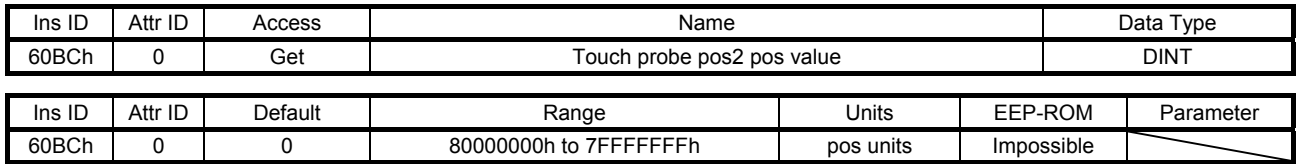

The position latched at the rising edge of touch probe 2 is returned.

(6) Touch probe pos2 neg value (60BDh)

| Ins ID | Attr ID | Access  | Name                       |           |  |            | Data Type   |  |  |
|--------|---------|---------|----------------------------|-----------|--|------------|-------------|--|--|
| 60BDh  |         | Get     | Touch probe pos2 neg value |           |  |            | <b>DINT</b> |  |  |
|        |         |         |                            |           |  |            |             |  |  |
| Ins ID | Attr ID | Default | Range                      | Units     |  | EEP-ROM    | Parameter   |  |  |
| 60BDh  |         |         | 80000000h to 7FFFFFFFh     | pos units |  | Impossible |             |  |  |

The position latched at the falling edge of touch probe 2 is returned.

# 7.3.16 Optional application FE Objects (Class ID: 64h)

The instances described in this section support the following service.

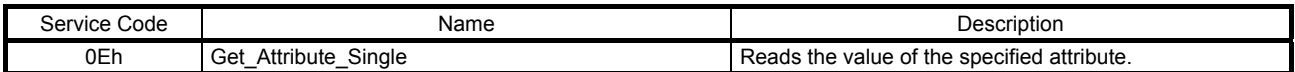

# (1) Digital inputs (60FDh)

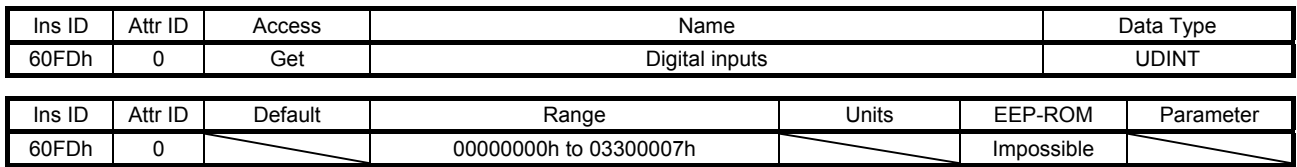

The on/off states of the input device connected to the servo amplifier are returned.

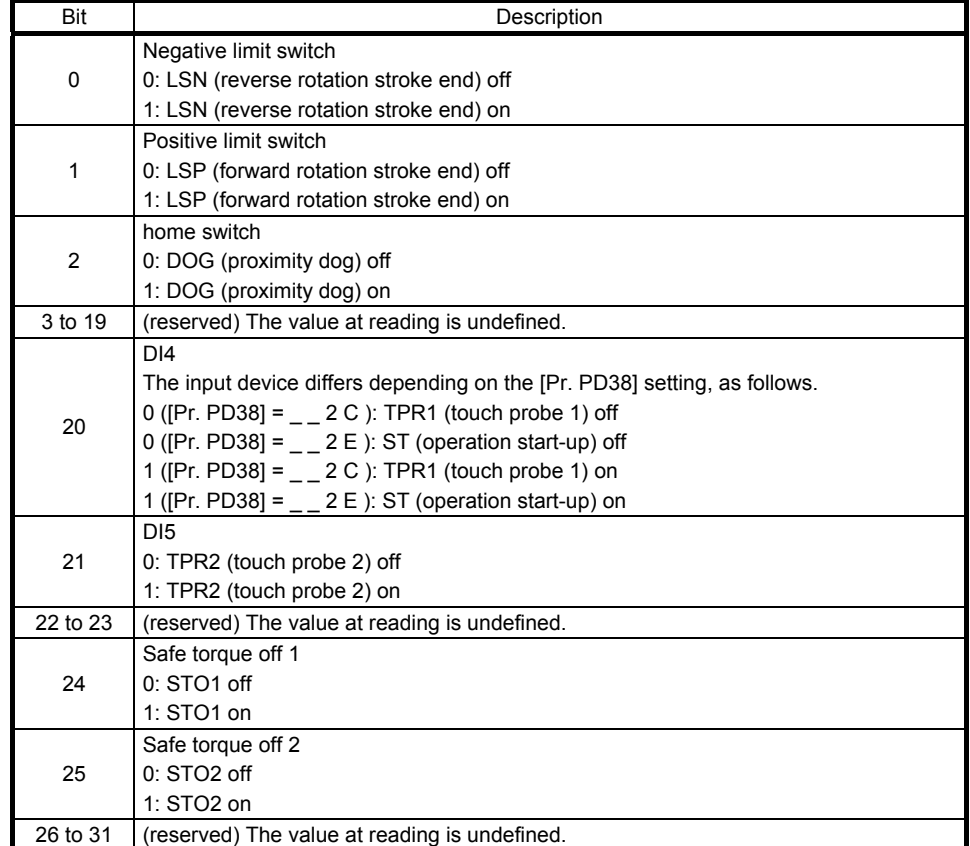

# REVISION

\*The manual number is given on the bottom left of the back cover.

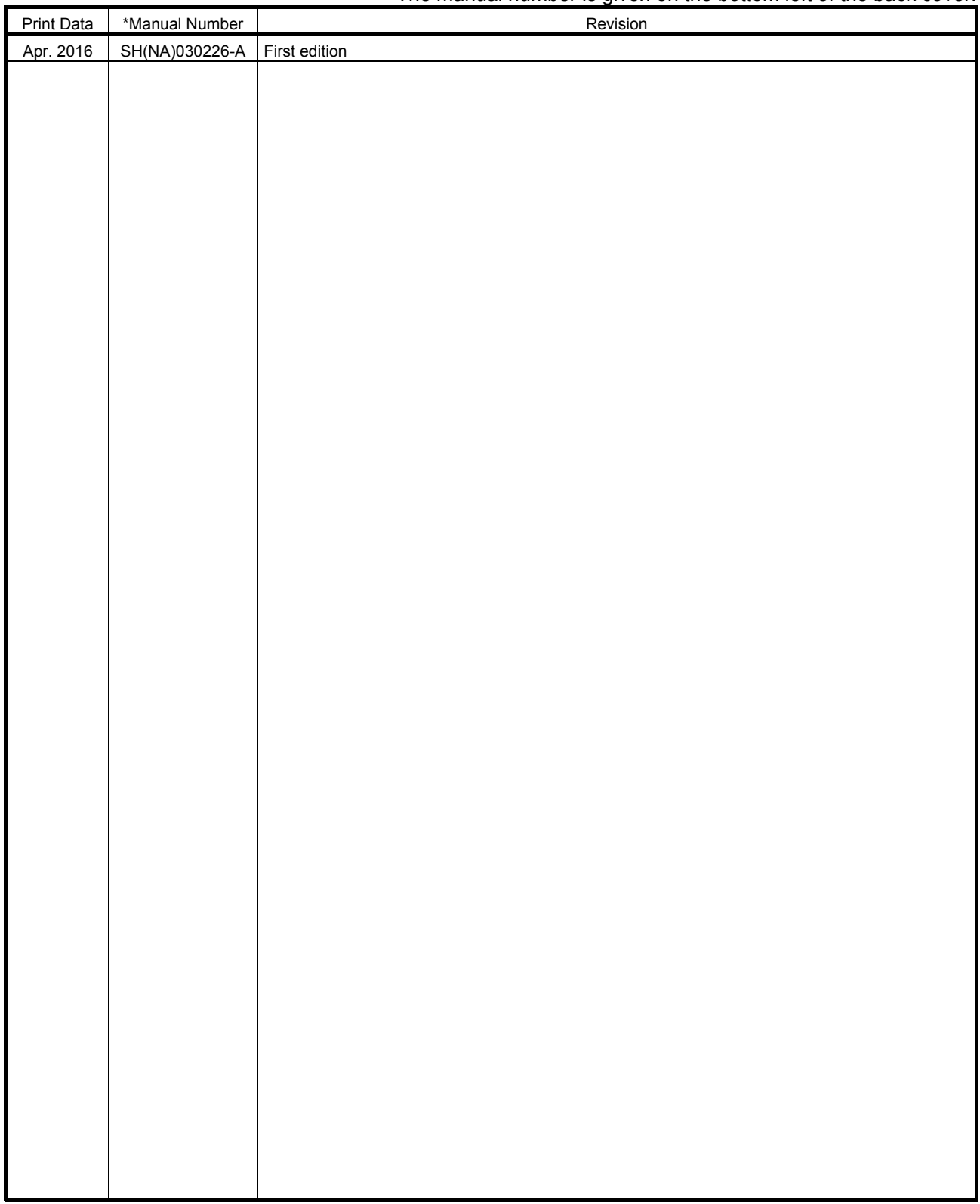

This manual confers no industrial property rights or any rights of any other kind, nor does it confer any patent licenses. Mitsubishi Electric Corporation cannot be held responsible for any problems involving industrial property rights which may occur as a result of using the contents noted in this manual.

# MEMO

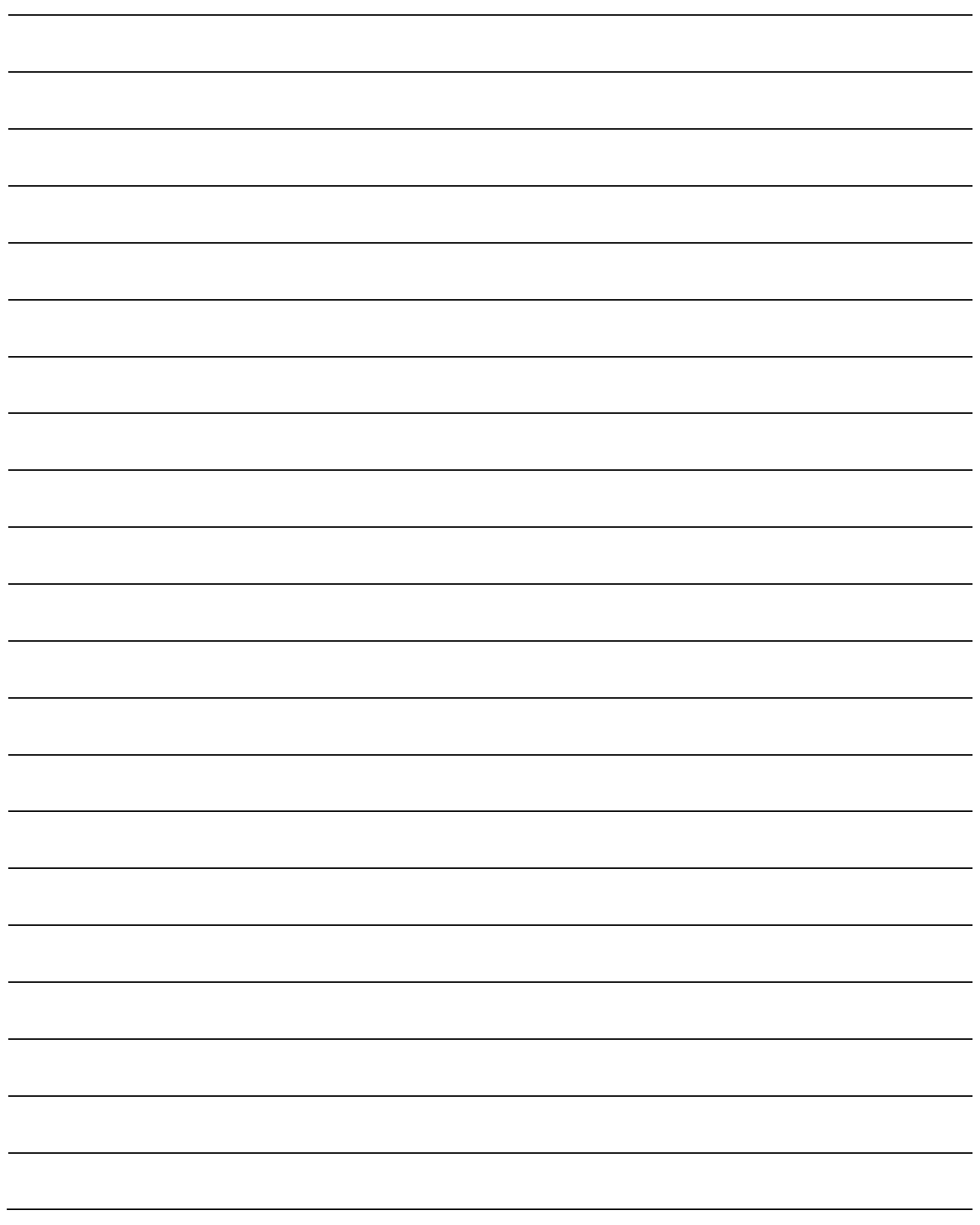

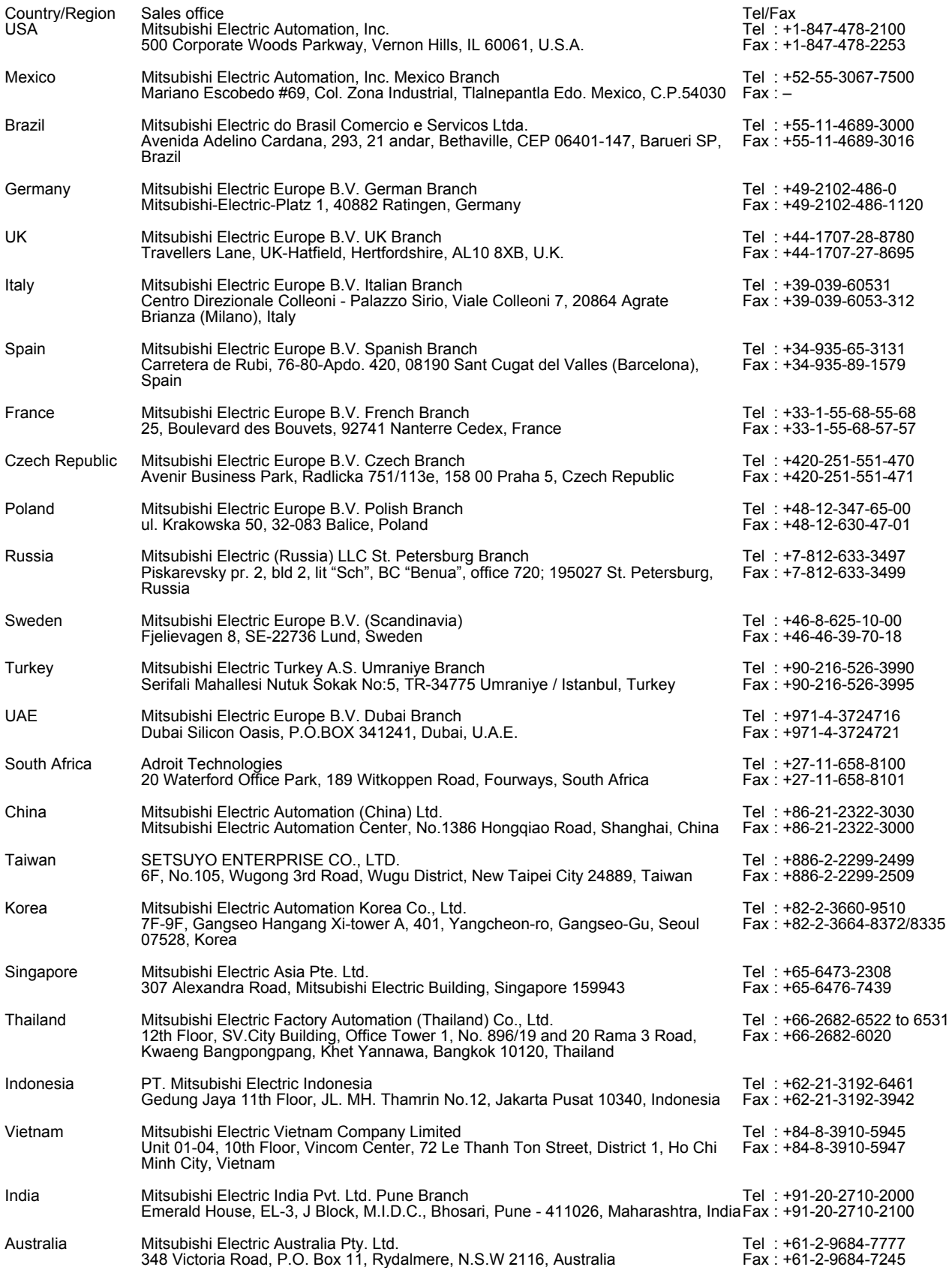

MELSERVO is a trademark or registered trademark of Mitsubishi Electric Corporation in Japan and/or other countries. ODVA, CIP, and EtherNet/IP are trademark of ODVA. Ethernet is a trademark of Xerox Corporation. All other product names and company names are trademarks or registered trademarks of their respective companies.
## Warranty

1. Warranty period and coverage

We will repair any failure or defect hereinafter referred to as "failure" in our FA equipment hereinafter referred to as the "Product" arisen during warranty period at no charge due to causes for which we are responsible through the distributor from which you purchased the Product or our service provider. However, we will charge the actual cost of dispatching our engineer for an on-site repair work on request by customer in Japan or overseas countries. We are not responsible for any on-site readjustment and/or trial run that may be required after a defective unit are repaired or replaced.

## [Term]

The term of warranty for Product is twelve (12) months after your purchase or delivery of the Product to a place designated by you or eighteen (18) months from the date of manufacture whichever comes first ("Warranty Period"). Warranty period for repaired Product cannot exceed beyond the original warranty period before any repair work.

## **[Limitations]**

- (1) You are requested to conduct an initial failure diagnosis by yourself, as a general rule.
- It can also be carried out by us or our service company upon your request and the actual cost will be charged. However, it will not be charged if we are responsible for the cause of the failure.
- (2) This limited warranty applies only when the condition, method, environment, etc. of use are in compliance with the terms and conditions and instructions that are set forth in the instruction manual and user manual for the Product and the caution label affixed to the Product.
- (3) Even during the term of warranty, the repair cost will be charged on you in the following cases;
	- (i) a failure caused by your improper storing or handling, carelessness or negligence, etc., and a failure caused by your hardware or software problem
	- (ii) a failure caused by any alteration, etc. to the Product made on your side without our approval
	- (iii) a failure which may be regarded as avoidable, if your equipment in which the Product is incorporated is equipped with a safety device required by applicable laws and has any function or structure considered to be indispensable according to a common sense in the industry
	- (iv) a failure which may be regarded as avoidable if consumable parts designated in the instruction manual, etc. are duly maintained and replaced
	- (v) any replacement of consumable parts (battery, fan, smoothing capacitor, etc.)
	- (vi) a failure caused by external factors such as inevitable accidents, including without limitation fire and abnormal fluctuation of voltage, and acts of God, including without limitation earthquake, lightning and natural disasters
	- (vii) a failure generated by an unforeseeable cause with a scientific technology that was not available at the time of the shipment of the Product from our company
	- (viii) any other failures which we are not responsible for or which you acknowledge we are not responsible for
- 2. Term of warranty after the stop of production
- (1) We may accept the repair at charge for another seven (7) years after the production of the product is discontinued. The announcement of the stop of production for each model can be seen in our Sales and Service, etc.
- (2) Please note that the Product (including its spare parts) cannot be ordered after its stop of production.
- 3. Service in overseas countries

Our regional FA Center in overseas countries will accept the repair work of the Product. However, the terms and conditions of the repair work may differ depending on each FA Center. Please ask your local FA center for details.

- 4. Exclusion of loss in opportunity and secondary loss from warranty liability Regardless of the gratis warranty term, Mitsubishi shall not be liable for compensation to:
- (1) Damages caused by any cause found not to be the responsibility of Mitsubishi.
- (2) Loss in opportunity, lost profits incurred to the user by Failures of Mitsubishi products.
- (3) Special damages and secondary damages whether foreseeable or not, compensation for accidents, and compensation for damages to products other than Mitsubishi products.
- (4) Replacement by the user, maintenance of on-site equipment, start-up test run and other tasks.
- 5. Change of Product specifications

Specifications listed in our catalogs, manuals or technical documents may be changed without notice.

- 6. Application and use of the Product
- (1) For the use of our General-Purpose AC Servo, its applications should be those that may not result in a serious damage even if any failure or malfunction occurs in General-Purpose AC Servo, and a backup or fail-safe function should operate on an external system to General-Purpose AC Servo when any failure or malfunction occurs.
- (2) Our General-Purpose AC Servo is designed and manufactured as a general purpose product for use at general industries. Therefore, applications substantially influential on the public interest for such as atomic power plants and other power plants of electric power companies, and also which require a special quality assurance system, including applications for railway companies and government or public offices are not recommended, and we assume no responsibility for any failure caused by these applications when used

In addition, applications which may be substantially influential to human lives or properties for such as airlines, medical treatments, railway service, incineration and fuel systems, man-operated material handling equipment, entertainment machines, safety machines, etc. are not recommended, and we assume no responsibility for any failure caused by these applications when used. We will review the acceptability of the abovementioned applications, if you agree not to require a specific quality for a specific application. Please contact us for consultation.

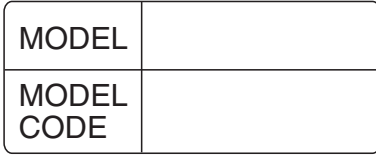

## **MITSUBISHI ELECTRIC CORPORATION**

HEAD OFFICE : TOKYO BLDG MARUNOUCHI TOKYO 100-8310